# USER'S GUIDE

For the COG/TPB Travel Demand Forecasting Model, Version 2.3.78

April 14, 2020

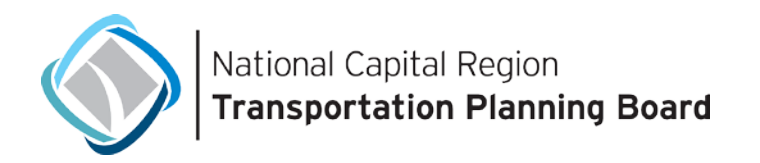

### **User's Guide for the COG/TPB Travel Demand Forecasting Model, Version 2.3.78**

April 14, 2020

#### **About the TPB**

The National Capital Region Transportation Planning Board (TPB) is the federally designated metropolitan planning organization (MPO) for metropolitan Washington. It is responsible for developing and carrying out a continuing, cooperative, and comprehensive transportation planning process in the metropolitan area. Members of the TPB include representatives of the transportation agencies of the states of Maryland and Virginia and the District of Columbia, 23 local governments, the Washington Metropolitan Area Transit Authority, the Maryland and Virginia General Assemblies, and nonvoting members from the Metropolitan Washington Airports Authority and federal agencies. The TPB is staffed by the Department of Transportation Planning at the Metropolitan Washington Council of Governments (COG).

#### **About COG**

The Metropolitan Washington Council of Governments (COG) is an independent, nonprofit association that brings area leaders together to address major regional issues in the District of Columbia, suburban Maryland, and Northern Virginia. COG's membership is comprised of 300 elected officials from 23 local governments, the Maryland and Virginia state legislatures, and U.S. Congress.

#### **Credits**

Director, Department of Transportation Planning (DTP): Kanti Srikanth Director, Travel Forecasting and Emissions Analysis Program, DTP: Mark Moran Editors: Ray Ngo, Feng Xie, and Mark Moran Contributing Editors: Ron Milone (retired Oct. 2018), Meseret Seifu, Jane Posey, Hamid Humeida, and Mary Martchouk Oversight: COG/TPB Travel Forecasting Subcommittee

#### **Acknowledgements**

This publication was funded, in part, by grants from the District of Columbia Department of Transportation, the Maryland Department of Transportation, the Virginia Department of Transportation, the Federal Highway Administration and the Federal Transit Administration. The material herein does not necessarily reflect the views of the sponsoring agencies.

#### **Accommodations Policy**

Alternative formats of this document are available upon request. Visit [www.mwcog.org/accommodations](http://www.mwcog.org/accommodations) or call (202) 962- 3300 or (202) 962-3213 (TDD).

#### **Title VI Nondiscrimination Policy**

The Metropolitan Washington Council of Governments (COG) fully complies with Title VI of the Civil Rights Act of 1964 and related statutes and regulations prohibiting discrimination in all programs and activities. For more information, to file a Title VI related complaint, or to obtain information in another language, visit [www.mwcog.org/nondiscrimination](file://mwcog.org/DFS/DTP/ateam/docum/fy17/model_doc_user_guide/www.mwcog.org/nondiscrimination) or call (202) 962- 3300.

El Consejo de Gobiernos del Área Metropolitana de Washington (COG) cumple con el Título VI de la Ley sobre los Derechos Civiles de 1964 y otras leyes y reglamentos en todos sus programas y actividades. Para obtener más información, someter un pleito relacionado al Título VI, u obtener información en otro idioma, visite www.mwcog.org/nondiscrimination o llame al (202) 962-3300.

Copyright © 2020 by the Metropolitan Washington Council of Governments

# **Table of Contents**

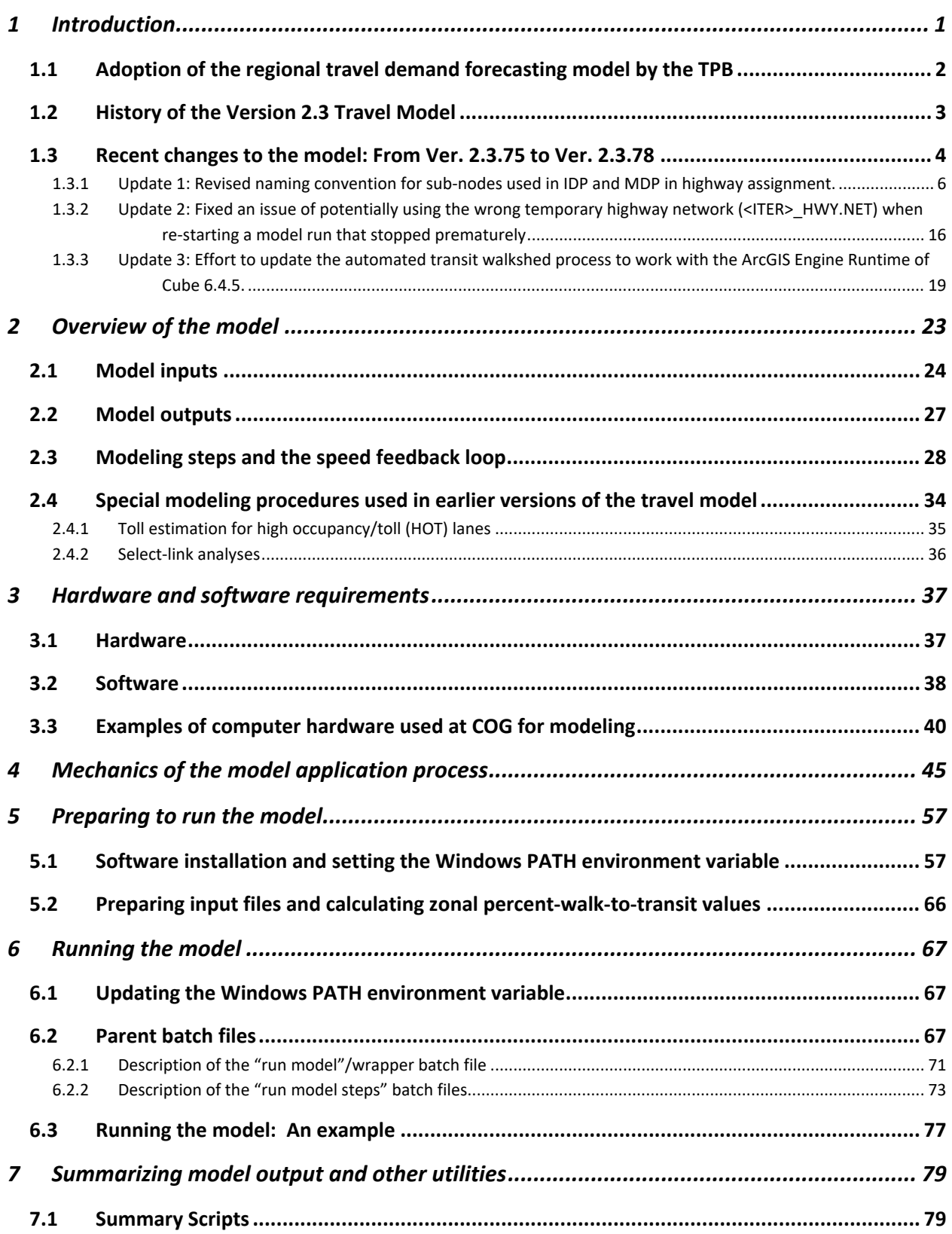

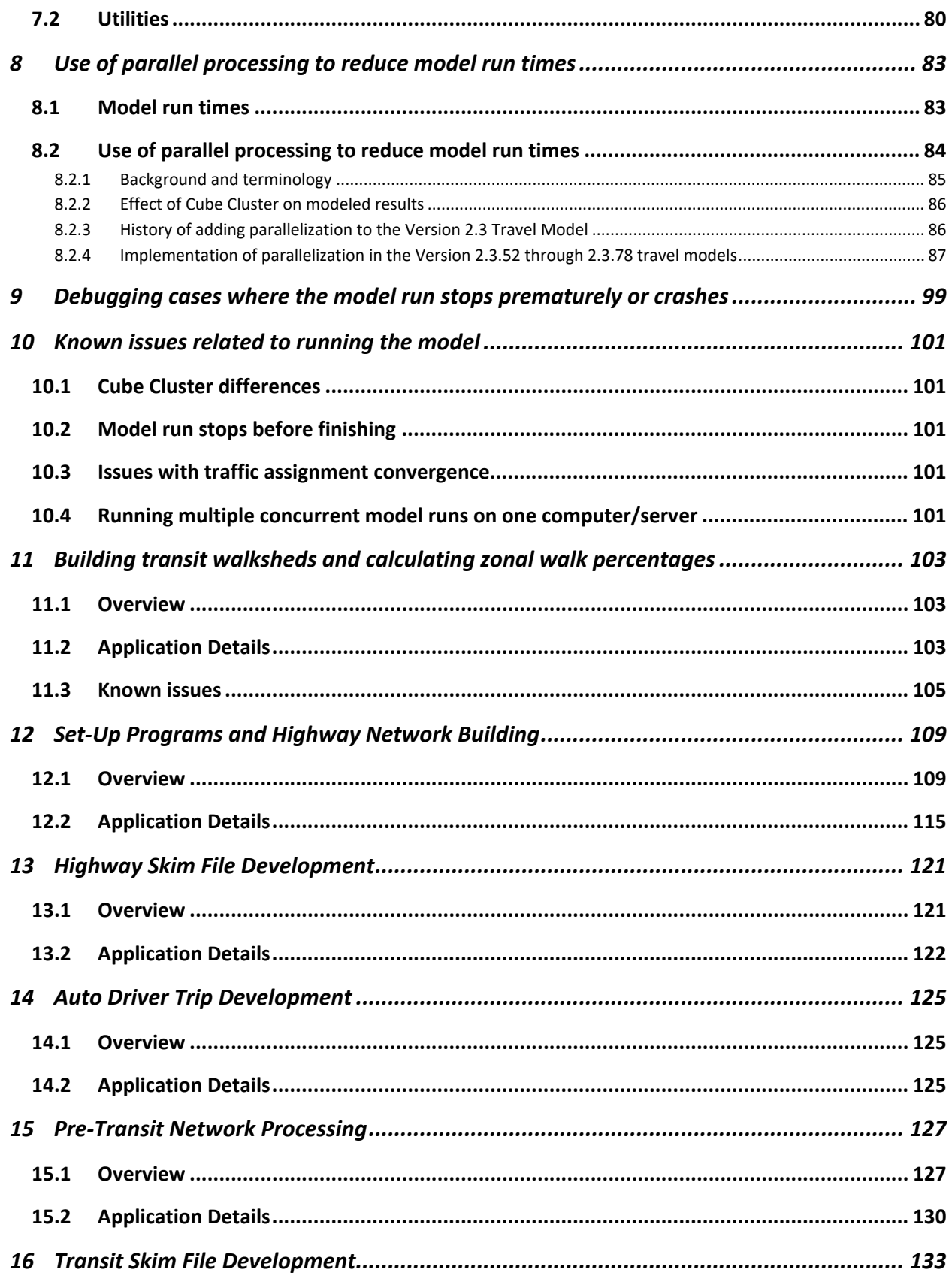

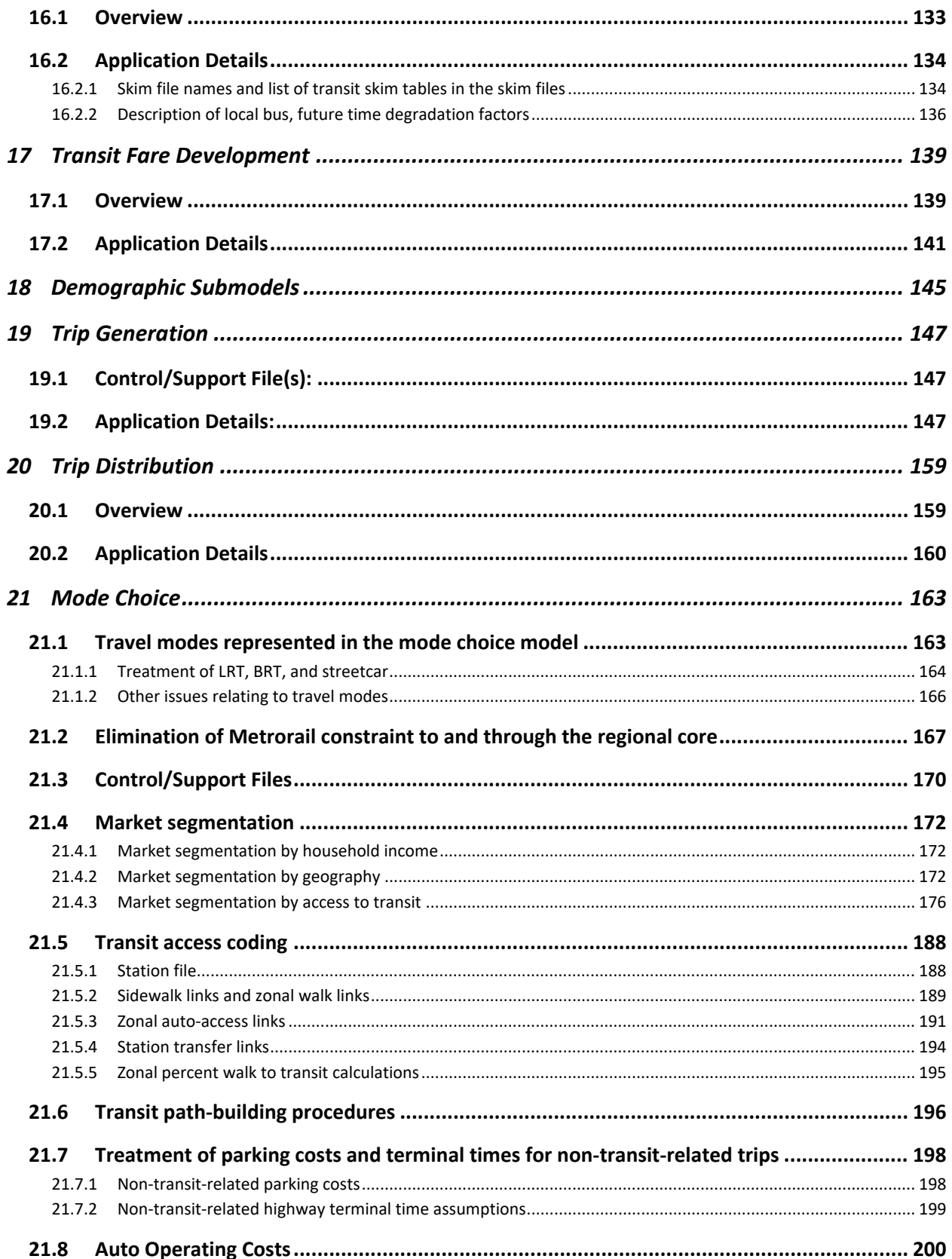

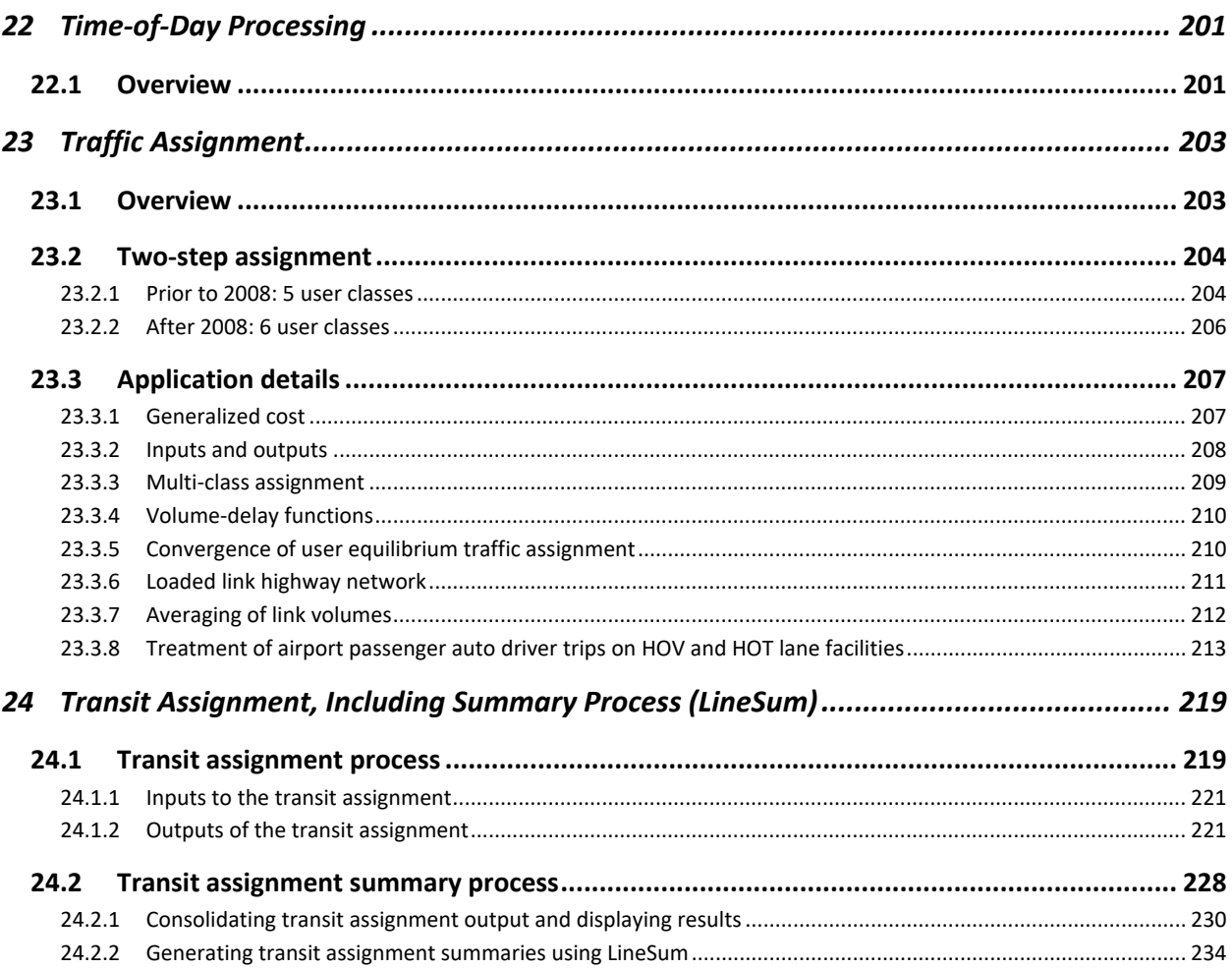

# **List of Figures**

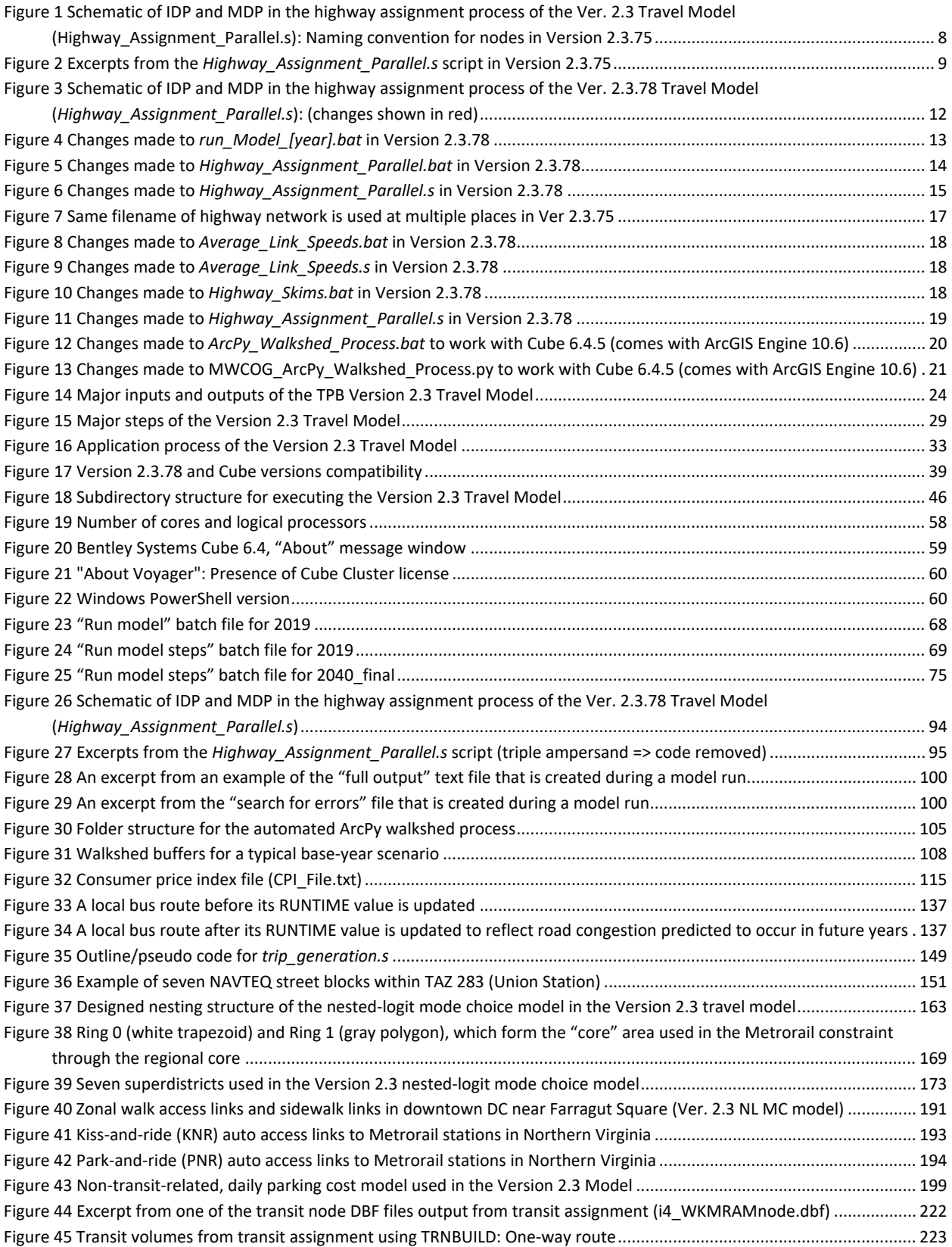

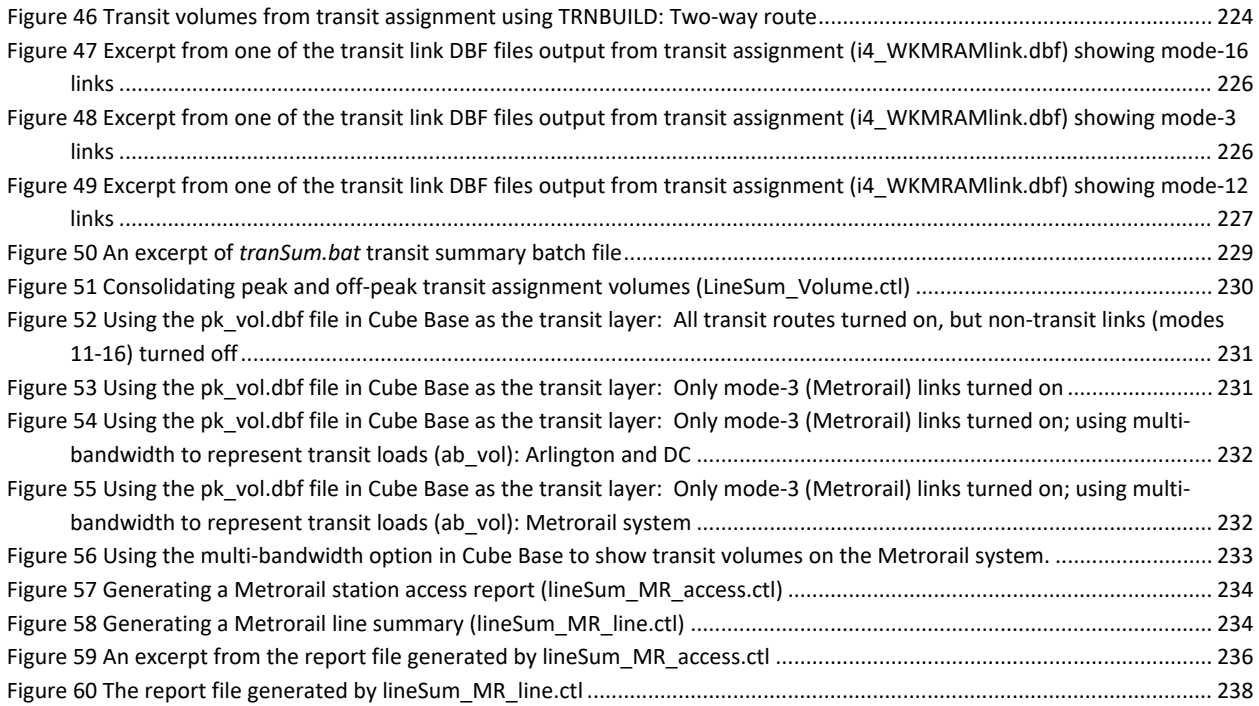

# **List of Tables**

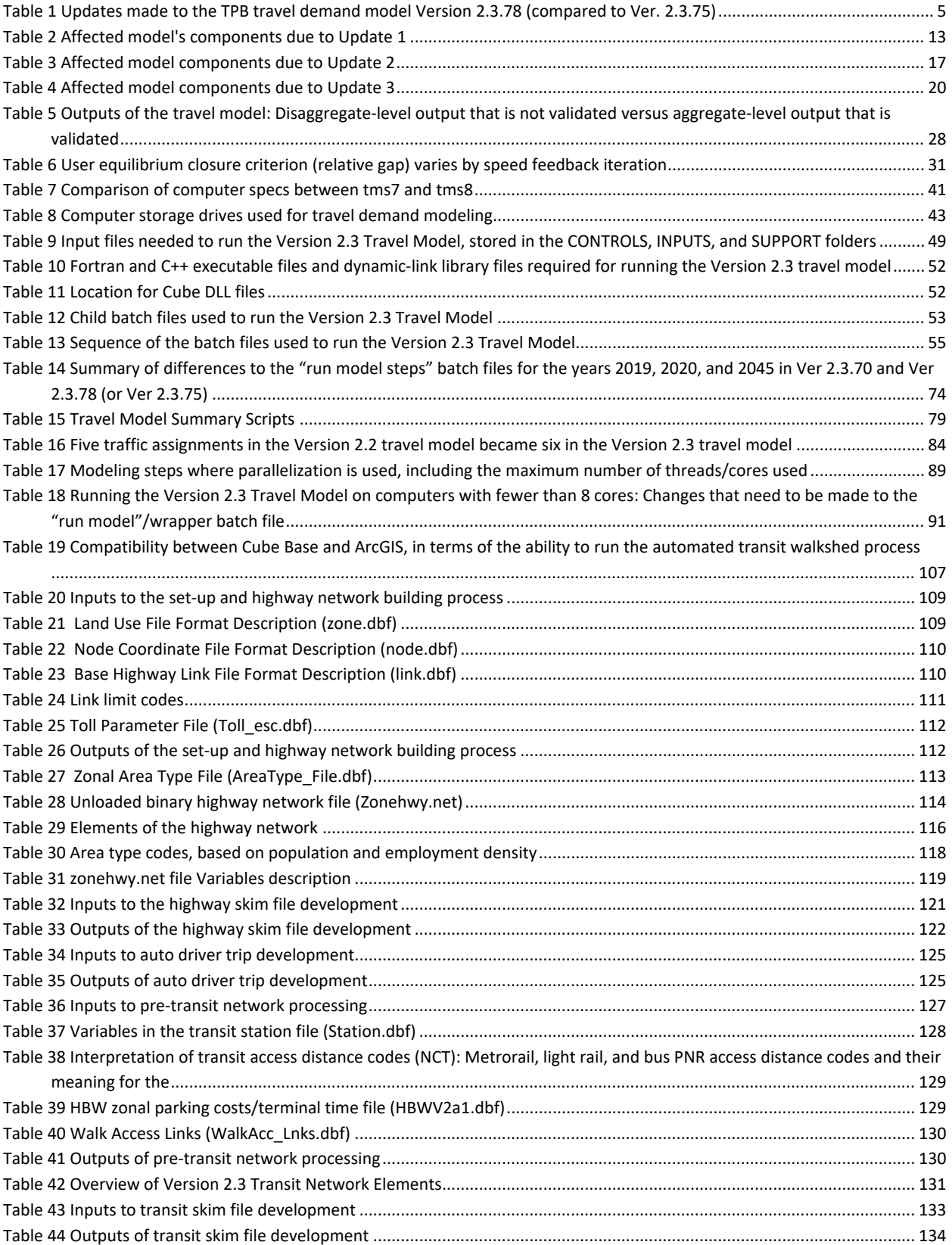

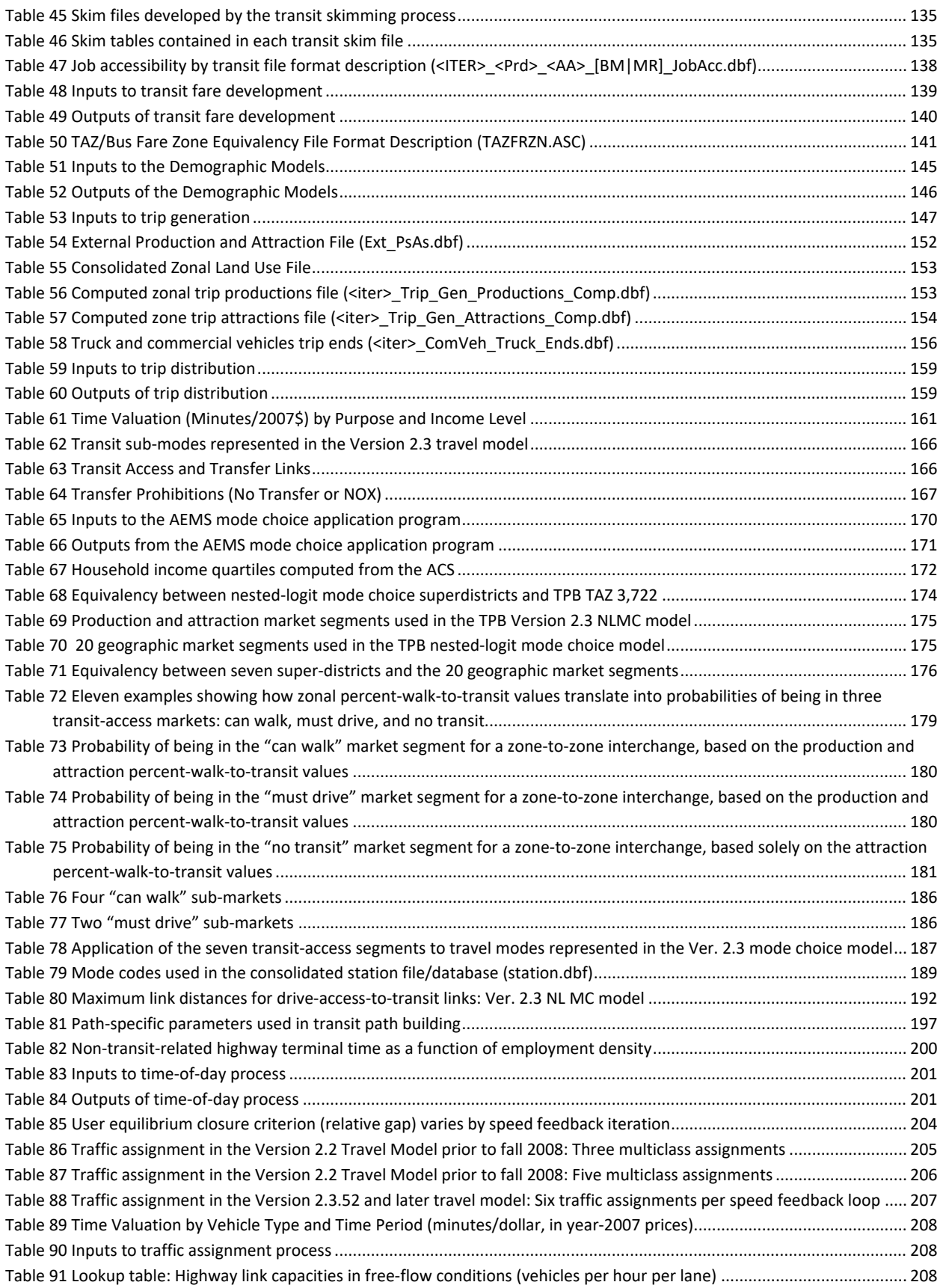

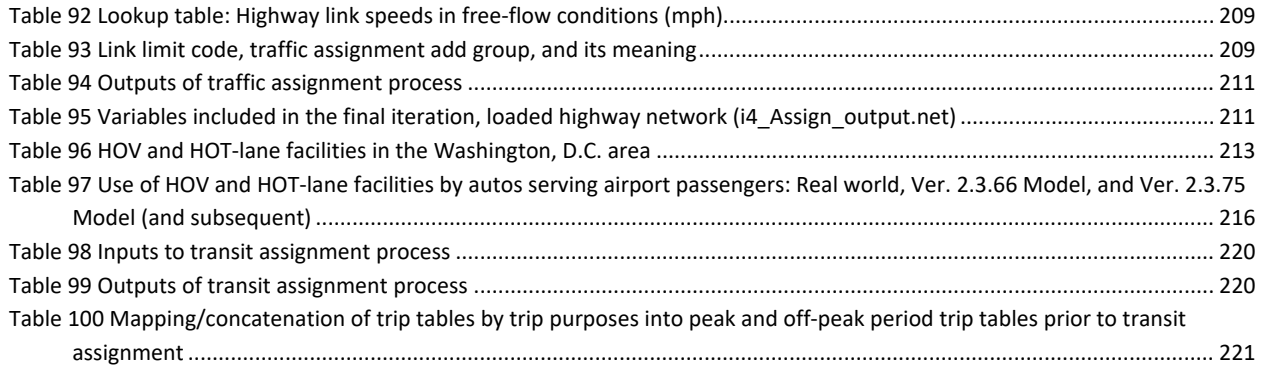

# **List of Equations**

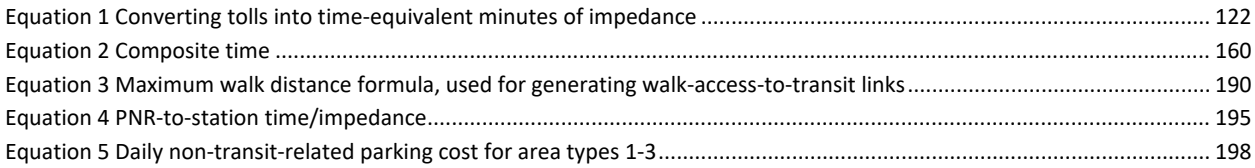

# **Appendices**

A. Flowcharts

# **Colophon**

This report was created using Microsoft Word and Visio from Office 365 and was converted to a PDF file using Adobe Acrobat DC. In the past, this report was divided into two sections, but the current version of this report is contained in one report. The files for this report can be found in a folder on COG's internal file server (I:\ateam\docum\FY20\Verson23Development\travel\_model\_user\_guide).

# <span id="page-14-0"></span>**1 Introduction**

The National Capital Region Transportation Planning Board (NCRTPB or simply TPB) is the federally designated Metropolitan Planning Organization (MPO) for the Washington, D.C. metropolitan area and is also one of several policy boards that operate at the Metropolitan Washington Council of Governments (MWCOG or simply COG). The TPB is staffed by COG's Department of Transportation Planning (DTP). The COG/TPB staff develops and maintains, with consultant assistance, a series of regional travel demand forecasting models that are used for the regional transportation planning process in the Washington, D.C. area. These regional travel demand models are developed under the guidance of the Travel Forecasting Subcommittee (TFS), a subcommittee of TPB's Technical Committee. At any given time, the COG/TPB staff maintains at least two regional travel demand models: an adopted, production-use model and one or more developmental models. The production-use model is the one that is used in planning studies conducted by COG/TPB and is made available to outside parties.<sup>[1](#page-14-1)</sup> The developmental model(s) are the ones that is currently under development by COG/TPB staff, and are generally not made available to outside parties, since they are not yet considered a finished product.

This report explains how to setup and run the TPB Travel Demand Forecasting Model, **Version 2.3.78, which is the latest in a series of adopted, regional, production-use travel demand models, within the "Version 2.3" model family**, developed by the COG/TPB staff for regional transportation planning work in the Washington, D.C. metropolitan area. The previous adopted, regional, production-use travel demand model was the Ver. 2.3.75 model. All the model versions in the Version 2.3 model family are aggregate, trip-based, four-step travel demand models.

Between 2008 and 2011, the TPB Version 2.3 Travel Model was **calibrated and validated to year-2007 conditions**. [2](#page-14-2) In 2013, the Version 2.3 Travel Model was **validated to year-2010 conditions**, [3](#page-14-3) with an emphasis on validating the model's highway assignment results. Updates to the model resulting from this validation work were part of Build 52 of the Version 2.3 Travel Model (a.k.a., Ver. 2.3.52). In 2019, the Ver. 2.3.75 Model was validated to year-2014 conditions, mainly to fulfil a federal requirement associated with the air quality conformity (AQC) determination. [4](#page-14-4) Although the model was validated to year-2010 and year-2014 conditions, it was not recalibrated, so the 2012 calibration report remains the latest documentation for calibration work. The previous model version, Ver. 2.3.75, is documented in a

<span id="page-14-1"></span><sup>&</sup>lt;sup>1</sup> The procedures for requesting the model can be found on the "Data Requests" webpage [\(https://www.mwcog.org/transportation/data-and-tools/modeling/data-requests/\)](https://www.mwcog.org/transportation/data-and-tools/modeling/data-requests/).

<span id="page-14-2"></span><sup>2</sup> Ronald Milone et al., "Calibration Report for the TPB Travel Forecasting Model, Version 2.3, on the 3,722-Zone Area System," Final Report (Washington, D.C.: Metropolitan Washington Council of Governments, National Capital Region Transportation Planning Board, January 20, 2012), https://www.mwcog.org/transportation/data-andtools/modeling/model-documentation/.

<span id="page-14-3"></span><sup>3</sup> Ronald Milone to Files, "2010 Validation of the Version 2.3 Travel Demand Model," Memorandum, June 30, 2013, https://www.mwcog.org/transportation/data-and-tools/modeling/model-documentation/.

<span id="page-14-4"></span><sup>4</sup> Feng Xie to Dusan Vuksan and Mark Moran, "Year-2014 Validation of TPB's Version 2.3 Travel Demand Model", Memorandum, March 12, 2019.

two-volume user's guide.<sup>[5](#page-15-1) [6](#page-15-2)</sup> This current user's guide is derived from Volume 1 of the previous user's guide. As of Ver. 2.3.78, there will no longer be Volume 2, which included appendices of batch files, Cube Voyager scripts, and AEMS Fortran control files (though these files are still available via the standard model/network transmittal package<sup>[7](#page-15-3)</sup>).

# <span id="page-15-0"></span>**1.1 Adoption of the regional travel demand forecasting model by the TPB**

The TPB does not *explicitly* adopt a specific version of the regional travel demand model. Instead, the adoption is made *implicitly* when the TPB adopts both 1) a given version of its Long-Range Transportation Plan (LRTP) and Transportation Improvement Program (TIP); and 2) the findings from an air quality conformity (AQC) analysis of the financially constrained element of the LRTP and the associated TIP. The LRTP undergoes a major update every four years. The last of these updates was done in 201[8](#page-15-4) and was known as Visualize 2045. $8$  The latest version of the LRTP is known as the 2020 Amendment to Visualize 2045, which was finalized in 2020 and has an out year of 2045. The 2020 Amendment to Visualize 2045 has both a financially constrained element and an aspirational element. The constrained element is what used to be called the Constrained Long-Range Plan (CLRP). The purpose of the AQC analysis is to determine whether the air pollution created by motor vehicles ("mobile emissions") traveling on the transportation network represented in the constrained element of the LRTP (in this case, the Amendment to Visualize 2045) is consistent with (conforms to) the state air quality implementation plans (SIPs). The *implicit adoption* of a specific model version occurs when the TPB adopts an AQC analysis that made use of that model version. Consequently, the Ver. 2.3.78 TPB Travel Demand Forecasting Model (TDFM) became the adopted, production-use model on March 18, 2020, when the TPB adopted the following two resolutions:

- ! R14-2020: Resolution finding that the 2020 Amendment to the Visualize 2045 Long-Range with the requirements of the Clean Air Act Amendments of 1990.Transportation Plan and the FY 2021-2024 Transportation Improvement Program (TIP) conform
- R15-2020: Resolution approving the 2020 Amendment to the Visualize 2045 Long-Range Transportation Plan for the National Capital Region and the FY 2021-2024 TIP.

https://www.mwcog.org/assets/1/6/mwcog\_tpb\_travel\_model\_v2.3.75\_user\_guide\_v4\_append\_a.pdf.

<span id="page-15-1"></span><sup>5</sup> Ray Ngo et al., "User's Guide for the COG/ TPB Travel Demand Forecasting Model, Version 2.3.75. Volume 1 of 2: Main Report and Appendix A (Flowcharts)," December 5, 2018,

<span id="page-15-2"></span><sup>6</sup> Ray Ngo et al., "User's Guide for the COG/ TPB Travel Demand Forecasting Model, Version 2.3.75. Volume 2 of 2: Appendices B (Batch Files), C (Cube Voyager Scripts), and D (AEMS Fortran Control Files)," December 5, 2018, https://www.mwcog.org/assets/1/6/mwcog\_tpb\_travel\_model\_v2.3.75\_user\_guide\_v4\_append\_a.pdf.

<span id="page-15-3"></span><sup>7</sup> See, for example, Meseret Seifu to Mark S. Moran, "Transmittal Package: TPB Ver. 2.3.75 Travel Demand Forecasting Model, Transportation Networks, and Land Use Data Associated with the Air Quality Conformity Analysis of Visualize 2045," Memorandum, December 6, 2018, https://www.mwcog.org/transportation/data-andtools/modeling/data-requests/.

<span id="page-15-4"></span><sup>8</sup> "Visualize 2045, A Long-Range Transportation Plan for the National Capital Region," Draft (Washington, D.C.: National Capital Region Transportation Planning Board, Metropolitan Washington Council of Governments, September 2018), https://www.mwcog.org/visualize2045/document-library/.

# <span id="page-16-0"></span>**1.2 History of the Version 2.3 Travel Model**

The Version 2.3 travel model is a series or family of model versions. The first iteration of the Version 2.3 model became the adopted regional travel model for the Washington, D.C. metropolitan area on November 16, 2011. In 2012, a newer version of the model, known as Build 39 of the Version 2.3 Travel Model, or Ver. 2.3.39, was used for the air quality conformity analysis of the 2012 Constrained Long-Range Plan and the FY 2013-2018 Transportation Improvement Plan. In 2013, Build 52 of the model was used for the air quality conformity analysis of the 2013 CLRP and FY 2013-2018 TIP. In 2015, Build 57a of the Version 2.3 model (Ver. 2.3.57a) became the production-use model. In 2016, 2017, and 2018, the Ver. 2.3.66, Ver. 2.3.70, Ver 2.3.75 models became the production-use model, respectively. Most recently, in 2020, the Ver 2.3.78 Model became the adopted, production-use regional travel demand model. Below is a list of milestones in the development of the TPB regional travel demand model from 2008 to the present:

- March 1, 2008: TPB Version 2.2 Travel Model was released.<sup>[9](#page-16-1)</sup>
	- o The Version 2.2 travel model was developed on the 2,191-TAZ area system and most of its component models were estimated and calibrated with data from the COG/TPB 1994 Household Travel Survey (HTS), which included about 4,800 households.
- June 30, 2008: Draft TPB Version 2.3 Travel Model was released.<sup>[10](#page-16-2)</sup>
	- o At the time when the Version 2.2 Travel Model was released, a parallel effort was also underway to combine a nested-logit mode choice (NL MC) model and revised truck models into the Version 2.2 framework. This development effort proved to be viable and resulted in a release of what was then called the "draft Version 2.3 travel model" in June of 2008. The draft Version 2.3 model, like Version 2.2, was developed on the 2,191- TAZ area system.
	- o The draft Version 2.3 model was not brought into production given that two related events were in motion during 2008. First, a new round of travel data collection was underway, including a major regional household travel survey (the COG/TPB 2007/2008 Household Travel Survey, which included about 11,000 households) and two transit onboard surveys (a bus on-board survey and a Metrorail passenger survey). Second, a new TAZ system was in development. The new zone system was envisioned to be developed over the same geographic area as the 2,191-TAZ system (6,800 square miles), but with smaller average zone sizes. TPB staff ultimately decided that the draft Version 2.3 Travel Model should not become the approved regional travel model until it incorporated the new zone system and the new data from the 2007/2008 Household Travel Survey (HTS) and the on-board transit surveys.

<span id="page-16-2"></span><span id="page-16-1"></span><sup>9</sup> Ronald Milone et al., *TPB Travel Forecasting Model, Version 2.2: Specification, Validation, and User's Guide* (Washington, D.C.: Metropolitan Washington Council of Governments, National Capital Region Transportation Planning Board, March 1, 2008), http://www.mwcog.org/transportation/activities/models/documentation.asp. <sup>10</sup> Ronald Milone et al., "TPB Travel Forecasting Model, Version 2.3: Specification, Validation, and User's Guide," Draft Report (Washington, D.C.: Metropolitan Washington Council of Governments, National Capital Region Transportation Planning Board, June 30, 2008).

- February 28, 20[11](#page-17-1): TPB Version 2.3 Travel Model, Build 9, was released.<sup>11</sup>
	- o From 2008 to 2012, TPB staff conducted the following activities:
		- Compiling and cleaning new survey data.
		- **Preparing calibration files based on the new 3,722 TAZ system**
		- **Estimating and calibrating various sub-models in the regional travel model.**
- November 11, 2011: TPB Version 2.3 Travel Model, Build 36, was released.<sup>12</sup> This is the model that became the adopted regional travel model for the for the Washington, D.C. metropolitan area on November 16, 2011.
- December 21, 2011: TPB Version 2.3 Travel Model, Build 38, was released. This model was documented in January 2012.<sup>[13](#page-17-3)</sup>
- July 17, 2013: TPB Version 2.3 Travel Model, Build 52 became the production-use travel model.
- October 15, 2014: The TPB Version 2.3.57 Model became the production-use travel model.
- October 21, 2015: The TPB Version 2.3.57a Model became the production-use travel model.
- November 16, 2016: The TPB Version 2.3.66 Model became the production-use travel model.
- October 18, 2017: The TPB Version 2.3.70 Model became the production-use travel model.
- October 17, 2018: The TPB Version 2.3.75 Model became the production-use travel model.
- March 18, 2020: The TPB Version 2.3.78 Model became the production-use travel model.

# <span id="page-17-0"></span>**1.3 Recent changes to the model: From Ver. 2.3.75 to Ver. 2.3.78**

There have been only three minor updates to the regional travel demand model since the previously adopted model (Ver. 2.3.75). The updates are listed [Table 1](#page-18-0) and are described in more detail later in this report. All three model updates were essentially bug fixes.

Bug fixes are the most important type of update and have the highest priority. Software bugs can be found by either internal or external users of the travel demand model code. New/enhanced features bring improvement to the model or make it easier to use. Documentation relates to comments or annotations within scripts or batch files that explain what is occurring in the software code. As explained later, the bug fixes made to Ver. 2.3.78 did not cause a change in the model results.

<span id="page-17-1"></span><sup>&</sup>lt;sup>11</sup> Ronald Milone et al., "TPB Version 2.3 Travel Forecasting Model for the 3,722-Zone Area System: Calibration Report," Draft report (Washington, D.C.: National Capital Region Transportation Planning Board, February 28, 2011).

<span id="page-17-3"></span><span id="page-17-2"></span><sup>&</sup>lt;sup>12</sup> Ronald Milone et al., "Calibration Report for the TPB Travel Forecasting Model, Version 2.3.36, on the 3.722-Zone Area System," Draft report (Washington, D.C.: National Capital Region Transportation Planning Board, November 18, 2011), http://www.mwcog.org/uploads/committee-documents/aF1fV1xW20111118131827.pdf. <sup>13</sup> Ronald Milone et al., "User's Guide for the TPB Travel Forecasting Model, Version 2.3, Build 38, on the 3,722-Zone Area System," Final Report (Washington, D.C.: National Capital Region Transportation Planning Board, January 20, 2012), http://www.mwcog.org/transportation/activities/models/documentation.asp.

<span id="page-18-0"></span>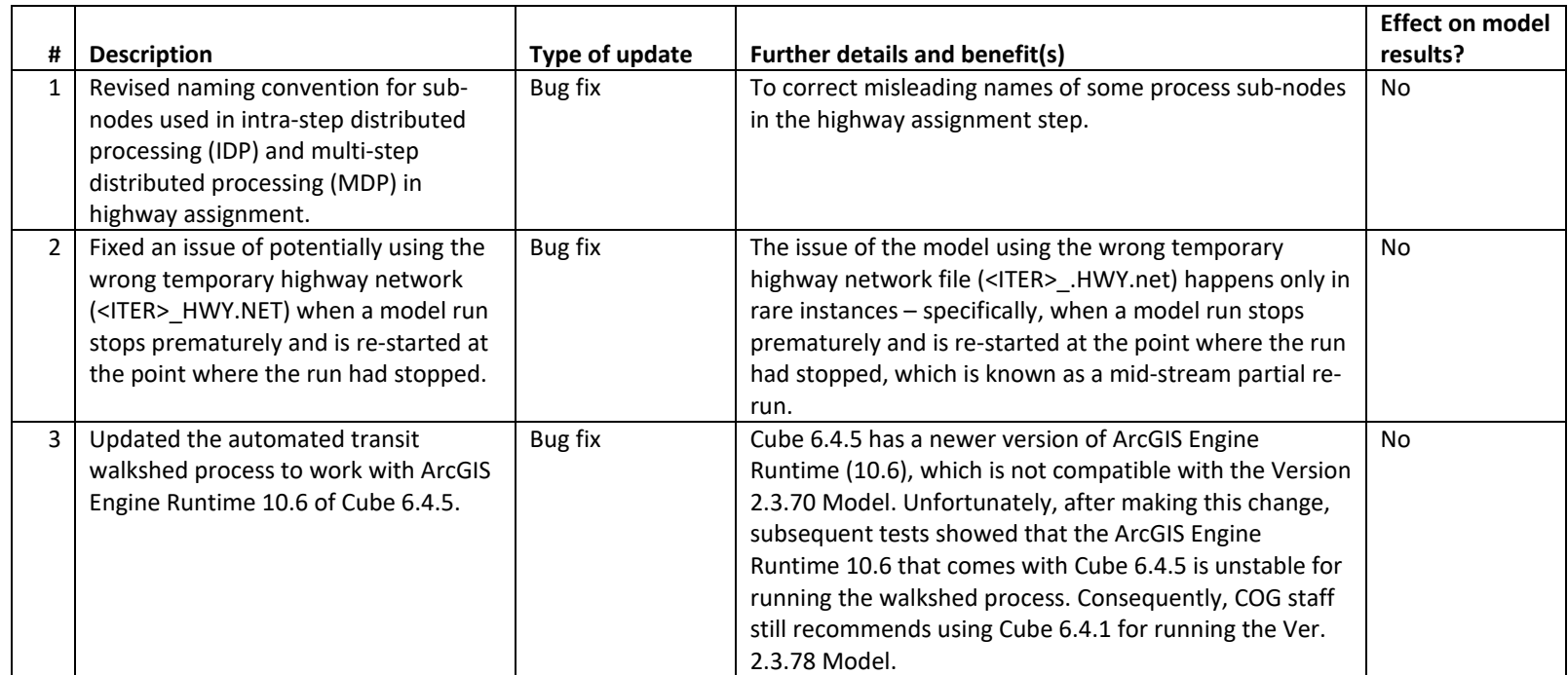

#### **Table 1 Updates made to the TPB travel demand model Version 2.3.78 (compared to Ver. 2.3.75)**

# <span id="page-19-0"></span>**1.3.1 Update 1: Revised naming convention for sub-nodes used in IDP and MDP in highway assignment.**

# **1.3.1.1 Update type**

Bug fix

# **1.3.1.2 Effects on the model results?**

No.

# **1.3.1.3 Description**

The Version 2.3. Travel Model uses both IDP and MDP, the two forms of distributed processing available in Cube Cluster, as well as multiple concurrent command windows (in the case of the mode choice model) to reduce model run times. Both IDP and MDP are used in the highway assignment step, which allow the use of a maximum number of 8 cores. Prior to Version 2.3.78, such as in Version 2.3.75, only two environment variables, AMsubnode and MDsubnode, were used for Cube Cluster IDP in traffic assignment. The names of AMsubnode and MDsubnode appear to indicate that one variable is used for processing the AM peak period while the other is used for processing the midday period.

Originally, when AECOM first proposed adding MDP to various steps of the model, it was added to both highway skimming and highway assignment. In highway skimming, peak period skims are represented by skims from the AM peak period, and off-peak period skims are represented by skims from the midday (MD) period. The processing of the AM skims was sent off to a parallel computing node, using MDP, and the AMsubnode variable/token defined the numbers of sub-nodes to be used in IDP for the processing of the AM skims. For the processing of the midday (MD) skims, on the other hand, this work was retained on the main processing node, and the MDsubnode variable/token defined the numbers of sub-nodes to be used in IDP.<sup>[14](#page-19-1)</sup> For expediency, the same variable names (AMsubnode and MDsubnode) were used for the MDP implementation in the highway assignment step. Specifically, the AM peak period highway assignment was distributed, via MDP, to a parallel computing node called "AM1", while the PM traffic assignment, processed on the main node, was delineated as "MD" and used the MDsubnode variable to define its IDP sub-nodes. These naming conventions could cause confusion. [15](#page-19-2) Furthermore, the MD period was processed on a branch delineated as "AM" (rather than "MD") and used the AMsubnode variable to define the IDP sub-nodes; the NT period was processed by the main node, but was delineated as "MD" (rather than "NT") and used the MDsubnode variable.

<span id="page-19-1"></span><sup>&</sup>lt;sup>14</sup> See, for example, AECOM and Stump/Hausman Partnership, "FY 2012 Draft Final Report, COG Contract 12-006: Assistance with Development and Application of the National Capital Region Transportation Planning Board Travel Demand Model" (National Capital Region Transportation Planning Board, Metropolitan Washington Council of Governments, July 13, 2012), figs. 5–2, http://www.mwcog.org/uploads/committeedocuments/aV1dWVhb20120720132722.pdf.

<span id="page-19-2"></span><sup>15</sup> See, for example, AECOM and Stump/Hausman Partnership, figs. 5–6.

In the end, COG/TPB staff chose to implement the parallelization enhancements that AECOM suggested only in highway assignment, but not in highway skimming.<sup>16</sup> The end result was that the naming convention used in the highway assignment step was very confusing to users who were not familiar with its origin, even though, strictly speaking, the code functioned normally.

[Figure 1](#page-21-0) shows the sub-node naming conventions used in the previous versions, including Version 2.3.75.

<span id="page-20-0"></span><sup>&</sup>lt;sup>16</sup> See Mary Martchouk and Mark S. Moran to Ronald Milone, "Reducing Model Run Times: Results from the TPB Staff Tests of AECOM's Proposed Parallelization Enhancements to the Travel Model," Memorandum, September 17, 2012, 6.

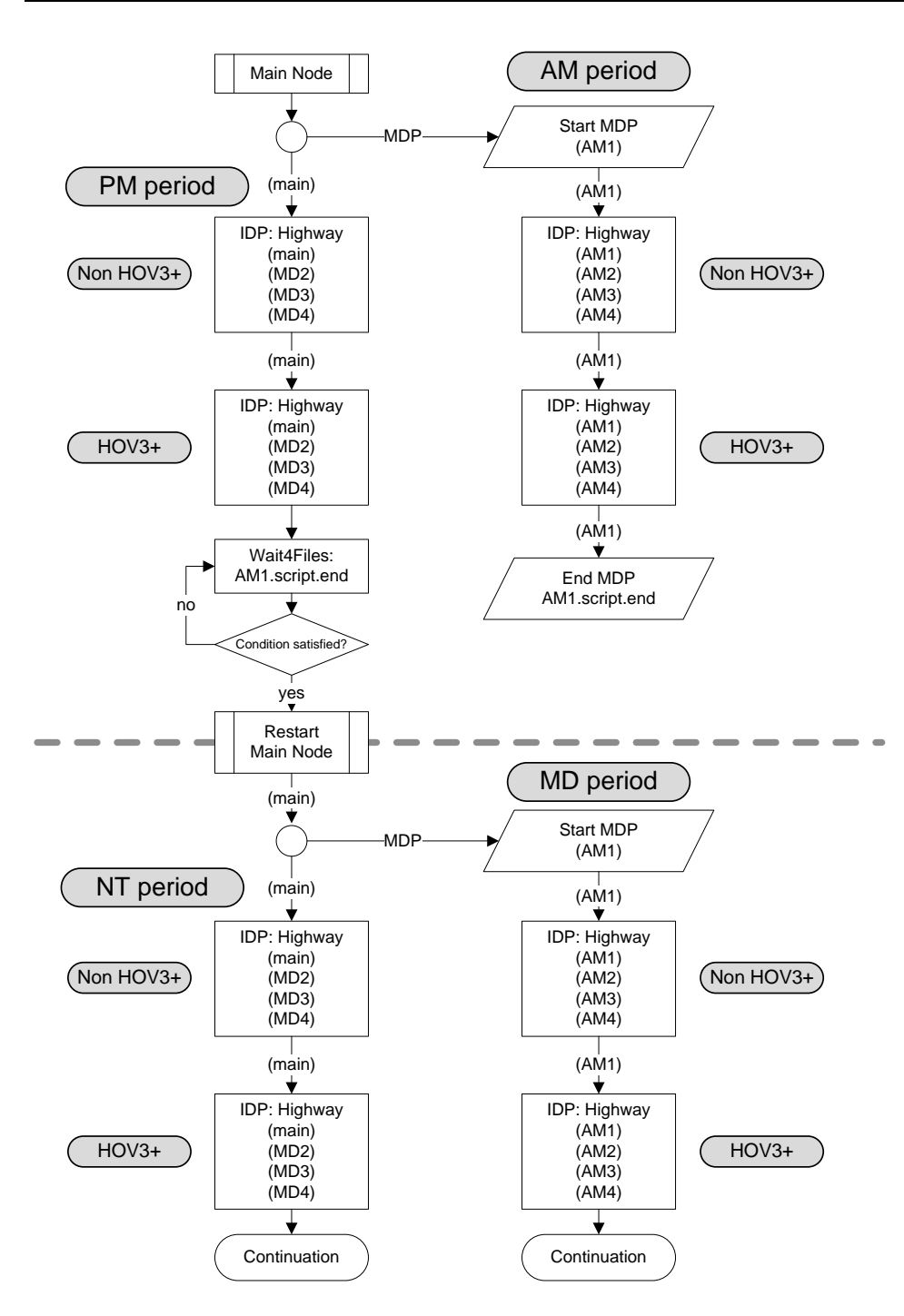

<span id="page-21-0"></span>**Figure 1 Schematic of IDP and MDP in the highway assignment process of the Ver. 2.3 Travel Model (Highway\_Assignment\_Parallel.s): Naming convention for nodes in Version 2.3.75**

Ref: ver2.3.52\_hwy\_assign\_mdp\_idp.vsd

[Figure 2](#page-22-0) shows some excerpts from the *Highway\_Assignment\_Parallel.s* script in Version 2.3.75 where process sub-nodes have somewhat misleading names. The four periods being processed are AM, PM, MD, and NT, and these are indicated i[n Figure 27](#page-108-0) by pink/purple highlighting. For the AM assignment, names for the sub-nodes are consistent. For example, we can see that on line 17, the AM processing starts, and the four IDP sub-nodes for the non-HOV3+ assignment are named AM1, AM2, AM3, and AM4 (line 30 of Figure 2), respectively, since %AMsubnode% equals "1-4". After the AM non-HOV3+ assignment is completed, AM HOV3+ assignment occurs, in which the four IDP sub-nodes for the HOV assignment are also named AM1, AM2, AM3, and AM4 (line 39 of Figure 2). The misleading naming of sub-nodes begins in the PM period assignment, which begins on line 45. For example, for the PM non-HOV3+ assignment, the sub-nodes are named MD2, MD3, and MD4 (line 55 of Figure 2), since %MDsubnode% equals "2-4". It would be less confusing if these sub-nodes had been named PM2, PM3, and PM4. The same misleading naming convention is used for the sub-node names in the PM HOV3+ assignment: MD2, MD3, and MD4 -- instead of PM2, PM3, and PM4 (line 64 of Figure 2). A similar issue occurs in the midday assignment (beginning on line 78 of Figure 2) and the nighttime assignment (beginning on line 91 of Figure 2) steps. At any rate, it should be noted that the code works correctly, despite the misleadingly named sub-nodes.

<span id="page-22-0"></span>Figure 2 Excerpts from the Highway\_Assignment\_Parallel.s script in Version 2.3.75

```
888
/* **** Set up tokens in Voyager Pilot step ***** */
; useIdp = t (true) or f (false); this is set in the wrapper batch file
distribute intrastep=%useIdp% multistep=%useMdp%
888
;;; Step 1: Execute peak-period traffic assignments (AM & PM)
      AM nonHOV, HOV and PM nonHOV and HOV Assignemnts
\frac{1}{2};
itr = '% iter %' ;;
888
INPNET = 'ZONEHWY.NET'
DistributeMULTISTEP ProcessID='AM', ProcessNum=1
PRD
       AM
                ; %_AMPF_% AM PHF (% of traffic in pk hr of period)
PCTADT = 41.7; Capacity Factor = 1/(PCTADT/100)
CAPFAC=1/(PCTADT/100)
888
in_capSpd = '..\support\hwy_assign_capSpeedLookup.s'
                                                 FT x AT Speed & Capacity lookup
                                            \mathbf{1}VDF_File = '..\support\hwy_assign_Conical_VDF.s'
                                                 Volume Delay Functions file
                                            \mathbf{5};;; Step 1.1: Assign AM NonHOV3+ trip tables only
         (SOV, HOV2, CV, TRUCK & AIRPORT PASSENGER TRIPS)
\mathbf{1};
RUN PGM=HIGHWAY ; NonHOV3+ traffic assignment
distributeIntrastep processId='AM', ProcessList=%AMsubnode%
FILEI NETI = @INPNET@
                                       ; TP+ Network
888
ENDRUN
;;; Step 1.2: Assign AM HOV3+ only
RUN PGM=HIGHWAY ; HOV3+
                     traffic assignment
distributeIntrastep processId='AM', ProcessList=%AMsubnode%
FILEI NETI = TEMP1_@PRD@.NET
                                       : TP+ Network
888
ENDRUN
ENDDistributeMULTISTEP
PRD
    \mathbf{r} = \mathbf{r}DM
PCTANT = 29.4; % AMPF % AM PHF (% of traffic in pk hr of period)
```
 $\mathbf{1}$ 

 $\overline{2}$ 

 $\overline{3}$ 

 $\overline{4}$ 

5

6

 $\overline{7}$  $\mathbf{8}$ 

9 10

11

12

13 14

15 16 17

18

19

20

21

 $22$ 

23

24

 $25$ 

26

27 28 29

30  $31$ 

32

33

34 35

36 37

38

39

40

41

42

43

44 45

46

47

48 &&& 49 ;;; Step 1.3: Assign PM NonHOV3+ trip tables only  $50\,$  $51$ (SOV, HOV2, CV, TRUCK & AIRPORT PASSENGER TRIPS)  $\mathbf{5}$   $\mathbf{5}$ 52 53 54 RUN PGM=HIGHWAY ; NonHOV3+ traffic assignment 55 distributeIntrastep processId='MD', ProcessList=%MDsubnode% FILEI NETI =  $@INPNET@$ ; TP+ Network 56 57 888 **ENDRUN** 58 59 60 ;;; Step 1.4: Assign PM HOV3+ only 61 62 RUN PGM=HIGHWAY ; HOV3+ traffic assignment<br><mark>distributeIntrastep processId='MD', ProcessList=%MDsubnode%</mark> 63 64 FILEI NETI = TEMP1\_@PRD@.NET 65 : TP+ Network 66 888 **FNDRLIN** 67 68 69 Wait4Files Files=AM1.script.end, CheckReturnCode=T, PrintFiles=Merge, DelDistribFiles=T 70  $71\,$ 72 ;;; Step 2: Execute off-peak-period traffic assignments (midday/MD & night/NT) 73 All 6 trip tables are assigned together.  $\mathbf{ii}$  $74$ 75 76 DistributeMULTISTEP ProcessID='AM', ProcessNum=1 ; Off-Peak Period 77 <mark>MD</mark> '  ${\bf 78}$ PRD  $\alpha = 1$  $\overline{\phantom{a}}$ PCTADT =  $\overline{17.7}$ ; %\_MDPF\_% Midday PHF (% of traffic in pk hr of period) 79 ; Capacity Factor = 1/(PCTADT/100) 80 CAPFAC=1/(PCTADT/100) ; Turnpen = 'inputs\turnpen.pen'  $R1$ ; Turn penalty 82  $83$ RUN PGM=HIGHWAY ; Off-peak (midday & evening) traffic assignment 84 distributeIntrastep processId='AM', ProcessList=%AMsubnode% FILEI NETI =  $@INPNET@$ 85 ; TP+ Network 86 888 87 **ENDRUN** 88 ENDDistributeMULTISTEP 89  $90$ 91  $PRD = 'NT'$  $\cdot$  : ; %\_NTPF\_% NT PHF (% of traffic in pk hr of period) PCTADT =  $\overline{15.0}$ 92 ; Capacity Factor = 1/(PCTADT/100) CAPFAC=1/(PCTADT/100) 93 94 RUN PGM=HIGHWAY ; Off-peak (midday & evening) traffic assignment 95 distributeIntrastep processId='<mark>MD', ProcessList=%MDsubnode%</mark> 96  $Q<sub>7</sub>$ FILEI NETI =  $@INPNET@$ ; TP+ Network 888 98 ENDRUN 99  $100$ 101 Wait4Files Files=AM1.script.end, CheckReturnCode<mark>=T, PrintFiles=Merge, DelDistribFiles=T</mark>

Ref: Highway\_Assignment\_Parallel\_excerpt2.s

## **1.3.1.4 Solution**

Version 2.3.78 introduces a correction to the naming convention issue discussed above by using four separate sub-nodes, named with respect to their time period, as shown in [Figure 3.](#page-25-0) Previous versions used only two variables, AMsubnode and MDsubnod, for all four times-of-day, while Version 2.3.78 uses four variables, AMsubnode, MDsubnode, PMsubnode, and NTsubnode, for AM, MD, PM, and NT assignment processing, respectively.

[Figure 3](#page-25-0) shows the updated schematics of IDP and MDP in the highway assignment process of the Ver. 2.3.78 Travel Model. The changes are indicated in red, for example from "MD2" in [Figure 1](#page-21-0) to "PM2" in [Figure 3](#page-25-0) for the PM period assignment. This minor technical fix resulted in no change in model results.

<span id="page-25-0"></span>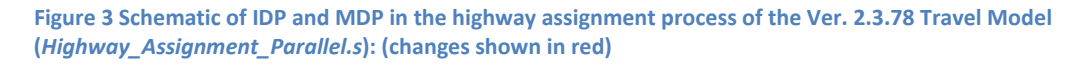

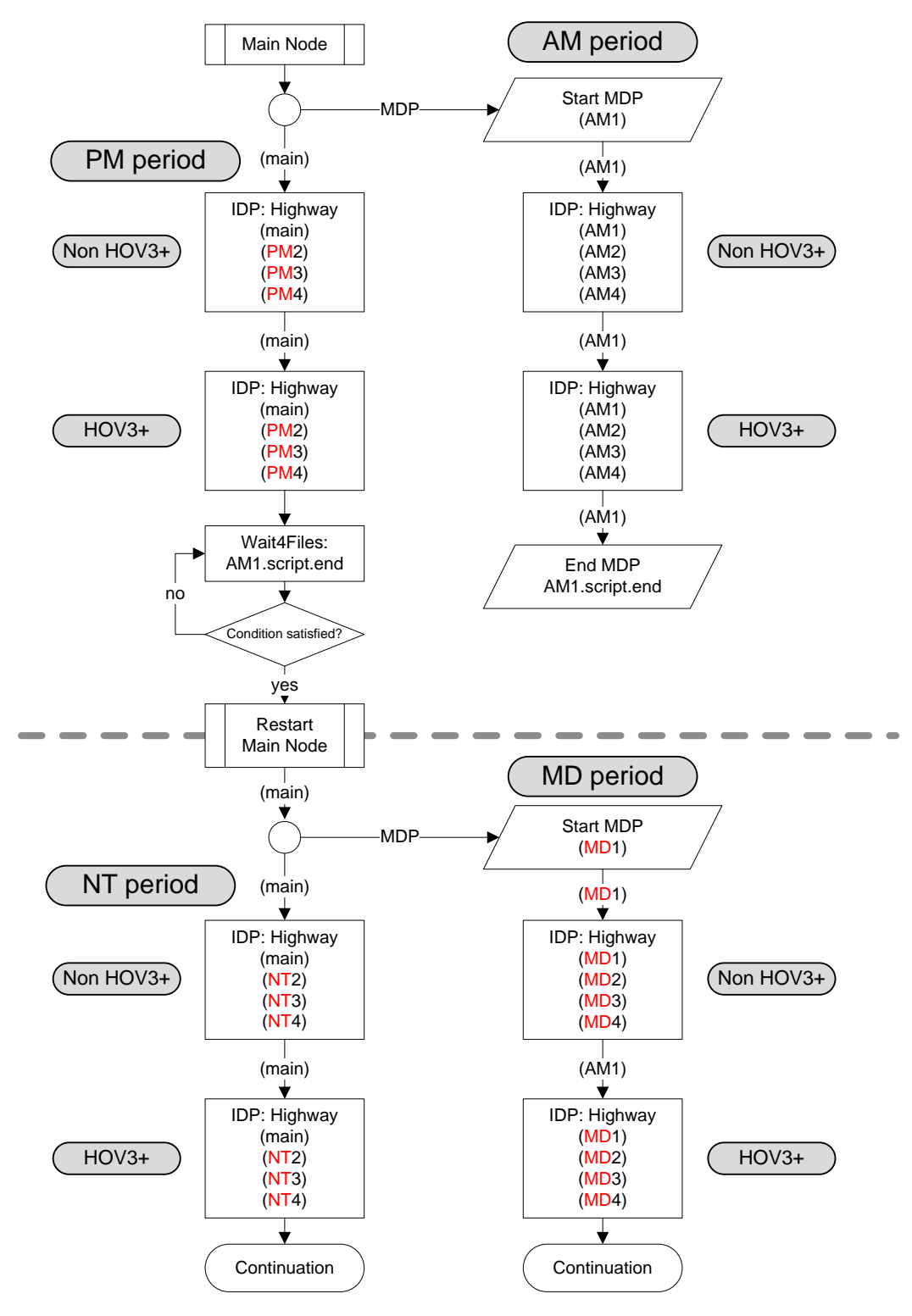

The naming convention bug fix led to the following changes to the model's components:

#### <span id="page-26-1"></span>**Table 2 Affected model's components due to Update 1**

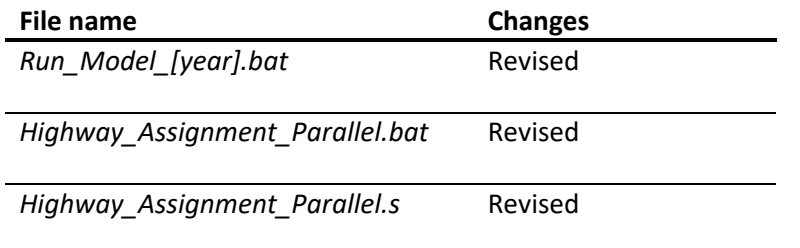

where [year] is the modeling year/scenario, for example 2019 or 2045.

### **Changes made to** *run\_Model\_[year].bat*

[Figure 4](#page-26-0) to [Figure 6](#page-28-0) below show the changes made to the *run\_Model\_2019.bat*, an example of *run\_Model\_[year].bat*. The red and green lines indicate the lines before and after changes. The far-left column shows the line numbers of the scripts before the change and the next column shows the line numbers of the scripts after the change. If a green line is blank, the line is deleted from the batch file.

For example, the original line 15:

:: AMsubnode & MDsubnode are used in highway\_assignment\_parallel.bat/s

is removed and replaced by new line in the updated batch file:

:: 05/10/2019 AMsubnode, MDsubnode, PMsubnode, NTsubnode are used in highway\_assignment\_parallel.bat/s

and the new introduction of two more subnodes, PMsubnode and NTsubnode, is shown in lines 18 and 19:

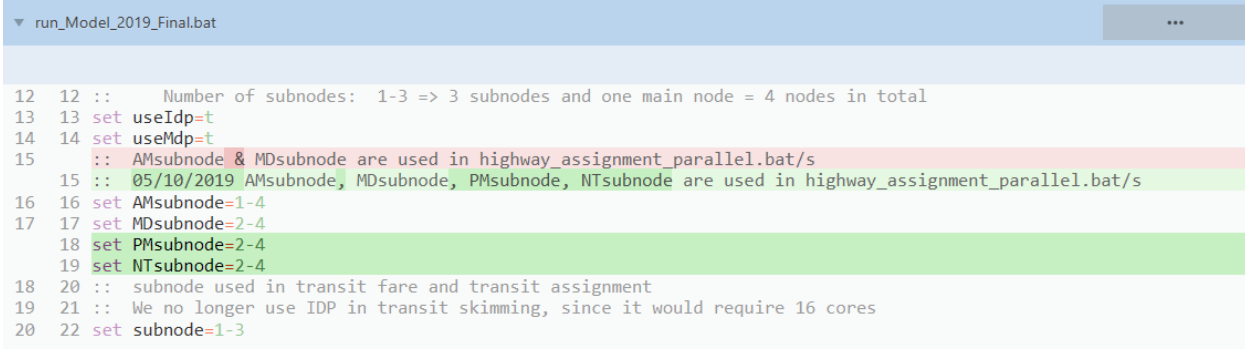

<span id="page-26-0"></span>**Figure 4 Changes made to** *run\_Model\_[year].bat* **in Version 2.3.78**

### **Changes made to** *Highway\_Assignment\_Parallel.bat*

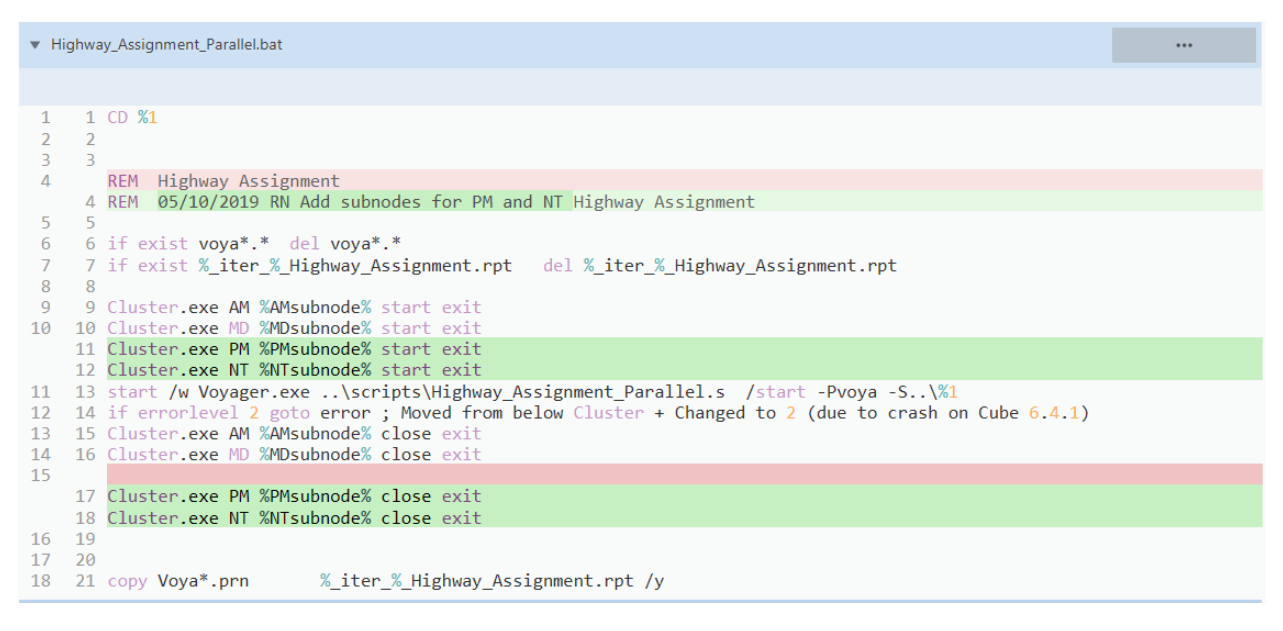

<span id="page-27-0"></span>**Figure 5 Changes made to** *Highway\_Assignment\_Parallel.bat* **in Version 2.3.78**

# **Changes made to** *Highway\_Assignment\_Parallel.s*

The processIDs are corrected to be consistent with their period assignment processing.

#### *User's Guide for the COG/TPB Travel Forecasting Model, Version 2.3.78*

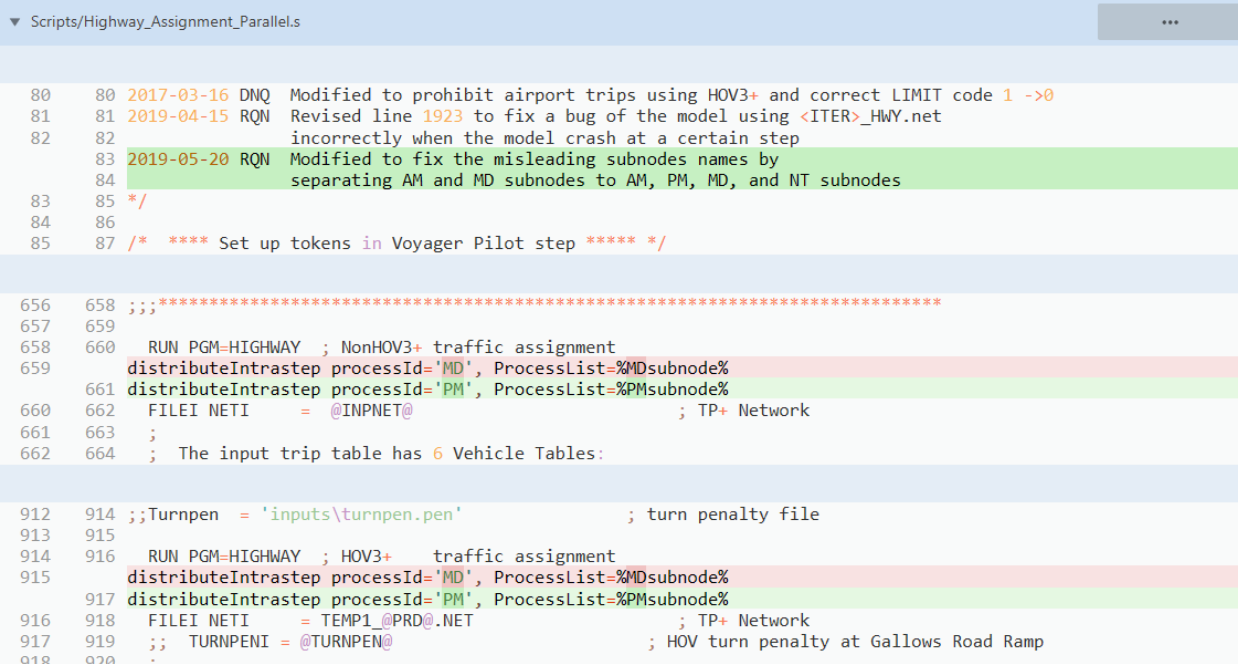

Scripts/Highway\_Assignment\_Parallel.s Hunk history 1160 1162 DistributeMULTISTEP ProcessID="AM", ProcessNum=1<br>1163 DistributeMULTISTEP ProcessID="MD", ProcessNum=1 1161 1163 DistributeMULTISTEP ProcessID=<br>1162 1164 ; Off-Peak Period<br>1163 1165 PRD = 'MD' ;<br>1164 1166 PCTADT = 17.7 : % MDF ;<br>; %\_MDPF\_% Midday PHF (% of traffic in pk hr of period) 1163 1165 PKD =  $\frac{10}{1164}$ <br>1164 1166 PCTADT = 17.7<br>1165 1167 ; Capacity Factor =  $1/(PCTADT/100)$ 1166 1168 CAPFAC=1/(PCTADT/100) 1167 1169 ; Turnpen = 'inputs\turnpen.pen' ; Turn penalty 1168 1170 1109<br>1171 RUN PGM=HIGHWAY ; Off-peak (midday & evening) traffic assignment<br>1170 distributeIntrastep processId='AM', ProcessList=%AM'subnode%<br>1172 distributeIntrastep processId='MD', ProcessList=%AMSubnode%<br>1171 1173 FILEI ; TP+ Network 1172 1174 ;; TURNPENI =  $\mathbb{Q}$ TURNPEN $\mathbb{Q}$ ; HOV turn penalty at Gallows Road Ramp 1173 1175 1430  $1432$ ; Turnpen = 'inputs\turnpen.pen' ; Turn penalty 1431 1433 RUN PGM=HIGHWAY ; Off-peak (midday & evening) traffic assignment 1432 1434 distributeIntrastep processId='MD', ProcessList=%MDsubnode%<br>1435 distributeIntrastep processId='NT', ProcessList=%NTsubnode% 1433  $\begin{tabular}{llllll} 1434 & 1436 & \textbf{FILEI NET} & = @INPNET@ \\ 1435 & 1437 & \texttt{ }; \texttt{ }\texttt{URNPPENI} & = @TURNPEN@ \end{tabular}$ ; TP+ Network<br>; HOV turn penalty at Gallows Road Ramp 1435 1437<br>1436 1438 1683 1685 1684 1686 ENDRUN 1685 1687 1686 Wait4Files Files=AM1.script.end, CheckReturnCode=T, PrintFiles=Merge, DelDistribFiles=T 1688 Wait4Files Files=MD1.script.end, CheckReturnCode=T, PrintFiles=Merge, DelDistribFiles=T

<span id="page-28-0"></span>**Figure 6 Changes made to** *Highway\_Assignment\_Parallel.s* **in Version 2.3.78**

# <span id="page-29-0"></span>**1.3.2 Update 2: Fixed an issue of potentially using the wrong temporary highway network (<ITER>\_HWY.NET) when re-starting a model run that stopped prematurely**

# **1.3.2.1 Update type**

Bug fix

# **1.3.2.2 Effect on model results?**

No

# **1.3.2.3 Description**

This update was to address an issue reported by COG staff when conducting a test to evaluate the impacts of reduced Metrorail service assumptions on ridership and emissions. For this analysis, the model run stopped prematurely and was re-started at the point where the model run had stopped. Staff noticed a questionable result, whose cause was initially difficult to discern. Upon further review, staff determined the cause of the questionable result:

- The model run stopped after <ITER>\_HWY.NET was generated from *Average\_Link\_Speeds.bat*
- A model was partially re-run starting from *Average\_Link\_Speeds.bat* without removing the intermediate model files generated by the stopped run.

As shown in [Figure 7,](#page-30-0) the highway network <ITER>\_HWY.NET (1), an output from *Highway\_Assignment\_Parallel.bat*, was an input file (2) for *Average\_Link\_Speeds.bat* and the same network filename (3) was also an output from this batch process. Basically, a wrong <ITER> HWY.NET (3) was used as (2) at *Average\_Link\_Speeds.bat* when conducting the partial re-run.

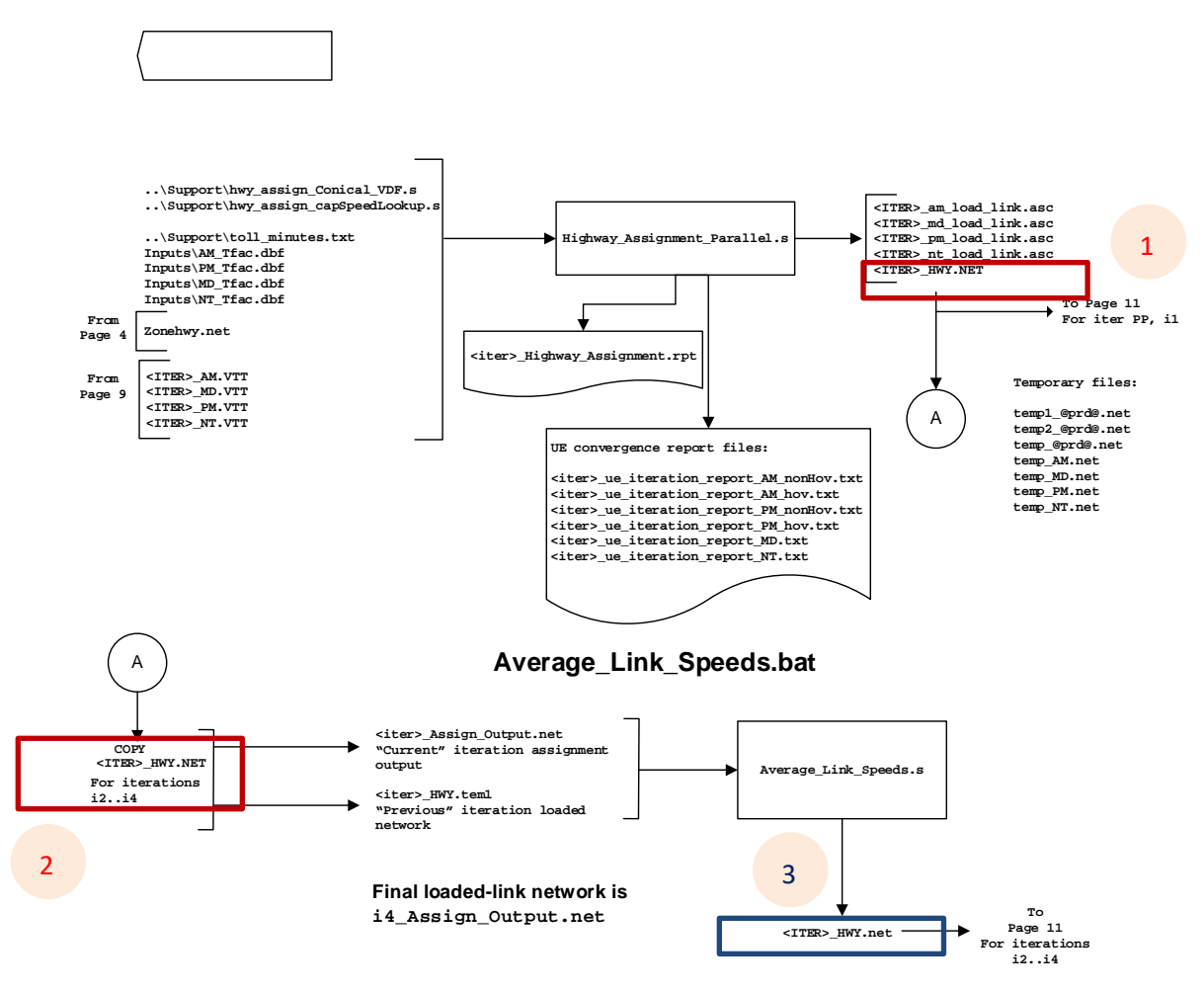

<span id="page-30-0"></span>**Figure 7 Same filename of highway network is used at multiple places in Ver 2.3.75**

### **1.3.2.4 Solution**

Although the problematic scenario is extremely rare, a fix was applied in Version 2.3.78 to differentiate the various "<ITER>\_HWY.NET" files with different file names. The fix had no impact on model outputs.

#### <span id="page-30-1"></span>**Table 3 Affected model components due to Update 2**

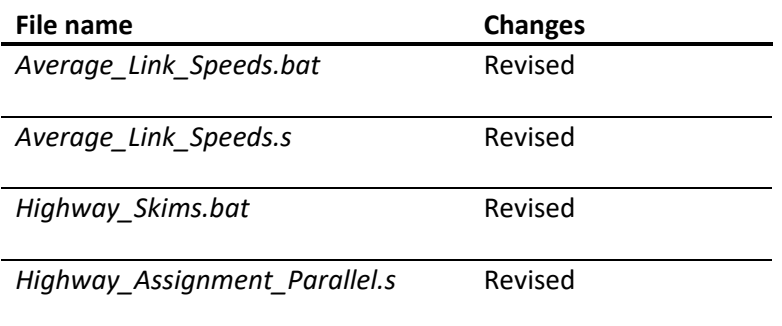

#### **Changes made to** *Average\_Link\_Speeds.bat*

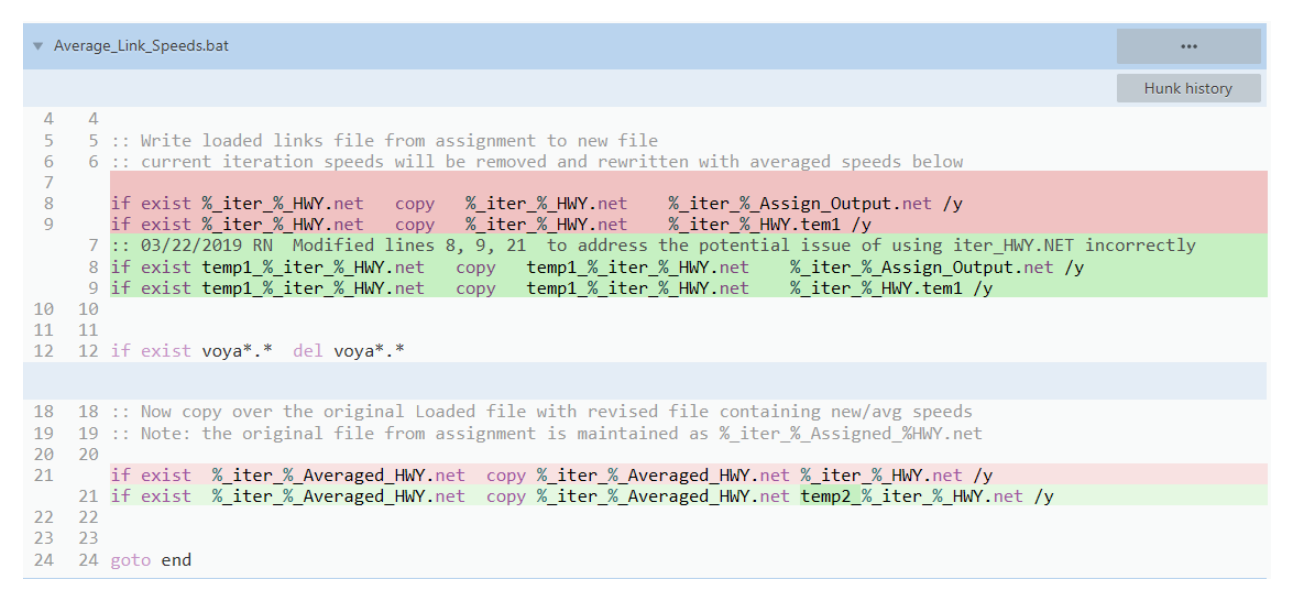

<span id="page-31-0"></span>**Figure 8 Changes made to** *Average\_Link\_Speeds.bat* **in Version 2.3.78**

### **Changes made to** *Average\_Link\_Speeds.s*

| Scripts/Average_Link_Speeds.s |                                                                                                    |              |  |
|-------------------------------|----------------------------------------------------------------------------------------------------|--------------|--|
|                               |                                                                                                    | Hunk history |  |
|                               | 1 :; Average the restrained speeds on highway links using MSA<br>2 2 :: 8/5/2011 Corrected NTPCTadt factor from 35.0 to 15.0.<br>3 :; 2/15/2019 RON Revised line 40 to fix a bug of the model using <iter> HWY.net<br/>incorrectly when the model crash at a certain step<br/>4;;<br/>5</iter> |              |  |
|                               | 6 VDF File = $\ldots$ support \hwy assign Conical VDF.s'<br>Volume Delay Functions file<br>33<br>$7$ Iter ='% iter %'<br>8 Prev = $\%$ prev $\%$                                                                                                    |              |  |

<span id="page-31-1"></span>**Figure** 9 **Changes made to** *Average\_Link\_Speeds.s* **in Version 2.3.78**

#### **Changes made to** *Highway\_Skims.bat*

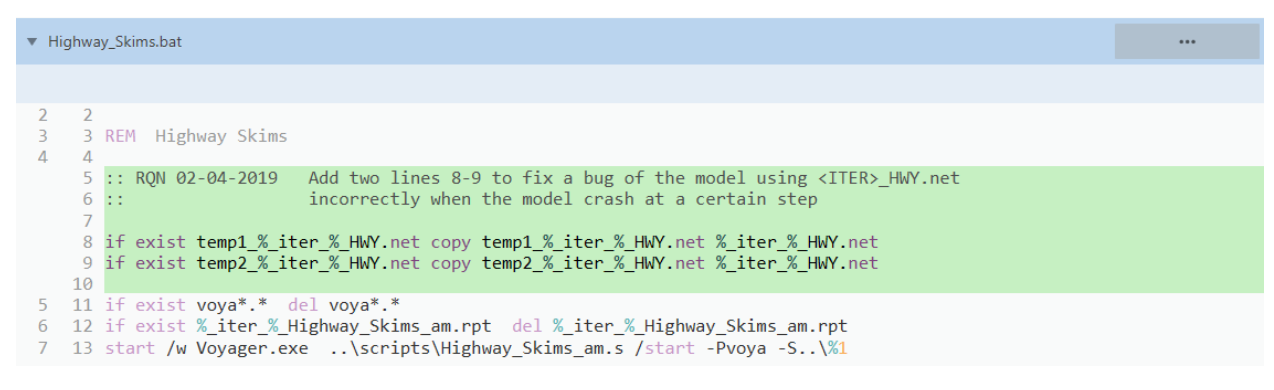

<span id="page-31-2"></span>**Figure 10 Changes made to** *Highway\_Skims.bat* **in Version 2.3.78**

## **Changes made to** *Highway\_Assignment\_Parallel.s*

|                |                                   | Scripts/Highway_Assignment_Parallel.s                                                                                                    | $\bullet\bullet\bullet$ |
|----------------|-----------------------------------|----------------------------------------------------------------------------------------------------|-------------------------|
|                |                                   |                                                                                                    |                         |
| 77<br>78<br>79 | 77<br>79                          | 78 2016-05-10 DNQ Modified the PRINT LIST for the @prd@CHK.LKLOOP files: "TIMEPEN(5.2)"" becomes "LI.TIMEPEN(5.2<br>to fix the error ? in the printed file (Cube 6.4.1 warns, not Cube 6.1 SP1)                                                                                           |                         |
| 80             |                                   | 2017-03-16 DNQ Modifiied to prohibit airport trips using HOV3+ and correct LIMIT code 1 ->0<br>80 2017-03-16 DNQ Modified to prohibit airport trips using HOV3+ and correct LIMIT code 1 ->0<br>81 2019-04-15 RON Revised line 1923 to fix a bug of the model using <iter> HWY.net</iter> |                         |
| 81<br>82       | 82<br>$83 * /$<br>84              | incorrectly when the model crash at a certain step                                                                                                    |                         |
| 83             |                                   | 85 /* **** Set up tokens in Voyager Pilot step ***** */                                                                                                    |                         |
| 1918<br>1919   | 1920<br>1921                      | FILEI NETI $[2]$ =temp MD.net<br>FILEI NETI[ $3$ ]=temp PM.net                                                                                                    |                         |
| 1920<br>1921   | 1922                              | FILEI NETI[4]=temp_NT.net<br>FILEO NETO =%_iter_%_HWY.NET,                                                                                                    |                         |
| 1923<br>1924   | 1923<br>1922 1924<br>1925<br>1926 | FILEO NETO = temp1 % iter % HWY.NET,<br>EXCLUDE=OLDVOL1, NEWVOL1, OLDVOL2, NEWVOL2, OLDVOL3, NEWVOL3,<br>OLDVOL4, NEWVOL4, OLDVOL5, NEWVOL5,<br>OLDSPD1, OLDSPD2, OLDSPD3, OLDSPD4, OLDSPD5,% iter %24VMT,                                                                                |                         |

<span id="page-32-1"></span>**Figure 11 Changes made to** *Highway\_Assignment\_Parallel.s* **in Version 2.3.78**

All the changes made to the batch files and script files for this update had no impact on the model results.

# <span id="page-32-0"></span>**1.3.3 Update 3: Effort to update the automated transit walkshed process to work with the ArcGIS Engine Runtime of Cube 6.4.5.**

### **1.3.3.1 Update type**

Bug fix

**1.3.3.2 Effect on model results?**

No

### **1.3.3.3 Description**

The transit walkshed process is an automated ArcPy process that calculates the percentage of each zone that is within a short or long walking distance to transit. The output of this process is a text file called areawalk.txt, which is the input file for the walk access script. As of Version 2.3.75, the automated transit walkshed process has been turned off (commented out in the run\_modelSteps batch file) as part of the model/network transmittal package. In the case that a user wants to turn it on (uncomment it) to run the process due to changes to the transit systems, not all Cube versions can be used to run the model due to its incompatibility with the newer ArcGIS Engine Runtime versions that come with recent Cube versions. The transit walkshed procedure and the compatibility issue will be further discussed in Section [11](#page-116-0) (pag[e 103\)](#page-116-0).

Cube 6.4.5, which was released in September 2019, came with ArcGIS Engine Runtime 10.6, but the walkshed process in the Version 2.3.75 Travel Model searches for ArcGIS Engines only up to version 10.5. The script needed to be updated to make the percent-walk-to-transit calculation process in the travel model compatible with ArcGIS Engine Runtime 10.6.

## **1.3.3.4 Solution**

The update to the ArcPy walkshed process in Ver. 2.3.78 included an additional search for ArcGIS Engine 10.6 at the most common installation locations, such as the C, D, and E drives. This update was not expected to change the modeled outputs.

Unfortunately, a series of tests show that the ArcGIS Engine 10.6 that comes with Cube 6.4.5 is **unstable: Although some tests successfully completed** the transit walkshed process, others stopped in the middle of the process with no obvious cause. Although this update has been made to Ver. 2.3.78, we do not recommend the use of Cube 6.4.5 to conduct model runs with the ArcPy Walkshed Process enabled.

#### <span id="page-33-1"></span>**Table 4 Affected model components due to Update 3**

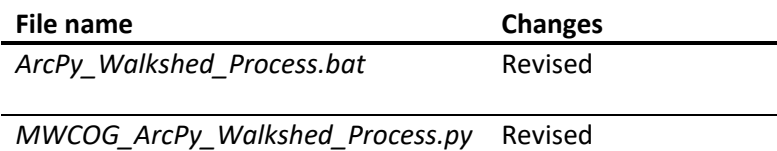

## **Changes made to** *ArcPy\_Walkshed\_Process.bat*

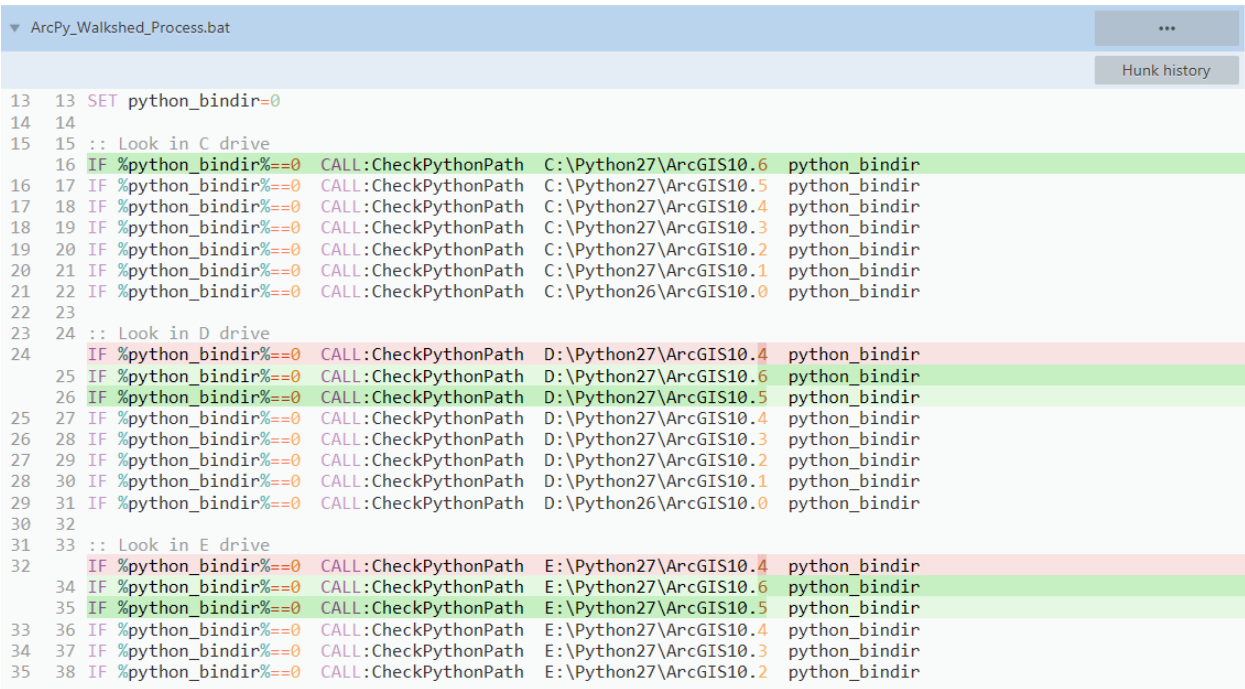

<span id="page-33-0"></span>**Figure 12 Changes made to** *ArcPy\_Walkshed\_Process.bat* **to work with Cube 6.4.5 (comes with ArcGIS Engine 10.6)**

**Changes made to** *MWCOG\_ArcPy\_Walkshed\_Process.py*

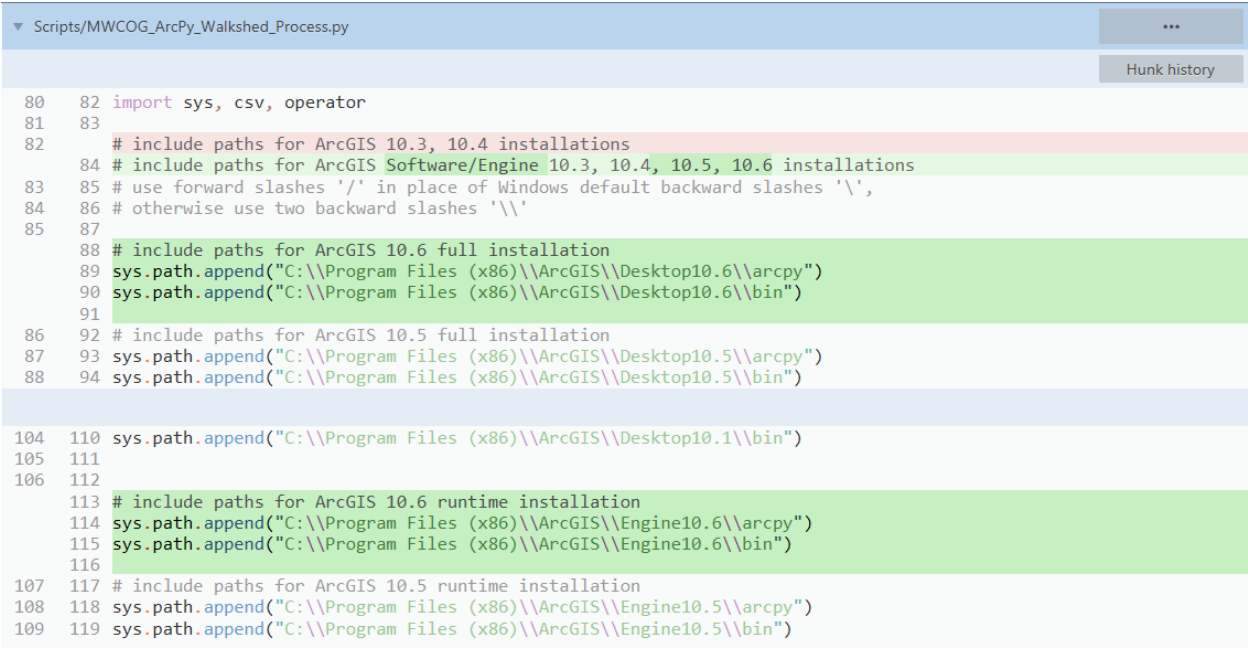

<span id="page-34-0"></span>**Figure 13 Changes made to MWCOG\_ArcPy\_Walkshed\_Process.py to work with Cube 6.4.5 (comes with ArcGIS Engine 10.6)**
# **2 Overview of the model**

The TPB Version 2.3 family of travel models is a classic, aggregate, "four-step," trip-based, regional travel demand model. The four steps in a classic travel demand model are

- Trip generation
- Trip distribution
- Mode choice
- Traffic assignment $17$

The first three steps deal with estimating current-year or future-year demand for travel. The last step, traffic assignment, is where the demand for travel is assigned to a transportation network. This final step represents an equilibration between the transportation demand and the transportation supply. In many models, traffic assignment includes only a highway assignment, where private-use motor vehicles are assigned to a roadway network. In larger urban areas with extensive transit systems, there is often also a transit assignment, in addition to the highway assignment. The TPB travel model includes both a highway assignment and a transit assignment. So-called "four-step" models are trip based, meaning that trips are the basic unit of analysis, and are also "aggregate," meaning that the model represents aggregate person flows and aggregate vehicle flows between transportation analysis zones (TAZs). In other words, these models do not model trips that happen within an individual TAZ (intra-zonal trips) and they do not simulate the movement of individual people or individual vehicles.

A highway assignment can be conducted at one of three different scales: microscopic, mesoscopic, or macroscopic. The TPB Version 2.3 Travel Model highway assignment is a **macro**scopic, static traffic assignment. This is the standard practice for almost every four-step model used in the United States. To better understand the meaning of a **macro**scopic traffic assignment, it is useful to understand the two other scales of assignment: microscopic and mesoscopic. In a **micro**scopic traffic assignment, individual vehicles are modeled, using a small time-step, such as every second. In a **meso**scopic traffic assignment, platoons of vehicles are modeled, with a demand that varies though the assignment period (e.g., the AM peak hour demand is higher than the demand found in the shoulder hours of the AM peak period). By contrast, in a **macro**scopic traffic assignment, all traffic moving from one zone to another zone is modeled, but demand does not vary within the assignment period (e.g., a constant demand is assumed for all three hours in the AM peak period). Although it would seem appealing to use a microscopic or mesoscopic assignment in a regional travel demand model, these fine-grained assignments are almost never used in regional travel demand models since they would take too long to run and would require, at the regional level, too much input data (e.g., information about the traffic control devices and signal timings at every intersection). Thus, a macroscopic traffic assignment is usually the norm for regional travel demand models. As noted in a recent TRB report, "While there is much ongoing research into the

<span id="page-36-0"></span><sup>&</sup>lt;sup>17</sup> The Version 2.3 family of travel models actually has six major steps. The two additional steps are "demographic sub-models" and the "time-of-day model." All six of these steps are described in section [2.3](#page-41-0) of this report.

use of dynamic assignment and traffic simulation procedures, the state of the practice for regional travel models remains static equilibrium assignment."[18](#page-37-1)

## **2.1 Model inputs**

The major inputs and outputs of the regional travel demand model are shown in [Figure 14.](#page-37-0)The travel model requires three major inputs:

- Zone-level land activity forecasts for year/scenario X;
- Transportation networks (both highway and transit) for year/scenario X; and
- Transportation policy assumptions for year/scenario X.

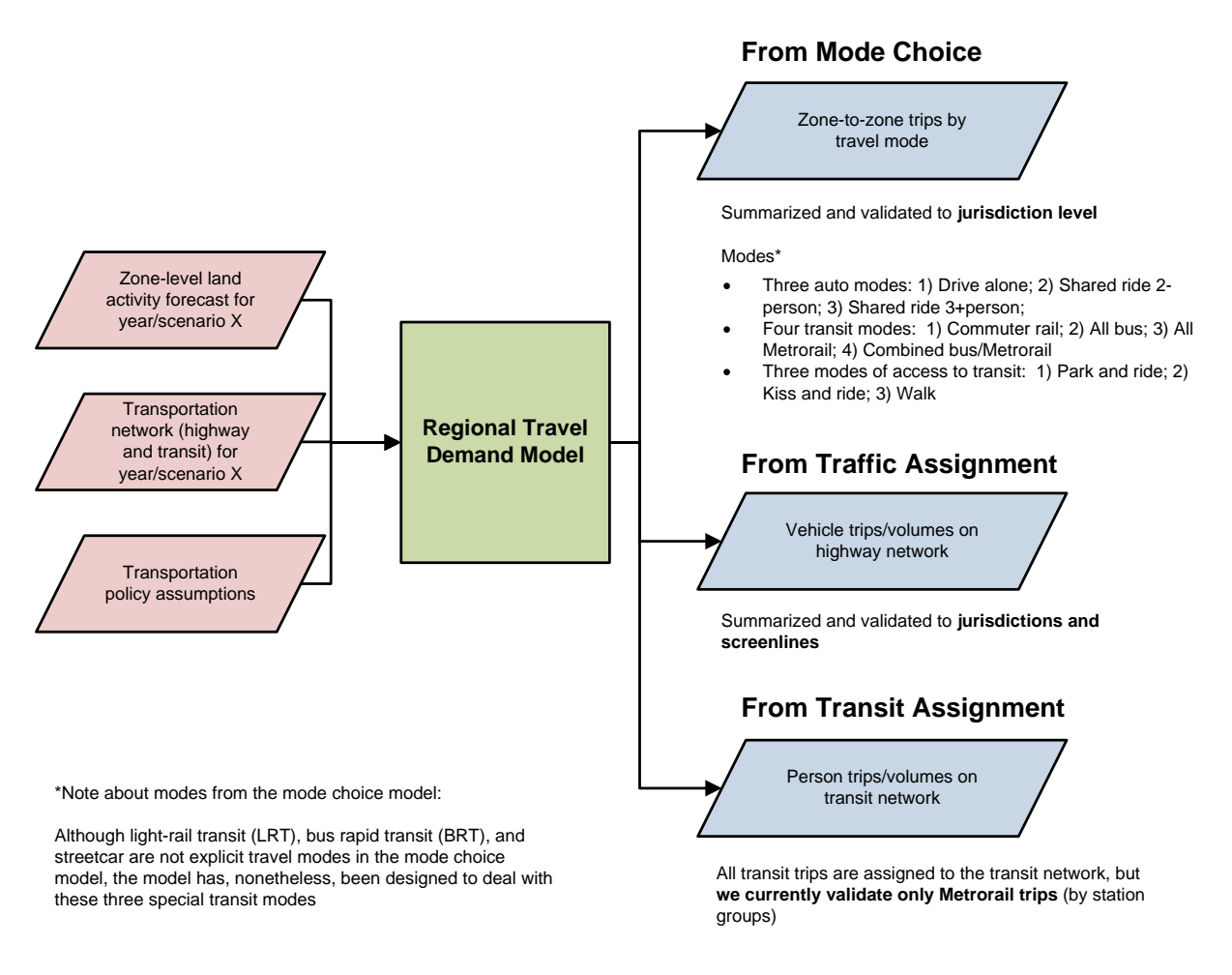

<span id="page-37-0"></span>**Figure 14 Major inputs and outputs of the TPB Version 2.3 Travel Model**

<span id="page-37-1"></span><sup>18</sup> Cambridge Systematics, Inc. et al., *NCHRP Report 716: Travel Demand Forecasting: Parameters and Techniques*, National Cooperative Highway Research Program (Washington, D.C.: Transportation Research Board of the National Academies, 2012), 74, http://www.trb.org/Main/Blurbs/167055.aspx.

#### Ref: travel\_model\_flowchart\_overview\_v3.vsd

The zone-level land activity forecasts are developed by COG's Cooperative Forecasting Program, working through its Cooperative Forecasting and Data Subcommittee. [19](#page-38-0) COG does not use a formal land use model. In the early 1970s, COG tried using a land use model called EMPIRIC,<sup>[20](#page-38-1)</sup> but COG staff was not satisfied with its performance, and later abandoned its use.<sup>[21](#page-38-2)</sup> Instead of a land use model, like many MPOs and regional planning agencies, COG uses a process, often known as a "modified Delphi process," which involves reconciling top-down and bottom-up land activity forecasts.<sup>[22](#page-38-3)</sup> The top-down forecasts are regional econometric projections of employment, population, and households. The bottom-up forecasts are also projections of employment, population, and households, but made at the zone level and are based on information from the local governments. These bottom-up forecasts are derived from both building permits (providing short-term information) and comprehensive land use plans (providing long-term information). Each update of the zone-level, land activity forecasts in the Cooperative Forecasting program is called a "round" and the latest update is Round 9.1a.

Before the zone-level land activity data can be used as an input to the travel model, it must undergo an adjustment process, known as the CTPP-based employment adjustment, which ensures that a consistent employment definition is used by all counties and jurisdictions in the modeled area. The reason for this adjustment is that different jurisdictions in the modeled area, which covers DC, Maryland, Virginia, and one county in West Virginia, use different definitions of employment. For example, jurisdictions in the Baltimore region and several other Maryland jurisdictions develop their base-year employment estimates using data from Bureau of Economic Analysis (BEA). By contrast, most of the jurisdictions in the Washington region develop their base-year employment estimates using data from the Quarterly Census of Employment and Wages (QCEW) collected by the Bureau of Labor Statistics (BLS).<sup>[23](#page-38-4)</sup> The QCEW is a joint federal/state cooperative arrangement between the BLS and state employment security agencies (ESAs). According to Spear, "In lieu of using the publicly available QCEW database, some state DOTs (and even some MPOs) have entered into formal agreements with their state ESAs to obtain access to the enhanced QCEW microdata files that are used by BLS to develop the QCEW… [The QCEW files] are more commonly known in the transportation community as ES-202 data, but this terminology is no longer used by BLS."<sup>[24](#page-38-5)</sup> This year, the most recently developed employment adjustment factors are

<span id="page-38-0"></span><sup>19</sup> "Cooperative Forecasting and Data Subcommittee," Metropolitan Washington Council of Governments, 2018, https://www.mwcog.org/committees/cooperative-forecasting-and-data-subcommittee/.

<span id="page-38-1"></span><sup>&</sup>lt;sup>20</sup> Peat, Marwick, Mitchell and Company, "EMPIRIC Activity Allocation Model: Application to the Washington Metropolitan Region" (Metropolitan Washington Council of Governments, 1972).

<span id="page-38-2"></span><sup>&</sup>lt;sup>21</sup> Reid Ewing and Keith Bartholomew, "Comparing Land Use Forecasting Methods: Expert Panel Versus Spatial Interaction Model," *Journal of the American Planning Association* 75, no. 3 (2009): 347.

<span id="page-38-3"></span><sup>22</sup> Paul DesJardin, "Round 8.4 Cooperative Forecasts" (March 18, 2015 meeting of the National Capital Region Transportation Planning Board, held at the Metropolitan Washington Council of Governments, Washington, D.C., March 18, 2015),

<span id="page-38-4"></span>https://www.mwcog.org/file.aspx?&A=OtImE2QWj1BO0DeQmbp6QUDb5wY6PX%2fzbRb%2bkgWDGhw%3d. <sup>23</sup> Robert E. Griffiths to Ronald Milone, "Travel Model Employment Data Adjustment Factors for Round 7.0," Memorandum, August 10, 2005, 1.

<span id="page-38-5"></span><sup>&</sup>lt;sup>24</sup> Bruce D. Spear, "NCHRP 08-36, Task 098: Improving Employment Data for Transportation Planning" (Washington, D.C.: American Association of State Highway and Transportation Officials (AASHTO), Standing

no longer based on a comparison with CTPP data, so the factors are called "employment definition adjustment factors." The employment definition adjustment factors were used in Round 9.1a, the most recent land activity data.<sup>[25](#page-39-0)</sup>

As for the transportation networks, COG/TPB staff develops a series of highway and transit networks for the air quality conformity analysis, and these networks are often used as the starting point for other planning studies. The highway network consists of all freeways, expressways, and major arterials in the modeled area. It also includes many minor arterials and some collectors, but almost no local roads (centroid connectors represent local roads, but one centroid connector may represent many local roads, so there is not a one-to-one representation like one finds for other link types in the highway network). The highway network forms the base layer for the transit network, since buses mostly make use of the highway network. In addition to the highway network, the transit network includes the following elements:

- Transit infrastructure: Transit-only links
- Transfer links
- Transit service
- Transit fares

The latest full-scale documentation of the transportation networks was done in 2019.<sup>[26](#page-39-1)</sup>

Transportation policy assumptions include the following:

- Assumptions about how transportation costs will increase over time, e.g.,
	- o Will transit fares rise at the same rate as inflation or a different rate?
		- o How will auto operating costs change over time?
- Cost of parking;
	- o For drive-access transit trips, the cost of parking is stored in the station file. For parkand-ride (PNR)-to-station transfer links, the walk time is a function of parking capacity and parking cost,<sup>[27](#page-39-2)</sup> but parking cost is not used as part of the transit path-building.
	- o For driving trips not involving transit, a parking cost model is used, where parking cost is a function of employment density (see section [21.7.1](#page-211-0) ["Non-transit-related parking](#page-211-0)  [costs"](#page-211-0)).

Committee on Planning, September 2011), ES-7, http://onlinepubs.trb.org/onlinepubs/nchrp/docs/NCHRP08- 36(98)\_FR.pdf.

<span id="page-39-0"></span><sup>&</sup>lt;sup>25</sup> Sanghyeon Ko to Mark S. Moran et al., "Developing Land Use Input Files for the Version 2.3 Travel Model Using Round 9.1a Cooperative Forecasts and the Employment Definition Adjustment Factors," Memorandum, September 17, 2019.

<span id="page-39-1"></span><sup>&</sup>lt;sup>26</sup> "Highway and Transit Networks Used in the Air Quality Conformity Analysis of the 2020 Amendment to Visualize 2045 and the FY 2021-2024 TIP (Ver. 2.3.78 Travel Model)" (Washington, D.C.: Metropolitan Washington Council of Governments, National Capital Region Transportation Planning Board, April 10, 2020), https://www.mwcog.org/transportation/data-and-tools/modeling/model-documentation/.

<span id="page-39-2"></span><sup>&</sup>lt;sup>27</sup> Manish Jain to Ronald Milone and Mark Moran, "MWCOG Network Coding Guide for Nested Logit Model (First Draft: September 20, 2007; Updated February 2008 and October 2010)," Memorandum, October 2010, 6.

• Amount of in-commuting from areas outside the modeled cordon.

## **2.2 Model outputs**

The travel model produces many outputs. **Each model run produces about 25 GB of output files**. Since many of these are intermediate files, a clean-up process has been added to the model that moves these intermediate/temporary files to a folder where they can be easily deleted. **Once these are deleted, the amount of output files per model run is about 10 GB**. As stated earlier, the travel model is an "aggregate" model meaning that the model represents aggregate person flows and aggregate vehicle flows between transportation analysis zones (TAZs). Nonetheless, the model produces many finegrained outputs. These include link-level outputs, such as the number of vehicles traveling on each link in the AM peak period, and zone-interchange-level outputs, such as the number of bus person trips traveling from TAZ X to TAZ Y. However, although the model *produces* these fine-grained outputs, **the model has not been validated to these fine-grained levels, so it is not recommended that one use these fine-grained outputs from the travel model**. A general rule is that, before using or reporting any model outputs, they should be summarized or aggregated to the same, or a higher, level as was used in model validation. For example, although the model produces link-level traffic volumes, this information should be aggregated to the screenline level, jurisdiction level, or regional level, before it is used or reported. Despite this rule, these fine-grained outputs are sometimes used in corridor-level or projectlevel planning studies, but typically only after the outputs have undergone post-processing (see, for example the classic report NCHRP 255,<sup>[28](#page-40-0)</sup> or its recent update, NCHRP 765<sup>29</sup>). Given the regional nature of most of the transportation planning studies conducted for the TPB, the COG/TPB staff rarely conducts this type of post-processing work (it is more commonly conducted by consultants working for local governments or state DOTs). In conclusion, when using outputs of the regional travel demand model, one should generally use outputs that have been aggregated or summarized to the following levels:

- Region level, e.g.,
	- o The modeled area,
	- o The TPB planning area,
	- o The metropolitan statistical area (MSA), or
	- $\circ$  One of the air quality non-attainment areas, which can vary by pollutant.<sup>[30](#page-40-2)</sup>
- Jurisdiction level
- Jurisdiction-to-jurisdiction level
- For highway assignments: Regional screenlines
- For transit assignments: Metrorail station groups

<span id="page-40-0"></span><sup>28</sup> Neil J. Pedersen and D. R. Samdahl, *NCHRP Report 255: Highway Traffic Data for Urbanized Area Project Planning and Design*, National Cooperative Highway Research Program (NCHRP) (Transportation Research Board, National Research Council, 1982), http://trid.trb.org/view/1982/M/188432.

<span id="page-40-1"></span><sup>29</sup> CDM Smith et al., *NCHRP Report 765: Analytical Travel Forecasting Approaches for Project-Level Planning and Design*, National Cooperative Highway Research Program (NCHRP) (Transportation Research Board of the National Academies, 2014).

<span id="page-40-2"></span><sup>&</sup>lt;sup>30</sup> The modeled area is the largest of these regional areas.

[Figure 14](#page-37-0) shows the three major outputs of the travel model, listing both the disaggregate-level output and the more aggregate-level output that is recommended for use. [Table 5](#page-41-1) adds some detail to the information found in [Figure 14.](#page-37-0)

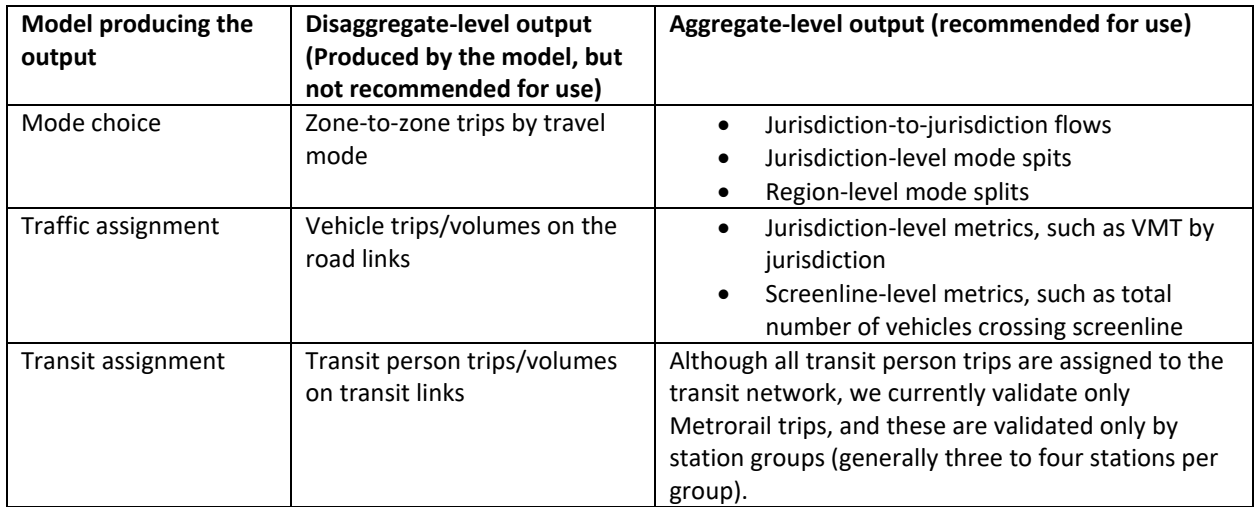

<span id="page-41-1"></span>**Table 5 Outputs of the travel model: Disaggregate-level output that is not validated versus aggregate-level output that is validated**

# <span id="page-41-0"></span>**2.3 Modeling steps and the speed feedback loop**

The major steps of the Version 2.3 Travel Model, including major inputs and outputs, can be found in [Figure 15.](#page-42-0) As mentioned earlier, the major inputs are the transportation networks, the zonal land use data, and the transportation policy assumptions. The model itself, which is delineated in [Figure 15](#page-42-0) by a gray, dashed line forming a box, begins with demographic models and ends with traffic assignment and transit assignment. Each of the steps of the travel model is discussed in subsequent chapters of the user's guide.

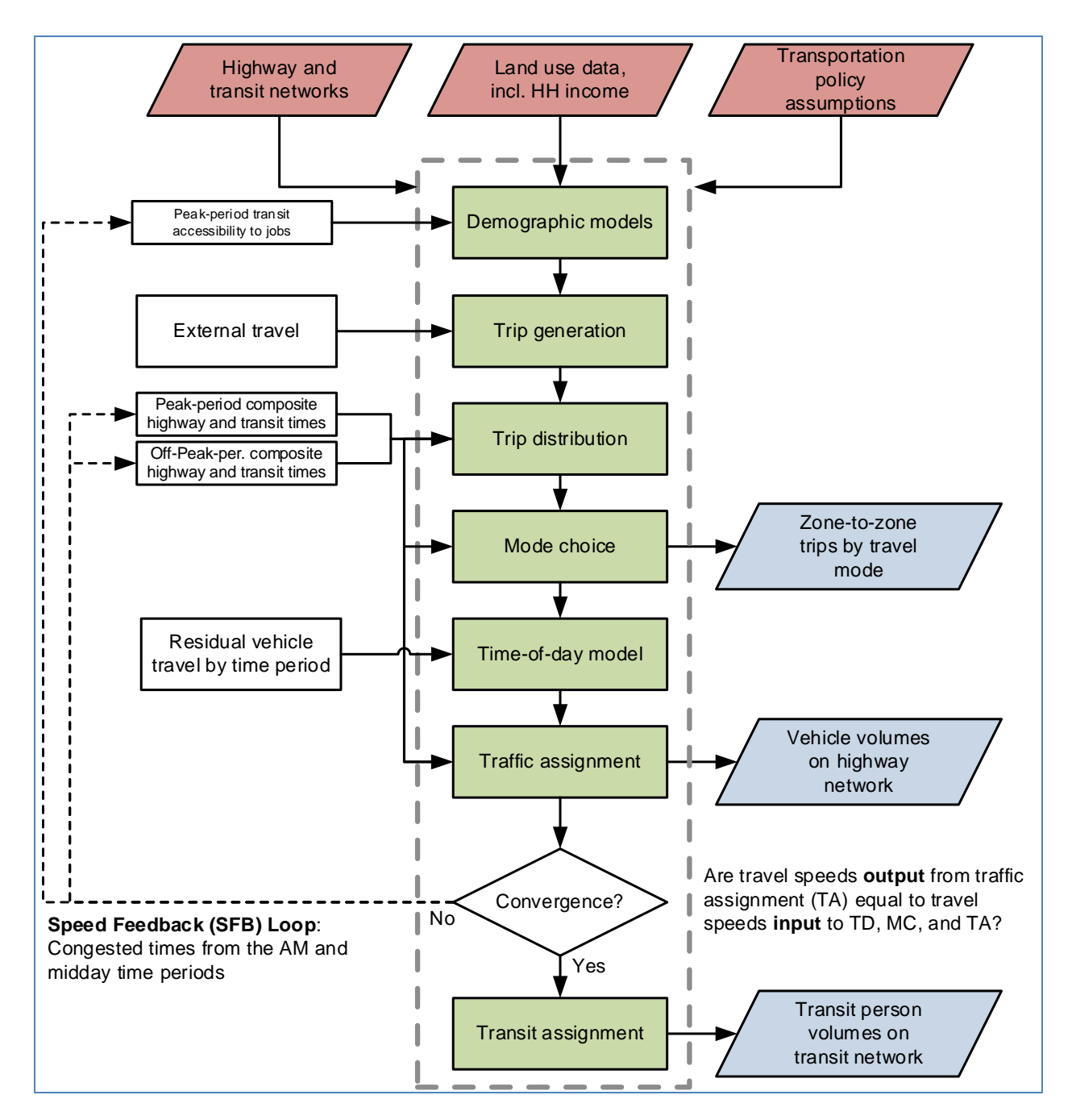

<span id="page-42-0"></span>**Figure 15 Major steps of the Version 2.3 Travel Model**

Ref: six\_step\_model\_ver2.3\_v3.vsd

As can be seen in [Figure 15,](#page-42-0) the Version 2.3 Travel Model uses a speed feedback (SFB) loop to ensure that the travel times (and hence speeds) coming out of traffic assignment are consistent with those used as inputs to trip distribution and mode choice. In theory, at the end of each SFB loop, the model would have a test to determine whether convergence has been met. In other words, one could continue running iterations of the speed feedback loop until a convergence stopping criterion has been met.

Currently, however, we do not use a convergence-based stopping criterion. Instead, based on past tests with the regional model, we have determined that the model is sufficiently converged after four SFB iterations,  $31$  so we simply use a fixed number of SFB loop iterations (five iterations, including the initialization iteration, known as the "pump prime" iteration). In the future, we may use a more formal convergence-based stopping criterion for the SFB loop, such as the percent root-mean-square error (%RMSE) of the travel skims. $32$  Nonetheless, in 2011, Cambridge Systematics was unable to find any MPOs that used a formal stopping criterion for the SFB loop.<sup>[33](#page-43-2)</sup> The SFB loop and the volume averaging method used in the SFB loop are discussed in more detail later in this section.

Traffic assignment is discussed both here and in its own chapter (Chapter [23\)](#page-216-0). Like most travel models in the U.S., the Version 2.3 Travel Model uses a user-equilibrium (UE) traffic assignment, which is the generally accepted method for static traffic assignments. Furthermore, the assignment process is a multi-class UE assignment, meaning that separate user classes can be assigned at the same time. The Version 2.3 model includes six user classes:

- 1. Single-occupant vehicle (SOV)
- 2. High-occupant vehicle with two persons (HOV2)
- 3. High-occupant vehicle with three+ persons (HOV3+)
- 4. Medium and heavy trucks
- 5. Commercial vehicles
- 6. Airport passengers traveling to/from the three commercial airports

Additionally, the Version 2.3 model includes four time-of-day periods for traffic assignment:

- AM peak period (3 hours: 6:00 AM to 9:00 AM)
- Midday period (6 hours: 9:00 AM to 3:00 PM)
- PM peak period (4 hours: 3:00 PM to 7:00 PM)
- Night/early morning period (11 hours: 7:00 PM to 6:00 AM)

Most MPOs use a UE traffic assignment that relies on an optimization algorithm known as the Frank-Wolfe (FW) algorithm.<sup>[34](#page-43-3)</sup> The FW algorithm is essentially a series of all-or-nothing traffic assignments where flows are combined using weights from an optimization process whose goal is to minimize an objective function. The process stops when a stopping criterion is met. Previously, the Version 2.3 Travel

<span id="page-43-0"></span><sup>31</sup> Ron Milone, "TPB Models Development Status Report,"

<span id="page-43-1"></span>https://www.mwcog.org/file.aspx?&A=%2fTnLbhiKP7J4dc5BCvLqxHQzO%2bq9WHN4K%2bDGCm64j8s%3d. <sup>32</sup> See, for example, Caliper Corporation, "Traffic Assignment and Feedback Research to Support Improved Travel Forecasting," Final Report (Washington, D.C.: Federal Transit Administration, Office of Planning and Environment, July 31, 2015), pages 3-2 and 3-4, http://www.fta.dot.gov/documents/traffic-assignment-and-feedback-research-tosupport-improved-travel-forecasting.pdf.

<span id="page-43-2"></span><sup>&</sup>lt;sup>33</sup> Cambridge Systematics, Inc., "Fiscal Year 2010 Task Reports," Final Report (Washington, D.C.: National Capital Region Transportation Planning Board, November 16, 2010), 1–20 to 1–21,

<span id="page-43-3"></span>https://www.mwcog.org/transportation/data-and-tools/modeling/review-of-travel-modeling-procedures/. <sup>34</sup> Marguerite Frank and Philip Wolfe, "An Algorithm for Quadratic Programming," *Naval Research Logistics Quarterly* 3, no. 1–2 (1956): 95–110, https://doi.org/10.1002/nav.3800030109.

Model used the following UE stopping criterion: When the relative gap  $\leq 10^{-3}$  OR the number of UE iterations ≥ 300. The relative gap threshold was always intended to be the primary stopping criterion, with the number of UE iterations functioning as a backup criterion. Now, however, we have moved to what we call a "progressive" relative gap stopping criterion. The idea is that, in the early SFB iterations, the UE closure criterion will be relatively loose, but, in the later SFB iterations, the UE closure criterion will tighten, as shown in [Table 6.](#page-44-0)

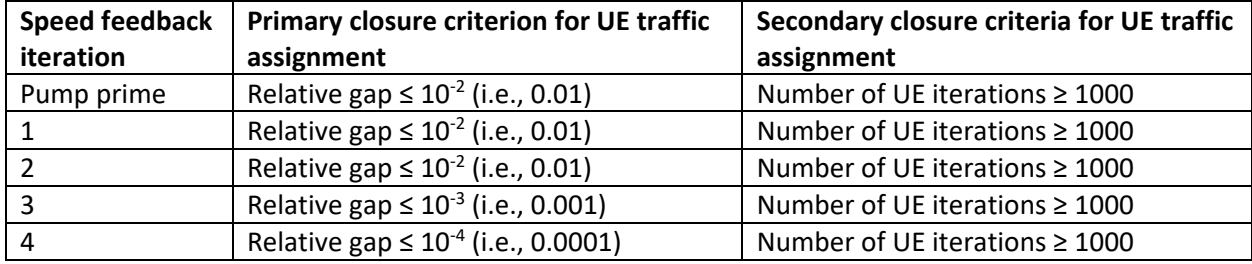

<span id="page-44-0"></span>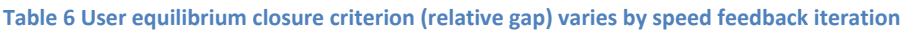

By using the higher value for UE iterations (1000 vs. 300), we were able to ensure that this secondary criterion is unlikely to be used as the stopping criterion. Based on a series of sensitivity tests,<sup>[35](#page-44-1)</sup> we found that the new progressive relative gap scheme results in a relatively converged traffic assignment, without the extremely lengthy model run times that would be needed if one were to use a high threshold (e.g., 10<sup>-4</sup> relative gap) for each of the five SFB iterations. The Version 2.3 Travel Model uses a slight variation of the FW algorithm, called the *bi-conjugate* Frank-Wolfe algorithm, which converges marginally faster than the classic FW algorithm.

Regarding data inputs, the zonal land use data that is input to the travel model [\(Figure 15\)](#page-42-0) includes information about average household wealth, in the form of an average household income index. This index is the ratio of the zonal median household income to the regional median household income, in year-2007 dollars. So-called "residual vehicle" or exogenous trips are added to the modeling stream at the time-of-day model stage. These trips include

- Through trips (auto and truck);
- Taxi trips;
- School trips;
- Visitor/tourist trips;
- Airport passenger trips (i.e., trips by air passengers destined to the three commercial airports in the region).

<span id="page-44-1"></span><sup>35</sup> Mark S. Moran and Ronald Milone, "Status Report on the Version 2.3 Travel Model: Updates to the Model and Year-2010 Validation" (March 22, 2013 meeting of the Travel Forecasting Subcommittee of the Technical Committee of the National Capital Region Transportation Planning Board, held at the Metropolitan Washington Council of Governments, Washington, D.C., March 22, 2013), 7–11.

[Figure 16](#page-46-0) is another view of the Version 2.3 Travel Model, but with an emphasis on which steps occur *before* the speed feedback (SFB) loop and which steps occur *within* the SFB loop. Before the loop is begun, there is an initialization phase, known as the "pump-prime" iteration. In the pump prime iteration, a first pass of the travel model is performed using *initial* AM and off-peak highway speeds, and *initial* mode choice percentages (i.e., the mode choice model is not executed in the pump prime iteration). The "skimmed" highway times are used to develop drive-access-to-transit (zone-to-PNR-lot) links as part of the transit network. After the transit network is built and skimmed, trip generation and trip distribution are executed. The resulting person trips are converted to vehicle trips based on default zone-level mode choice and car occupancy percentages, and these are assigned to the highway network.

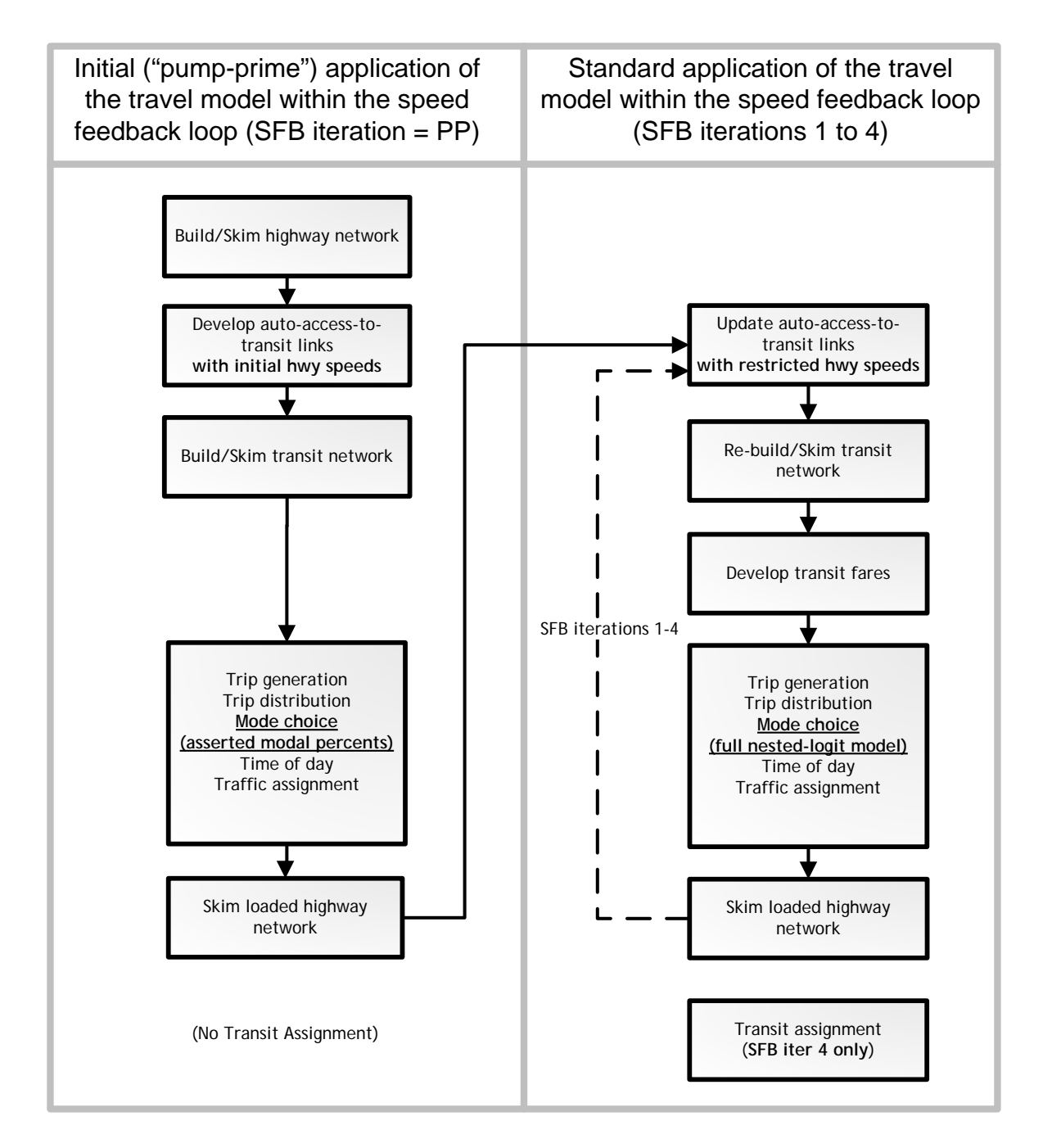

<span id="page-46-0"></span>**Figure 16 Application process of the Version 2.3 Travel Model**

Ref: pumpPrime\_vs\_other\_sfb\_iter\_v5.vsd

The next series of "standard" SFB iterations (1 through 4) involve the execution of the complete travel model which includes: 1) a mode choice model execution and 2) the use of recycled traffic assignmentbased speeds as input. The AM peak and off-peak restrained highway times are used to update the zone-to-PNR link speeds, and the transit network is re-built and skimmed. The highway and transit time skims are used as inputs to the mode choice model. The auto driver trips produced from the mode choice model are processed through the time-of-day model, which apportions the auto drivers among

four time-of-day periods: the AM peak period (6 - 9 AM), the midday period (9 AM - 3 PM), the PM peak period (3 - 7 PM), and the night/early morning period (7 PM - 6 AM). The four time-of-day trip tables are subsequently loaded onto the highway network in separate traffic assignment procedures. The loadedlink volumes are successively averaged using the method of successive averages (MSA) to facilitate the convergence of the final link speeds. The averaging occurs individually for each of the four time-of-day periods at the link level, as follows:

- The "final" first iteration link volumes are equal to the "raw" assigned link volumes from the pump-prime iteration.
- The "final" second iteration link volume equals one half of the first iteration link volume plus one half of the second iteration assigned link volume.
- The "final" third iteration link volume equals 2/3 of the "final" second iteration link volume plus 1/3 of the third iteration assigned volume.
- The "final" fourth iteration volume is not averaged -- it is the direct assignment output.

In both the Version 2.2 and 2.3 travel models, a fixed number of speed-feedback (SFB) iterations is used. The Version 2.2 model used six speed feedback iterations (in addition to the pump prime iteration). By contrast, the Version 2.3 model uses four speed feedback iterations (in addition to the pump prime iteration). The Version 2.3 model produces **two final loaded network files** called **i4\_Assign\_Output.net** and **i4\_HWY.NET** (not i6hwy.net, as was the case with the Version 2.2 Travel Model). The first file (**i4\_Assign\_Output.net**) is based on the direct trip table output, while **i4\_HWY.NET** is based on volume averaging. TPB staff use **i4\_Assign\_Output.net** to compute the emissions as a part of air quality conformity and work for the state air quality implementation plans (SIPs).

As shown in bot[h Figure 15](#page-42-0) and [Figure 16,](#page-46-0) transit assignment is not conducted within each speed feedback loop, but is instead conducted once, after the final feedback iteration is complete. Transit assignment is conducted for two time-of-day periods (peak and off-peak) using trip tables in production/attraction (P/A) format (not origin/destination format, as is the case for highway assignment) and, unlike highway assignment, transit assignment is not capacity constrained. Although both these aspects of transit assignment may seem like shortcomings, the state of the practice for regional transit assignments is  $P/A$  assignment without capacity constraint.<sup>[36](#page-47-0)</sup>

# **2.4 Special modeling procedures used in earlier versions of the travel model**

Historically, there have been two transportation phenomena that have required specialized modeling procedures. The two phenomena were 1) Limited capacity on the Metrorail system to handle the demand for travel to and through the regional core and 2) High Occupancy/Toll (HOT) lanes.

The first phenomenon, a limit on Metrorail's peak-period capacity, was modeled using a procedure called the Metrorail constraint to and through the regional core. This modeling technique was used from about 2001 to 2018. In 2018, however, WMATA received new dedicated funding from the District, Northern Virginia, and suburban Maryland, which meant that the transit authority would likely have the

<span id="page-47-0"></span><sup>36</sup> See, for example, Cambridge Systematics, Inc. et al., *NCHRP 716*, 77.

funds to handle its peak volumes to/through the regional core. Thus, in 2018, WMATA requested that this procedure stop being used. The last model to use this procedure was the Ver. 2.3.70 Model.

The second phenomenon, HOT lanes, is still in effect and will be for the foreseeable future, but the technique for modeling it was changed in the Ver. 2.3.75 Model. In the Ver. 2.3.70 Model, and older model versions, a special procedure was used, known as the HOV3+ highway skim replacement (HSR) procedure or the multi-run traffic assignment procedure.

As discussed in Section 1.3 in the previous user's guide,<sup>[37](#page-48-0)</sup> as of the Version 2.3.75 Travel Model, both the Metrorail constraint and the HSR procedure have been eliminated. Nonetheless, the Ver. 2.3.75 and Ver.2.3.78 models still includes two special modeling procedures, which are not used for general application of the model, but can be used when the need arises. One is estimating toll values on HOT lane facilities. The other is for performing select-link analyses. Both special procedures are described below.

## **2.4.1 Toll estimation for high occupancy/toll (HOT) lanes**

According to a recent FHWA report, " 'Managed lanes' are defined as highway facilities or a set of lanes where operational strategies are proactively implemented and managed in response to changing conditions….Examples of operating managed lane projects include high-occupancy vehicle (HOV) lanes, value priced lanes, high-occupancy toll (HOT) lanes, or exclusive or special use lanes."[38](#page-48-1) Most HOT lane facilities exist on freeways which include one or more adjacent general purpose (GP) lanes that are not managed.

## <span id="page-48-3"></span>**2.4.1.1 HOT lanes which allow free use with 3+ occupants per vehicle**

On Nov. 17, 2012, HOT lanes, known as the I-495 Express Lanes, opened on I-495 in Virginia. On this facility, vehicles with three or more occupants (HOV3+) may use the facility for free, but single-occupant vehicles (SOVs) and two-occupant vehicles (HOV2) must pay a toll to use the facility. The toll is dynamically set, every six minutes or so, based on congestion levels. The toll is set such that the HOT lanes will remain free flowing. In December 2014, HOT lanes, known as the I-95 Express Lanes, opened on I-95. This second facility also had the same HOV restriction (HOV3+), so both facilities are HOT3+.

Given the advantageous treatments in favor of HOV3+ traffic, such as the fact that HOV3+ vehicles are not charged tolls like non-HOV3+ (in both mode choice and traffic assignment), staff decided to eliminated the HSR procedure.<sup>[39](#page-48-2)</sup> Obviously, a central modeling objective in representing HOT lanes is to

<span id="page-48-0"></span><sup>37</sup> Ngo et al., "User's Guide for the COG/ TPB Travel Demand Forecasting Model, Version 2.3.75. Volume 1 of 2: Main Report and Appendix A (Flowcharts)."

<span id="page-48-1"></span><sup>38</sup> FHWA, "Managed Lanes: A Primer" (Washington, D.C.: U.S. Department of Transportation, Federal Highway Administration, 2008), 5,

http://www.ops.fhwa.dot.gov/publications/managelanes\_primer/managed\_lanes\_primer.pdf.

<span id="page-48-2"></span><sup>&</sup>lt;sup>39</sup> Feng Xie and Dusan Vuksan to Files, "Evaluating the Modeling Effects of Eliminating the 'HOV Skim Replacement' Process," Memorandum, March 7, 2018.

specify detailed toll rates that will result in demand levels that do not degrade the prevailing speed on the HOT facility. To achieve this objective, the following three steps (reduced from four steps in previous model versions when HSR procedure was used) were implemented as of the Ver. 2.3.75 Model (including Ver. 2.3.78) on a year-by-year basis to perform toll setting (i.e., estimate toll values) on HOT lanes. Note that the toll-setting procedure is conducted by TPB staff. Thus, many users of the TPB model never perform this step (since the estimated toll values for future-year networks are provided as part of the model/network transmittal package). For those with an interest in the current toll-setting procedure, please consult the 2018 memo cited here and earlier. [40](#page-49-0)

### **2.4.1.2 HOT lanes which allow free use with 2+ occupants per vehicle**

VDOT is recommending managing the I-66 HOT lanes inside the Beltway as a HOT2+ facility beginning in 2017 and continuing through 2020. Before this point, the only HOT lane facilities in the region were HOT3+. The Air Quality Conformity Analysis of the Amendment to Visualize 2045 includes six analysis years: 2019, 2021, 2025, 2030, 2040, and 2045. Among those years, only 2019 contains the HOT2+ facility of I-66 HOT lanes inside the Beltway. Since the HSR procedure has been removed, the similar three steps discussed in sectio[n 2.4.1.1](#page-48-3) are implemented in Ver 2.3.75 for year-2019 to simulate HOT lanes. The only difference is that HOV2+ traffic is free to operate on HOT2+ facility, thus HOV2+ skims developed in Step 2 will be used in Step 3.

Please also see the discussion of the treatment of airport passenger auto driver trips on HOV- and HOTlane facilities in section [23.3.8](#page-226-0) (p. [213\)](#page-226-0).

### **2.4.2 Select-link analyses**

A select-link analysis (SLA) and a select-link assignment are common procedures in travel demand modeling, but these are not part of our standard modeling procedures. There are theoretical reasons why SLAs should not be performed, $41$  but we often get requests for help with running SLAs. COG/TPB staff has developed some SLA procedures<sup>[42](#page-49-2)</sup> for the Ver. 2.3 travel model, which may be requested by outside parties in the normal fashion (see [https://www.mwcog.org/transportation/data-and](https://www.mwcog.org/transportation/data-and-tools/modeling/data-requests/)[tools/modeling/data-requests/\)](https://www.mwcog.org/transportation/data-and-tools/modeling/data-requests/).

<span id="page-49-0"></span><sup>40</sup> Feng Xie and Dusan Vuksan to Files, "Evaluating the Modeling Effects of Eliminating the 'HOV Skim Replacement' Process," Memorandum, March 7, 2018.

<span id="page-49-1"></span><sup>&</sup>lt;sup>41</sup> See, for example, Hillel Bar-Gera and Amos Luzon, "Non-Unique Solutions of User-Equilibrium Assignments and Their Practical Implications (Paper # 07-1335)," in *Compendium of Papers CD-ROM* (Transportation Research Board 86th Annual Meeting, held January 21-25, 2007, Washington, D.C., 2007).

<span id="page-49-2"></span><sup>&</sup>lt;sup>42</sup> Feng Xie to Files, "Select Link Analysis for TPB's Version 2.3.70 Travel Demand Model," Memorandum, September 14, 2018.

## **3 Hardware and software requirements**

This section of the report describes the hardware and software requirements for running the Version 2.3 family of travel models, with an emphasis on the Ver. 2.3.78 Model. It also includes a section discussing the hardware used for modeling at COG. In addition to requirements, this section of the report also discusses any recommendations regarding hardware and software.

## **3.1 Hardware**

- Processor/central processing unit (CPU)/chip:
	- o Intel or Intel-like processor, e.g., Intel, AMD, with 64-bit architecture ("x64").
	- o Number of cores: The Version 2.3.78 Travel Model has been designed to run some steps in parallel, using Cube Cluster.
		- During the highway assignment step, there can be up to 8 concurrent program threads running at once, which means that it is recommended that you have a computer with 8 or more cores. Nonetheless, you can run the regional travel model on a computer with only 4 or 2 cores (see instructions found i[n Table 18](#page-104-0) on p. [91\)](#page-104-0), however, due to rounding issues in Cube Cluster, running with fewer than the recommended 8 cores may result in slight differences in modeled results.
		- The two biggest chip manufacturers are Intel and AMD. Some Intel chips feature a technology known as Hyper-Threading. When Hyper-Threading technology is enabled on the chip, the operating system sees double the number of cores. So, if your computer has four cores and Hyper-Threading is enabled, the operating system will see eight virtual cores, thus doubling your CPU capacity. See the sectio[n 8.2.1](#page-98-0) for more details. COG/TPB staff has executed the Version 2.3 family of travel models on only computers running Intel chips, but the model should run equally well on computers running AMD chips.
	- o Chip/CPU speed: While there is no minimum chip speed, we have found that model run time scales inversely with chip speed, so a faster chip/CPU is always preferred. We recommend a chip speed of around 3 GHz.
- Memory: 64-bit versions of Windows can a large amount of memory (e.g., from 128 GB on Windows 10 Home to 2 TB on Windows 10 Pro). However, based on experience, running the Ver. 2.3 Model is not memory intensive, so 3 to 4 GB of RAM should suffice. Some of our current travel mode servers have 32 GB of RAM, but, again, this does not seem to be needed for the current, trip-based model.
- Storage space: We recommend you have at least 500 GB of free space on your computer storage -- hard disk drive (HDD) or solid-state drive (SSD). One modeling scenario/year generates about 25 GB of files (1,600 files) before the clean-up procedure is run, and about 10 GB of files after the clean-up procedure is run. A solid-state drive (SSD) could provide shorter model run times, but in one test we performed on a new travel model server, the SSD

performed no better than the hard drive.<sup>[43](#page-51-0)</sup> This result was unexpected, since one would generally expect an SSD to out-perform an HDD. In this test, the data drive was an SSD and the operating system (O/S) drive was a HDD. We did not, however, have time to test the case where both the data drive and the O/S drive were SSDs.

## **3.2 Software**

- Operating system: Microsoft Windows (64-bit version), such as Windows 10, Windows Server 2008, or Windows Server 2012. To our knowledge, the Ver. 2.3.78 Model has not been tested at COG using Windows 10, but it should work.
- The Version 2.3.78 Travel Model: This is provided for free to those who request it. The procedures for requesting the model can be found on the "Data Requests" webpage [\(https://www.mwcog.org/transportation/data-and-tools/modeling/data-requests/\)](https://www.mwcog.org/transportation/data-and-tools/modeling/data-requests/). In short, one needs to provide the information listed on the web form, such as the name of the requester and purpose of the data request. We reserve the right to charge for data requests to cover our costs for staff time, materials, and possibly shipping and handling. When someone is given the TPB travel model, this includes the model inputs (principally transportation networks and land use data), batch files, Cube Voyager scripts, and the Fortran program used to run the mode choice model. Although Cube Voyager scripts are part of the model transmittal package, you cannot run these scripts without having a copy of Cube Voyager software (see below). Please note that the COG/TPB staff does not have the resources to staff a "help desk" for the regional travel model, so it is expected that individuals who request the travel model will have the knowledge and skills to use the model with minimal assistance from COG/TPB staff.
- Bentley Systems Cube software (Bentley Systems acquired Citilabs in 2020): The TPB Version 2.3.78 Travel Model is implemented using Cube software, a proprietary software package, which is produced, licensed, and marketed by Bentley Systems. Thus, to run the regional travel model, you will need to purchase the Cube software from Bentley Systems [\(www.citilabs.com\)](http://www.citilabs.com/). COG/TPB staff cannot provide copies of Cube software.
	- o Cube Base: Cube Base is the graphical user interface (GUI) for editing transportation networks, matrices, and scripts. In theory, Cube Base can also be used for managing network scenarios (Scenario Manager) and running travel models (Application Manager), but that is not how the Version 2.3 family of travel model have been implemented. Instead, the Version 2.3 model is implemented using a command-line interface (CLI), as described later in this report. **Note that Cube Base is 32-bit software (Cube Voyager is 64 bit)**.
	- o Cube Voyager: Cube Voyager is the computational engine that powers the Cube suite of software and includes its own proprietary scripting language. The Version 2.3.78 Travel Model has been developed and applied by COG/TPB staff using **Cube version 6.4.1, so it is recommended you use Cube 6.4.1 with the Ver. 2.3.78 Model**. Alternatively, if the

<span id="page-51-0"></span><sup>43</sup> Dzung Ngo and Mark S. Moran to Ronald Milone et al., "Benchmark Tests on Travel Model Server #7 (Tms7) to Determine the Configuration for the Server's Hard Drives and the Potential Use of Cube's 64-Bit Version," Memorandum, February 2, 2016, 8.

model run excludes the ArcPy transit walkshed process (the process commented out as the default in the model transmittal), it may be OK to use a newer version of Cube, such as 6.4.5. More specifically, our recommendations regarding which versions of Cube work with the TPB Ver. 2.3.78 Model are shown in [Figure 17.](#page-52-0) Note that Cube 6.4.4 is not mentioned in the figure because this version has a bug that causes a crash at the trip generation step of the Version 2.3 Travel Model.

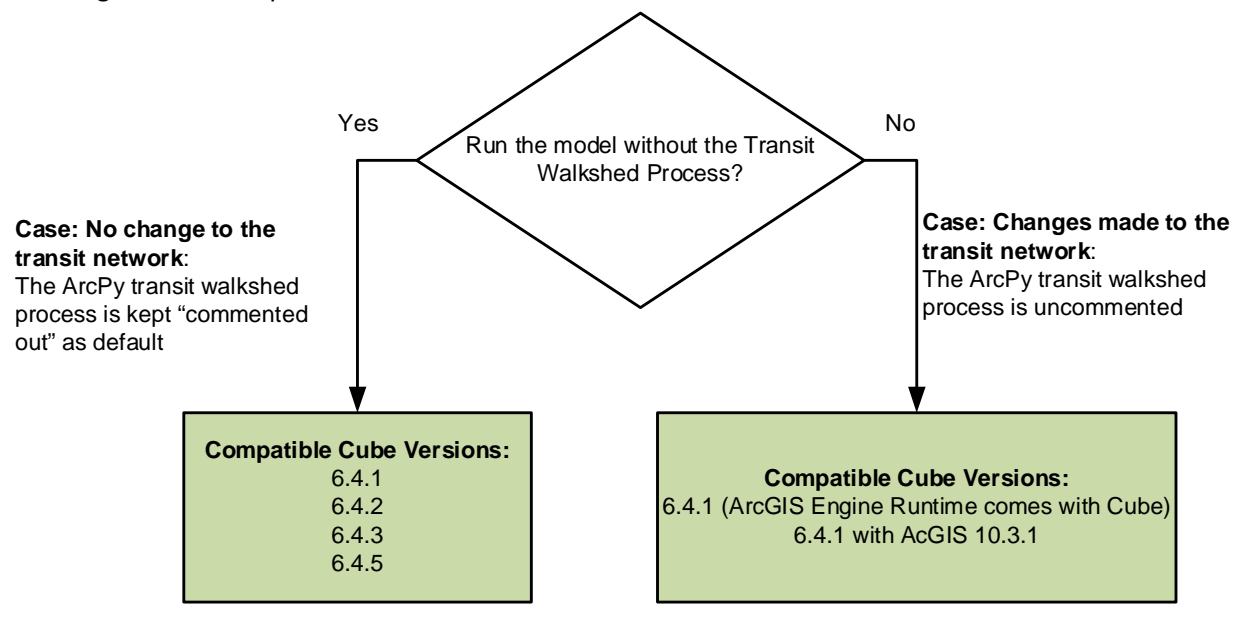

#### <span id="page-52-0"></span>**Figure 17 Version 2.3.78 and Cube versions compatibility**

Ref: " I:\ateam\docum\FY20\Verson23Development\travel\_model\_user\_guide\Model\_Cube\_Version\_Decisions.vsd

As noted above, Cube Voyager is 64-bit software. In the past, we noted that Cube Voyager 6.4.2 was less stable when running the ArcPy transit walkshed process.<sup>[44](#page-52-1)</sup> Staff conducted some testing and found that the instability issue also happens with ArcGIS Engine 10.6 included in Cube 6.4.5 and the trip generation of the model does not work with Cube 6.4.4. For the transmittal version of the Ver. 2.3.78 Model, we plan to "comment out" the automated ArcPy transit walkshed process as we did in Ver. 2.3.70,<sup>[45](#page-52-2)</sup> since most users do not need to re-run this step (the output file from this process, areawalk.txt, is delivered with the model transmittal package). Based on our experience, the automated ArcPy transit walkshed process is the modeling step that is most likely to result in the model run stopping prematurely**. If a model user wants to make changes to the transit network, then they are recommended to uncomment the** 

<span id="page-52-2"></span><span id="page-52-1"></span><sup>44</sup> Mark Moran, Ron Milone, and Meseret Seifu, "User's Guide for the COG/ TPB Travel Demand Forecasting Model, Version 2.3.70. Volume 1 of 2: Main Report and Appendix A (Flowcharts)," November 28, 2017, https://www.mwcog.org/assets/1/6/mwcog\_tpb\_travel\_model\_v2.3.70\_user\_guide\_v7\_appA\_flowch.pdf. <sup>45</sup> In the run\_ModelSteps\_\*.bat batch file, the line "call ArcPy\_Walkshed\_Process.bat %1" should have "REM" at the beginning of the line to comment out this step.

## **statement that calls this procedure, allowing the procedure to run as one of the first steps of the model.**

- o Cube Cluster: Cube Cluster is Bentley Systems' implementation of distributed processing, which is a technique for distributing computing jobs across multiple computers or processors, thus reducing model run times by allowing two or more processes to run in parallel. Strictly speaking, Cube Cluster is not required to run the Version 2.3 Travel Model. But it is strongly recommended, in order to keep model run times to a minimum, and, if you choose not to use it, you will have to modify the model setups that are supplied by COG/TPB staff (this is described later in this report).
- ArcGIS Engine Runtime 10.3.1 or ArcGIS 10.1. ArcGIS Engine Runtime 10.3.1 comes with Cube 6.4.1. When installing Cube, the software installation process will check to see if ArcGIS has already been installed on your computer. See [Figure 17](#page-52-0) on p[.39](#page-52-0) and [Table 19](#page-120-0) on p[. 107](#page-120-0) for more information. The easiest setup would be to install Cube on a computer that does not have ArcGIS.
- A text editor (optional but recommended): The choice of which text editor to use is a personal one. Cube Base includes its own text editor, optimized, obviously, for editing Cube Voyager scripts. In addition to the Cube Base built-in text editor, COG staff uses both Notepad++ (free and open source) and PSPad (free, but not open source).
- Software for comparing or diffing text files (not required but recommended). COG staff uses both WinDiff, which is older, and WinMerge, which is newer and has more functionality. Both are available for free.
- Cygwin (optional, [http://www.cygwin.com/\)](http://www.cygwin.com/) is a Linux-like environment for Windows that provides a series of Unix-like command-line tools, such as head, tail, and which. This free and open source software **is no longer part of the model stream, so users no longer need to install this**. Windows now allows one to install Linux on Windows 10.[46](#page-53-0)

# **3.3 Examples of computer hardware used at COG for modeling**

COG/TPB staff performs most modeling runs on computer servers that are dedicated for this task, though one can also run the travel model on a standard, desktop computer. COG/TPB staff typically accesses a travel model server (TMS) using a Remote Desktop Connection. We currently have four travel model servers, named tms5, tms6, tms7, and tms8. Tms8 is the most recent travel model server at COG. Currently, COG's Model Applications Group makes use of tms6, and tms7 and COG's Model Development Group makes use of tms5 and tms8.

[Table 7](#page-54-0) compares the computer specifications ("specs") of the latest travel model servers used by the Models Development Group (tms8) and the Models Applications Group (tms7). Both computers are running 64-bit versions of Windows Server 2012 R2 Standard.

<span id="page-53-0"></span><sup>46</sup> "Install Windows Subsystem for Linux (WSL) on Windows 10," July 23, 2018, https://docs.microsoft.com/enus/windows/wsl/install-win10.

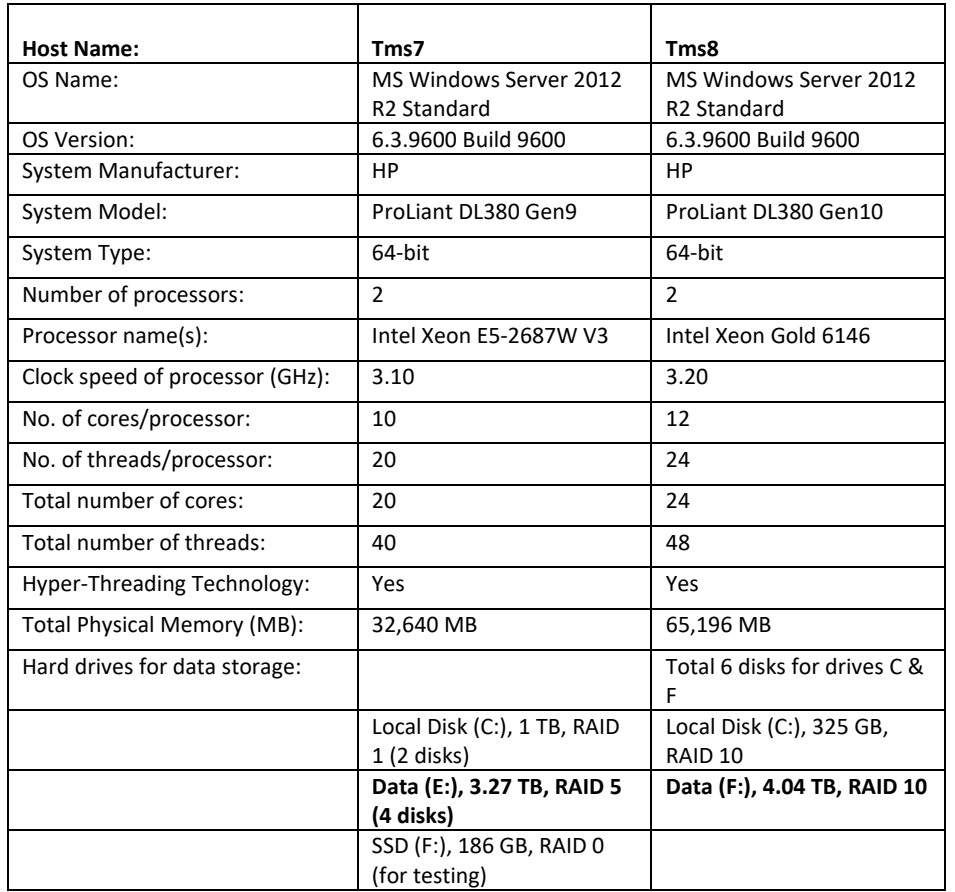

#### <span id="page-54-0"></span>**Table 7 Comparison of computer specs between tms7 and tms8**

Ref: "I:\ateam\docum\fy19\memos\travel\_model\_server\_tms\_specs\_2018.xlsx"

On a 64-bit computer with a 64-bit version of windows, some applications are 32-bit applications whereas others are native 64-bit applications, and each type of application has its own installation folder, as shown below:

- Installation location for 64-bit applications: "C:\Program Files"
	- o Example: Cube Voyager
- Installation location for 32-bit applications: "C:\Program Files (x86)"
	- o Examples: Cube Base, WinMerge

Although both tms7 and tms8 have two processors, tms7 has 10 cores per processor, resulting in a total of 20 physical cores. By contrast, tms8 has 12 cores per processor, resulting in a total of 24 physical cores. Because of Intel's Hyper Threading Technology, each server appears (to the operating system) to have double the number of cores. Thus, tms7 appears to the operating system as 40 virtual cores (which can handle 40 threads of instruction) and tms8 appears to the operating system as 48 virtual cores (which can handle 48 threads of instruction). The processor clock speeds for tms7 and tms8 are 3.1 GHz and 3.2 GHz, respectively. Regarding total physical memory, tms8 has 64 GB of RAM, double the size of tms7's RAM.

One can use the total number of cores in a computer to determine the maximum number of concurrent model runs that can be conducted. Since the Version 2.3.78 model is set up to use a maximum of 8 threads/cores, three concurrent model runs require the simultaneous use of 24 (= 3 x 8) cores. Four concurrent model runs could require up to 32 (= 4 x 8) cores. In tests conducted on tms6, which has 32 virtual cores ("threads"), TPB staff found that we could run four concurrent model runs of the Ver. 2.3.57 model (the results should apply to the Ver. 2.3.78 model as well). However, In the past, using Cube 6.1 SP1, we had found that, if two or more users tried to launch concurrent model runs, even if there were only two users, each with one model run, then one of the two model runs would often crash.[47](#page-55-0) However, **under Cube 6.4.1, we found that two or three users can submit concurrent model runs**. [48](#page-55-1) This is one improvement of Cube 6.4.1. For users who are running the automated ArcPy transit walkshed process, it is still necessary to use a 45-minute offset for launching model runs, so that only one instance of ArcGIS is running at a time. Also, based on recent communications with Citilabs (personal communication, 2/6/17), it is better not to overload the processor, so, although a 32-core computer should be able to run 4 concurrent model runs ( $4 \times 8 = 32$ ), it would be better to limit this computer to 3 concurrent model runs. It is hoped that further information about this issue will be added to future Cube documentation.

Travel model servers often have two logical disk drives: one containing the software, usually called "C:", and one used to store data, such as the model runs. Each one of these logical disks could be one or more disks, storage arrays, or, conceivably, solid state drives. The data drives associated with the travel model servers at COG are shown i[n Table 8.](#page-56-0)

<span id="page-55-1"></span><span id="page-55-0"></span><sup>47</sup> Mark S. Moran and Dzung Ngo to Ronald Milone et al., "Stress Tests of Travel Model Server #6 (Tms6) to Determine the Maximum Number of Model Runs That Can Run Concurrently," Memorandum, October 29, 2014. <sup>48</sup> Dzung Ngo to Mark S. Moran et al., "Testing the COG/TPB Travel Model Servers: 1) Need for Admin Privileges; 2) Ability to Run Two or More Concurrent Model Runs by Two or More Users; 3) Experience with Malware," Memorandum, June 6, 2017, 5.

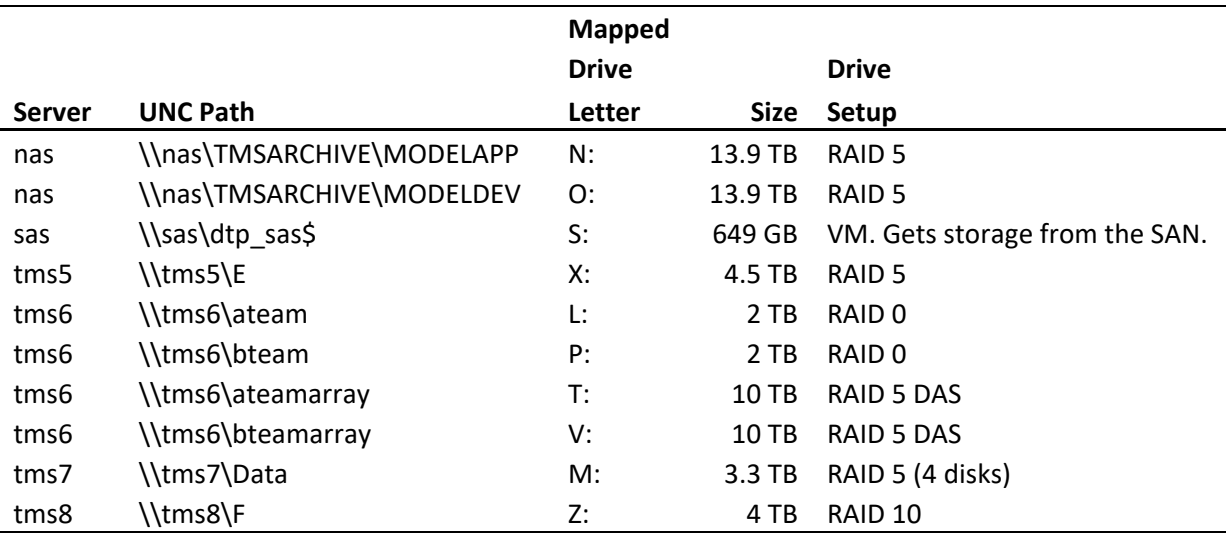

#### <span id="page-56-0"></span>**Table 8 Computer storage drives used for travel demand modeling**

Ref: " I:\ateam\docum\fy19\tpb\_tdfm\_gen2\ver2.3\travel\_model\_user\_guide\mapped\_drives\_cog\_2018.xlsx"

For example, tms5 has one data drive with a capacity of 4.5 TB. This drive is mapped as the E drive when logged on to tms5 and is mapped to the X drive when not logged on to the server. By contrast, tms6 has four data drives. The UNC path for each data drive indicates both the server name (e.g., tms6) and the share name (e.g., ateam). Logical drives that are made of storage arrays consist of multiple physical disk drives, which can be configured in different ways to allow redundancy (using RAID, which stands for Redundant Array of Inexpensive Disks or Redundant Array of Independent Disks). RAID 0 provides no redundancy, but it can often be the fastest configuration. For example, ateamarray and bteamarray have been set up with RAID 5, so they have redundancy in the case of a hard drive crash.

# **4 Mechanics of the model application process**

The Version 2.3 family of travel models, including Ver. 2.3.78, is applied using a command-line interface (CLI), not a graphical user interface (GUI). The model is launched via a single command that is typed or pasted in a single command window (this is covered in the section about running the model). The Version 2.3 Travel Model makes use of the following:

- A series of pre-established batch files, which are used to call a series of Cube Voyager scripts (\*.s) and Fortran programs (\*.exe);
- A standardized subdirectory system, in which input files, output files, Cube Voyager scripts, and other files are organized; and
- The use of generically named input and output files, which are stored in designated locations in the subdirectory system.

An example subdirectory structure for applying the Version 2.3 model is shown in [Figure 18.](#page-59-0) The "root" subdirectory appears at the top of the structure. The root subdirectory may exist anywhere on the computer hard drive and may be arbitrarily named by the analyst, but **it is recommended that the name of the root subdirectory include information about both the travel model being used (e.g. Ver2.3.78) and the modeling project being undertaken**. For example, an analyst performing model runs to support the Air Quality Conformity (AQC) analysis of the 2020 Amendment to Visualize 2045, the TPB's Long-Range Transportation Plan (CE LRTP) might name the root subdirectory as follows:

### C:\ modelRuns\fy20\**Ver2.3.78\_aqc\_Amend\_Vis2045**

Note that the root subdirectory need not be located directly off the root of the C drive (or D drive, etc.). In the example above, the root subdirectory is below the "fy20" subdirectory. On the left side of [Figure](#page-59-0)  [18,](#page-59-0) there are five specially designated subdirectories under the root that are established:

- SOFTWARE: Fortran executable files and dynamic-link library (DLL) files
- CONTROLS: Control files that are required by the Fortran programs
- SCRIPTS: Cube Voyager scripts
- SUPPORT: General parameter files used by the scripts or other programs, such as AEMS (Fortran) and LineSum (C++)
- SUMMARY: Summary scripts, which are used to summarize the model run

The first four subdirectories are required, but the fifth subdirectory is optional. The SUPPORT subdirectory is reserved for parameter files that generally do not change by modeled scenario such as Kfactors, F-factors, and the like. The four required subdirectories must exist under the root, and must be named as shown, although the names are not case sensitive. The optional summary subdirectory may be given any name. Furthermore, the files residing in these four required subdirectories should generally not be altered or renamed.

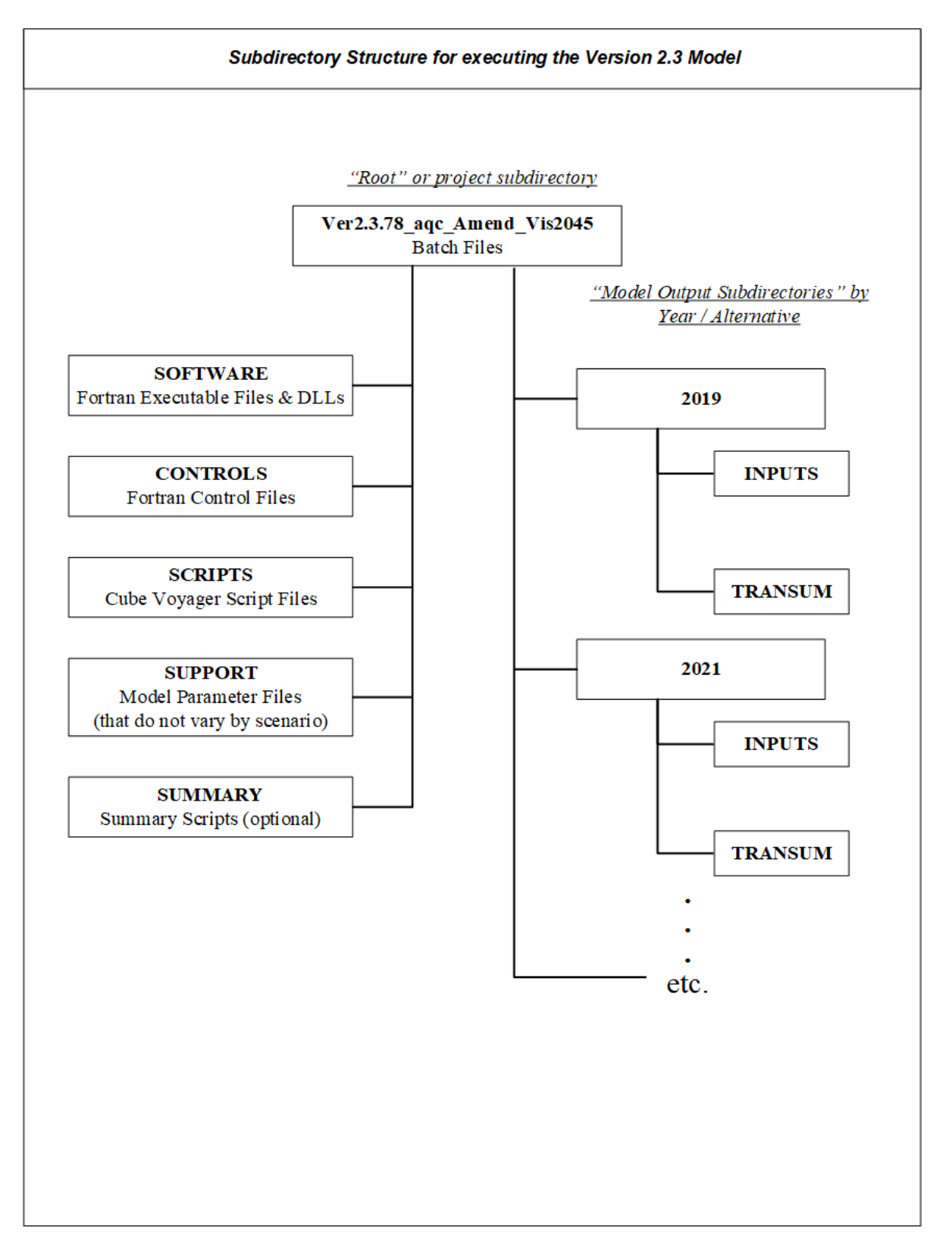

<span id="page-59-0"></span>**Figure 18 Subdirectory structure for executing the Version 2.3 Travel Model**

Ref: "I:\ateam\docum\fy20\Version23Development\travel\_model\_user\_guide\directoryStruct\_v2.3.78.vsd"

The right side of [Figure 18](#page-59-0) shows two subdirectories, named "2019" and "2021."[49](#page-60-0) These two subdirectories are the output subdirectories (a.k.a. the scenario subdirectories). The user is free to choose any name for output subdirectories. Since travel demand models are best used in a comparative manner, a travel demand modeling project would typically have two or more scenarios or alternatives. Each alternative would get its own output subdirectory for scenario-specific outputs from the travel model.

Under each scenario-specific subdirectory that exists, there need to be two subdirectories, one named "inputs" and the other named "transum." These exact names must be used, but, as stated previously, names are case insensitive. The "transum" subdirectory is for storing summary information about the transit assignment summary. At the beginning of the model run, the "transum" subdirectory will be completely empty, but, at the end of the run, the subdirectory will contain reports from the process (LineSum) that summarizes the transit assignment. The "inputs" subdirectory is where one stores all necessary model inputs that area specific to a modeled scenario (see [Table 9\)](#page-62-0). Note that some "inputs" that are common to all modeled scenarios are stored in the "support" subdirectory (se[e Table 9,](#page-62-0) which also includes input files stored in the CONTROLS subdirectory). Input files in the "inputs" folder are named generically (e.g., land use data is stored in a file named zone.dbf; network link data is stored in a file named link.dbf, etc.). The user may establish an unlimited number of output subdirectories, as long as each one contains one "inputs" subdirectory and one "transum" subdirectory. Neither the inputs nor transum subdirectories can be shared among more than one alternative. After a model has been run, if the automated transit walkshed process was run with the model, then the "inputs" folder will contain a new subfolder called "Transit\_Walksheds\_GIS." In the default setup found with the model transmittal package, the automated transit walkshed process is not run (it is commented out). Note that the primary output file from the automated transit walkshed process (areawalk.txt) is now supplied in the inputs folder as part of the model transmittal package, so users need not re-run the process (it is commented out by default) unless users plan to make changes to the transit network, in which case it is recommended that the process be run.

The actual structure of the folders/subdirectories storing the travel model, its input files, and output folders, will be a function of the years/scenarios analyzed, but the list below is representative:

+---2019 | +---Inputs | \---transum +---2021 | +---Inputs | \---transum +---Controls +---Docs +---Scripts +---Software

<span id="page-60-0"></span><sup>&</sup>lt;sup>49</sup> As of the Ver. 2.3.75 Model, we no longer require two runs of the travel model ("base" and "final") for each scenario modeled. However, some modelers may continue to use the name "final" (e.g., 2021\_final), even though there is only one run per scenario.

+---Summary +---Support

If one is running multiple scenarios, **it is recommended that the analyst set up an electronic spreadsheet to keep track of metadata associated with each model run**. The metadata of importance will vary from study to study, but might contain items such as:

- Run number/ID (a unique sequence number to quickly name a model run)
- Parent run number/ID (indicates the run number of the run that formed the basis for the current run). Useful in figuring which run was derived from which other runs.
- Subdirectory name (i.e., the name of the root folder/subdirectory)
- Key modeling assumption parameters, such as the network year, land use year, land use round (e.g., Round 9.1a), WMATA tariff number, etc.
- Key modeling output parameters, such as model run time, regional VMT, total transit, etc.

### **Table 9 Input files needed to run the Version 2.3 Travel Model, stored in the CONTROLS, INPUTS, and SUPPORT folders**

<span id="page-62-0"></span>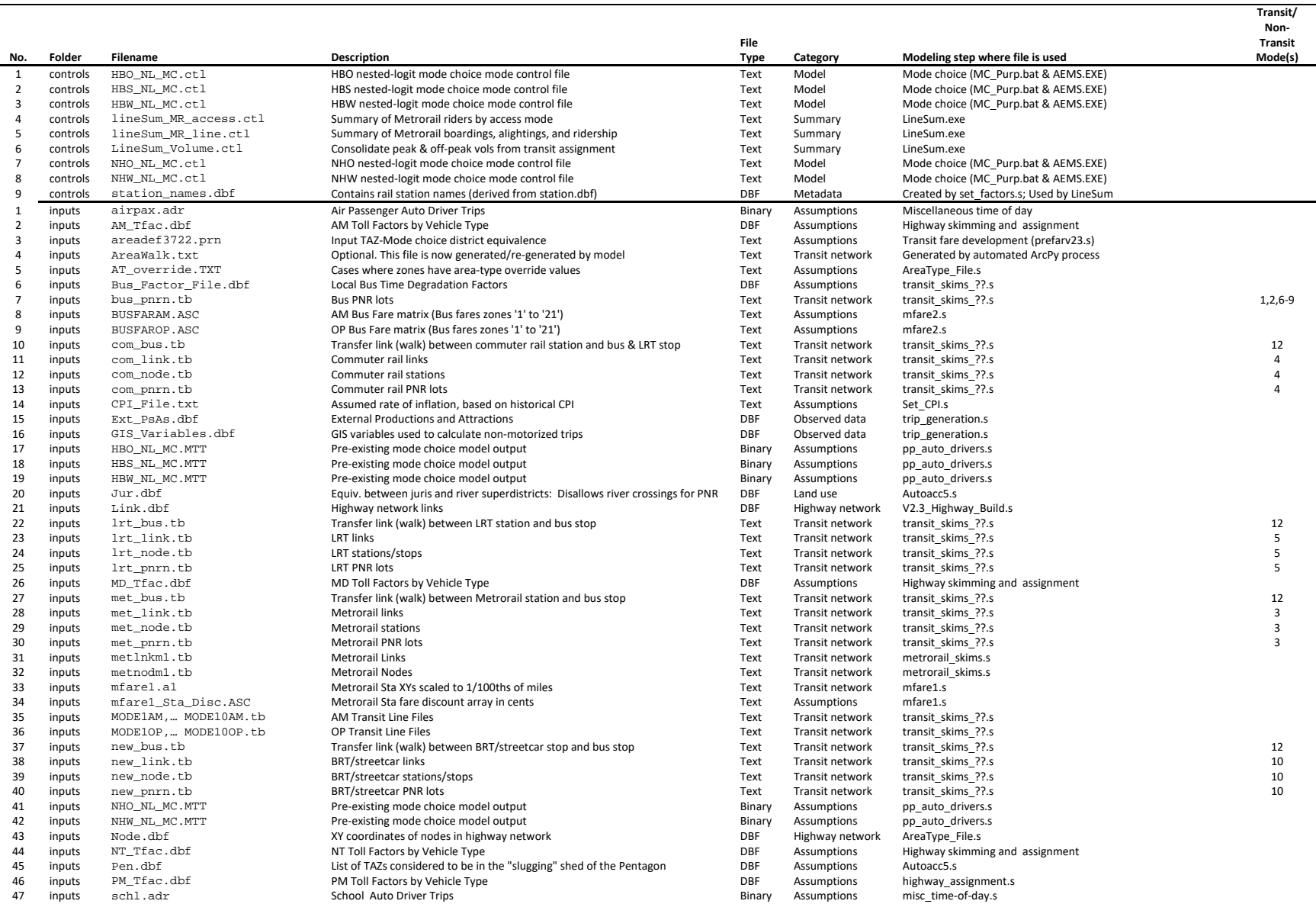

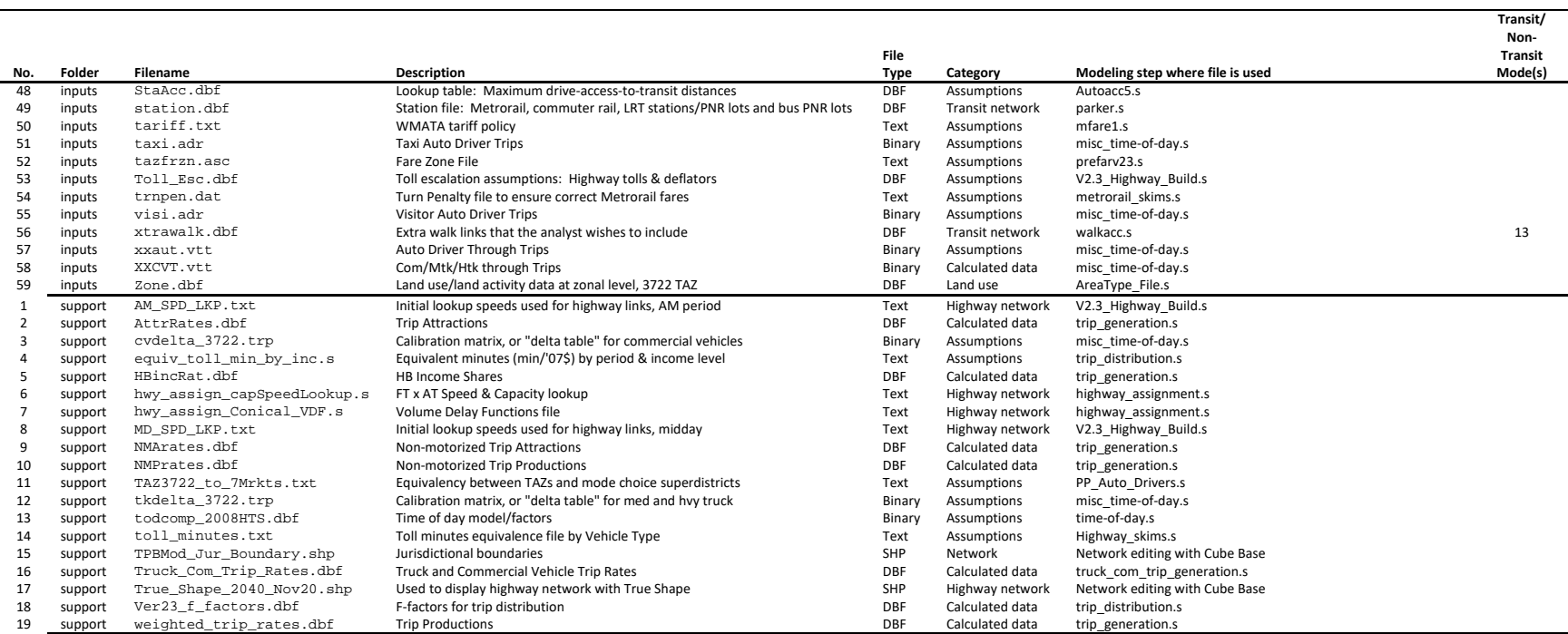

\* This file is created automatically by set\_factors.s from the station.dbf file.

Ref: v2.3.75\_inputs\_v1.xlsx

Pre-established "parent" and "child" batch files for executing the model reside in the root subdirectory. Typically, "parent" batch files are edited to correspond to each modeled scenario, while "child" batch files remain unaltered. The parent batch files can be named as the user likes. The two main parent batch files are the "wrapper" batch file and the "run model steps" batch file (the latter file used to be called the "run all" batch file). Details about these two files can be found in section [6.2](#page-80-0) (["Parent batch files"](#page-80-0)) on page [67.](#page-80-0) The child batch files are the ones that actually execute individual modeling steps, such as the trip generation step (e.g., Trip Generation.bat) or the traffic assignment step (e.g., Highway\_Assignment\_Parallel.bat). Child batch files generally call the Cube Voyager scripts and/or Fortran programs. The child batch files also assign names to report files that result from each model step. Listing files are typically assigned file extensions of RPT or TAB. The former refers to Cube Voyager report or listing files, while the latter refers to a subset tabulation of the report file containing only trip table totals or jurisdictional summaries. Parent batch files are used to string child batch files together so that the entire model execution can be initiated with a single command or batch file. The parent batch files also establish Windows environment variables that are used in the child batch files and Cube Voyager scripts, such as the iteration number, the model year, and the model description.

As stated earlier, all the input files located in the "inputs," "controls," and "support" folders are listed in [Table 9.](#page-62-0) It is the user's responsibility to make sure that the generically named files are appropriate for the modeled scenario and are in the prescribed format (described later). Additionally, almost all the files shown in [Table 9](#page-62-0) must exist for the model run to complete successfully, with the exception of some files such as the shapefiles used for displaying a highway network in True Shape mode (True\_Shape\_2040\_Nov20.shp). The advantage of using generic filenames is that the input and output filenames referenced in each Cube Voyager script and control file do not need to be tailored to match the different scenarios that are run. The disadvantage of using generic filenames is that, when moving or sharing files, two files with the same name could be quite different (e.g., zone.dbf for the year 2019 has the same name as zone.dbf for the year 2045). Thus, the metadata that describes the scenario name is stored in the name of the output subdirectory (e.g., "2019"), not in the filenames themselves.

The SOFTWARE folder contains two Fortran executable programs (AEMS.exe and extrtab.exe), one C++ executable program (LineSum.exe),<sup>[50](#page-64-0)</sup> and several dynamic-link library (DLL) files, as shown in [Table 10.](#page-65-0)

<span id="page-64-0"></span> $50$  In the future, if we replace AEMS with TRANSIMS ModeChoice, this folder will also include the C $++$  mode choice application program ModeChoice.exe.

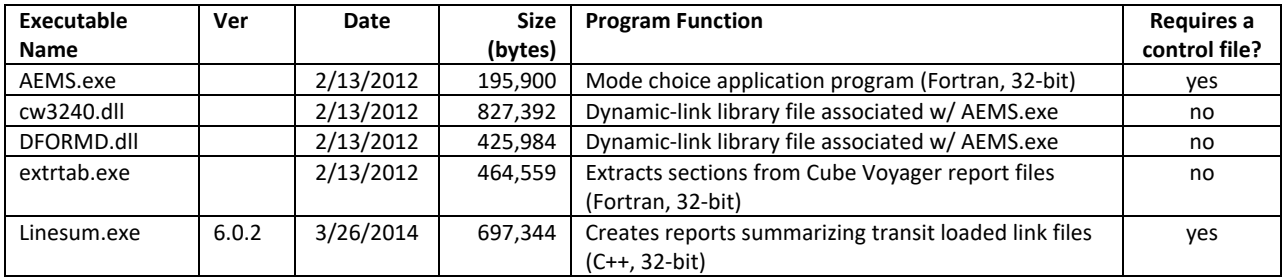

<span id="page-65-0"></span>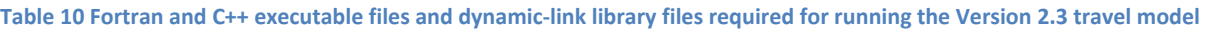

Note: There are two Cube DLL files needed for running AEMS.exe: Tppdlibx.dll and Tputlibc.dll.<sup>[51](#page-65-2)</sup> These two files come with Cube. **These are not stored in the software folder**, but when AEMS runs, it needs to "see" these two files. This can be accomplished by either 1) placing a copy of these two files in the folder where AEMS runs (the SOFTWARE folder under the root folder of the model run); OR 2) **setting the Windows PATH environment variable to point to the location where these DLL files exist**. **It has been found that the second option is generally the best one**. One complicating factor is the fact that Cube Base is 32-bit and Cube Voyager is 64-bit, and each comes with a version of these two files (see [Table](#page-65-1)  [11\)](#page-65-1). **AEMS needs the 32-bit version** (which is stored here: C:\Program Files (x86)\Citilabs\CubeVoyager). For more information about setting the Windows PATH environment variable, see section [5.1](#page-70-0) (["Software](#page-70-0)  [installation"](#page-70-0)).

### <span id="page-65-1"></span>**Table 11 Location for Cube DLL files**

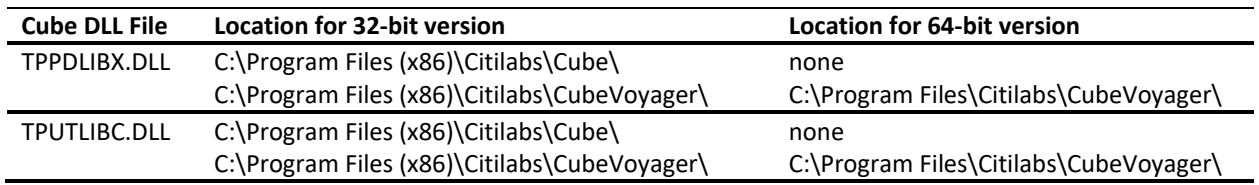

A listing of child batch files is provided in [Table 12.](#page-66-0) The table also indicates the programs and/or Cube Voyager scripts that are invoked and the purpose of each batch file. Given the iterative application process of the model, most of the batch files are called multiple times during a model run. The sequence of batch file applications, by iteration, is shown in [Table 13.](#page-68-0) The table indicates that there are 48 batch file steps called during a standard application of the model. Some of the batch files are called once, while others (e.g., *Trip\_Generation.bat*) are called during the pump-prime and all four standard iterations. A parent batch file ("*run\_ModelSteps\*.bat*") is used to string each of the child batch files together during a typical model execution. The parent batch files, like child batch files, reside in the root subdirectory. Two parent batch files are typically prepared for each individual model run. The process for executing a model is addressed in the next section. The remaining chapters address the specific details of each modeling step.

<span id="page-65-2"></span><sup>&</sup>lt;sup>51</sup> In earlier versions of Cube, the filename of the second file omitted the letter "c": Tputlib.dll

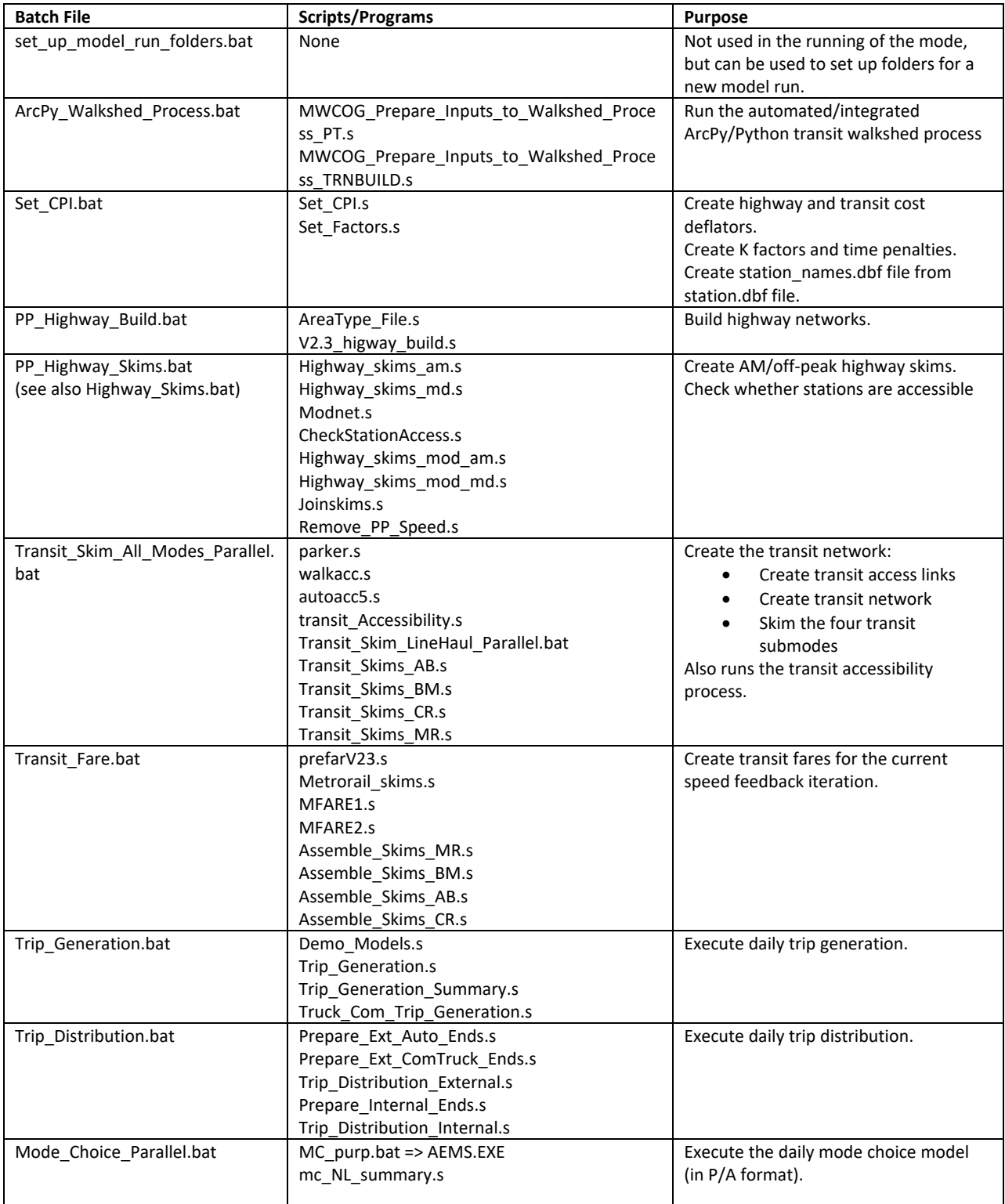

#### <span id="page-66-0"></span>**Table 12 Child batch files used to run the Version 2.3 Travel Model**

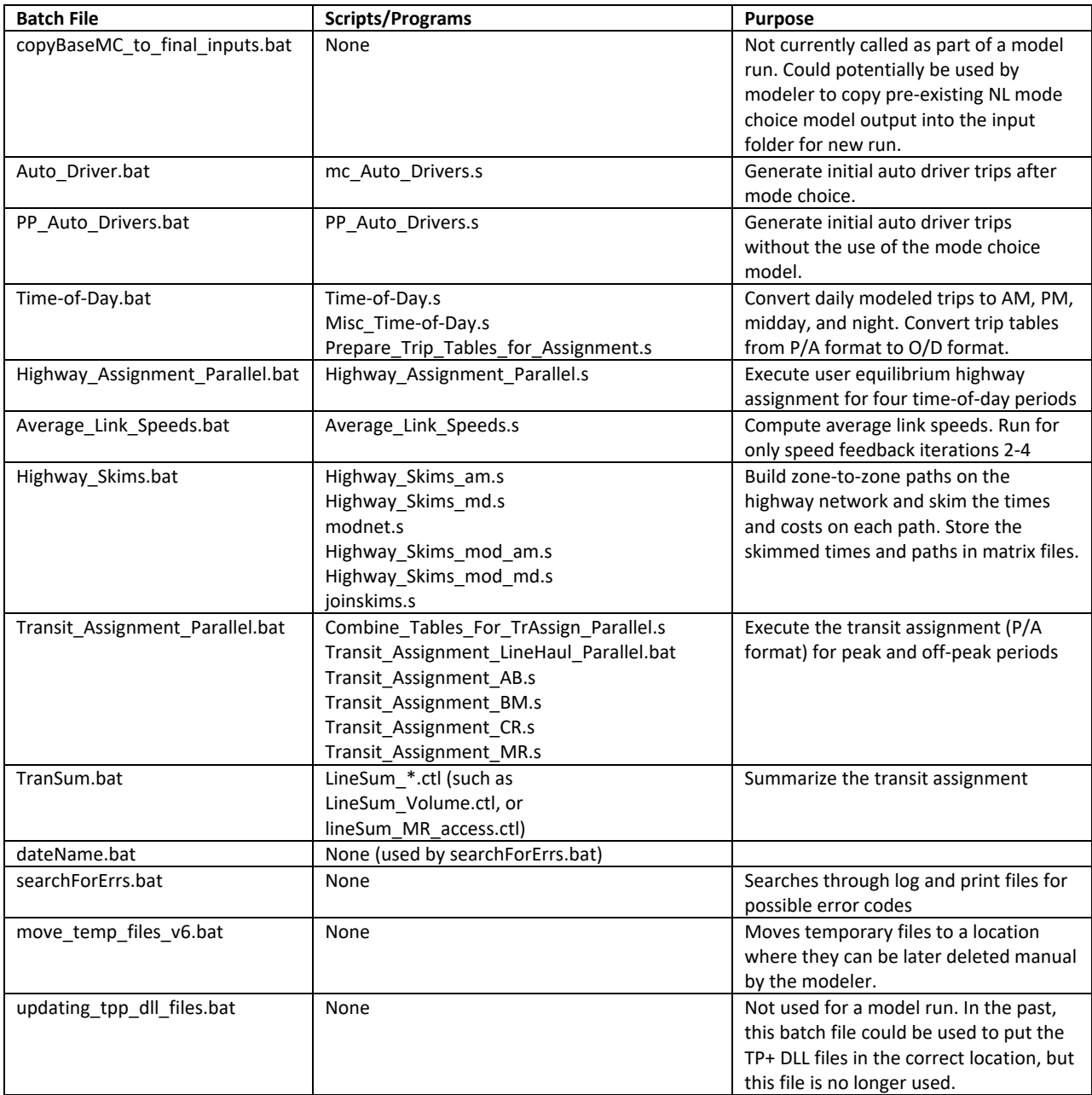

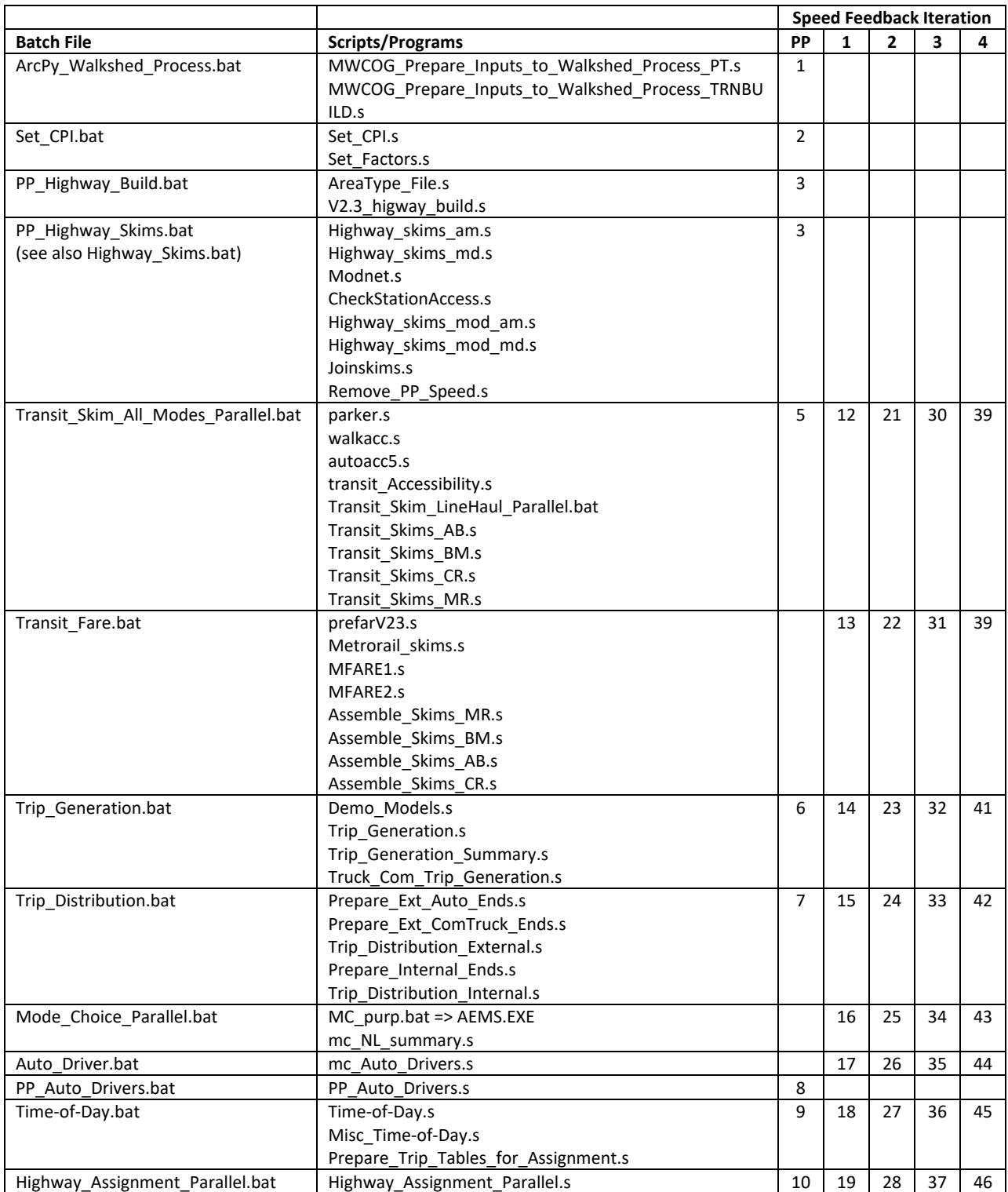

### <span id="page-68-0"></span>**Table 13 Sequence of the batch files used to run the Version 2.3 Travel Model**

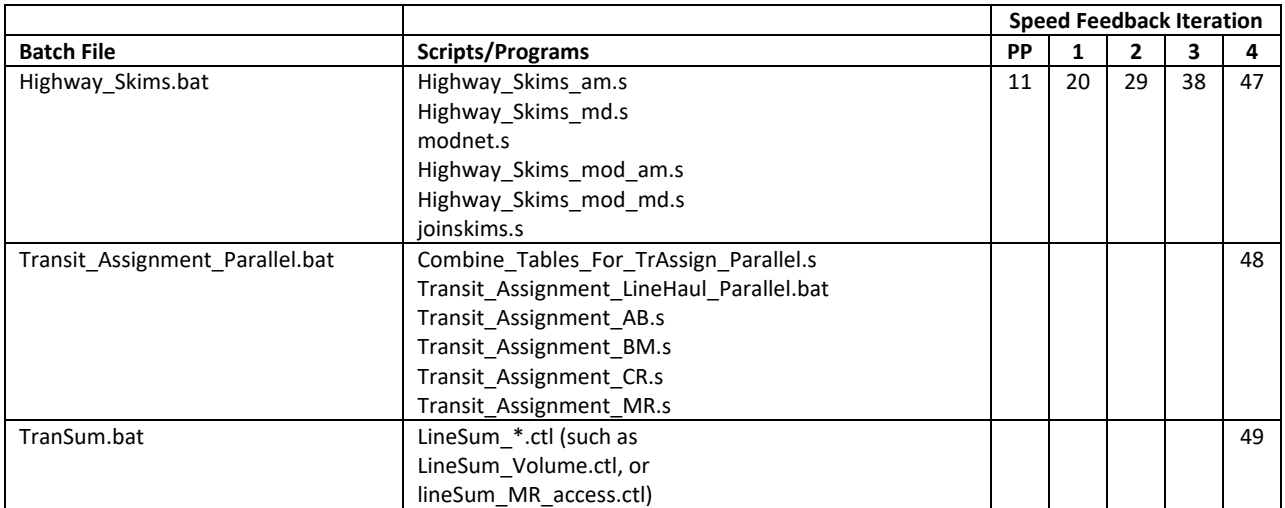

# **5 Preparing to run the model**

Before the travel model can be run, one must install the necessary software, as described in the next section.

## <span id="page-70-0"></span>**5.1 Software installation and setting the Windows PATH environment variable**

**Step 1:** Make sure you are logged on to your computer with administrator privileges, so you can install software (or ask your IT department to perform the installation).

At COG, you will need to be a member of these two groups: "Administrators" and "SophosAdministrator" (the second group is associated with antivirus software). In other agencies, there may be other requirements. Additionally, based on testing done at COG, the mode choice application program (AEMS.EXE) may not work if you are not part of the Administrators group.

**Step 2:** Verify that your computer is running a 64-bit version of Windows, since this is needed to install the 64-bit version of Cube Voyager (Cube Base is still 32-bit software).

<Windows key><Pause/Break> will bring up the System Properties window. The "System Type" should be listed as "64-bit Operating System." Alternatively, if you prefer using the command prompt, you can run the command "systeminfo | more":

- If you are running a 32-bit version of Windows, you will see "System Type: X86-based PC". This will not allow you to install the 64-bit version of Cube Voyager, so you will not be able to run the Ver. 2.3.78 Model.
- If you are running a 64-bit version of Windows, you will see "System Type: x64-based PC".

On 64-bit versions of Windows

- 64-bit software, such as Cube Voyager, is stored here: "C:\Program Files".
- 32-bit software, such as Cube Base, is stored here: "C:\Program Files (x86)".

**Step 3:** Determine the number of cores on your computer.

Again, <Windows key><Pause/Break> will bring up the System Properties window. Here you can see the CPU type (e.g., "Intel Core i5-4590"). You can perform an internet search with this information to find the number of cores that are contained in your processor.

Also, if you open up the Task Manager (keyboard combination <CTRL><SHIFT><ESC>) and select the Performance tab, you can see the number of cores that the Windows operating system sees, as well as the number of logical processors (see [Figure 19\)](#page-71-0).

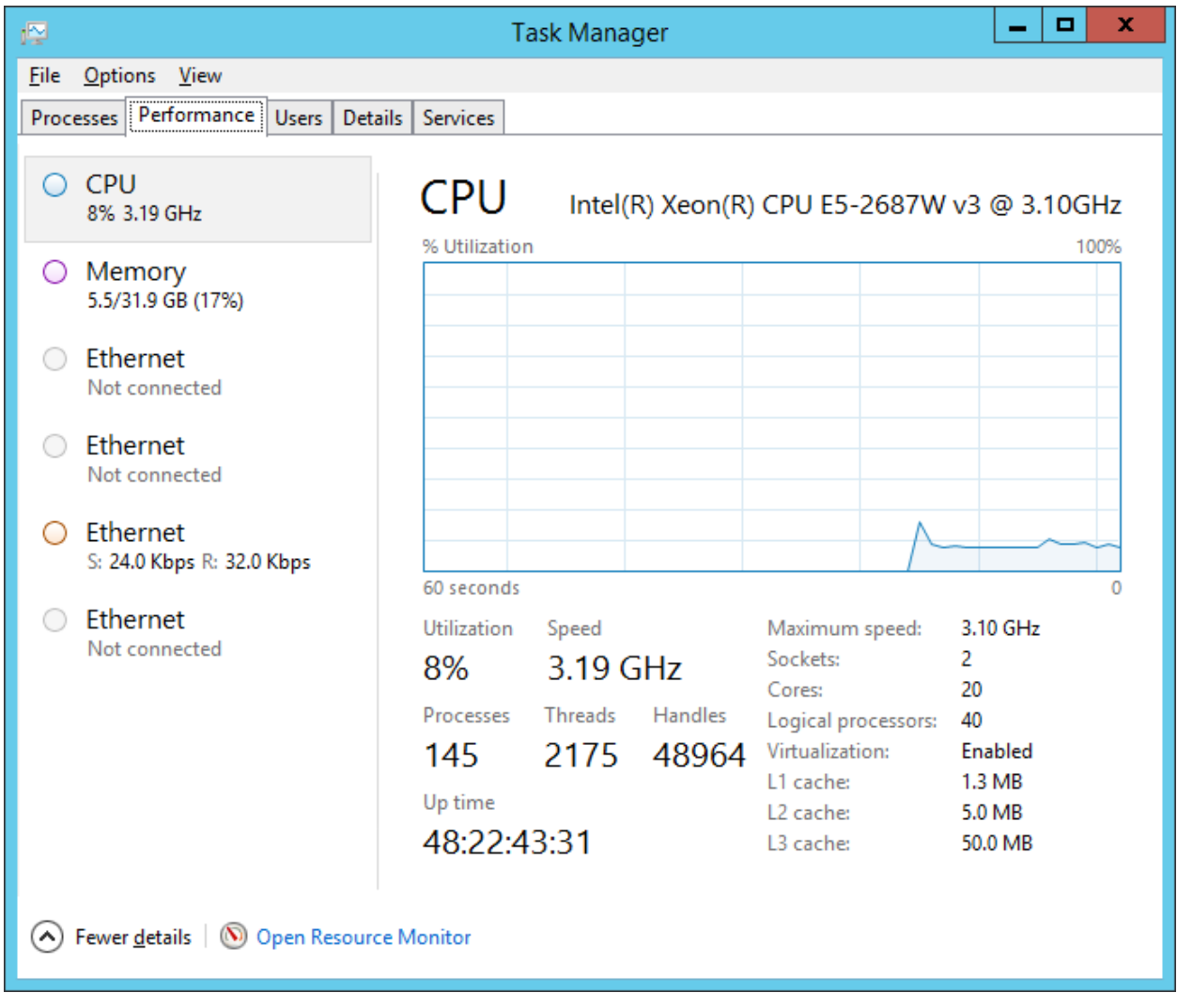

#### <span id="page-71-0"></span>**Figure 19 Number of cores and logical processors**

In this example, Windows sees 20 cores and 40 logical processors. If the number of logical processors is double the number of cores, this means that Intel's Hyper-Threading Technology is turned on. Intel's Hyper-Threading Technology allows each core to handle two threads, so the operating system (OS) will see twice as logical processors as the actual number of physical cores.

**Step 4:** Install Bentley Systems Cube Base and Cube Voyager software, according to the vendor's instructions. If you have purchased the license for Cube Cluster, this will also be installed at this point.

Once you have installed Cube Base, you can open it and click on help (" ? ") and "About...", which should bring up a window like the following:
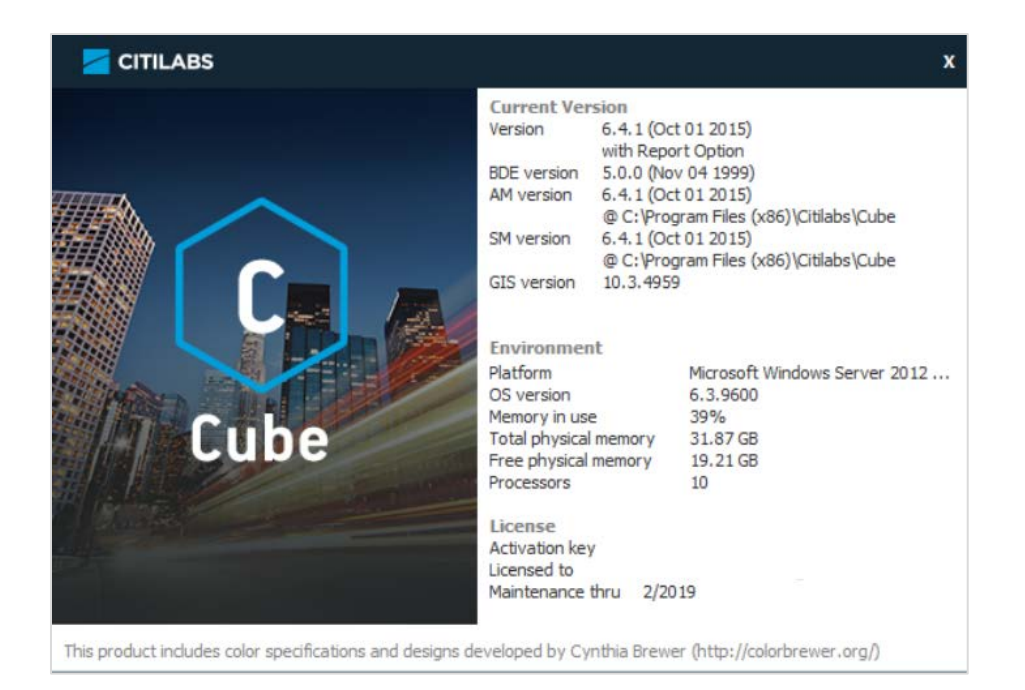

#### **Figure 20 Bentley Systems Cube 6.4, "About" message window**

From this window, we can see that we have installed Cube Base, version 6.4.1. The maintenance license expires in Feb. 2019. Cube sees 10 processors, even though this is on a computer with 20 cores and 40 logical processors.

If you are running the Ver. 2.3 Travel Model on a computer with fewer than 8 logical processors, you will need to follow the instructions i[n Table 18](#page-104-0) (p. [91\)](#page-104-0) before running the Ver. 2.3 Travel Model.

**Determining if you have Cube Cluster**: If you wish to determine whether a given computer includes a Cube Cluster license, open Cube Voyager and click the "About Voyager" button. If your computer has a Cube Cluster license, you should see "with Cluster License" (as shown in [Figure 21\)](#page-73-0).

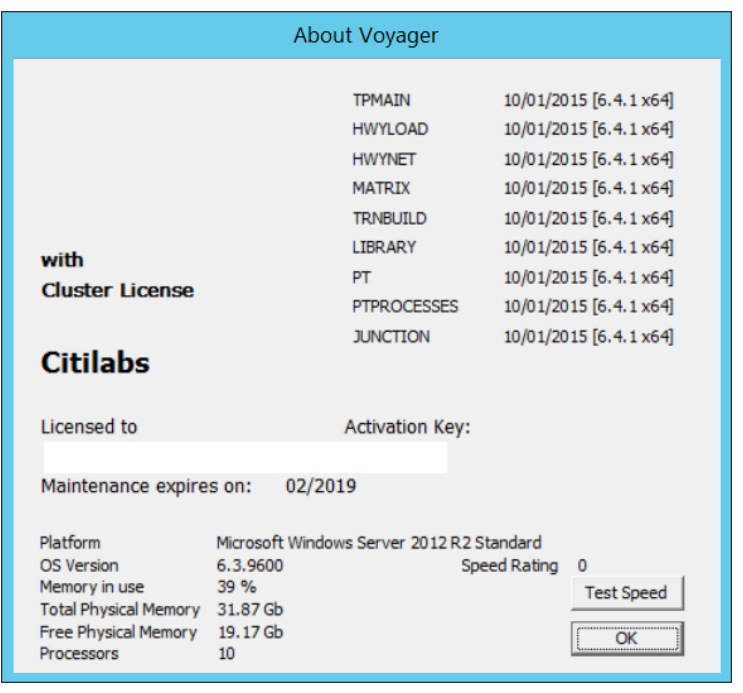

<span id="page-73-0"></span>**Figure 21 "About Voyager": Presence of Cube Cluster license**

According to Citilabs, the "Test Speed" button is no longer active. This window also shows 10 processors, even though this computer has 20 cores and 40 logical processors.

**Step 5:** Make sure that the version of PowerShell is 3.0 or higher. One may check their PowerShell version by using \$PSVersionTable command in Windows PowerShell.

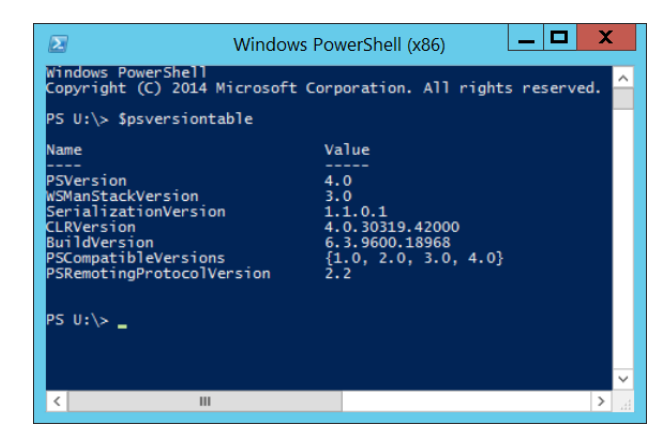

**Figure 22 Windows PowerShell version**

Most computers will likely be running Windows PowerShell 3.0 (or more recent), which comes preinstalled with Windows operating systems. If the version of PowerShell is 1.0 or 2.0, which may come with older versions of Windows, such as Windows XP or Windows Server 2008 SP1, the framework needs an upgrade to a more recent version. The steps to install a more recent Windows PowerShell version can be found in the Microsoft webpage ["https://docs.microsoft.com/en](https://docs.microsoft.com/en-us/powershell/scripting/setup/installing-windows-powershell?view=powershell-6)[us/powershell/scripting/setup/installing-windows-powershell?view=powershell-6"](https://docs.microsoft.com/en-us/powershell/scripting/setup/installing-windows-powershell?view=powershell-6).

**Step 6:** If you do not already have one, install the text editor of your choice, such as Notepad++ or PSPad. Notepad++ is free and open source. PSPad is free but is not open source. Each of these text editors has it pluses and minuses, in terms of syntax highlighting, code folding, and other features, such as diffing two text files. Some non-open source text editors may include bloatware, which you may not want, so, when performing the installation, you need to be vigilant and de-select any options you do not want.

**Step 7:** (Optional) Install Cygwin [\(http://www.cygwin.com/\)](http://www.cygwin.com/). **Like Ver. 2.3.75, the Ver. 2.3.78 model does not need this software**. Nonetheless, some users may still choose to install this software, due to its ability to offer various Unix-like utility commands. This is a free, open source software package that provides a Linux-like environment for Windows. It provides a series of Unix-like command-line tools, such as head, tail, and which. Another more recent, and perhaps more integrated way, to get access to Linux commands on a Windows computer is to install the Windows Subsystem for Linux (WSL).<sup>[52](#page-74-0)</sup>

Cygwin comes in two versions: a 32-bit version (setup-x86.exe) and a 64-bit version (setup-x86\_64.exe). Normally, we would advise you to install the version that is appropriate for your computer. However, in the past, we have found that, in the 64-bit version of Cygwin, the head and tail commands did not seem to work correctly. **Consequently, if you choose to install Cygwin, we recommend that you install the 32-bit version of the software**.

- 1. Download the 32-bit version of Cygwin: setup-x86.exe.
- 2. Double click the setup file to run. It will install a default set of packages. You can always add more in the future by rerunning the setup file.

Do not forget where this file is, since you might need to run it in the future to add or remove components from Cygwin. The recommended location is to place the file is in a folder in your "downloads" folder (e.g., C:\Users\<username>\downloads\cygwin). Once you have done this, you should create a shortcut to the setup file on the Windows Desktop so that you can find this file easily in the future. As an alternative, you can also store the setup file directly on the Windows Desktop. The disadvantage with this second location is that, during the installation procedure, Cygwin will place a folder of downloaded files on the Desktop, and this folder may have an odd name, such as "ftp%3a%2f%2fftp.gtlib.gatech.edu%2fpub%2fcygwin%2f".

**Step 8:** Set the Windows PATH environment variable.

Among other files, the 32-bit software folder (C:\Program Files (x86)\Citilabs\CubeVoyager) contains the following files:

| 10/01/2015 07:11 AM |  | 3,416,528 CLUSTER.EXE |
|---------------------|--|-----------------------|
| 10/01/2015 07:44 AM |  | 111,056 RUNTPP.EXE    |
| 10/01/2015 07:44 AM |  | 415,744 TPPDLIBX.DLL  |
| 10/01/2015 07:44 AM |  | 152,576 TPUTLIBC.DLL  |

<span id="page-74-0"></span><sup>52</sup> "Install Windows Subsystem for Linux (WSL) on Windows 10."

By contrast, the 64-bit software folder (C:\Program Files\Citilabs\CubeVoyager) contains the following files:

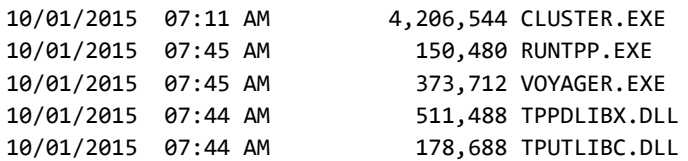

AEMS.EXE requires the use of the two TP DLL files in the 32-bit folder (C:\Program Files (x86)\Citilabs\CubeVoyager), so the Windows PATH variable should point to that folder. However, the 32-bit folder contains the wrong version of Cluster and does not contain Voyager.exe at all. Luckily, when Voyager.exe is called using the "start /w" command, Windows knows how to find the correct version of Voyager (in this case, the only version of Voyager). Thus, as a minimum, you will want to add the following two paths to your Windows PATH environment variable:

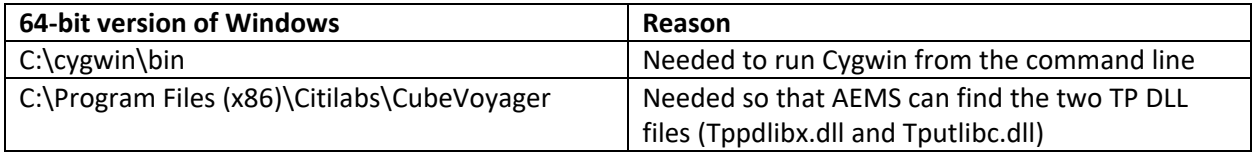

Additionally, the following paths might also be useful additions to your Windows PATH environment variable:

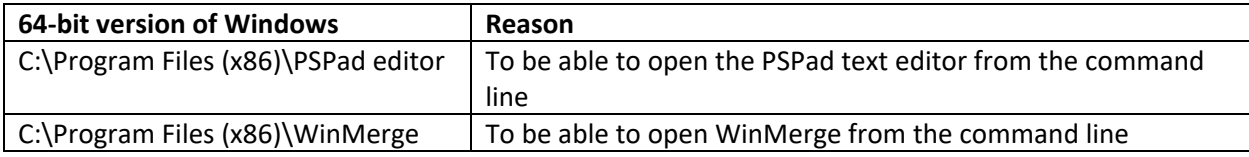

Here are instructions for updating the Windows PATH environment variable:

Hold down these two keys simultaneously to bring up the Windows System Properties window:

<Windows key><Pause/Break key>

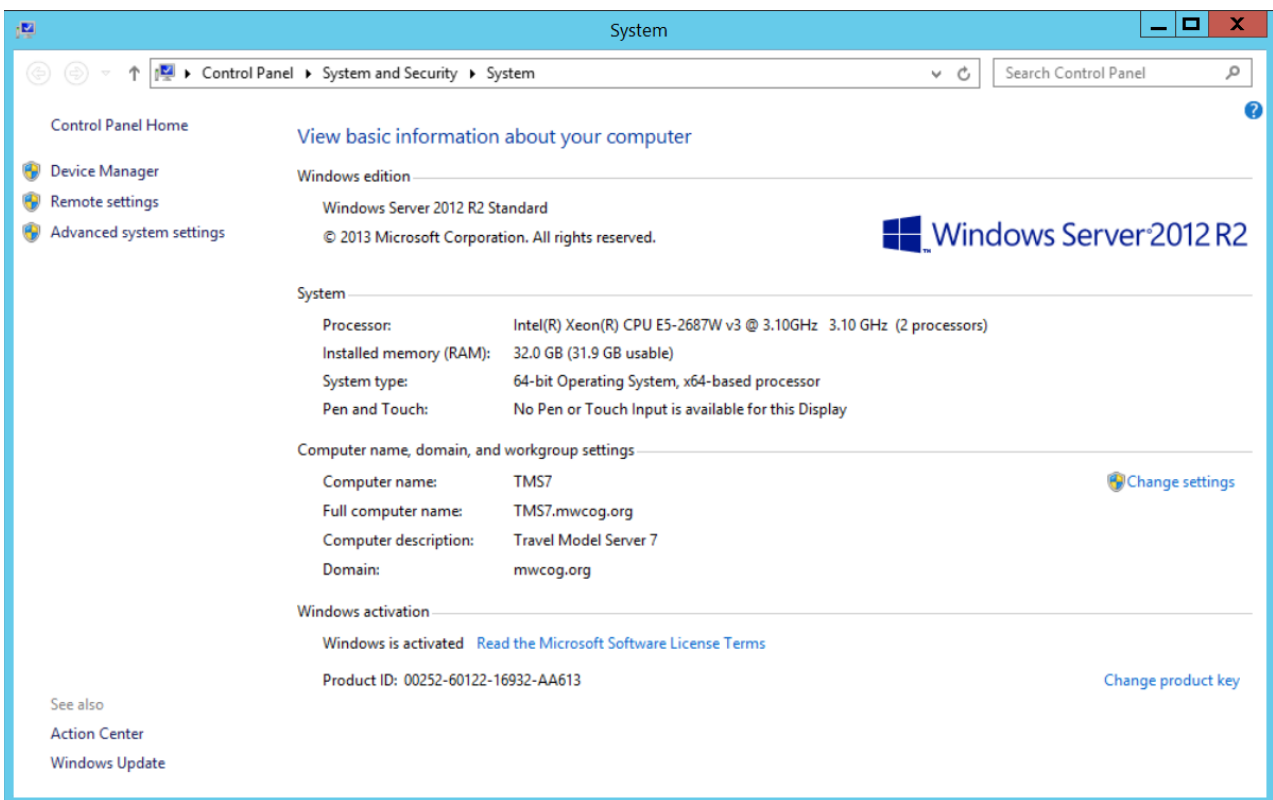

Click "Advanced system settings." Click the "Advanced" tab.

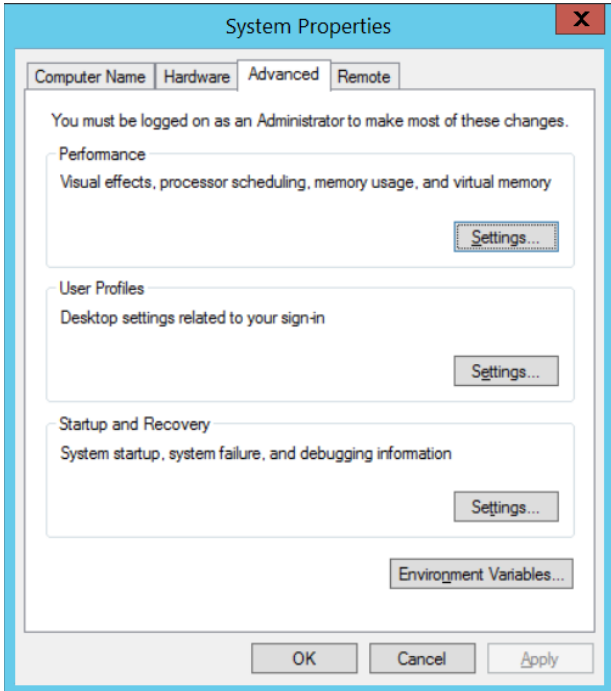

Click the "Environment Variables" button.

The lower half of this window contains "system variables."

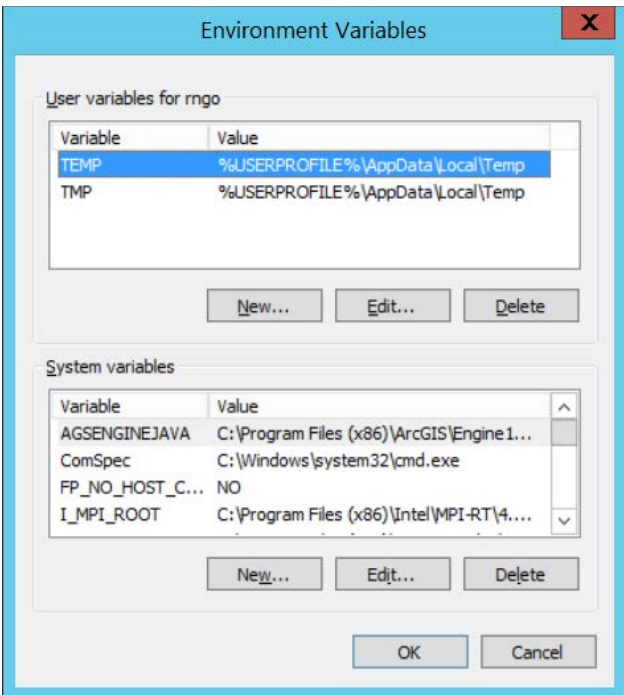

Find the "Path" environment variable in the lower half of this window.

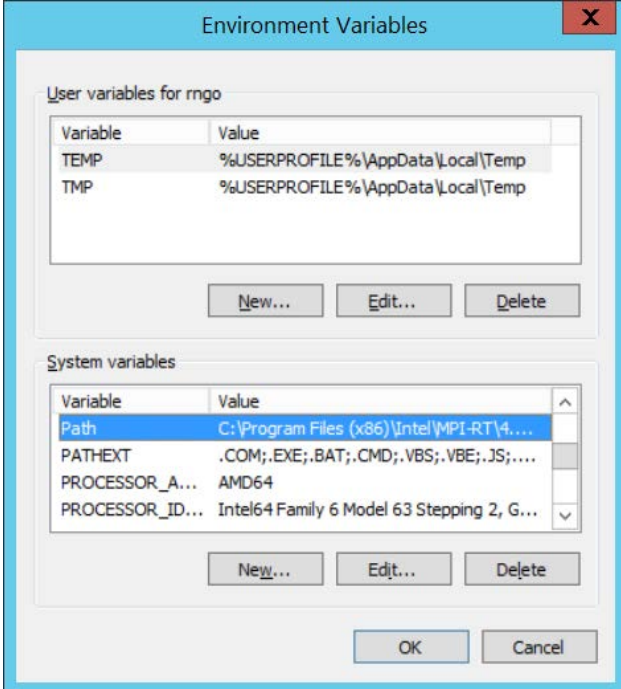

Click "Edit."

Add the Windows paths that you want. Add these to the end of the Path variable, using a semicolon (";") as the separator.

#### For example, this path:

%SystemRoot%\system32;%SystemRoot%;%SystemRoot%\System32\Wbem;%SYSTEMROOT%\System32\WindowsPow erShell\v1.0\

#### Would become this path:

%SystemRoot%\system32;%SystemRoot%;%SystemRoot%\System32\Wbem;%SYSTEMROOT%\System32\WindowsPow erShell\v1.0\;C:\Program Files (x86)\Citilabs\CubeVoyager;C:\cygwin\bin

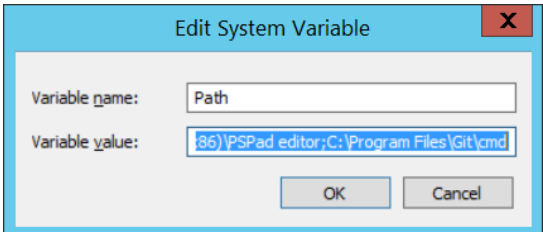

Click "OK" three times.

To test whether Cygwin is working correctly, open a command window and type a Cygwin command, such as

which ls

Or

tail --help

To test Cube Voyager, type:

start /w voyager

Or

cluster

**Step 9:** Useful, but not essential: Install Winmerge and update the PATH environment variable to include:

#### C:\Program Files\WinMerge

**Step 10:** You may want to associate \*.net files with Cube.exe. This will allow the file i4\_assign\_output.net to be opened in Cube automatically at the completion of a model run. You may also want to associate \*.txt and \*.rpt files with your preferred text editor. At the completion of a model run, the "run model" batch file tries to open several of these files (such as i4 Highway Assignment.rpt). By setting up the desired file association, these files will be opened at the end of the model run using the desired text editor (versus the default Windows text editor, which is Notepad).

### **5.2 Preparing input files and calculating zonal percent-walk-to-transit values** After a person has requested the COG/TPB travel model from COG/TPB staff

[\(https://www.mwcog.org/transportation/data-and-tools/modeling/data-requests/\)](https://www.mwcog.org/transportation/data-and-tools/modeling/data-requests/), he or she will be sent a transmittal memo and the actual travel model, including its inputs. If the user wants to simply run the travel model for the years/scenarios that have been supplied by COG/TPB staff, then there is no need to make any changes to the model inputs (This also pre-supposes that the user has required hardware and software, as specified in this user's guide).

In the Ver. 2.3.66 travel model and earlier versions, one of the first steps in the run modelSteps batch file was to run the automated transit walkshed process: "call *ArcPy\_Walkshed\_Process.bat* %1". Due to instabilities with ArcGIS and the ArcGIS runtime engine that is packaged with Cube, the automated transit walkshed process is one of the model steps that is most likely to fail (premature stop or crash). This is especially true with the ArcGIS runtime engine that comes with Cube 6.4.2. For this reason, when we transmit the model to end users, the automated transit walkshed process is turned off (commented out in the run\_modelsteps batch file). This is not a problem for most users, since we provide in the inputs folder the primary output file (areawalk) from the automated transit walkshed process. If, however, a user wishes to make changes to the transit network, then we recommend uncommenting this step to allow the automated transit walkshed process to run. The new transit walkshed process is discussed in section [11](#page-116-0) (["Building transit walksheds and calculating zonal walk percent"](#page-116-0)) of this report, beginning on p[. 103.](#page-116-0)

## **6 Running the model**

As noted in the ["Hardware and software "](#page-50-0) section, the Version 2.3 Travel Model is implemented using Bentley Systems Cube software (in 2020, Citilabs was acquired by Bentley Systems). Cube Base is the graphical user interface (GUI) for the Cube suite of software. Cube base can be used for editing Cube Voyage scripts, editing transportation networks, viewing matrix files, managing network scenarios (Scenario Manager), and running travel models (Application Manager). However, the Version 2.3 Travel Model is not launched using Cube Base's Application Manager. Instead, the Version 2.3 Travel Model is implemented using a command-line interface (CLI) that is initiated from a Windows command window (also called a DOS command window by some, although DOS no longer exists).

### **6.1 Updating the Windows PATH environment variable**

**It is important to update the Windows PATH environment variable,** as described in section [5.1](#page-70-0) (["Software installation and setting the Windows PATH environment variable"](#page-70-0)).

The next section describes a simple example of how to run the travel model. Following that are two sections that describe the wrapper batch file and the "run model steps" batch file in more detail.

### <span id="page-80-0"></span>**6.2 Parent batch files**

To run the Version 2.3 Travel Model (including Ver. 2.3.75), the user must edit two batch files and then run one of the batch files, which, in turn, will call the other file. These two batch files are known as the parent batch files, since they call a series of other batch files (known as the child batch files). The first parent batch file is called the "wrapper" batch file or the "run model" batch file (an example can be seen in [Figure 23\)](#page-81-0). The second parent batch file is called the "run model steps" (formerly "run all") batch file (an example can be seen i[n Figure 24\)](#page-82-0). In computer programming, the term "wrapper function" is used for a function whose main purpose is to call a second function and set up a computing environment for that second function. We are using this term in a similar vein, since the main purpose of our wrapper batch file is to call a second batch file (the "run model steps" batch file) and set up the running environment for the model run. Once the user has edited the two parent batch files with a text editor, the user launches the model run by launching the wrapper batch file either directly or within a command prompt window that is pointing to the root directory. For example, if the root directory is "C:\modelRuns\fy18\Ver2.3. 75\_aqc\_Vis2045", then **the user would open a command prompt window at this location and type the name of the "run model"/wrapper batch file and press Enter to execute it.** This process is described in more detail below, along with some preliminary information needed to make the model run correctly.

There is typically a "run model" batch file and a "run model steps" batch file for each scenario/year that is modeled, e.g.,:

*run\_Model\_2019.bat run\_ModelSteps\_2019.bat*

*run\_Model\_2021.bat run\_ModelSteps\_2021.bat* *run\_Model\_2025.bat run\_ModelSteps\_2025.bat*

*run\_Model\_2030.bat run\_ModelSteps\_2030.bat*

*run\_Model\_2040.bat run\_ModelSteps\_2040.bat*

*run\_Model\_2045.bat run\_ModelSteps\_2045.bat*

**To launch a model run**, one needs to open a Windows command window that points to the location where you have placed the parent batch files (the so-called "root" folder). One way to do this is to open Windows Explorer (File Explore in some versions of Windows) and navigate to the root folder, and then select the root folder by clicking it once. In earlier versions of Windows, one would select the folder in the left pane, and then, with nothing selected in the right pane, one would use the mouse to **shift-rightclick** in the right pane, selecting "Open Command Window Here." However, in newer versions of Windows, this action results in the option to "Open PowerShell window here." Since the model is currently not run under Windows PowerShell, one should not select this option. Instead, one can do one of the following:

• Either, open a command window using the Windows Start button, and change the directory to the desired directory by using the change directory (CD) command. One can copy the desired path from the address bar of the file explorer:

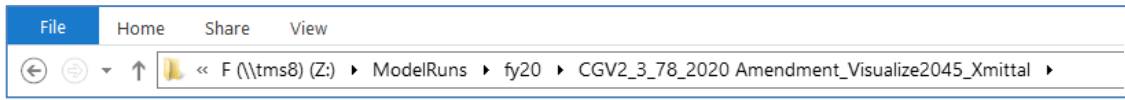

• Or, one can put the cursor in the address bar and type "cmd". This will open a command window whose current path is the path that had been in the address bar of the Windows file explorer:

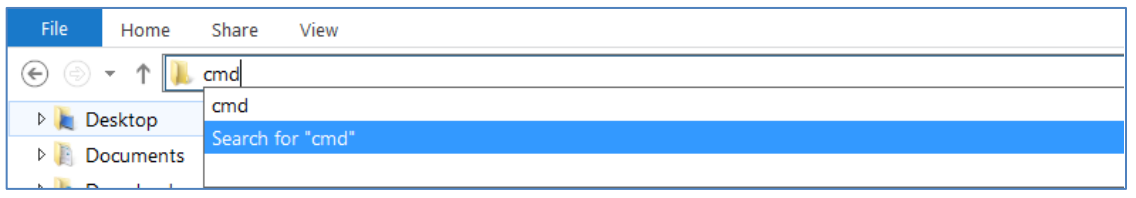

The main drawback to using the second approach is that after one types cmd in the address box, the address box seems to no longer contain the original path, even though the Windows File Explorer still seems to show this location and the files stored in this location. Thus, after one types "cmd" in the address box, when one clicks in the box a second time, one will see this:

C:\Windows\System32\cmd.exe

<span id="page-81-0"></span>**Figure 23 "Run model" batch file for 2019**

```
1 :: File location
2 :: Version 2.3.78
3 :: 2/10/2020 2:47 PM
5 set root=.
6 set scenar=2019
7 set runbat=run_ModelSteps_2019.bat
8 :: Environment variables for (multistep) distributed processing:
9 :: Environment variables for (intrastep) distributed processing:
10 :: use MDP = t/f (for true or false)
11 :: use IDP = t/f (for true or false)
12 :: Number of subnodes: 1-3 => 3 subnodes and one main node = 4 nodes in total
13 set useIdp=t
14 set useMdp=t
15 :: AMsubnode, MDsubnode, PMsubnode, NTsubnode are used in highway_assignment_parallel.bat/s
16 set AMsubnode=1-4
17 set MDsubnode=2-4
18 set PMsubnode=2-4
19 set NTsubnode=2-4
20 :: subnode used in transit fare and transit assignment
21 :: We no longer use IDP in transit skimming, since it would require 16 cores
22 set subnode=1-3
24 :: This command will
25 :: 1) time the model run (using timethis.exe and the double quotes)
26 :: 2) redirect standard output and standard error to a file
27 :: 3) Use the tee command so that stderr & stdout are sent both to the file and the screen
29 timethis "%runbat% %scenar%" 2>&1 | tee %root%\%scenar%\%scenar%_fulloutput.txt
31 :: Open up the file containing the stderr and stdout
32 if exist %root%\%scenar%\%scenar%_fulloutput.txt start %root%\%scenar%\%scenar%_fulloutput.txt
34 :: Look four errors in the reports and output files
35 call searchForErrs.bat %scenar%
36 :: Open up the file containing any errors found
37 if exist %root%\%scenar%\%scenar%_searchForErrs.txt start %root%\%scenar%\%scenar%_searchForErrs.txt
39 :: Open up other report files
40 if exist %root%\%scenar%\i4_Highway_Assignment.rpt start %root%\%scenar%\i4_Highway_Assignment.rpt
41 if exist %root%\%scenar%\i4_mc_NL_summary.txt start %root%\%scenar%\i4_mc_NL_summary.txt
42 if exist %root%\%scenar%\i4_Assign_Output.net start %root%\%scenar%\i4_Assign_Output.net
43 cd %scenar%
44 start powershell.exe -noexit -Command get-content i4_ue*AM_nonHov*txt -tail 1; get-content i4_ue*AM_hov*txt -tail 1; 
45 get-content i4_ue*PM_nonHov*txt -tail 1; get-content i4_ue*PM_hov*txt -tail 1; get-content i4_ue*MD*txt -tail 1; 
46 get-content i4_ue*NT*txt -tail 1
47 cd ..
48 move temp files v6.bat %scenar%
50 :: Cleanup
51 set root=
52 set scenar=
53 set runbat=
54 set useIdp=
55 set useMdp=
56 set AMsubnode=
57 set MDsubnode=
58 set subnode=
```
#### <span id="page-82-0"></span>**Figure 24 "Run model steps" batch file for 2019**

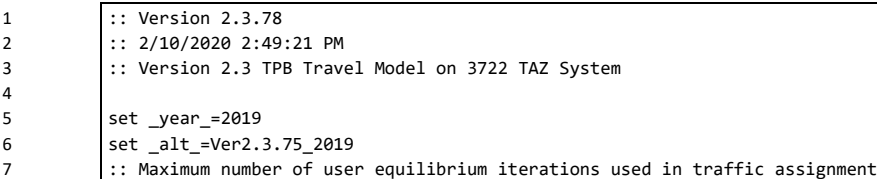

 

```
8 :: User should not need to change this. Instead, change _relGap_ (below)
9 set _maxUeIter_=1000
11 :: Not set transit constraint path and files
12 :: Current year no longer used to set the constraint
14 set _tcpath_=
18 :: UE relative gap threshold: Progressive (10^-2 for pp-i2, 10^-3 for i3, & 10^-4 for i4)
19 :: Set the value below
21 rem ====== Pump Prime Iteration ==========================================
23 set _iter_=pp
24 set _prev_=pp
25 set _relGap_=0.01
27 REM call ArcPy_Walkshed_Process.bat %1
28 call Set CPI.bat %1
29 call PP_Highway_Build.bat %1
30 call PP_Highway_Skims.bat %1
31 call Transit_Skim_All_Modes_Parallel.bat %1
32 call Trip_Generation.bat %1
33 call Trip Distribution.bat %1
34 call PP_Auto_Drivers.bat %1
35 call Time-of-Day.bat %1
36 call Highway_Assignment_Parallel.bat %1
37 call Highway_Skims.bat %1
39 :: rem ====== Iteration 1 ===================================================
41 set _iter_=i1
42 set _prev_=pp
44 call Transit_Skim_All_Modes_Parallel.bat %1
45 call Transit_Fare.bat %1
46 call Trip_Generation.bat %1
47 call Trip Distribution.bat %1
48 call Mode_Choice_Parallel.bat %1
49 call Auto Driver.bat %1
50 call Time-of-Day.bat %1
51 call Highway_Assignment_Parallel.bat %1
52 call Highway_Skims.bat %1
54 :: rem ====== Iteration 2 ===================================================
56 set _iter_=i2
57 set _prev_=i1
59 call Transit_Skim_All_Modes_Parallel.bat %1
60 call Transit_Fare.bat %1
61 call Trip_Generation.bat %1
62 call Trip_Distribution.bat %1
63 call Mode_Choice_Parallel.bat %1
64 call Auto_Driver.bat %1
65 call Time-of-Day.bat %1
66 call Highway_Assignment_Parallel.bat %1
67 call Average_Link_Speeds.bat %1
68 call Highway_Skims.bat %1
70 :: rem ====== Iteration 3 ===================================================
72 set _iter_=i3
73 set _prev_=i2
74 set _relGap_=0.001
```

```
76 call Transit_Skim_All_Modes_Parallel.bat %1
77 call Transit_Fare.bat %1
78 call Trip_Generation.bat %1
79 call Trip_Distribution.bat %1
80 call Mode Choice Parallel.bat %1
81 call Auto_Driver.bat %1
82 call Time-of-Day.bat %1
83 call Highway_Assignment_Parallel.bat %1
84 call Average_Link_Speeds.bat %1
85 call Highway_Skims.bat %1
86
87 :: rem ====== Iteration 4 ===================================================
88
89 set _iter_=i4
90 set _prev_=i3
91 set _relGap_=0.0001
92
93 call Transit_Skim_All_Modes_Parallel.bat %1
94 call Transit Fare.bat %1
95 call Trip_Generation.bat %1
96 call Trip_Distribution.bat %1
97 call Mode_Choice_Parallel.bat %1
98 call Auto Driver.bat %1
99 call Time-of-Day.bat %1
100 call Highway_Assignment_Parallel.bat %1
101 call Average Link Speeds.bat %1
102 call Highway_Skims.bat %1
103
104 :: rem ====== Transit assignment ============================================
105 @echo Starting Transit Assignment Step
106 @date /t & time/t
107
108 call Transit_Assignment_Parallel.bat %1
109 call TranSum.bat %1
110
111 @echo End of batch file
112 @date /t & time/t
113 :: rem ====== End of batch file =============================================
114
115 REM cd %1
116 REM copy *.txt MDP_%useMDP%\*.txt
117 REM copy *.rpt MDP_%useMDP%\*.rpt
118 REM copy *.log MDP_%useMDP%\*.log
119 REM CD..
120
121 set _year_=
122 set _alt_=
123 set _iter_=
124 set _prev_=
125 set _maxUeIter_=
126 set relGap =
```
#### <span id="page-84-1"></span>**6.2.1 Description of the "run model"/wrapper batch file**

The first three lines of the "run model" batch file shown in [Figure 23](#page-81-0) are simply comments. Comments in batch files can be indicated using either a double colon ("::") or the word REM at the start of the line.<sup>[53](#page-84-0)</sup> In line #5, we define a Windows environment variable called "root" and set its value to ".", which simply means the current directory location (i.e., the current directory where one has opened a command prompt). In line #6, we define an environment variable called "scenar" (scenario) and set its value to the

<span id="page-84-0"></span><sup>&</sup>lt;sup>53</sup> A single colon (":") before a word indicates a label, which is often the target of a GOTO statement.

model scenario/year we want to run (in this case, 2019, but any string may be used, such as "2030 lowGrowth"). In line #7, we define an environment variable named "runbat" which is used to store the name of the "run model steps" batch file that we will use for the year-2019 model run. Lines 13-22 is where one sets the environment variables that control distributed processing. Distributed processing is covered in more detail later in this report.

**Line 29 is the actual line that runs the model**. The "timethis" command is used to time how long the command takes to run. In this case, the command being timed is the entire model run. The "2>&1" and "tee" sections of line 29 are explained next. When a program is run in a command-line interface, such as the Windows command window, there are two streams of output information: standard output and standard error. Standard output is information that the program supplies to a user while the program is running, such as messages about finishing a step, or the current TAZ number that is being processed. Standard error is information about errors that occur while running a program, for example, "file not found." Normally, both the standard output stream and the standard error stream are sent to the screen (in this case, the Windows command window). However, since model run last many hours, it is not practical for a model user to watch the screen to see what messages occur during the model run. One solution is to redirect these two information streams to a file, instead of the screen, which allows one to review the contents of the file after the model run is completed. The "2>&1" keyword redirects both standard error and standard output to one file (in this case, the file ending with " fulloutput.txt"). However, the drawback to this approach is that the model user will not see any real-time information on the screen, since all the information is being sent to a file. An alternate approach is to combine the use of "2>&1" with the "tee" command, which splits any stream of information into two streams of identical information. The result of using these two keywords together is that the standard output and standard error streams are sent both to the screen and to a file at the same time. Line 32 simply opens, at the conclusion of the model run, the file containing the standard output and standard error information. The Tee.exe utility program is part of the Windows 2000 Resource Kit.

Line 35 calls a batch file that searches reports and output files for certain errors. Line 35 simply opens this file containing the listing of errors. It should be noted that this file was mainly used for model development, **so it contains little useful information for the average model user. For the average model users, the key file to review is the one that combines the standard output and error information ("\_fulloutput.txt")**.

Lines 40 through 42 contain commands which opens other report files, after the model run has completed**. Line 44** (which is so long that it stretches over three lines in [Figure 23\)](#page-81-0) contains a PowerShell command that opens a window showing some summary convergence metrics for traffic assignment. **Lastly, line 48 runs the cleanup process**, which divides model output files into two sets: files to keep and temporary files that can be deleted. At the completion of a model run, there are about 26 GB of output files, many of which are temporary or non-final versions of files. The move temp files v6.bat batch file creates the folder "temp\_files" and moves about 16 GB of the 26 GB of files to the temp\_files folder. **To**  save disk space, the user can then either delete the temp files folder or the contents of the temp files **folder** (such as using Windows File Explorer). The advantage of deleting the *contents* of the temp\_files

folder, but not the folder itself, is that, in multi-user environments, it will be apparent to other model users that the cleanup process has already been run.

### **6.2.2 Description of the "run model steps" batch files**

There is a "run model steps" batch file for each model run scenario/year. Before Ver 2.3.75, these "run model steps" batch files were structured to implement three special modeling procedures:

- 1. Metrorail constraint to and through the regional core.
- 2. HOT3+: HOT lanes with free access for HOV3+ (e.g., I-495 and I-95 Express Lanes).
- 3. HOT2+: HOT lanes with free access for HOV2+ (e.g., I-66 inside the Beltway for 2017-2020).

However, as explained in sections [1.3](#page-17-0) and [2.4,](#page-47-0) starting with the Ver. 2.3.75 model, COG/TPB staff has eliminated the use of the Metrorail constraint to and through the regional core and also the HOV3+ skim substitution technique for modeling HOT lanes. These changes simplify the development of the "run model steps" batch files, since we now use the same batch file structure for all scenarios. The setup now excludes HOV2 and HOV3+ skim replacement and the Metrorail constraint procedures (in the past, the Metrorail constraint procedure required extra attention for modeled years after 2020, which had been the constraint year in the past)[.](#page-86-0)

<span id="page-86-0"></span>[Table 14](#page-86-0) shows the key changes in three scenario representatives of Ver. 2.3.70 and Ver 2.3.78 (the same as Ver 2.3.75). For example, the HOV3+ skim replacement procedure, which was invoked in Ver 2.3.70 in the model run representing year-2019 conditions (since HOT lanes existed in that scenario), is not called in Ver 2.3.78. Similarly, the Metrorail constraint and the HOV3+ skim replacement components are not invoked in the year-2040 model run from Ver 2.3.75. **Thus, a "base" scenario is not needed; only a "final" scenario is now needed to run any modeled year**. The final scenario can be called "2019". As of Ver 2.3.75, the environment variable "\_tcpath\_" (transit constraint path) is set to blank/null for all scenarios since the Metrorail constraint path is not needed. Also, the HOV3+ skim substitution/replacement technique is not used in the "run model steps" batch files of all scenarios, this means that the "\_HOV3PATH\_" environment variable is removed (see [Figure 24\)](#page-82-0). Although 2020 is not a conformity year in the Amendment to Visualize 2045, [Table 14](#page-87-0) still shows the differences between 2020 scenario model-step batch files of these two versions.

<span id="page-87-0"></span>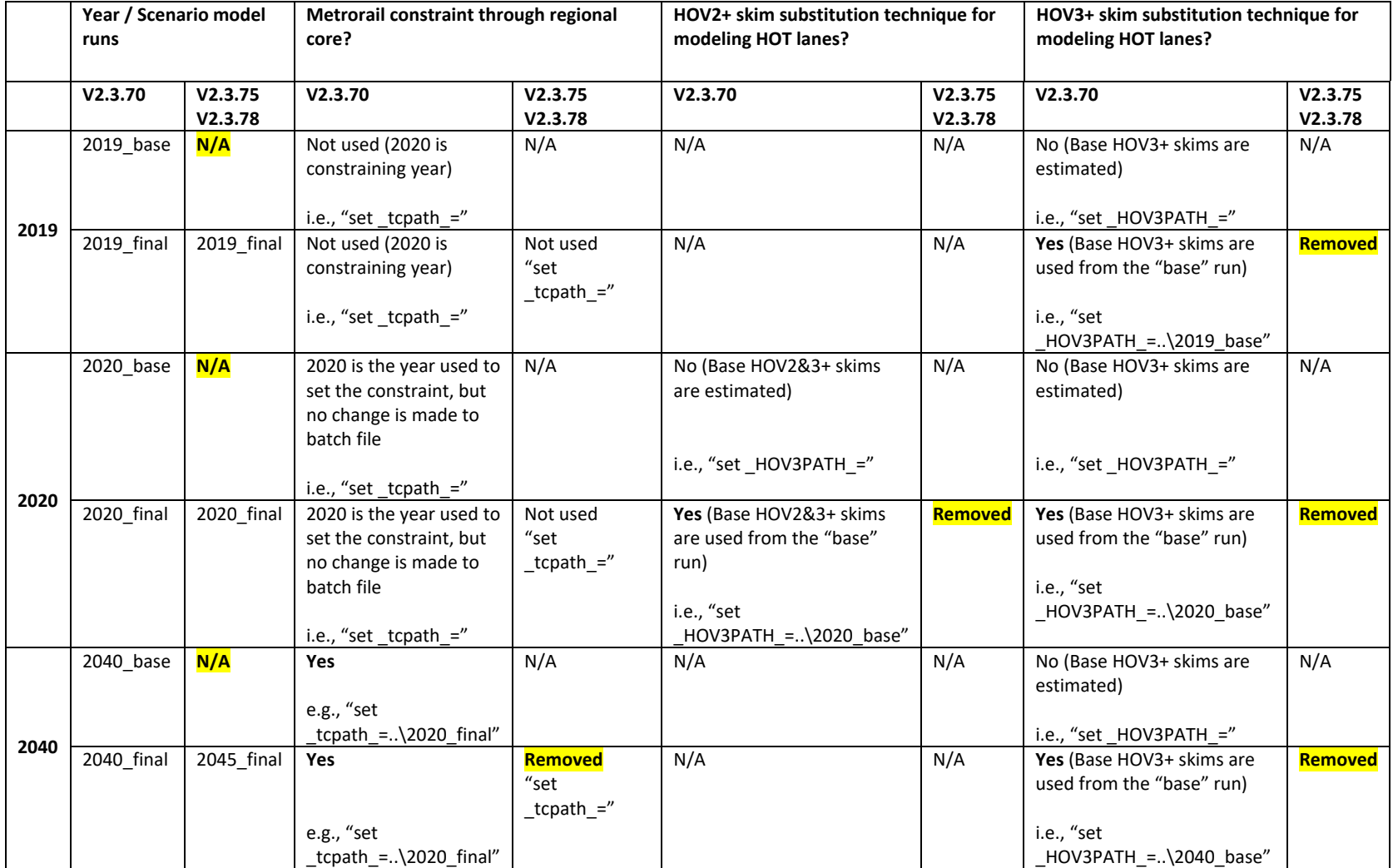

#### **Table 14 Summary of differences to the "run model steps" batch files for the years 2019, 2020, and 2045 in Ver 2.3.70 and Ver 2.3.78 (or Ver 2.3.75)**

Regarding the 2040 scenario, whose "run model steps" batch file is shown in [Figure 25,](#page-88-0) [Table 14](#page-87-0) shows that Ver. 2.3.75 and Ver. 2.3.78 no longer use the Metrorail constraint process. Thus, there are four changes to the batch file shown in [Figure 25.](#page-88-0) These changes are highlighted in yellow. First, the "\_tcpath\_" environment variable is no longer set to the location containing the Metrorail trips for the constraint year, 2020 (see line 16 i[n Figure 25\)](#page-88-0). Although we could have removed this command entirely from the batch file, we have chosen to leave it there, but with a blank argument, in case, in the future, there would be a need to re-apply the Metrorail constraint. Second, line 32 o[f Figure 25](#page-88-0) is highlighted to indicate that *PP\_Highway\_Skims.bat* has been modified to adding a check to ensure that no rail stations are disconnected from the road network. Third, the lines that call the Metrorail constraint mode choice process ("call *Mode\_Choice\_TC\_V23\_Parallel.bat*") have been changed to apply the mode choice process without constraint ("call *Mode\_Choice\_Parallel.bat*"). These changes have been highlighted in lines 50, 65, 82, and 99 in [Figure 25.](#page-88-0) Fourth, regarding the modeling of HOT lanes, [Table 14](#page-87-0) shows us that, a "final" scenario is no longer needed to apply the HOV3+ skim substitution/replacement technique, so we no longer need to designate the location of the HOV3+ baseline skims. Thus, the "\_HOV3PATH\_" environment variable is removed and the *Highway\_Skims.bat* is used instead of *HSR\_Highway\_Skims.bat* (see lines 39, 54, 70, 87, and 104 in [Figure 25\)](#page-88-0).

<span id="page-88-0"></span>**Figure 25 "Run model steps" batch file for 2040\_final**

4

6

12

15

17 18 19

 $22$ 

24

28

```
1 :: File location
2 :: Version 2.3.78
3 :: 2/20/2020 4:53:22 PM
5 :: Version 2.3 TPB Travel Model on 3722 TAZ System
7 set year =2040
8 set _alt_=Ver2.3.75_2040
9 :: Maximum number of user equilibrium iterations used in traffic assignment
10 :: User should not need to change this. Instead, change _relGap_ (below)
11 set _maxUeIter_=1000
13 :: Not set transit constraint path and files
14 :: Current year no longer used to set the constraint
16 \sqrt{\text{set} \cdot \text{tcpath}} =
20 :: UE relative gap threshold: Progressive (10^-2 for pp-i2, 10^-3 for i3, & 10^-4 for i4)
21 :: Set the value below
23 rem ====== Pump Prime Iteration ==========================================
25 set _iter_=pp
26 set _prev_=pp
27 set _relGap_=0.01
29 REM call ArcPy_Walkshed_Process.bat %1
30 call Set CPI.bat %1
31 call PP_Highway_Build.bat %1
32 call PP_Highway_Skims.bat %1
33 call Transit_Skim_All_Modes_Parallel.bat %1
34 call Trip_Generation.bat %1
35 call Trip_Distribution.bat %1
36 call PP_Auto_Drivers.bat %1
37 call Time-of-Day.bat %1
38 call Highway_Assignment_Parallel.bat %1
39 call Highway_Skims.bat %1
```
 :: rem ====== Iteration 1 =================================================== set \_iter\_=i1 set \_prev\_=pp call Transit\_Skim\_All\_Modes\_Parallel.bat %1 call Transit\_Fare.bat %1 call Trip\_Generation.bat %1 call Trip\_Distribution.bat %1 50 call Mode\_Choice\_Parallel.bat %1 call Auto\_Driver.bat %1 call Time-of-Day.bat %1 call Highway\_Assignment\_Parallel.bat %1 call Highway\_Skims.bat %1 :: rem ====== Iteration 2 =================================================== set \_iter\_=i2 set \_prev\_=i1 call Transit\_Skim\_All\_Modes\_Parallel.bat %1 call Transit\_Fare.bat %1 call Trip\_Generation.bat %1 call Trip\_Distribution.bat %1 65 call Mode\_Choice\_Parallel.bat %1 call Auto\_Driver.bat %1 call Time-of-Day.bat %1 call Highway\_Assignment\_Parallel.bat %1 call Average\_Link\_Speeds.bat %1 call Highway\_Skims.bat %1 :: rem ====== Iteration 3 =================================================== set \_iter\_=i3 set \_prev\_=i2 set \_relGap\_=0.001 call Transit\_Skim\_All\_Modes\_Parallel.bat %1 79 call Transit Fare.bat %1 call Trip\_Generation.bat %1 81 call Trip\_Distribution.bat %1 82 call Mode\_Choice\_Parallel.bat %1 83 call Auto\_Driver.bat %1 call Time-of-Day.bat %1 85 call Highway\_Assignment\_Parallel.bat %1 call Average\_Link\_Speeds.bat %1 87 call Highway Skims.bat 74 :: rem ====== Iteration 4 =================================================== set \_iter\_=i4 set \_prev\_=i3 set \_relGap\_=0.0001 call Transit\_Skim\_All\_Modes\_Parallel.bat %1 call Transit\_Fare.bat %1 97 call Trip Generation.bat %1 98 call Trip\_Distribution.bat %1 99 call Mode\_Choice\_Parallel.bat %1 100 call Auto\_Driver.bat %1 101 call Time-of-Day.bat %1 call Highway\_Assignment\_Parallel.bat %1 call Average\_Link\_Speeds.bat %1 104 call Highway\_Skims.bat :: rem ====== Transit assignment ============================================ @echo Starting Transit Assignment Step

```
108 @date /t & time/t
109
110 call Transit_Assignment_Parallel.bat %1
111 call TranSum.bat %1
112
113
114
115 @echo End of batch file
116 @date /t & time/t
117 :: rem ====== End of batch file =============================================
118
119 REM cd %1
120 REM copy *.txt MDP_%useMDP%\*.txt
121 REM copy *.rpt MDP_%useMDP%\*.rpt
122 REM copy *.log MDP_%useMDP%\*.log
123 REM CD..
124
125 set _year_=
126 \vert set alt =
127 \left| \text{set } \right|128 set _prev_=
129 set _maxUeIter_=
130 set relgap =
```
All two of the "run model steps" batch files [\(Figure 24](#page-82-0) and [Figure 25\)](#page-88-0) apply the progressive relative gap procedure by using the "\_relGap\_" environment variable. For example, the relGap variable starts at a value of 0.01 (10^-2) on line 27 in [Figure 25,](#page-88-0) and then changes to 0.001 (10^-3) on lines 76, before attaining the final value of 0.0001 (10^-4) on line 93 in speed-feedback iteration 4. This is covered in more detail in the text surrounding both [Table 6](#page-44-0) and [Table 85.](#page-217-0)

### **6.3 Running the model: An example**

This section provides an example of how to run the travel model for the year 2019 (named "2019") using the travel model package that is typically transmitted to external users. It is assumed that the user has copied the transmitted model into the folder where it will be run and did not modify any input files or folder names. The top-level folder is referred to as the "root" folder and typically has a name referring to the travel model version and the specific modeling project (e.g. "Ver2.3. 75 aqc Amend Vis2045"). The root folder contains all the batch files and modeling folders (shown in [Figure 18\)](#page-59-0). The folder/subdirectory called "2019" is referred to as the "outputs" folder or the "scenario-specific" folder. It should also be noted that, to follow the steps below, one should have followed all the steps in Chapter  $0 ($  $0 ($ 

[Preparing to run the model"](#page-69-0)). It is also assumed that you are not making any changes to the default parallel processing setup in the model, which requires a computer with eight cores. Otherwise, see instructions found in [Table 18](#page-104-0) on p[. 91.](#page-104-0)

- 1. Ensure that the root folder has the two parent batch files:
	- a. *run\_Model\_2019.bat*, which is known as the wrapper batch file or the "run model" batch file.
	- b. *run\_ModelSteps\_2019.bat*, which is known as the "run model steps" batch file.
- 2. These two batch files are ready to go and should not need any editing for a normal model run. However, the general practice would be to open the wrapper file in a text editor (do not double click it, since this will launch the model run) and check the following:
- a. The "root" environment variable should be set equal to "." (which means the current working directory, i.e., the current folder in your command window)
- b. The "scenar" environment variable should be set equal to "2019"
- c. The "runbat" environment variable should be set equal to "*run\_ModelSteps\_2019.bat*" (which is the relevant "run model steps" batch file)
- d. Other environment variables, such as those used for distributed processing, are explained in the chapter on parallel processing.
- 3. Open a command window and navigate to the root folder OR

Use Windows Explorer/File Explorer to navigate to the root folder using the method described in sectio[n 6.2](#page-80-0) (["Parent batch files"](#page-80-0)), which begins on page [67\)](#page-80-0).

4. Type "*run\_Model\_2019.bat*" (without the quotes) and hit Enter.

The model run should begin, and the user should see numerous commands scrolling in the command window.

# **7 Summarizing model output and other utilities**

### **7.1 Summary Scripts**

In addition to the model, the user is provided with about a dozen summary scripts, which may be helpful in analyzing the model output. These are listed in [Table 15.](#page-92-0)

#### <span id="page-92-0"></span>**Table 15 Travel Model Summary Scripts**

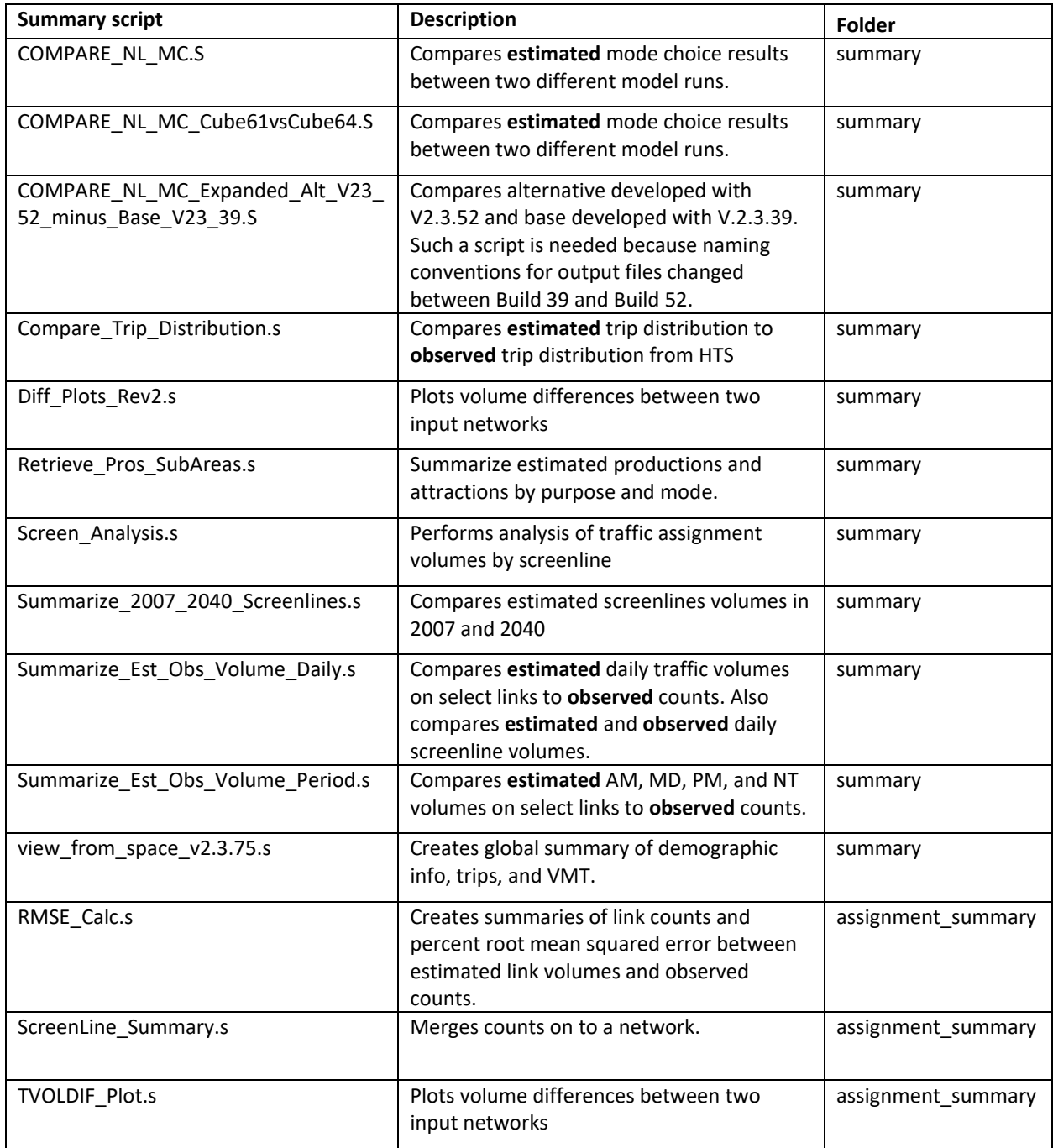

Additionally, the program LineSum.exe is used for summarizing the transit assignment (see Chapter [24](#page-232-0) (["Transit Assignment, Including Summary Process \(LineSum\)"](#page-232-0)).

### **7.2 Utilities**

The Version 2.3 Travel Model requires many input files in various file formats. One of the file formats is dBase or DBF. Compared to space-delimited text files, DBF files have several advantages (e.g., fields do not mistakenly run together when values become large), but DBF files can also have some drawbacks, e.g., they can be difficult to create, and it can be difficult to compare two DBF files. On this second issue, there are several utilities for comparing or "diffing" text files (such as the Unix/Linux diff command, WinDiff, WinMerge, PSPad, and Notepad++), but it is more difficult to find programs that allow one to compare DBF files. To facilitate such comparison, a member of the TPB staff, Feng Xie, has developed a utility, known as the DBF Converter (DBF\_Converter\_v3.2.xls) that enables the user to convert DBF files to text files in comma-separated variable (CSV) format. This conversion can also be done within Cube (using File > Export). Once the files are converted to CSV format, it is easier to compare or "diff" them using other existing utilities. TPB staff is making this DBF converter available to users of the regional travel model to aid in checking/comparing input files.

Using the DBF converter, the user has the option of converting all DBF files in a directory or a select subset of the files. This utility requires Microsoft Office Excel software.

To begin the process, the user double clicks on the converter file/icon (DBF\_Converter\_v3.2.xls), which will open an Excel spreadsheet. In the center of the spreadsheet, there is a "Start" button. Before clicking on this button, the user has to enable the button by clicking on the "Options…" button:

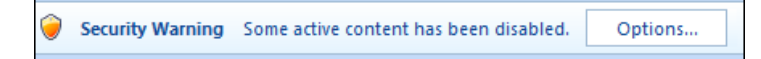

When prompted, the user will have to click "Enable this content" and "OK":

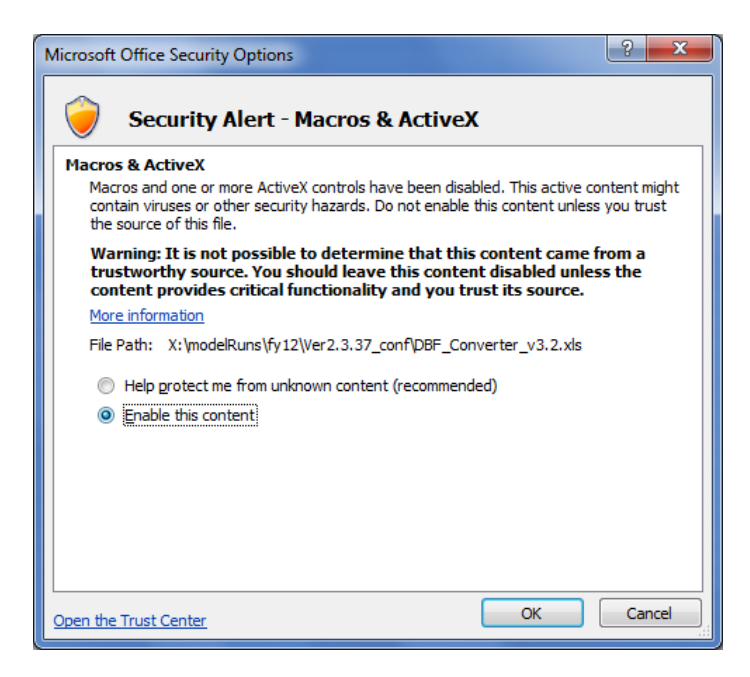

#### Now, the user can click on the "Start" button:

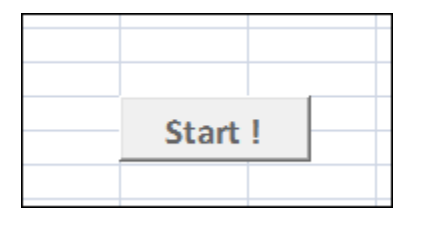

This will result in the following pop-up window prompting the user to enter the input folder, output folder, and the file name filter string(s):

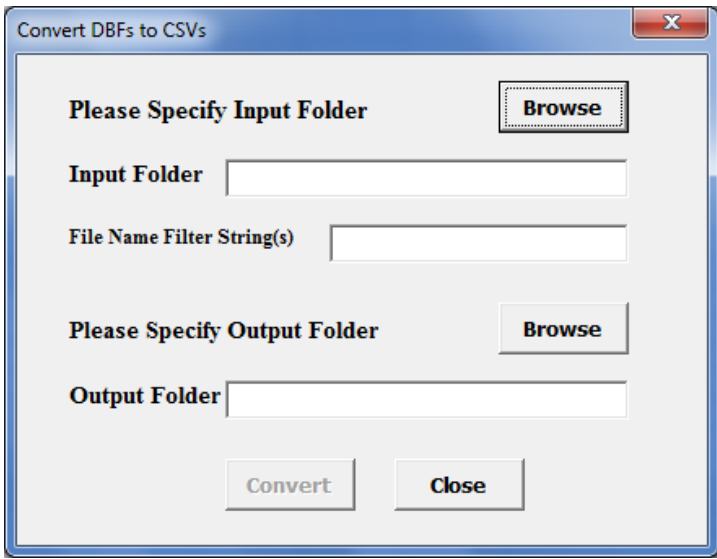

The input folder must contain the DBF files that the user wishes to convert. The output folder is the folder where the newly created CSV files will be placed. The Input/Output folders can be specified by either by clicking the "Browse" button or by typing/pasting in the text boxes. Once the user has selected the input and output folders, he or she may wish to specify a file name filter string. The filter string textbox allows multiple filter strings, separated by spaces. If the user would like to convert all DBF files in the input folder, then the "File Name Filter String(s)" field should be left blank.<sup>[54](#page-94-0)</sup> However, if the user wishes to convert only one DBF file or only a subset of DBF files in the input folder, he or she should specify either a full or partial file name. When the fields are filled, the user needs to press the "Convert" button. Once the conversion process is complete, the user will see a pop-up window stating that the DBF file(s) were converted successfully.

<span id="page-94-0"></span><sup>54</sup> Note, however, that this can take several minutes, since there are over 100 files.

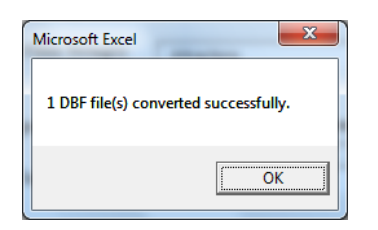

Once the converter has run, the user can find the newly created CSV file(s) in the specified output folder.

## <span id="page-96-2"></span>**8 Use of parallel processing to reduce model run times**

### **8.1 Model run times**

In the period from 2008 to 2011, when COG/TPB staff had first transitioned from the Version 2.2 Travel Model to the Version 2.3 Travel Model, we noticed that the Version 2.3 model required much longer run times. For example, using a server bought in 2009 (such as COG's travel model server 3, or tms3), a run of the Ver. 2.2 Travel Model took 15-20 hours, whereas a run of the Version 2.3 Travel Model required about 80-90 hours initially (a factor of 4.5 times or 350%), which was later reduced to about 30 hours in 2012 by using Cube Cluster, Bentley Systems' implementation of distributed processing. On a newer travel model server, such as tms8 or tms7, the model run time is about 12 - 17 hours.

There are several reasons why the Version 2.3 Travel Model, when it was first developed, had such long run times, compared to its predecessor, the Version 2.2 Travel Model. First, the number of transportation analysis zones (TAZs) increased from 2,191 to 3,722. This represents a 70% increase in the number of TAZs and a 189% increase in matrix sizes used to store trip tables and travel time skims  $(3,722<sup>2</sup>/2,191<sup>2</sup>)$ . The other factors causing longer run times are associated mainly with refinements to the Version 2.2 traffic assignment process:

- The number of time-of-day periods went from three (AM, PM, and off peak) to four (AM, midday, PM, night/early morning)
- The number of user classes went from five to six (an explicit commercial-vehicle user class has been added);
- The number of traffic assignments has increased. The Version 2.2 Travel Model had originally used three traffic assignments, one for each time-of-day period (AM, PM, and off peak). Later versions of the Version 2.2 Travel Model split the peak assignments into two groups (HOV3+ and non-HOV3+, the so called "two step traffic assignment"), resulting in the five assignments shown in the left-hand column of [Table 16.](#page-97-0) In the Version 2.3 Travel Model, the off-peak period has been further split into two parts: midday and night/early morning. So, the number of traffic assignments has increased from five in Version 2.2 to six in Version 2.3.
- Higher convergence thresholds
	- o In the Version 2.2 model, all five traffic assignments were run with 60 user equilibrium (UE) iterations. This resulted in a range of relative gaps values, from a low value of 1.10  $\times$  10<sup>-4</sup> (0.0001) for the AM HOV3+ assignment to a high of 1.19  $\times$  10<sup>-2</sup> (0.0119) for the AM non-HOV3+ assignment.<sup>[55](#page-96-0) [56](#page-96-1)</sup>
	- o In the Version 2.3 model, prior to Build 52, all six traffic assignments were run to either a relative gap of 0.001 (1 x 10<sup>-3</sup>) or 300 user equilibrium iterations, whichever came first.

<span id="page-96-0"></span><sup>55</sup> From a model run representing year-2002 conditions from the air quality conformity determination of the 2009 CLRP/FY 2010-2015 TIP.

<span id="page-96-1"></span><sup>&</sup>lt;sup>56</sup> The modeler can check the relative gap by consulting the highway assignment report file for the final speed feedback iteration (i.e., i4\_Highway\_Assignment.rpt). The variable is called RELGAP.

For travel model versions 2.3.52 through 2.3.78, we use a **progressively tightening relative gap** procedure, which is described in more detail later in this chapter.

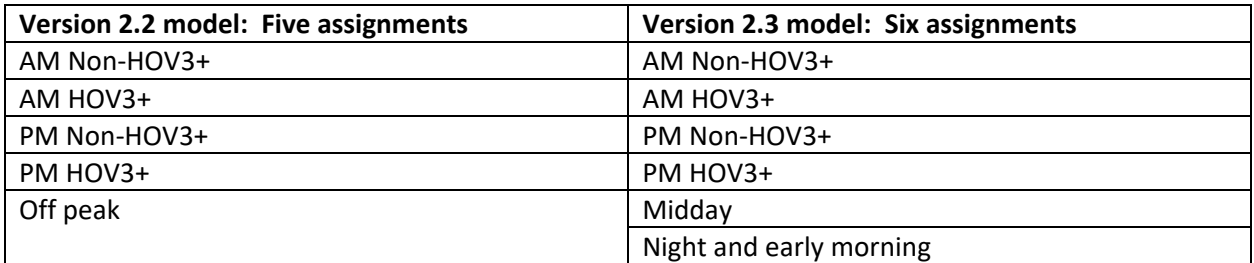

<span id="page-97-0"></span>**Table 16 Five traffic assignments in the Version 2.2 travel model became six in the Version 2.3 travel model**

### **8.2 Use of parallel processing to reduce model run times**

One way to reduce model run times is to buy quicker hardware. However, there are limits to this approach, given the recent trend of chip makers, such as Intel, to focus less on increasing clock speeds and focus more on increasing the number of cores (i.e., the capacity) of computer processors. As evidence of this trend, one of COG's travel model servers, tms6, has a processor whose clock speed is 16% *slower* than that of its predecessor (travel model server #5, or tms5). By contrast, the number of cores has gone from 12 physical cores (24 virtual cores with Hyper-Threading) in tms5 to 16 physical cores (32 virtual cores with Hyper-Threading) in tms6. Consequently, we have focused on achieving run time reductions via the software side of the equation. COG's newest travel model server, tms8, has a clock speed of 3.2 GHz, has two processors, each with 12 physical cores, which, with Hyper-Threading turnd on, appears to the operating system as 48 logical processors (virtual cores), as noted i[n Table 7.](#page-54-0)

We use the term "parallelization" to mean running two or more processes or threads in parallel. By running two or more steps in parallel, one can reduce model run time. A common way to achieve this parallelization is by using distributed processing, which essentially distributes the computing load across multiple computer processors or cores. These computer processors/cores could be in separate computers (linked by a local area network or LAN) or could be on one computer that has multiple cores. Bentley Systems has its own implementation of distributed processing called Cube Cluster, which is an add-on component of Cube Voyager. There are two forms of distributed processing available in Cube Cluster:

- "Intrastep distributed processing (IDP): This type of distributed processing works by breaking up zone based processing in a single step into zone groups that can be processed concurrently on multiple computing nodes. Currently only the Matrix and the Highway programs are available for IDP."[57](#page-97-1)
- "Multistep distributed processing (MDP): This type of distributed processing works by breaking up blocks of one or more modeling steps and distributes them to multiple computing nodes to

<span id="page-97-1"></span><sup>57</sup> Citilabs, Inc., "Cube Voyager Reference Guide, Version 6.4.1" (Citilabs, Inc., September 30, 2015), 1124–25.

process. This can be used for any program in Cube Voyager as well as user-written programs with the caveat that the distributed blocks and the mainline process must be logically independent of each other."[58](#page-98-0)

The Version 2.3. Travel Model uses both IDP and MDP, and uses a third method of parallelization that is already part of the Windows operating system: Running programs in parallel using multiple concurrent command windows.

### **8.2.1 Background and terminology**

A computer contains a central processing unit (CPU), which is also known as a chip or processor. Modern CPUs are often divided into two to ten. A core functions as a separate processor, so, to an operating system, a computer with two CPUs is the same as a computer with one CPU divided into two cores. The two biggest chip manufacturers for computers running the Microsoft Windows operating system are Intel and AMD. COG/TPB staff has run the Version 2.3 Travel Model on only computers with Intel chips, but the model should run on computers with any Intel-like chip, such as AMD. Some Intel chips feature a technology known as Hyper-Threading. When Hyper-Threading technology is enabled on the chip, the operating system sees double the number of cores. So, if your computer has four cores and Hyper-Threading is enabled, the operating system will see eight virtual cores (or "logical processors"), thus doubling your CPU capacity. **Thus, a computer with one CPU that contains four cores and has Hyper-Threading enabled, should be able to run the Version 2.3 Travel Model "out of the box" without making changes to the "run model"/wrapper batch file, since such a computer has eight virtual cores**. [59](#page-98-1) When a computer executes a task, it uses a process or "thread." In general, one process or thread runs on one processor or core. The operating system (Microsoft Windows) chooses the actual physical core to use when running a process. If one opens the Resource Manager within Windows Task Manager, one can see that the operating system appears to randomly move the task from one core to the next until the process completes, but the user need not focus on this detail. Cube Base documentation does briefly discuss Hyper-Threading.<sup>[60](#page-98-2)</sup>

In Cube Cluster parlance, a set of processors that can be used for a computing task, whether they exist in one computer or a network of computers is called a "cluster." Any individual processor or core is called a "computing node" or simply a "node." Cube Cluster, which is a part of Cube Voyager, allows the nodes in the cluster to communicate, so that they can work together, essentially running in parallel, to accomplish a computing task. Citilabs originally wrote Cube Cluster with the idea that users would want to harness the power of multiple, run-of-the-mill PCs that were networked together using a local area network (LAN). However, COG/TPB staff has not used Cube Cluster in that way. Instead, COG/TPB staff

<span id="page-98-0"></span><sup>58</sup> Citilabs, Inc., 1125.

<span id="page-98-1"></span><sup>&</sup>lt;sup>59</sup> According to one external user who had a computer with only four cores (though it was not clear whether these were physical cores or virtual cores), the user found that the model crashed at the mode choice step. This was likely due to the fact that the default configuration of the model is designed to run five concurrent mode choice runs. However, this user was able to follow the procedures listed in [Table 18](#page-104-0) to get the model to run on the four-core computer.

<span id="page-98-2"></span><sup>60</sup> Citilabs, Inc., "Cube Base Reference Guide, Version 6.4.1" (Citilabs, Inc., September 30, 2015), 10–11.

has harnessed the power of Cube Cluster by running on one computer (server) at a time, by virtue of the fact that the computer contained multiple cores. If you are running Cube Cluster across multiple computers, you would have a main computer, known as the "main node," and one or more helper computers, known as "sub-nodes" (or "subnodes"). When running Cube Cluster in a single computer with multiple cores, the "main node" and "sub-nodes" would then exist within the same CPU. So, continuing with the single-computer scenario, the user can think of a model run as occurring on a "main node" (which is simply one of the cores on the CPU), and the main node can then call upon one or more sub-nodes (other cores on the CPU) to make use of IDP or MDP.

#### <span id="page-99-2"></span>**8.2.2 Effect of Cube Cluster on modeled results**

It should be noted that **using Cube Cluster can result in numerical rounding which can affect model results**. For instance, COG/TPB staff found that the use of IDP resulted in a very small change in the estimated VMT coming out of the travel model.<sup>61</sup> As part of a series of test conducted in 2011, COG/TPB staff conducted two model runs: 1) a year-2007 traffic assignment with IDP using 4 cores; and 2) a year-2007 traffic assignment without IDP (i.e., one core). COG/TPB staff then calculated the VMT difference between the two runs at the regional level, the jurisdiction level, and the link level. At the regional level, the use of IDP had almost no effect on modeled results – it resulted in only a 1/100th to 3/100ths of a percent drop in estimated VMT (slide 25). At the jurisdiction level, the use of IDP also resulted in almost no difference in estimated VMT – the difference was as large as 9/100ths of a percent for some jurisdictions (slide 27). At the link level, however, the use of IDP resulted in several cases where the VMT difference was above 20% (slide 29). Fortunately, the links with the largest volume differences were the lower-class facilities (e.g., not freeways). Both runs were done as part of the full travel model and both were done using Cube Voyager/Cluster version 5.1.2. Newer versions of Cube Voyager/Cluster are now available (e.g., COG is now using 6.4.1), but COG/TPB staff have not re-tried the sensitivity test with the newer versions of Cube Voyager. COG/TPB staff shared these results with Citilabs and, in 2012, Citilabs updated its documentation to note this rounding phenomenon. For example, in the Cube 6.4.1 Cube Voyager Reference Guide from 2015: "Use of Cluster can have a very small effect on volumes generated by the HIGHWAY program. During the ADJUST phase, when iteration volumes are combined, the final assigned volumes might vary slightly over different numbers of cluster nodes."<sup>[62](#page-99-1)</sup>

#### **8.2.3 History of adding parallelization to the Version 2.3 Travel Model**

In Build 16 of the Version 2.3 Travel Model (Ver. 2.3.16), COG/TPB staff added IDP to the highway assignment script. Staff set the travel model up to use four cores, and, based on the findings of various tests, staff recommended that users who wanted to replicate COG results also use four cores. In Builds 20 through 24 of the Version 2.3 Travel Model, COG/TPB staff added IDP to other modeling steps, such as *MFARE2.s*, *Time-of-Day.s*, and the transit skimming scripts. In 2012, COG asked for AECOM's

<span id="page-99-1"></span><span id="page-99-0"></span><sup>61</sup> See slides 25-32 of Ronald Milone and Mark S. Moran, "TPB Version 2.3 Travel Model on the 3,722-TAZ Area System: Status Report" (May 20, 2011 meeting of the COG/TPB Travel Forecasting Subcommittee, held at the Metropolitan Washington Council of Governments, Washington, D.C., May 20, 2011). <sup>62</sup> Citilabs, Inc., "Cube Voyager Reference Guide, Version 6.4.1," 1129.

assistance to further reduce model run times. AECOM suggested model changes that introduced MDP to the travel model.<sup>[63](#page-100-0)</sup> Now, in addition to using four cores for IDP traffic assignment, the use of MDP allowed two traffic assignments to run in parallel (thus, 8 cores would be in use, but only 4 in each of the two IDP sessions). COG/TPB staff incorporated these AECOM recommendations into Build 40 of the Version 2.3 Travel Model (Ver. 2.3.40), and these same parallelization enhancements, such as the use of both IDP and MDP, also exist in the Version 2.3.52 Travel Model and later models.

### **8.2.4 Implementation of parallelization in the Version 2.3.52 through 2.3.78 travel models**

The Version 2.3.52 Travel Model (and later models, including Ver. 2.3.78) has three types of parallelization to help minimize run times:

- Cube Cluster intra-step distributed processing (IDP)
- Cube Cluster multi-step distributed processing (MDP)
- Windows operating system: Running programs in parallel using multiple concurrent command windows

IDP is used in three modeling steps:

- Highway assignment (*Highway\_Assignment\_Parallel.s*)
- Transit fare development (*MFARE2.S*)
- Transit assignment (*Combine\_Tables\_For\_TrAssign\_Parallel.s*)

By contrast, MDP is used for only one step: Highway assignment (*Highway\_Assignment\_Parallel.s*). In other words, **highway assignment uses both IDP and MDP**. The model is set up to use four cores in IDP, and, using MDP, there are two concurrent IDP sessions: A main node, which uses four cores via IDP, and a sub-node, which also uses four cores via IDP. **This combination of IDP and MDP means that highway assignment uses 8 cores concurrently for processing**.

Lastly, running programs in parallel by using multiple concurrent command windows is used for three modeling steps:

- Transit skimming (command windows invoked by *Transit\_Skim\_All\_Modes\_Parallel.bat*)
- Mode choice (command windows invoked by *Mode\_Choice\_Parallel.bat*)
- Transit assignment (command windows invoked by *Transit\_Assignment\_Parallel.bat*)

**IDP**, which works only for the MATRIX or HIGHWAY modules of Cube Voyager, is implemented in a Cube Voyager script using **a single line of code**, such as this from the *Highway\_Assignment\_Parallel.s* script:

distributeIntrastep processId='AM', ProcessList=%AMsubnode%

<span id="page-100-0"></span> $63$  For more details, see AECOM and Stump/Hausman Partnership, "FY 2012 Report," chap. 5.

By contrast, **MDP** is implemented in a Cube Voyager script using **an MDP block of code**. The code block begins and ends with code such as the following (from the *Highway\_Assignment\_Parallel.s* script):

```
DistributeMULTISTEP ProcessID='AM', ProcessNum=1
       (various lines of code)
ENDDistributeMULTISTEP
```
The IDP statement above can be used on its own or within an MDP block. Examples of both of these cases can be found in the *Highway\_Assignment\_Parallel.s* script.

[Table 17](#page-102-0) shows the five modeling steps where parallelization is used, noting the method of parallelization (e.g., IDP, MDP, or batch file); the names of the batch files that call each step; the names of the tokens (variables) used to store the number of processing nodes/subnodes to use for IDP/MDP; and the maximum number of simultaneous threads/cores used by the step. For example, in the case of transit skimming, parallelization is achieved by calling multiple simultaneous batch files. The batch file that actually initiates the multiple Windows command windows is *Transit\_Skim\_All\_Modes\_Parallel.bat*, and, since this step uses neither IDP nor MDP, there are no associated IDP or MDP tokens. The transit skimming process uses 4 cores. In the highway assignment step, both MDP and IDP are used. Prior to Version 2.3.78, the tokens used for IDP were AMsubnode and MDsubnode (more on this later in this chapter). As of Version 2.3.78, two more tokens, PMsubnode and NTsubnode, are added. Although MDP is used, no tokens are used for MDP. Instead, the subnode for MDP is labeled using a fixed name, "AM1". The highway assignment step can use up to 8 simultaneous nodes/cores, since IDP is implemented with four cores and there are two concurrent IDP sessions, run using MDP. As can be seen in [Table 17,](#page-102-0) modeling steps with parallelization use 4, 5, or 8 cores. Modeling steps without parallelization use only one core at a time.

#### <span id="page-101-0"></span>**8.2.4.1 Parallel processing in the "Run model"/wrapper batch file**

This section of the report describes how the code in the "run model"/wrapper batch files affects parallel processing implemented in the Version 2.3.52 Travel Model (and used in subsequent versions of the model, such as Ver. 2.3.78). This section uses the 2019 "run model" batch file [\(Figure 23](#page-81-0) on page [68\)](#page-81-0) as an example. It also describes changes that can be made to the "run model"/wrapper batch files in order run the model on a computer with fewer than the standard 8 cores. The next section of the report, [8.2.4.3](#page-105-0) on page [92,](#page-105-0) describes how parallel processing (specifically IDP and MDP) has been implemented in one script: *Highway Assignment Parallel.s*. As noted in [Table 17](#page-102-0) (p. [89\)](#page-102-0), the number of cores used in each of the parallelized modeling steps varies from 4 to 8 cores. Those steps that do not contain parallelization use only one core at a time. **Thus, to run the Version 2.3.52 Travel Model "out of the box," without making any changes, one needs a computer with eight or more cores**, as was explained in the section [3.1](#page-50-1) of the report.

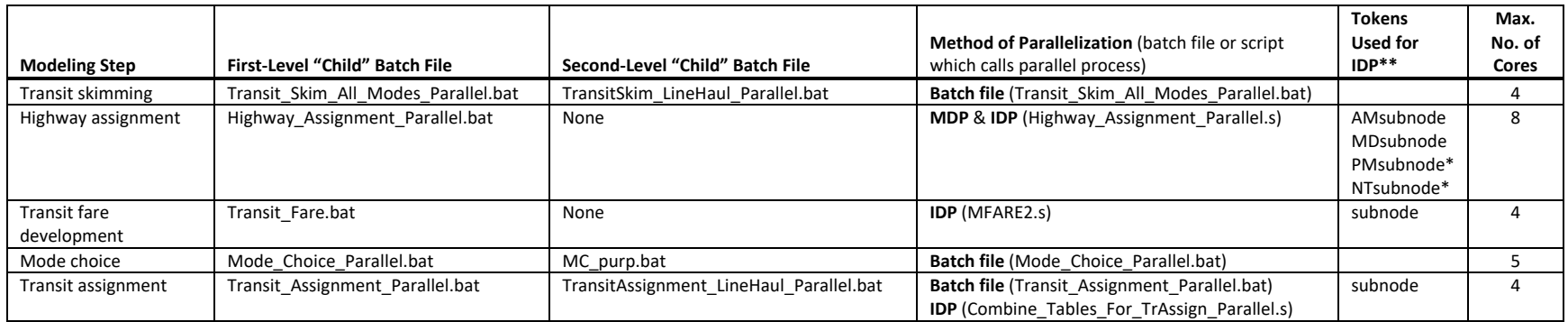

**Table 17 Modeling steps where parallelization is used, including the maximum number of threads/cores used**

<span id="page-102-0"></span>\* As of Version 2.3.78

\*\* MDP as implemented in *Highway\_Assignment\_Parallel.s* does not use a token. Instead, the subnode name designation is done using a hardcoded value in the script, i.e., "AM1", as is explained later in this chapter.

The "run model"/wrapper batch file makes use of several of user-defined Windows environment variables. Those environment variables that do not deal with distributed processing were discussed in sectio[n 6.2.1](#page-84-1) (["Description of the "run model"/wrapper batch file"](#page-84-1)) on page [71.](#page-84-1) By contrast, those environment variables that do deal with distributed processing are discussed in this chapter (Chapter [8\)](#page-96-2).

It is possible to have IDP-related or MDP-related statements in a script, but not use them. Consequently, one of the first Cube Cluster statements in any script that uses Cube Cluster will be a statement that indicates whether Cube Cluster should be used or not. An example of such a statement is shown below:

#### distribute intrastep=t multistep=f

The above statement indicates that IDP will be used (since its flag has been set to a value of TRUE or T) and MDP will not be used (since its flag has been set to a value of FALSE or F). In this example, even if there is code for MDP in the Cube Voyager script, the MDP processing will not be executed, since it has been set to FALSE. In our scripts and batch files, we generally use user-defined, Windows environment variables to set these two values. Thus, the statement above appears like this, using two "tokens" or variables to hold the true/false flags:

#### distribute intrastep=%useIdp% multistep=%useMdp%

In lines 13 and 14 of the "run model"/wrapper batch file (shown in [Figure 23\)](#page-81-0), these two "set" statements simply set the IDP and MDP usage flags to a value of TRUE:

set useIdp=t set useMdp=t

The statement "distribute intrastep=%useIdp% multistep=%useMdp%" is used in both *Combine\_Tables\_For\_TrAssign\_Parallel.s* and *Highway\_Assignment\_Parallel.s*. [64](#page-103-0) By contrast, in MFARE2.s, which uses IDP, but not MDP, the MDP flag has been hard-coded to FALSE, instead of using the token value set in the wrapper batch file: "distribute intrastep=%useIdp% multistep=f".

The "useidp" environment variable is used in the three steps shown in [Table 17](#page-102-0) that make use of IDP. As one would expect, the "usemdp" environment variable is used in the highway assignment step, since this step makes used of MDP. However, the "usemdp" environment variable **is also used in**  *Mode\_Choice\_Parallel.bat*. Specifically, if the "usemdp" flag is set to TRUE, then parallel processing is used in the mode choice step (via concurrent batch files, not MDP), which means that the five mode choice models (HBW, HBS, HBO, NHW, and NHO) are run in parallel command windows. If the "usemdp" flag is set to FALSE, then the mode choice process assumes that there is only one core available and runs the five mode choice models in sequence.

<span id="page-103-0"></span><sup>&</sup>lt;sup>64</sup> This same statement is also currently found in the four transit skimming scripts

<sup>(</sup>Transit\_Skims\_AB|BM|CR|MR.s), but it is no longer being used, so it should eventually be removed. At one point, we had used IDP in transit skimming, but, for the Ver. 2.3.40 model, when parallelization via concurrent batch files was added, the parallelization via IDP was dropped, so that the model would not use more than 8 concurrent cores.

Prior to Version 2.3.78, the distributed processing had only two environment variables (AMsubnode and MDsubnode). As discussed in Section [1.3.1,](#page-19-0) Version 2.3.78 includes two more variables, PMsubnode and NTsubnode. Four environment variables dealing with distributed processing in Version 2.3.78 can be found on in lines 16 to 19 of the "run model"/wrapper batch file [\(Figure 23\)](#page-81-0):

```
set AMsubnode=1-4
set MDsubnode=2-4
set PMsubnode=2-4
set NTsubnode=2-4
```
More discussion on these variables and their usage in IDP and MDP of highway skimming and highway assignment is discussed in Section [1.3.1.3.](#page-19-1)

Given that we generally have decided upon using four cores for IDP processing in the model (to maintain consistency), one might expect that AMsubnode = MDsubnode = PMsubnode = NTsubnode= 1-4. In other words, one might expect that we would provide Cube Cluster with a list of four nodes (1-4) for both the main branch of IDP processing and the MDP branch of IDP. According to AECOM, the reason for delineating only three subnodes (i.e., "MDsubnode=2-4") and not four, is that "only three slave threads [sub-nodes] are launched since the master uses itself as one of the threads to process the PM highway assignment."<sup>[65](#page-104-1)</sup> Thus, despite the appearance of 3 nodes for MD and 4 nodes for AM, both IDP sessions use 4 nodes. To further clarify this issue, the IDP and MDP processes running in *Highway\_Assignment\_Parallel.s* have been diagramed in [Figure 26](#page-107-0) in section [8.2.4.3.](#page-105-0)

#### **8.2.4.2 Changing the "run model"/wrapper batch file for computers with fewer than 8 cores**

The Version 2.3 Travel Model (Ver. 2.3.52 and later) is designed to run on a computer that has 8 or more cores. [Table 18](#page-104-0) shows the changes that a user should make in order to run the Version 2.3 model on computers with fewer than 8 cores. See section [8.2.2](#page-99-2) (["Effect of Cube Cluster on modeled results"](#page-99-2)) on p. [86](#page-99-2) for a discussion about how modeled results can change slightly with the number of cores used.

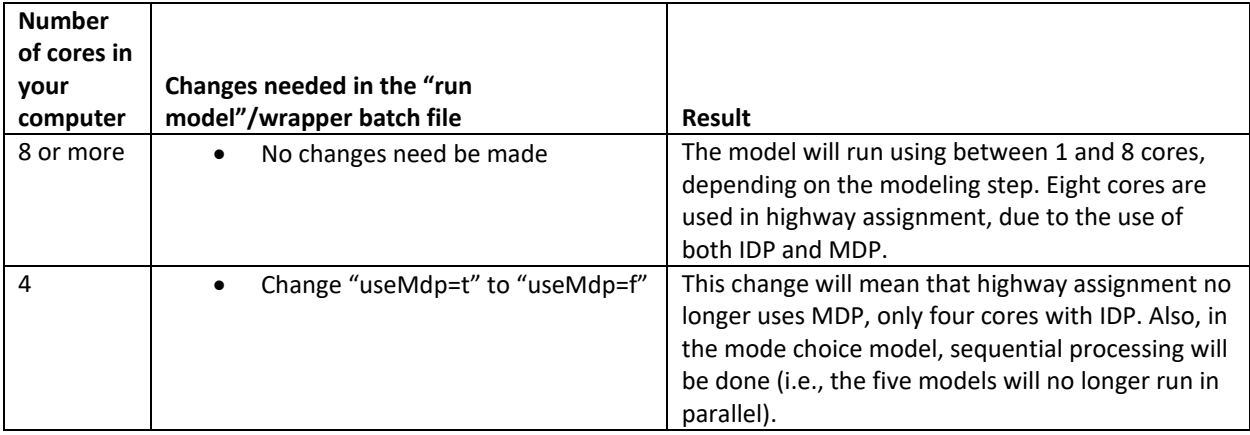

<span id="page-104-0"></span>**Table 18 Running the Version 2.3 Travel Model on computers with fewer than 8 cores: Changes that need to be made to the "run model"/wrapper batch file**

<span id="page-104-1"></span><sup>65</sup> AECOM and Stump/Hausman Partnership, "FY 2012 Report," 5–9 to 5–10.

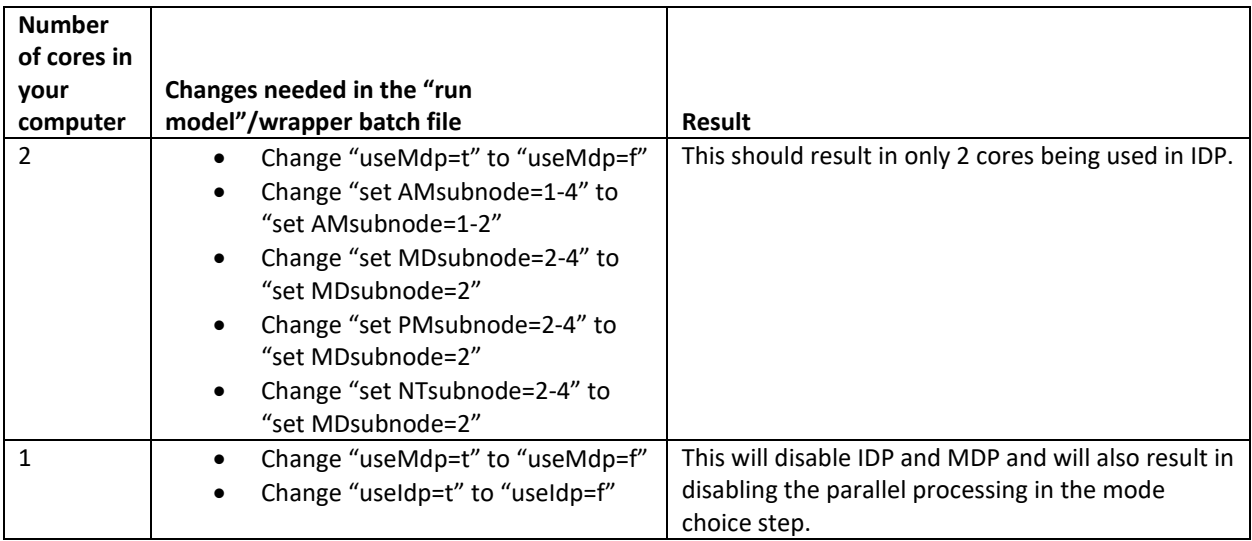

Note that the information in [Table 18](#page-104-0) is based on testing done by COG/TPB staff using a virtual computer with Cube 6.0.2 installed.

#### <span id="page-105-0"></span>**8.2.4.3 Parallel processing in the highway assignment script**

The previous section of the report, section [8.2.4.1,](#page-101-0) described how the code in the "run model"/wrapper batch files affects parallel processing implemented in the Version 2.3 Travel Model (Ver. 2.3.52 and later). This section of the report describes how parallel processing (specifically IDP and MDP) have been implemented in one script: *Highway\_Assignment\_Parallel.s*. [Figure 26](#page-107-0) shows a schematic of how IDP and MDP have been implanted in the highway assignment script of Version 2.3.78, which includes more logical naming conventions (the changed sub-node names are indicated by using red font).

The actual highway assignment script relating to [Figure 26](#page-107-0) can be found in Appendix C (Volume 2). Since the script has over 2,000 lines of code, we have created an excerpt of the Highway\_Assignment\_Parallel.s script (about 150 lines), shown in [Figure 27,](#page-108-0) that focuses on the lines that are most relevant to IDP and MDP. Locations where code has been removed are indicated in [Figure](#page-108-0)  [27](#page-108-0) by a triple ampersand ("&&&"). On line 4 of [Figure 27,](#page-108-0) the statement "distribute intrastep=%useIdp% multistep=%useMdp%" either turns IDP and MDP on or off, based on the value of the two tokens. The code in [Figure 27](#page-108-0) contains two MDP blocks. Each MDP block begins with the keyword "DistributeMULTISTEP" and ends with the keyword "ENDDistributeMULTISTEP." The beginning and ending of each of the two MDP blocks has been highlighted in green. IDP does not require a block of statements - it simply uses a single statement begun with the keyword "distributeIntrastep." Lines containing this keyword have been highlighted in **yellow**. For example, the first MDP block includes two IDP statements, but the next two IDP statements occur outside of an MDP block (in other words, they are run from the main node, not a sub-node). As shown in [Figure 26,](#page-107-0) since we have two parallel streams of processes (e.g., one for the AM period and one for the PM period), we need to use a "Wait4Files" keyword, which ensures that the main line of processing stops until the MDP branch completes it work. The Wait4Files keywords have been highlighted in **blue** in [Figure 27.](#page-108-0) So, as indicated in 26, when the AM period processing is finished a file called AM1.script.end is generated. The Wait4Files tells the main line of processing to stop until it detects that the AM1.script.end file has been generated.

<span id="page-107-0"></span>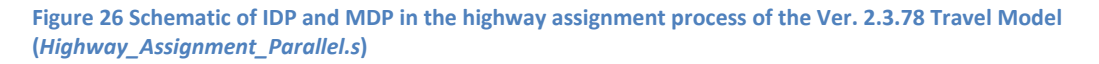

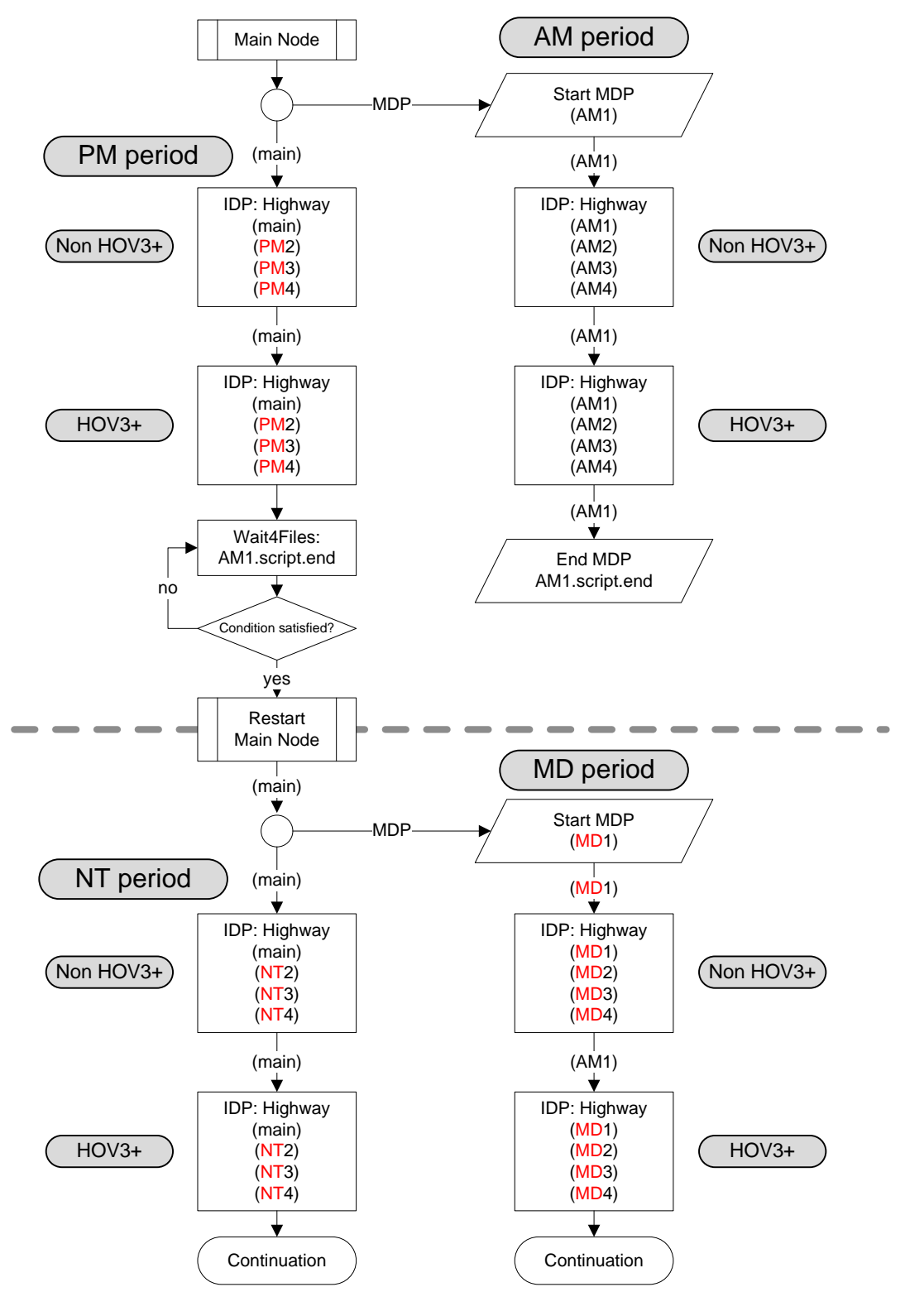

Ref: ver2.3.52\_hwy\_assign\_mdp\_idp.vsd
<span id="page-108-0"></span>**Figure 27 Excerpts from the** *Highway\_Assignment\_Parallel.s* **script (triple ampersand => code removed)**

```
1 &&&
2 /* **** Set up tokens in Voyager Pilot step ***** */
3 ; useIdp = t (true) or f (false); this is set in the wrapper batch file
 4 distribute intrastep=%useIdp% multistep=%useMdp%
5 &&&
6 ;;;*****************************************************************************
7 ;;; Step 1: Execute peak-period traffic assignments (AM & PM)
8 :;; AM nonHOV, HOV and PM nonHOV and HOV Assignemnts
9 ;;;*****************************************************************************
11 \text{itr} = \frac{1}{2} \text{ iter } \text{ if }12 &&&
13 INPNET = 'ZONEHWY.NET'
15 DistributeMULTISTEP ProcessID='AM', ProcessNum=1
17 \begin{array}{|l} \n\text{PRD} & = \n\end{array} \begin{array}{|l} \n\text{AM'} \\ \n\text{PCTADT} & = \n\end{array} 41.7
18 PCTADT = 41.7 ; %_AMPF_% AM PHF (% of traffic in pk hr of period)
19 CAPFAC=1/(PCTADT/100) ; Capacity Factor = 1/(PCTADT/100)
20 &&&
21 in_capSpd = '..\support\hwy_assign_capSpeedLookup.s' ;; FT x AT Speed & Capacity lookup
22 VDF_File = '..\support\hwy_assign_Conical_VDF.s' ;; Volume Delay Functions file
24 ;;;*****************************************************************************
25 ;;; Step 1.1: Assign AM NonHOV3+ trip tables only
26 ;;; (SOV, HOV2, CV, TRUCK & AIRPORT PASSENGER TRIPS)
27 ;;;*****************************************************************************
29 RUN PGM=HIGHWAY ; NonHOV3+ traffic assignment
30 distributeIntrastep processId='AM', ProcessList=%AMsubnode%
31 FILEI NETI = @INPNET@ ; TP+ Network
32 &&&
33 ENDRUN
34 ;;;*****************************************************************************
35 ;;; Step 1.2: Assign AM HOV3+ only<br>36 :::********************************
      36 ;;;*****************************************************************************
38 RUN PGM=HIGHWAY ; HOV3+ traffic assignment
39 distributeIntrastep processId='AM', ProcessList=%AMsubnode%
40 FILEI NETI = TEMP1_@PRD@.NET ; TP+ Network
41 &&&
42 ENDRUN
43 ENDDistributeMULTISTEP
45 |PRD = 'PM'46 PCTADT = 29.4 ; %_AMPF_% AM PHF (% of traffic in pk hr of period)
48 &&&
49 ;;;*****************************************************************************
      ;;; Step 1.3: Assign PM NonHOV3+ trip tables only
51 ;;; (SOV, HOV2, CV, TRUCK & AIRPORT PASSENGER TRIPS)
52 ;;;*****************************************************************************
54 RUN PGM=HIGHWAY ; NonHOV3+ traffic assignment
55 distributeIntrastep processId='PM', ProcessList=%PMsubnode%
56 FILEI NETI = @INPNET@ ; TP+ Network
      57 &&&
58 ENDRUN
59 ;;;*****************************************************************************
60 ;;; Step 1.4: Assign PM HOV3+ only
61 ;;;*****************************************************************************
63 RUN PGM=HIGHWAY ; HOV3+ traffic assignment
64 distributeIntrastep processId='PM', ProcessList=%PMsubnode%
65 FILEI NETI = TEMP1_@PRD@.NET ; TP+ Network
66 &&&
```

```
67 ENDRUN
68
69 Wait4Files Files=AM1.script.end, CheckReturnCode=T, PrintFiles=Merge, DelDistribFiles=T
70
71 ;;;*****************************************************************************
72 ;;; Step 2: Execute off-peak-period traffic assignments (midday/MD & night/NT)
73 ;;; All 6 trip tables are assigned together.
74 ;;;*****************************************************************************
75
76 DistributeMULTISTEP ProcessID='MD', ProcessNum=1
77 ; Off-Peak Period
78 PRD = 'MD' ;
79 PCTADT = 17.7 ; %_MDPF_% Midday PHF (% of traffic in pk hr of period)
80 CAPFAC=1/(PCTADT/100) (30 Capacity Factor = 1/(PCTADT/100)
81 ; Turnpen = 'inputs\turnpen.pen' ; Turn penalty
82
83 RUN PGM=HIGHWAY ; Off-peak (midday & evening) traffic assignment
84 distributeIntrastep processId='MD', ProcessList=%MDsubnode%
85 FILEI NETI = @INPNET@ ; TP+ Network
86 &&&
87 ENDRUN
88
89 ENDDistributeMULTISTEP
90
 91 PRD = 'NT' ;
92 PCTADT = 15.0 ; %_NTPF_% NT PHF (% of traffic in pk hr of period)
93 CAPFAC=1/(PCTADT/100) ; Capacity Factor = 1/(PCTADT/100)
94
95 RUN PGM=HIGHWAY ; Off-peak (midday & evening) traffic assignment
96 distributeIntrastep processId='NT', ProcessList=%NTsubnode%
97 FILEI NETI = @INPNET@ ; TP+ Network
98 &&&
99 ENDRUN
100
101 Wait4Files Files=MD1.script.end, CheckReturnCode=T, PrintFiles=Merge, DelDistribFiles=T
102
103 : END OF MIDDAY and OFF PEAK ASSIGNMENT
104
105 ;;;*****************************************************************************
106 ;;; Step 3: Calculate restrained final Volumes, speeds, V/Cs (No MSA)
107 ;;;*****************************************************************************
108 ;;; Step 3.1: Loop thru 1 (AM) and 2 (PM)
109 ;;;*****************************************************************************
110
111 LOOP PERIOD = 1,2 ; Loop thru 1 (AM) and 2 (PM); Each pk per. includes NonHOV3+ and HOV3+
112
113 IF (PERIOD==1)
114 | PRD = 'AM' ;
115 PCTADT = 41.7 ;
116 FLSE
117 | PRD = 'PM' ;
118 | PCTADT = 29.4 ;
119 ENDIF
120 CAPFAC=1/(PCTADT/100) ; Capacity Factor = 1/(PCTADT/100)
121
122 RUN PGM=HWYNET ; Calculate restrained speed/perform MSA volume averaging
123 &&&
124 ENDRUN
125 ENDLOOP ; Loop thru 1 (AM) and 2 (PM); Each pk per. includes NonHOV3+ and HOV3+
126
127 ;;;*****************************************************************************
128 \vert;;; Step 3.2: Loop thru 3 (MD) and 4 (OP)
129 ;;;*****************************************************************************
130
131 LOOP PERIOD = 3,4 ; Loop thru 1 (midday, MD) and 2 (evening/off-peak, OP)
132 IF (PERIOD==3)
133 PRD = 'MD' ;
134 PCTADT = 17.7
```
8. Use of parallel processing to reduce model run times 96

```
135 ELSE
136 | PRD = 'NT' ;
137 PCTADT = 15.0
138 ENDIF
139 CAPFAC=1/(PCTADT/100) ; Capacity Factor = 1/(PCTADT/100)
140
141 RUN PGM=HWYNET ; Calculate restrained speed/perform MSA volume averaging
142 &&&
143 ENDRUN
144 ENDLOOP ; Loop thru 1 (midday, MD) and 2 (evening/off-peak, OP)
145
146 ;;;*****************************************************************************
147 ;;; Step 4: Summarize 24-hour VMT of current AM, PM, MD & NT assignments
148 ;;;*****************************************************************************
149
150 RUN PGM=HWYNET ; Summarize 24-hour VMT of current AM, PM, MD & OP assignments
151 &&&
152 ENDRUN
```
Ref: Highway\_Assignment\_Parallel\_excerpt2.s

The four periods being processed are AM, PM, MD, and NT, and these are indicated in [Figure 27](#page-108-0) by pink/purple highlighting. For example, we can see that on line 17, the AM processing starts, and the four IDP sub-nodes for the non-HOV3+ assignment are named AM1, AM2, AM3, and AM4 (line 30 o[f Figure](#page-108-0)  [27\)](#page-108-0), since %AMsubnode% equals "1-4". After the non-HOV3+ assignment is complete, then HOV3+ assignment occurs, and the four IDP sub-nodes for the HOV assignment are also named AM1, AM2, AM3, and AM4 (line 39 of [Figure 27\)](#page-108-0). As of Version 2.3.78, the mislabeled naming of sub-nodes beginning with the PM period assignment starting from line 45 is now corrected. For example, for the PM non-HOV3+ assignment, the sub-nodes are now named PM2, PM3, and PM4 (line 55 of [Figure 27\)](#page-108-0), since %MDsubnode% equals "2-4". The same misleading naming convention is fixed for the sub-node names in the PM HOV3+ assignment: PM2, PM3, and PM4 (line 64 of [Figure 27\)](#page-108-0), instead of MD2, MD3, and MD4. A similar issue occurs for the midday assignment (beginning on line 78 of [Figure 27\)](#page-108-0) and the nighttime assignment (beginning on line 91 of [Figure 27\)](#page-108-0).

# <span id="page-112-1"></span>**9 Debugging cases where the model run stops prematurely or crashes**

If a model run stops prematurely or crashes, one can use the "full output" text file to determine:

- The speed feedback iteration (e.g., pump prime, iteration 1, ..., iteration 4) that was underway when the model stopped
- The modeling step, within a given speed feedback iteration, that was underway when the model stopped (e.g., network building, trip distribution, mode choice, traffic assignment).
- Possible error messages returned by any programs that crash.

An excerpt from one of the "full output" text files can be seen in [Figure 28.](#page-113-0) Additionally, when debugging a model run crash, one should find the latest print file (\*.prn) to see any relevant error or warning messages. One can search this file using regular expressions to find any warnings or errors.<sup>[66](#page-112-0)</sup>

In some cases, it is sufficient to review the "full output" text file and the latest print file to determine why a model run stops. As an additional tool, however, one can also scan the "search for errors" text file (e.g. 2019\_Final\_searchForErrs.txt), which is created by the *searchForErrs.bat* batch file. An example of the "search for errors" text file can be found in [Figure 29.](#page-113-1)

One of the most common causes for a model run crash is a sharing violation, which typically occurs when one launches two or more concurrent model runs in the same root directory at about the same time. **One way to protect against this happening is to ensure there is a time delay (ca. 1 hour) between the start of two model runs that share the same root directory**. Additionally, there is now a second reason to offset model runs by about an hour: As described in Chapter [11](#page-116-0) (["Building transit walksheds](#page-116-0)  [and calculating zonal walk percent"](#page-116-0)), with the new process for generating transit walksheds and calculating the percent of each zone within walking distance to transit, it is imperative to use a 45- to 60 minute gap in the start times of two or more model runs on the same computer.

<span id="page-112-0"></span><sup>&</sup>lt;sup>66</sup> For example, using the text editor PSPad, one can use this regular expression (regex) to find warnings or errors:  $F\setminus([0-9]^*\setminus):|W\setminus([0-9]^*\setminus):$ 

#### <span id="page-113-0"></span>**Figure 28 An excerpt from an example of the "full output" text file that is created during a model run**

 

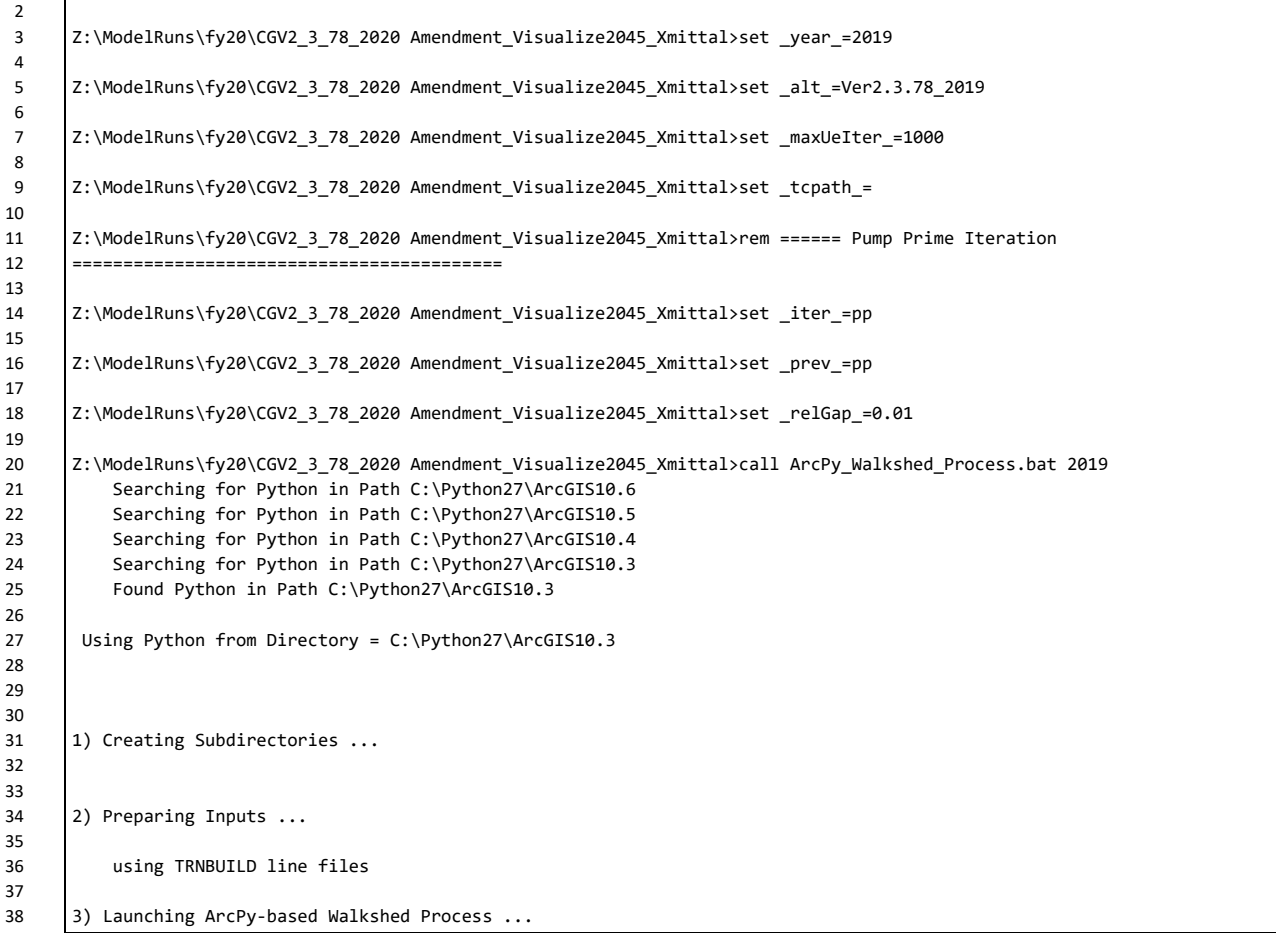

Ref: Z:\ModelRuns\fy20\CGV2\_3\_78\_2020 Amendment\_Visualize2045\_Xmittal\2019\2019\_fulloutput.txt

<span id="page-113-1"></span>**Figure 29 An excerpt from the "search for errors" file that is created during a model run**

```
1 ********** Searching for errors and anomalies after a travel model run **********
2 Program name: searchForErrs.bat 
4 ***** Searching *fulloutput.txt 
6 *** Searching for cases where a file could not be found 
9 ***** Searching report files (*.rpt) 
10 *** Searching for evidence that TP+ (TPMAIN) is running, instead of Voyager (PILOT) 
11 *** Searching for evidence of LINKO nodes that do not have XY values
12 2019\i1_TRANSIT_SKIMS_AB.RPT:W(693): The following LINKO nodes do not have XY values:
13 2019\i1_TRANSIT_SKIMS_AB.RPT:W(693): The following LINKO nodes do not have XY values:
14 2019\i1_TRANSIT_SKIMS_AB.RPT:W(693): The following LINKO nodes do not have XY values:
15 2019\i1_TRANSIT_SKIMS_AB.RPT:W(693): The following LINKO nodes do not have XY values:
16 2019\i1 TRANSIT SKIMS AB.RPT:W(693): The following LINKO nodes do not have XY values:
```
Ref: Z:\ModelRuns\fy20\CGV2\_3\_78\_2020 Amendment\_Visualize2045\_Xmittal\2019\2019\_searchForErrs.txt

# **10 Known issues related to running the model**

# **10.1 Cube Cluster differences**

When using Cube Cluster, the estimated VMT coming from the model can change slightly, depending on how many cores/nodes are used. See section [8.2.2](#page-99-0) (["Effect of Cube Cluster on modeled results"](#page-99-0)) on page [86](#page-99-0) for more details.

# **10.2 Model run stops before finishing**

We have experienced some cases where a model run will prematurely stop (this is sometimes also referred to as a "crash") for no apparent reason. Sometimes the exact same model run will complete successfully if run on a different computer. While we are still trying to determine the cause of these stoppages, we do, however, have a pragmatic way for dealing with these events. Determine where the model run crashed. Re-launch the model run but comment out all the steps in the "run model steps" that have completed successfully, so that the model runs only the step that crashed and the steps that follow it. This procedure will typically result in a normal model run, even though it requires the analyst to intervene midstream. Please see Chapter [9](#page-112-1) (["Debugging cases where the model run stops](#page-112-1)  [prematurely or crashes"](#page-112-1)) on page [99.](#page-112-1)

# **10.3 Issues with traffic assignment convergence**

In the past, we have identified some cases where the gap (but not relative gap) for a given user equilibrium iteration in traffic assignment is equal to exactly zero, as opposed to a small, but non-zero value. We have reported this issue to Citilabs/Bentley Systems, which began an investigation into the matter. However, since the Version 2.3.78 model (like its predecessors, e.g., 2.3.57 - 2.3.75) uses the *relative* gap and the number of user equilibrium iterations as stopping criteria, this issue should not affect the running of the model. Nonetheless, a model user could experience convergence issues if they change the model to use a tight stopping criterion. For example, in one test conducted by TPB staff, a stopping criterion of 10<sup>-6</sup> was used, but the traffic assignment continued, going past 10<sup>-7</sup>, even though  $10^{-6}$  was specified. This happened for a for a future-year scenario that had variably priced facilities. At this point, we do not have any definitive answers, but we contacted Citilabs, whose staff thought that the difficulty reaching convergence was due to large toll values that dominate the link-cost function. Again, this should not be an issue for standard runs of the travel model, which use progressively tightening relative gap tolerances of  $10^{-2}$ ,  $10^{-3}$ , and  $10^{-4}$ .

## **10.4 Running multiple concurrent model runs on one computer/server**

A user may wish to run two or more travel model runs on one computer or server at the same time. To compute the maximum number of concurrent model runs that may be run on a given computer, divide the number of cores (real or virtual, whichever is greater) by the number of cores needed per model run (currently 8, in the traffic assignment step). For example, on a computer like COG's travel model server #6 (tms6), which has 16 physical cores or 32 virtual cores due to Intel's Hyper-Threading Technology, the calculation would be:

(32 virtual cores)/(8 cores needed per model run) = 4 concurrent model runs (maximum)

However, based on our experience at COG, the actual number of concurrent model runs that you can run on a given computer may be less than the maximum number, depending on factors such as the following:

- The number of users launching the model runs: **This no longer appears to be an issue**. In the past, using Cube 6.1 SP1, we had found that, if two or more users tried to launch concurrent model runs, even if it was only two users, each with one model run, one of the two model runs would often stop prematurely or crash. However, **under Cube 6.4.1, we found that two or three users can submit concurrent model runs**. [67](#page-115-0)
- Whether one runs the automated ArcPy walkshed process: This is now turned off by default in the model transmittal package, but it can also be uncommented (turned on) by the user if the user is making changes to the transit network and wants to recompute the transit walksheds and their resultant walk percentages.
- Whether one introduces a time delay (lag time) between model runs: For example, **two model runs can be launched at the same time**, or the **modeler can choose to offset the two launch times by a certain amount of time**. Thus, "**concurrent**" can mean that all the runs were started at the same time or that there was some offset between the start times of the model runs.

Finally, as noted in Section [3.3,](#page-53-0) based on recent communications with Citilabs (personal communication, 2/6/17), it is better not to overload the processor, so, although a 32-core computer should be able to run 4 concurrent model runs (4 x 8 = 32), it would be better to limit this computer to 3 concurrent model runs. Citilabs alludes to this issue in recent documentation: "However, when comparing two processors from the same family, assuming the processors are otherwise identical, an 8-core processor without Hyper-Threading will outperform a 4-core processor with Hyper-Threading, even though both processors are making 8 threads available to the operating system."[68](#page-115-1)

<span id="page-115-1"></span><span id="page-115-0"></span><sup>67</sup> Ngo to Moran et al., "Testing the COG/TPB Travel Model Servers: 1) Need for Admin Privileges; 2) Ability to Run Two or More Concurrent Model Runs by Two or More Users; 3) Experience with Malware," June 6, 2017, 5. <sup>68</sup> Citilabs, Inc., "Cube Base Reference Guide, Version 6.4.1," 10–11.

# <span id="page-116-0"></span>**11 Building transit walksheds and calculating zonal walk percentages**

# **11.1 Overview**

One of the inputs to the travel demand model is the percentage of each zone that is within walking distance to transit. Conceptually, one develops a series of transit walksheds, which are then combined geographically with zone boundaries to calculate the percentage of each zone that is within walking distance to transit. This procedure creates point buffers around transit stop nodes and then overlays these point buffers with TAZ boundaries. The process is made more complicated by the fact that two walking distances are differentiated: a short walk (0.5 miles) and a long walk (1.0 miles). See Section [21.4.3](#page-189-0) (["Market segmentation by access to transit"](#page-189-0)) beginning on p. [176](#page-189-0) for more details.

The model assumes that the area of each TAZ that is within a short-walk or a long-walk to transit is stored in a text file (areawalk.txt). This file is used by the walk access script (*walkacc.s*) to calculate the zonal walk *percentages*, which are then stored in a second text file (NLWalkPCT.txt).[69](#page-116-1) This second file is then an input to both the transit fare process (*prefarv23.s*) and the mode choice process.

Note: **For the associated Ver. 2.3.78 model transmittal package, the automated transit walkshed process has been turned off** (commented out in the run\_modelSteps batch files). This is because:

- 1. If the user is not changing the transit network, there is no need to rerun this process, since we supply the needed areawalk.txt file with each network scenario;
- 2. Based on experience, this step is one of the most likely modeling steps to cause a premature stop or a crash, so for most users, it is better simply not to run it automatically. The reasons why the automated transit walkshed process causes a premature stop or a crash are varied, from incompatibilities between Cube Base and ArcGIS (see [Table 19](#page-120-0) on p[. 107\)](#page-120-0), to issues related to the way that the current ArcGIS engine runtime deals with slivers in the buffering process.

# **11.2 Application Details**

The Ver. 2.3.58 travel model continues using an automated/integrated transit walkshed process, which was developed by AECOM. The process is automated in the sense that it is run using a Python/ArcPy script, so it does not require manual intervention from the user. The process is integrated in the sense that it is built into the travel model run: It is now the first step in the "run model steps" batch file ("call *ArcPy\_Walkshed\_Process.bat* %1"). The new process was developed by AECOM in FY 2014, and is discussed both in AECOM's FY 2014 report.<sup>[70](#page-116-2)</sup> Although this process is turned off, by default, in the version of the model distributed with the model transmittal package, for users who would like to run the

<span id="page-116-1"></span><sup>69</sup> See the modeling flowchart in Appendix A.

<span id="page-116-2"></span><sup>70</sup> AECOM, "FY 2014 Final Report, COG Contract 12-006: Assistance with Development and Application of the National Capital Region Transportation Planning Board Travel Demand Model" (National Capital Region Transportation Planning Board, Metropolitan Washington Council of Governments, August 18, 2014), chap. 3, http://www.mwcog.org/uploads/committee-documents/Y11YWFZd20140922110646.pdf.

process (perhaps because they have made a change to a transit network), the user can simply uncomment (remove the "REM") the following line in the run\_modelSteps batch file:

## call ArcPy Walkshed Process.bat %1

As noted by AECOM, "ArcPy was chosen as the basis for development because it provides convenient and powerful access to the GIS functionalities in a (Python) programming environment that is transparent and relatively easy to modify."<sup>[71](#page-117-0)</sup> Another advantage of the new process is that it does not require one to have/purchase ArcGIS. One needs only to have purchased Cube, which comes with the ArcGIS engine runtime and which is already a requirement to run the model. To run the new integrated walkshed process, one must have the following:

- One of the following two ArcGIS software packages:
	- o ArcGIS, version 10.1: Available for purchase from Esri. Some modelers may already have this software; some may not.
	- o ArcGIS engine runtime, version 10.3: Available for free, if you have purchased Cube. All modelers will have purchased Cube, since it is needed to run the model. Cube version 6.4.1 comes with ArcGIS engine runtime 10.3.4959. If you do not have a full installation of ArcGIS 10.1, you will want to install Cube, including the ArcGIS engine runtime.
- Python: This is free, open-source software. One way to get it automatically is to install Cube "with ArcGIS engine runtime." It may also be included when one installs the full version of ArcGIS.

## Notes:

- 1. As of Ver. 2.3.66, the areawalk.txt file created in the new automated walkshed process is sorted by TAZ.
- 2. In testing, if two model runs that incorporate the new transit walkshed process were started at the same time, one of the two runs will likely stop prematurely in the walkshed process. This is likely due to a license restriction with the ArcGIS runtime engine. Consequently, it is recommended that multiple model runs with enabled walkshed process on the same computer not be launched at the same time. Instead, **it is recommended that the start times be staggered/offset by 45 to 60 minutes**. [72](#page-117-1) Based on a series of recent "stress tests" to see how many concurrent model runs could be completed on one server, it was also found that the 45- 60-minute time offset is useful for minimizing the chance of a model run crash (irrespective of whether the new walkshed process is run, since a sharing violation can occur with other modeling steps).

<span id="page-117-0"></span><sup>71</sup> AECOM, 3–2.

<span id="page-117-1"></span><sup>72</sup> AECOM, 3–8.

The new walkshed process appears to give identical results to the previous walkshed process, providing the inputs, such as the transit line files, are identical and correctly coded.<sup>[73](#page-118-1)</sup>

In the model transmittal package, this line has been turned off (commented out), by placing "REM" at the beginning of the line (for the reasons explained earlier in this section).

If this automated transit walkshed process is run, this step occurs at the start of the pump-prime (PP) speed feedback loop. Once the walkshed process has been run, a new folder will be created in the "inputs" folder, named "Transit\_Walkshed\_GIS," as shown in [Figure 30.](#page-118-0) Within this folder, one can find an ArcGIS map document file (MWCOG\_ArcPy\_Walksheds\_\*.mxd) which can be used to visualize the walkshed buffers, as shown in [Figure 31.](#page-121-0)

<span id="page-118-0"></span>**Figure 30 Folder structure for the automated ArcPy walkshed process**

| File<br>View<br>Share<br>Home                                                                                                    |                            |                   |                    |        |  |  |
|----------------------------------------------------------------------------------------------------|----------------------------|-------------------|--------------------|--------|--|--|
| « CGV2_3_78_2020 Amendment_Visualize2045_Xmittal ▶ 2019 ▶ Inputs ▶ Transit_Walksheds_GIS ▶<br>$(\Leftrightarrow)$ $(\Leftrightarrow)$ $\rightarrow$ $\uparrow$<br>Search Transit Walksheds GIS<br>v C |                            |                   |                    |        |  |  |
| $4$ 2019                                                                                                    | ∧<br>Name                  | Date modified     | <b>Type</b>        | Size   |  |  |
| $4$ Inputs                                                                                                    | <b>I</b> input             | 2/11/2020 1:30 PM | File folder        |        |  |  |
| 4 <b>J</b> . Transit Walksheds GIS                                                                                                    | cutput                     | 2/11/2020 1:37 PM | File folder        |        |  |  |
| $\mathbf{L}$ input                                                                                                    | MWCOG_ArcPy_Walksheds_2019 | 3/22/2014 5:04 PM | ArcGIS ArcMap Doc  | 282 KB |  |  |
| $\sim$ output                                                                                                    | <b>C</b> TPPL              | 271172020 1·10 PM | Application Manage | 1 KB   |  |  |

Note that the Transit Walkshed GIS folder includes two subfolders, "input" and "output", which should not be confused with the "inputs" folder that is stored within the scenario-specific folder (which, in this case is called 2019). The ArcPy walkshed process creates two files: areawalk.txt and PercentWalk.txt, but only the first file is used by the travel model. If a copy of areawalk.txt already exists in the "inputs" folder, the old copy will be renamed as AreaWalk\_Old.txt, before the new areawalk.txt file is created.<sup>[74](#page-118-2)</sup>

# **11.3 Known issues**

Although the new automated transit walkshed generation process has been a benefit to most users of the regional travel model, it has also been the source of many technical assistance calls to the COG/TPB staff when the process crashes for one reason or another. To minimize the likelihood that the automated ArcPy transit walkshed process will crash, we recommend you use versions of Cube and ArcGIS that are compatible[. Table 19](#page-120-0) shows which versions of Cube Base are **compatible** with ArcGIS, **in terms of the ability to run the automated transit walkshed process**. We have tested four different versions of ArcGIS with Cube Base ver. 6.4.1. Two of these worked (ArcGIS Engine Runtime 10.3 and ArcGIS 10.1) and two of these did not (ArcGIS 10.3.1 and ArcGIS 10.4.1). According to recent Citilabs documentation covering Cube 6.4.2 and 6.4.1, "Cube 6.4.1 includes support for ArcGIS versions 9.3 to

<span id="page-118-1"></span><sup>73</sup> See page 2-3 of Mark S. Moran and Dzung Ngo to David Roden and Krishna Patnam, "Comments on Your Cube/ArcPy-Based Transit Walkshed Process and Its Associated Memo Dated March 25, 2013," Memorandum, May 15, 2014.

<span id="page-118-2"></span><sup>74</sup> AECOM, "FY 2014 Final Report, COG Contract 12-006: Assistance with Development and Application of the National Capital Region Transportation Planning Board Travel Demand Model," 9–2.

10.3.1."[75](#page-119-0) However, in our test #3, we found that the "support" was not such that it would allow the automated ArcPy transit walkshed process to run to completion, which is why we have noted that Cube Base 6.4.1 and ArcGIS 10.3.1 are not compatible for running the ArcPy automated walkshed process.

The table also shows two other cases, both for Cube 6.4.2. In test #5, an external user tried using Cube 6.4.2 and ArcGIS 10.4, but the two software packages were incompatible. In test #6, COG/TPB staff tested Cube 6.4.2 with ArcGIS engine runtime 10.4. In this case, the two software packages seemed to be compatible, but, as noted in a footnote to the table below, Cube Voyager ver. 6.4.2 appears to be less stable than Cube 6.4.1 when running the automated ArcPy transit walkshed process. TPB staff experienced several crashes in the ArcPy walkshed process under Cube 6.4.2. When staff upgraded Cube 6.4.1 to Cube 6.4.2 but did not upgrade ArcGIS Engine Runtime from 10.3.4959 to 10.4.1636776 (test #7), the model runs did not crash. The success of test #7 indicates the instability of ArcGIS Engine Runtime 10.4.1636776 coming with Cube 6.4.2 when running the automated transit walkshed process.

**Staff recommend using Cube 6.4.1 and its ArcGIS Engine Runtime, Version 10.3.4959**, as is shown in **bold** i[n Table 19.](#page-120-0)

<span id="page-119-0"></span><sup>75</sup> Citilabs, Inc., "Cube Base Release Summary, Version 6.4.2" (Tallahassee, Florida: Citilabs, Inc., September 22, 2016), 4, http://citilabs-website-resources.s3.amazonaws.com/resources/RS\_CubeBase.pdf.

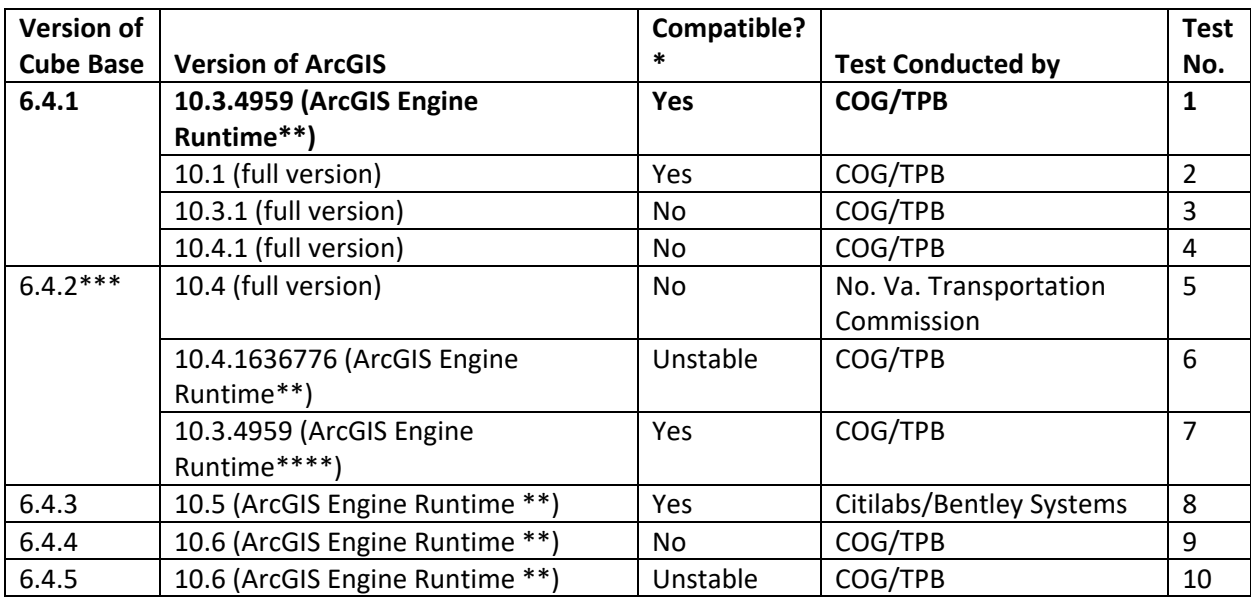

#### <span id="page-120-0"></span>**Table 19 Compatibility between Cube Base and ArcGIS, in terms of the ability to run the automated transit walkshed process**

\* "Compatible" means that the tester was able to run the automated ArcPy transit walkshed process using the noted version of Cube and ArcGIS.

\*\* ArcGIS Engine Runtime comes with Cube.

\*\*\* Compared to Cube Voyager ver. 6.4.1, Cube Voyager ver. 6.4.2 appears to be less stable when running the automated ArcPy transit walkshed process (TPB staff experienced several crashes in the ArcPy walkshed process under Cube 6.4.2). \*\*\*\* ArcGIS Engine Runtime coming with Cube 6.4.1 is kept when updating to Cube 6.4.2.

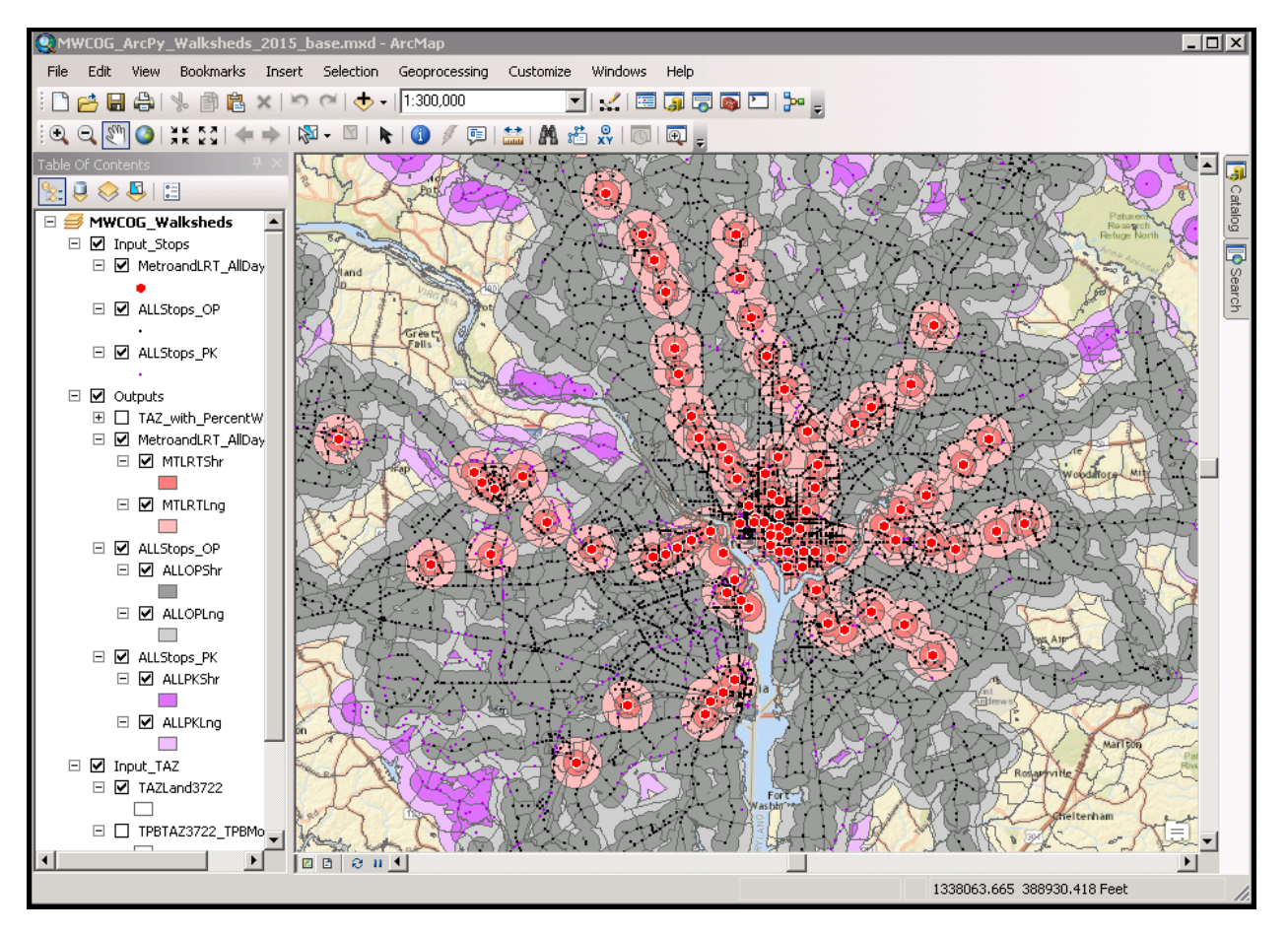

#### <span id="page-121-0"></span>**Figure 31 Walkshed buffers for a typical base-year scenario**

# **12 Set-Up Programs and Highway Network Building**

## **12.1 Overview**

Following the generation of transit walksheds, the initial modeling steps of the Version 2.3 model are executed to establish basic modeling parameters to construct a binary (or "built") highway network. The steps are executed using two batch files:

- *Set\_CPI.bat*: The batch file calls two Cube Voyager scripts, *Set\_CPI.s* and *Set\_Factors.s*
- *PP\_Highway\_Build.bat*: The batch file calls two Cube Voyager scripts, *AreaType\_File.s* and *V2.3\_Highway\_Build.s*

The modeling steps included in these two batch files are shown on pages A-2 and A-3 of the flowchart in *Appendix A. Set\_CPI.s* is used to establish deflation factors that are used in subsequent toll-related and transit fare-related steps. *Set\_Factors.s* is used to establish K-Factors used in trip distribution and is also used to create the file *station\_names.dbf* (used for the transit assignment summary process), which is developed using information pulled from station.dbf. The *Area\_Type.s* step establishes zonal area type codes based on land activity densities (se[e Table 30\)](#page-131-0). The resulting area type file is subsequently used in the highway building step, *V2.3\_Highway\_Build.s*. These steps are not implemented within the speed feedback loop of the travel model; they are executed only once, in the "pump prime" stage of the travel model. The principal inputs to above modeling steps are listed in [Table 20](#page-122-0) and detailed in [Table 21](#page-122-1) through [Table 25.](#page-125-0) The principal outputs are listed in [Table 26,](#page-125-1) and are detailed in [Table 27](#page-126-0) and [Table 28.](#page-127-0)

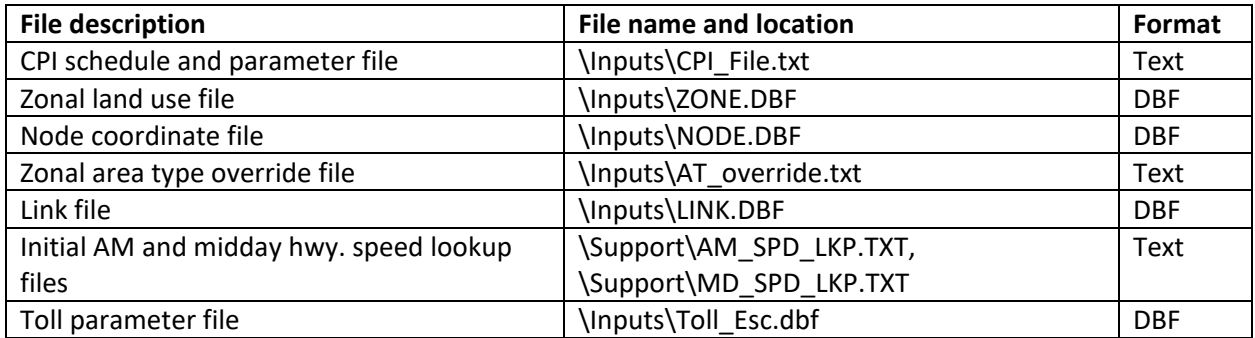

#### <span id="page-122-0"></span>**Table 20 Inputs to the set-up and highway network building process**

#### <span id="page-122-1"></span>**Table 21 Land Use File Format Description (zone.dbf)**

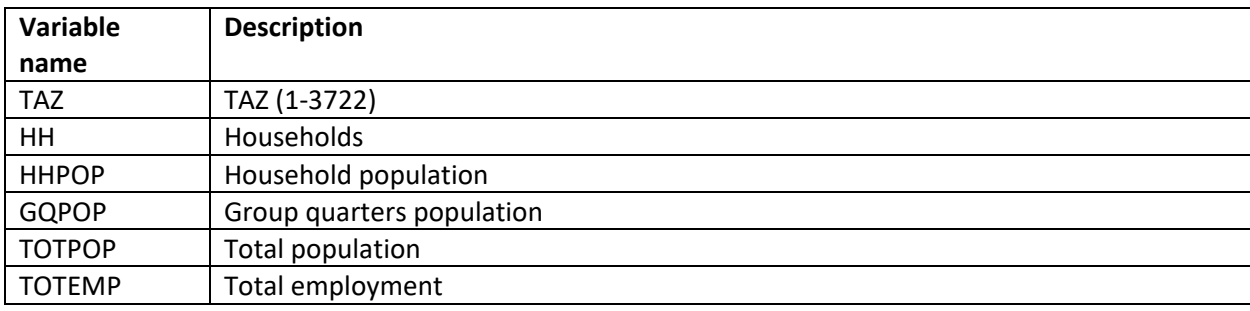

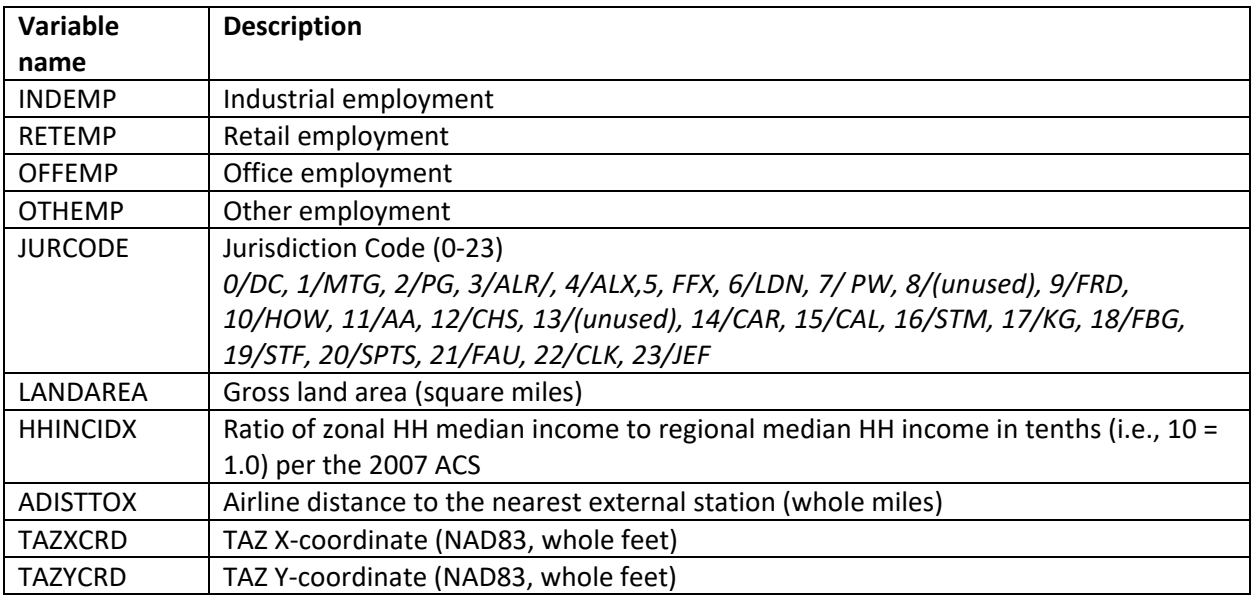

### **Table 22 Node Coordinate File Format Description (node.dbf)**

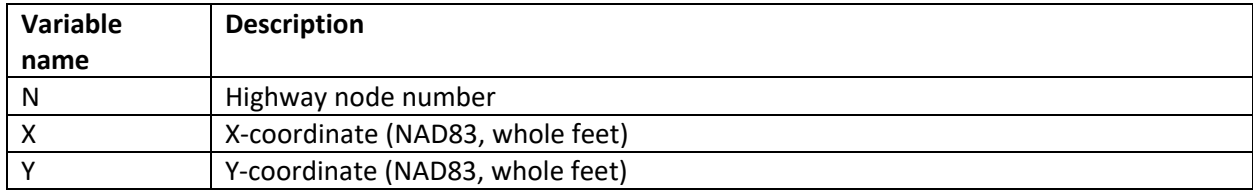

## **Table 23 Base Highway Link File Format Description (link.dbf)**

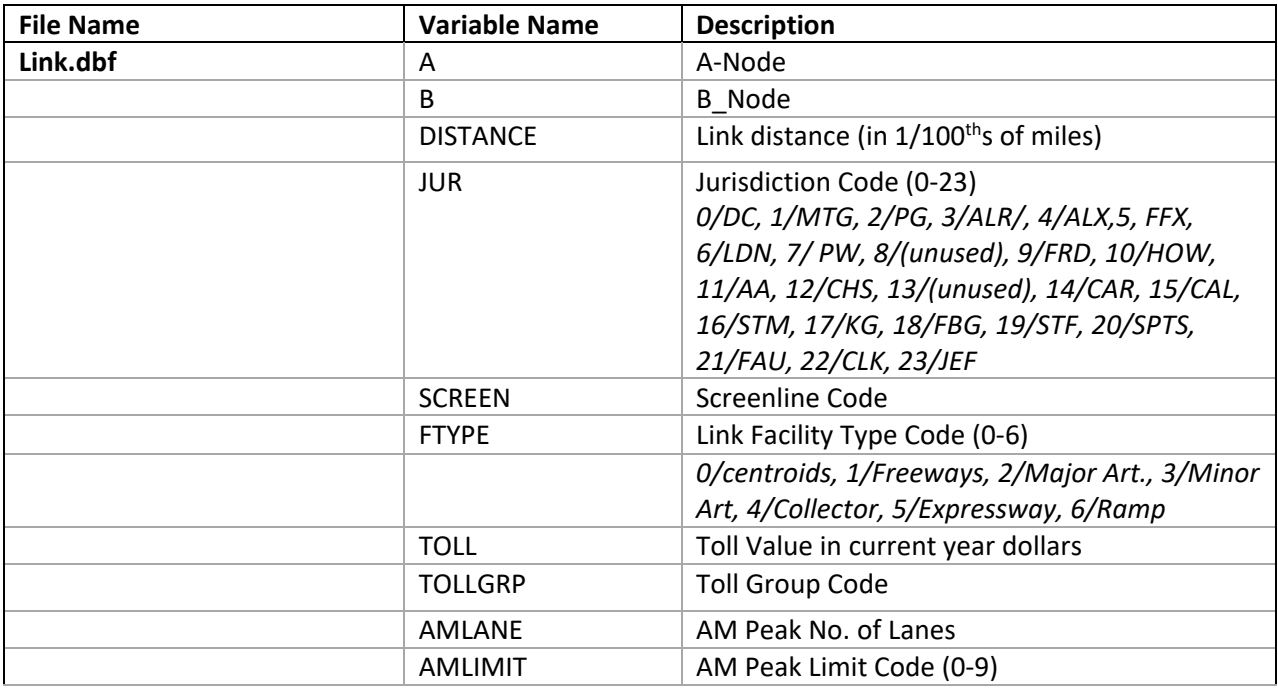

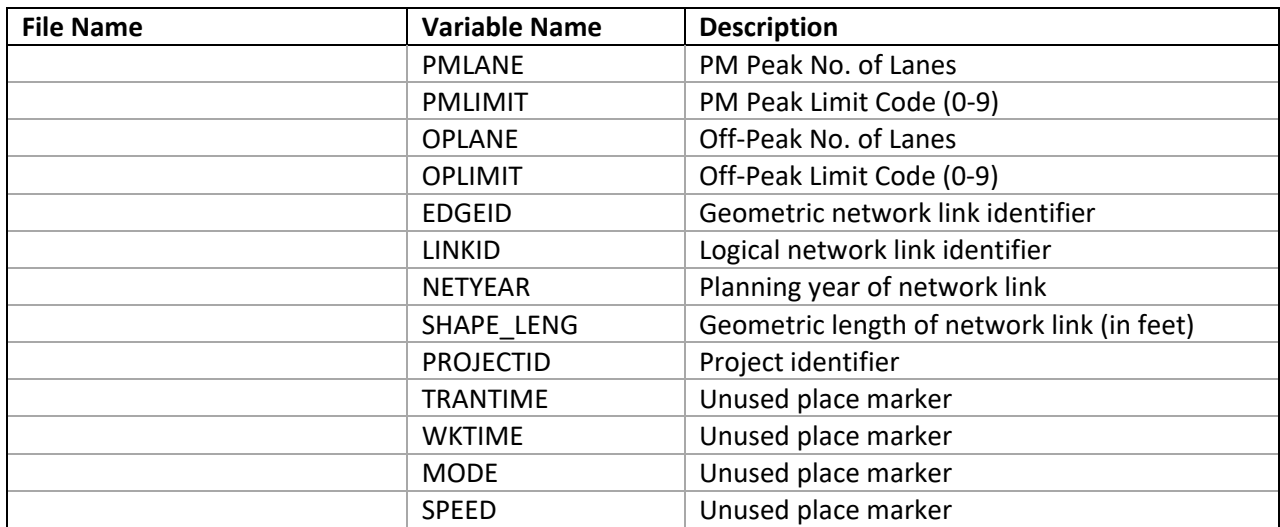

Notes:

- The mode choice model requires that all costs be in 2007 dollars, which was the calibration year.
- Link limit codes are shown i[n Table 24.](#page-124-0)

#### <span id="page-124-0"></span>**Table 24 Link limit codes**

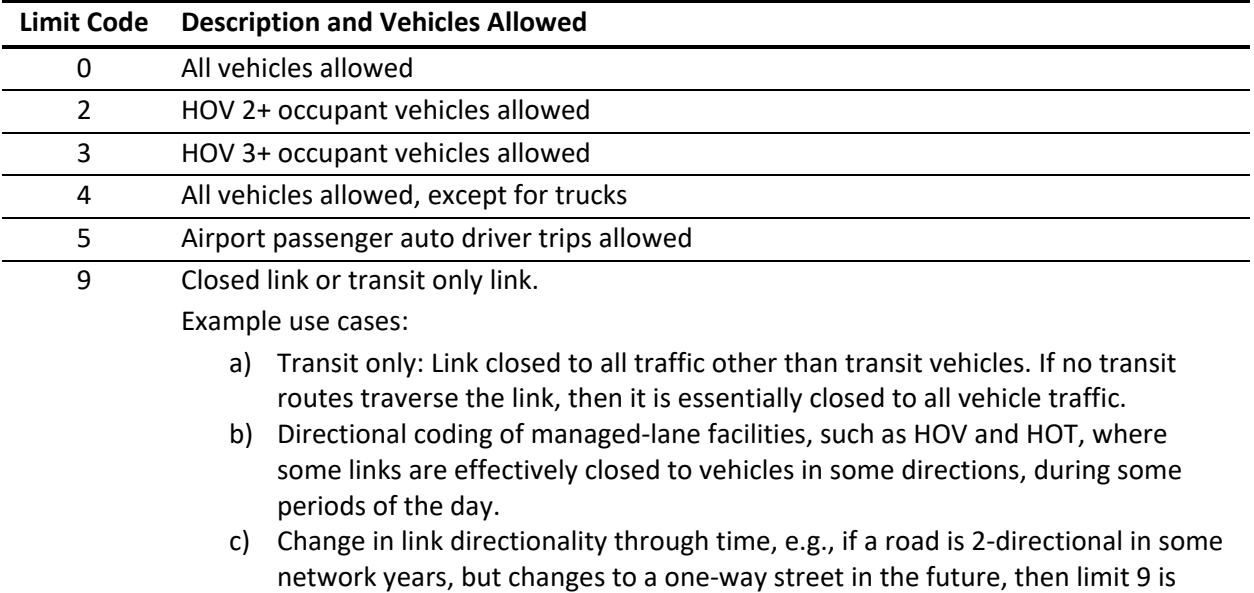

- used on the direction that is closed in the future. d) Reversible lanes, e.g., Rock Creek Parkway has limit code 9 in the off-peak
- direction, since it is closed for travel in that direction.
- e) Roads that do not exist in early years of the plan but are built in later years. For example, I-270 has future-year improvements in 2030 north of I-370. In the early years, this links are coded as limit code 9, since they do not yet exist.

## <span id="page-125-0"></span>**Table 25 Toll Parameter File (Toll\_esc.dbf)**

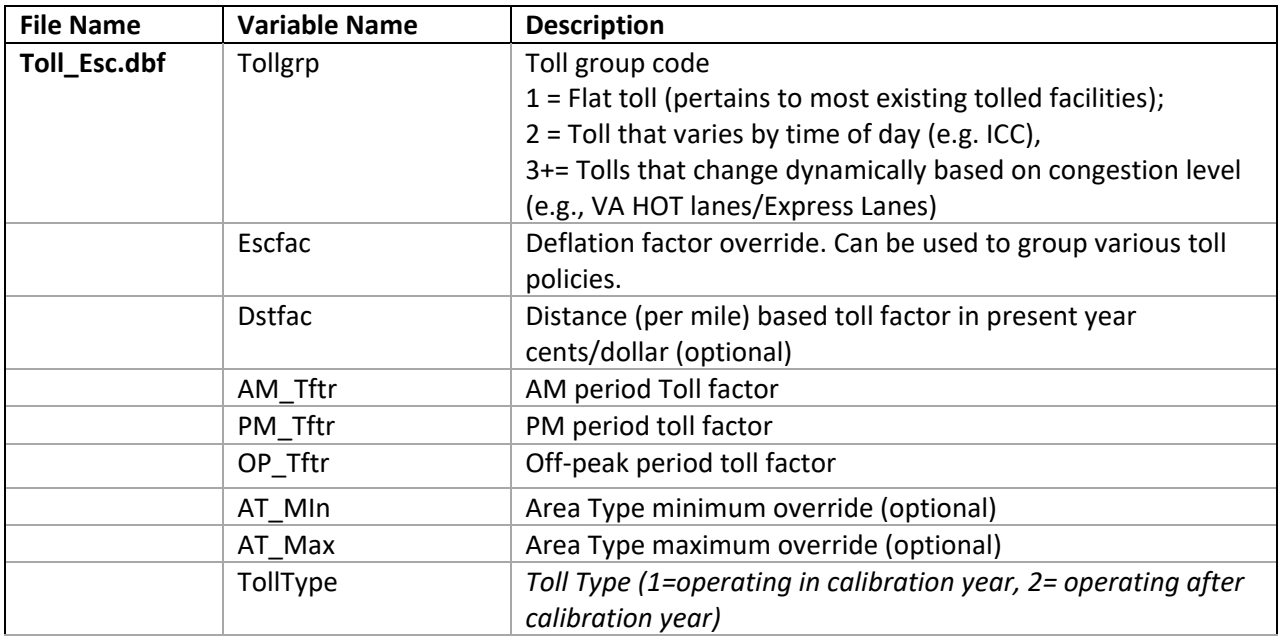

## <span id="page-125-1"></span>**Table 26 Outputs of the set-up and highway network building process**

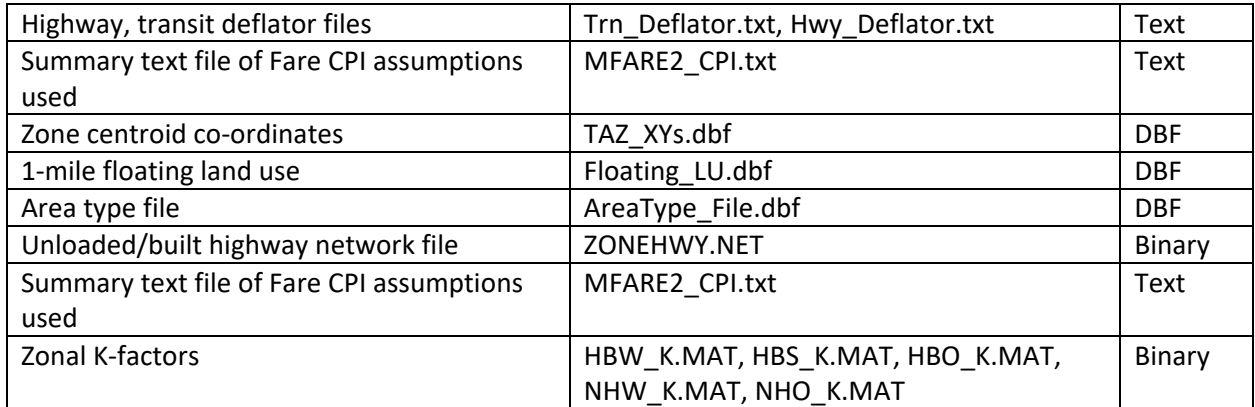

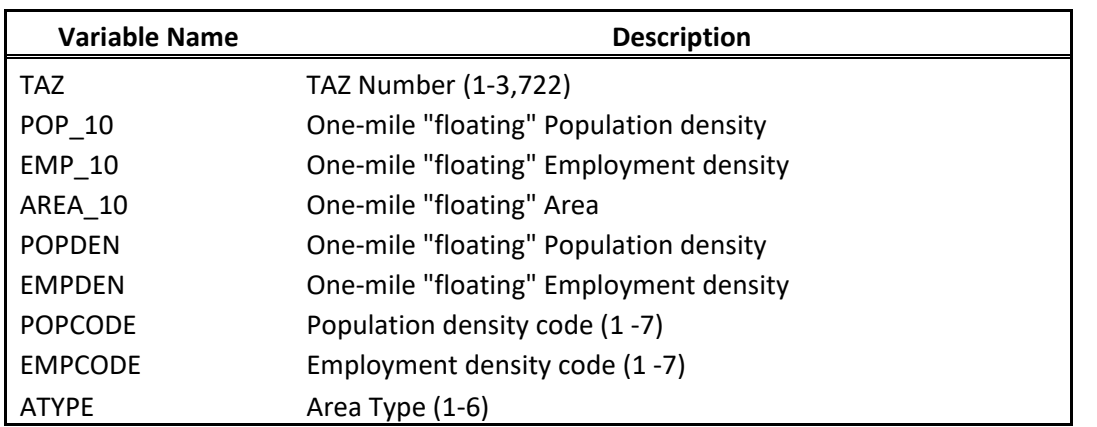

### <span id="page-126-0"></span>**Table 27 Zonal Area Type File (AreaType\_File.dbf)**

Ref: "I:\ateam\docum\fy19\tpb\_tdfm\_gen2\ver2.3\travel\_model\_user\_guide\AreaType\_File.xlsx"

The one-mile floating density is calculated by using the TAZ centroids and a one-mile point buffer around these centroids.

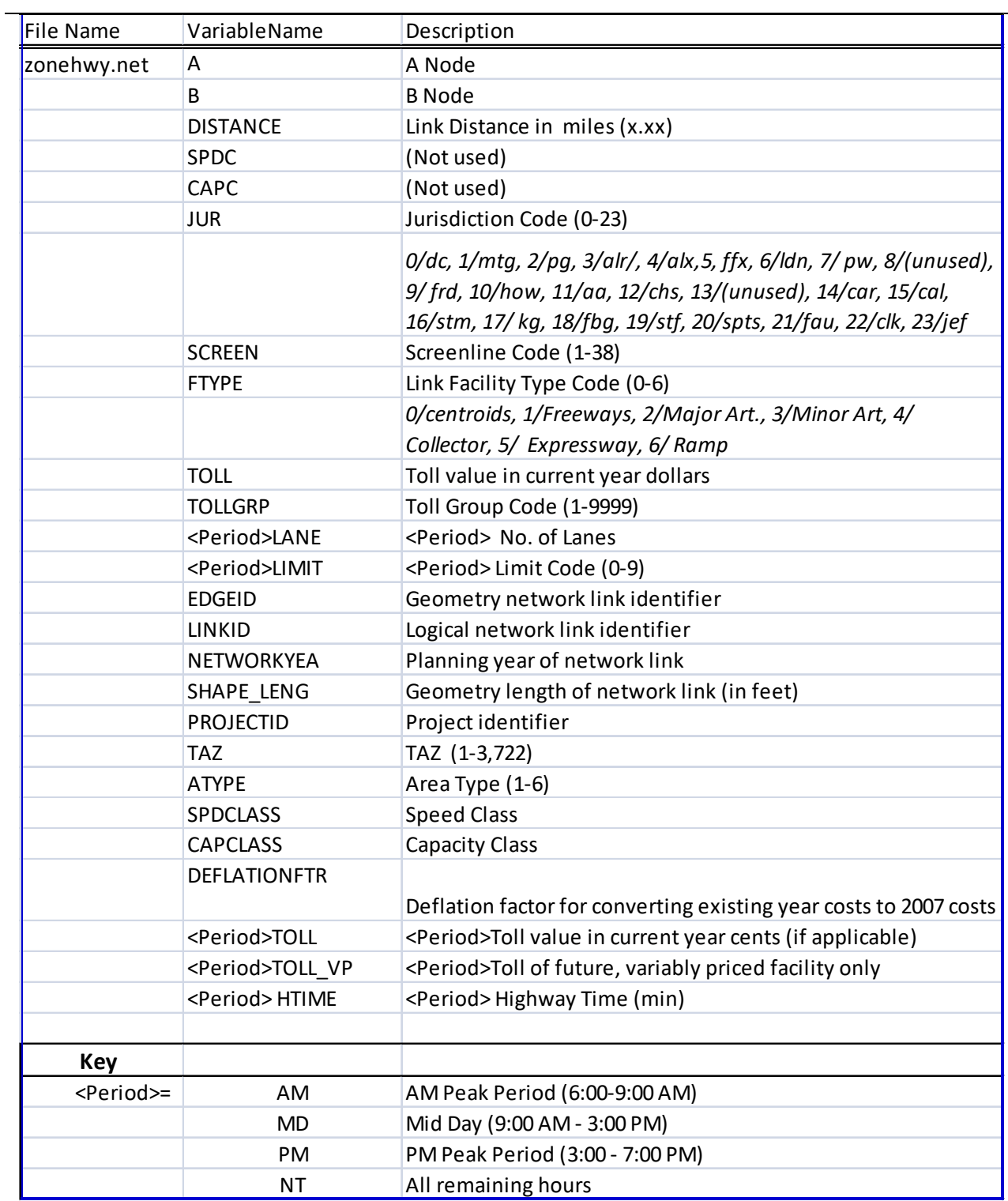

## <span id="page-127-0"></span>**Table 28 Unloaded binary highway network file (Zonehwy.net)**

# **12.2 Application Details**

The *Set\_CPI.S* script is used to produce deflation factor files (Trn\_Deflator.txt and Hwy\_Deflator.txt) which are used to convert present-year costs to constant-year (2007) costs. The deflation parameter files are inputs to the *V2.3\_Highway\_Build.s* and *MFARE2.S* scripts. This procedure has been established to ensure that cost deflation for highway tolls and transit fares are treated consistently.

The Set CPI.S script reads a preexisting look-up table (\INPUTS\CPI\_File.txt) containing historical annualized CPI figures published by the U.S. Bureau of Labor Statistics beginning with the model calibration year, 2007. The CPI figures are based on the U.S. city average of all urban consumers (100 = 1982-84). An example listing of the file appears in [Figure 32.](#page-128-0)

<span id="page-128-0"></span>**Figure 32 Consumer price index file (CPI\_File.txt)**

6

12 ;

16 ;

```
1 ;; - MWCOG V2.3 Travel Model - Cost deflation Table
2 ;; - 6/20/2019 - RN
3 \mid ;; Data from BLS / All Urban Consumers (CPI-U) US City Avg.1982-84=100.0
4 ;; http://www.usinflationcalculator.com/inflation/consumer-price-index-and-annual-percent-changes-from-1913-to-2008
5 ;; https://www.bls.gov/regions/mid-atlantic/data/consumerpriceindexannualandsemiannual_table.htm
7 | InflationFTR = 1.0 ; Inflation Assumption (DEFAULT IS 1.0)<br>8 | Defl_OverRide = 0.0 ; Deflation Override (DEFAULT IS 0.0)
8 \vert Defl_OverRide = 0.0 ; Deflation Override (DEFAULT IS 0.0) If Non-zero it is used as deflator
9 ; Used as deflator IF NON-ZERO
10 BaseCPIYear = 2007 ; Base year of the CPI Table
11 CurrCPIYear = 2018 ; Current year on CPI Table
13 ;==============================================================
14 ; Establish historic CPI table and Deflation Factor =
15 ;==============================================================
17 | LOOKUP Name=CPI Table,
18 | LOOKUP[1] = 1, Result = 2, ;; CPI index (from US BLS)
19 LOOKUP[2] = 1,Result = 3, ;; Compounded Growth Rate From Base Year
20 LOOKUP[3] = 1,Result = 4, ;; Deflation Factor
21 Interpolate = N, FAIL=0,0,0,list=Y,
22 ;23 ;; (((YrCPI/BsCPI)^(1/n))-1.0)*100 BsCPI/YrCPI)
24 ;; Annual_Avg. Historic Deflation
25 ; YEAR CPI Growth_Rate(%)<br>26 ; ---- ----- ----------------------
26 ;; ---- ----- ----------------- -----------
27 R=' 2007, 207.342, 0.00, 1.0000 ', ; <--- BaseCPIYear
\begin{array}{c|cccccc} 28 & & 2008, & 215.303, & 3.84, & 0.9630\ \end{array}, \quad \begin{array}{c} 29 \\ 2009, & 214.537, & 1.72, & 0.9665\ \end{array}, \quad \begin{array}{c} 2009, & 214.537, & 1.72, & 0.9665\ \end{array}, \quad \begin{array}{c} 2009, & 214.537, & 1.72, & 0.9665\ \end{array}, \quad \begin{array}{c} 2010, & 218.056, &29 | 2009, 214.537, 1.72, 0.9665',;
30 ' 2010, 218.056, 1.69, 0.9509 ', ;<br>31 ' 2011, 224.939, 2.06, 0.9218 ', ;
31 \begin{array}{cccc} 31 & 2011 & 224.939, & 2.06, & 0.9218', \\ 32 & 2012 & 229.594, & 2.06, & 0.9031', \end{array}32 | 2012, 229.594,
\begin{array}{c|cccc}\n 33 & & 2013 & 232.957, & 1.96, & 0.8900',; \\
 34 & & 2014 & 236.736, & 1.91, & 0.8758',; \\
 1.931 & & 237 & 237 & 237\n \end{array}34 ' 2014, 236.736, 1.91, 0.8758 ', ;
35 ' 2015, 237.017, 1.69, 0.8748 ', ;<br>36 ' 2016, 240.007, 1.64, 0.8639 ', ;
36 ' 2016, 240.007, 1.64, 0.8639 ', ;<br>37 ' 2017, 245.120, 1.69, 0.8459 ', ;
37 ' 2017, 245.120, 1.69,<br>38 ' 2018, 251.107, 1.76,
38 ' 2018, 251.107, 1.76, 0.8257 ' ; <--- Curr(ent)CPI Year 
39 ; --- end of CPI File -----------
40 ; --------------------------------
```
Ref: Z:\ModelRuns\fy20\CGV2\_3\_78\_2020 Amendment\_Visualize2045\_Xmittal\2019\Inputs\CPI\_File.txt

The script computes a cost deflation factor using the CPI table and the parameters *BaseCPIYear*, *CurrCPIYear, InflationFTR* (all specified in the above text file), and **the** *\_Year\_* **environment variable specified in the "Run\_ModelSteps" batch file**. These parameters are defined as:

- **BaseCPIYear** = the base (or calibration) year of the travel model
- **CurrCPIYear** = the most recent year for which historical CPI data exists (as reflected in the CPI table)
- **\_Year\_** = the year of the modeled scenario (as defined in the Run\_ModelSteps.bat file)
- **InflationFTR** = Factor reflecting special CPI growth assumptions beyond CurrCPIYear that might be considered in scenario testing. For example, a value of 1.0 indicates future cost escalation is assumed to remain constant with the historical rate of inflation; a value of 2.0 would indicate that the future cost escalation is assumed to be twice the historical rate of inflation; a value of 0.5 would indicate that the future cost escalation is assumed to be one half of the historical rate of inflation, etc. The default value is 1.0.

Under default conditions, if the modeled year (*\_Year\_*) is less than or equal to *CurrCPIYear*, the CPI factor will equal CPI<sub>2007</sub>/ CPI<sub>Year</sub> from values provided in the CPI table. If the modeled year (*Year*) is greater than *CurrCPIYear*, the CPI factor will equal (CPI2007/ CPICurrCPIYear) from values provided in the CPI table. The user may optionally invoke the *InflationFTR* parameter to arrive at a deflation factor that reflects something other than the "historical inflation rate" assumption. In addition to the output deflation factor files mentioned above, the script also writes a text file (Mfare2\_CPI.txt) that lists the input and output parameter values used.

The Set Factors.s script is used to generate a family of K-factors by modeled trip purpose, to be used subsequently by the trip distribution process. The K-factors are jurisdiction-based and have been formulated during the calibration and validation phase of the model development process. Separate Kfactor files are produced by purpose as Cube/Voyager binary matrix files (zone-to-zone). These files are currently stored in the Support folder, though there has been some thought of moving these into the inputs folder to prevent sharing violations when multiple model runs are launched concurrently. As of the Ver. 2.3.57a model, *Set\_Factors.s* is also used to generate the station names file (station names.dbf), which is stored in the INPUTS folder, used in the transit assignment summary process, and is derived from information found in the station file (station.dbf, see [Table 37\)](#page-141-0).

It is useful to understand the basic elements of the highway and transit networks that are reflected in the highway link input file (link.dbf) to the Version 2.3 model. The highway elements are shown in [Table](#page-129-0)  [29.](#page-129-0)

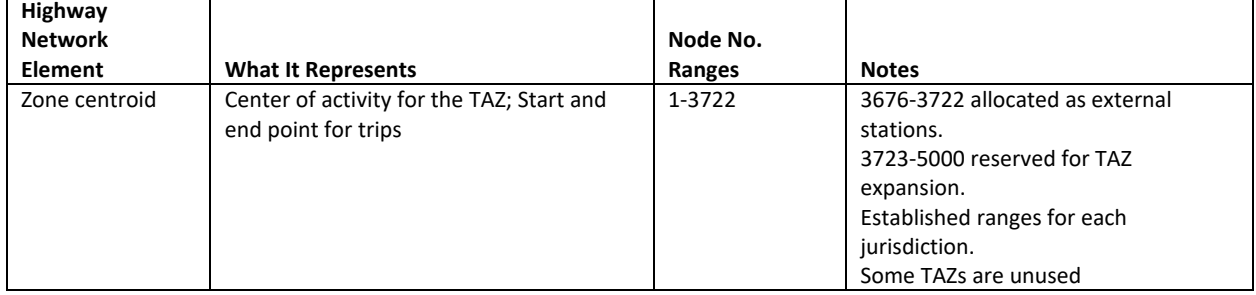

### <span id="page-129-0"></span>**Table 29 Elements of the highway network**

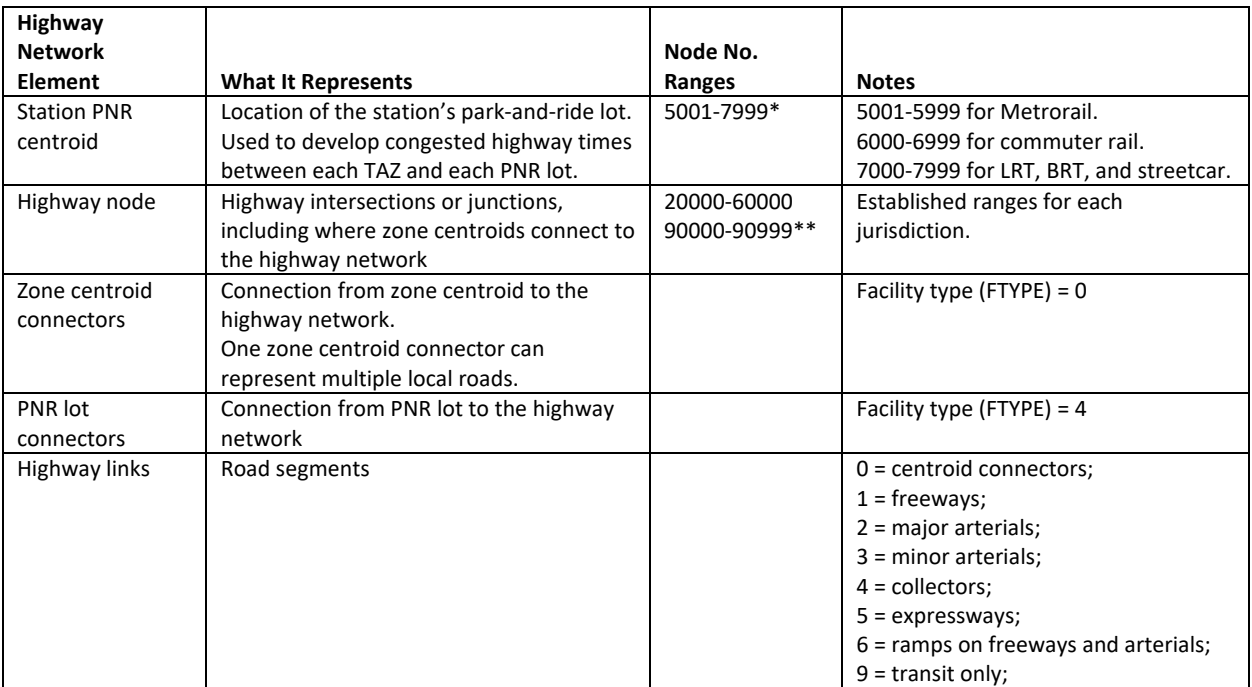

Notes: \* Station PNR centroids (a.k.a. dummy station centroids) are not required for Mode 5 (LRT) or Mode 10 (BRT/streetcar).<sup>76</sup> For the sake of consistency, the current COG coding practice is to refrain from using station PNR centroids for LRT, BRT, and streetcar. In other words, in the station file, the STAC variable is coded with a value of zero. \*\* Exclusively reserved for Montgomery County.

The network includes two types of centroids: a zonal centroid, which represents the geographic center of land activity within a TAZ, and a park-and-ride (PNR) lot centroid (also known as a "station centroid," "dummy PNR centroid"), which represents PNR lot locations at Metrorail and commuter rail stations. The PNR centroid represents a kiss-and-ride (KNR) drop-off point if no PNR lot exists at a given station. Within the station file (station.dbf), the PNR centroid/station centroid is denoted with the variable name STAC. Each Metrorail station and commuter rail station should have its own unique STAC. The two centroid types are assigned specific numbering ranges. TAZ centroids are numbered 1-3722 and PNR centroids are numbered 5001-7999. The numbering gap between the TAZ and PNR ranges, 3723-5000, are reserved for future TAZ assignments.<sup>[77](#page-130-1)</sup> The two centroid types are employed so that highway levelof-service (LOS) matrices may be built, not only between TAZs, but also between TAZs and PNR lots.

Highway nodes representing intersections or highway access points from TAZs or PNR lots are assigned a number from the following range: 20000 to 60000. The unused nodes ranging from 90000-90999 are reserved exclusively for Montgomery County studies where more detailed coding is included to avoid the possibility of using the same node numbers in different locations. TPB staff is also planning to add a

<span id="page-130-0"></span><sup>76</sup> Jain to Milone and Moran, "MWCOG Network Coding Guide for Nested Logit Model (First Draft: September 20, 2007; Updated February 2008 and October 2010)," October 2010, 6 and 10.

<span id="page-130-1"></span> $77$  The existing Version 2.3 scripts, inputs, and support files would need to be modified if additional TAZs were added to the highway network.

second range of nodes to other jurisdictions that may need them soon. Network links (i.e., centroid connectors and highway links) are assigned facility type ("Ftype") attributes ranging from 0 to 6.

The highway network building process -- i.e., the process for creating a binary highway network file which is used in subsequent modeling steps -- is undertaken with two scripts that are executed in sequence: *AreaType\_File.s* and *V2.3\_Highway\_Build.s* (page A-3). The *AreaType\_File.s* script, which reads a preexisting zonal land activity file (Zone.dbf) and a highway node coordinate file (Node.dbf), computes the area type code associated with each TAZ. Area type codes range from 1 to 6 and are based on population and employment density, as shown in [Table 30.](#page-131-0)

| One-Mile<br>"Floating"<br><b>Population Density</b><br>(Pop/Sq mi) | One- mile "Floating" Employment Density (Emp/Sq mi) |                 |                |                   |                    |                   |                |  |
|--------------------------------------------------------------------|-----------------------------------------------------|-----------------|----------------|-------------------|--------------------|-------------------|----------------|--|
|                                                                    | $0 - 100$                                           | 101-350         | 351-1,500      | $1,501-$<br>3,550 | $3,551-$<br>13,750 | 13,751-<br>15,000 | $15,001+$      |  |
| $0 - 750$                                                          | 6                                                   | $6\phantom{1}6$ | 5              | $\overline{3}$    | $\overline{3}$     | $\overline{3}$    | 2              |  |
| 751-1,500                                                          | 6                                                   | 5               | 5              | $\overline{3}$    | $\overline{3}$     | $\overline{3}$    | 2              |  |
| 1,501-3,500                                                        | 6                                                   | 5               | 5              | $\overline{3}$    | $\overline{3}$     | $\overline{2}$    | $\overline{2}$ |  |
| 3,501-6,000                                                        | $6\phantom{1}6$                                     | $\overline{4}$  | $\overline{4}$ | $\overline{3}$    | $\overline{2}$     | $\overline{2}$    | $\mathbf{1}$   |  |
| 6,001-10,000                                                       | $\overline{4}$                                      | $\overline{4}$  | $\overline{4}$ | $\overline{2}$    | $\overline{2}$     | $\overline{2}$    | 1              |  |
| 10,000-15,000                                                      | $\overline{4}$                                      | $\overline{4}$  | $\overline{4}$ | $\overline{2}$    | $\overline{2}$     | $\overline{2}$    |                |  |
| $15,001+$                                                          | $\overline{2}$                                      | $\overline{2}$  | $\overline{2}$ | $\overline{2}$    | $\overline{2}$     | 1                 | 1              |  |

<span id="page-131-0"></span>**Table 30 Area type codes, based on population and employment density**

The *AreaType\_File.s* script produces three files which are used as inputs to the v2.3\_highway\_build.s script:

- TAZ\_Xys.dbf (zonal coordinates),
- Floating LU.dbf (a zonal file containing the area, population, and employment within one mile). $^{78}$  $^{78}$  $^{78}$
- Areatype file.dbf (a zonal file containing the associated area type, in accordance with the land activity file)

The V2.3\_Highway\_Build.S script reads the zonal area type file, along with a node file, a link attribute file, a zone file, and four parameter files. The parameter files include initial speed and capacity lookup files (AMSpd.lkp, MDSpd.lkp), both arrayed by facility type and area type. The deflation file created by

<span id="page-131-1"></span> $78$  TAZ-level floating density is calculated by using the TAZ centroids and creating a 1-mile point buffer around each centroid.

the SET\_CPI.s script (Hwy\_Deflator.txt) is also read into the highway building script. Finally, a toll parameter/escalation file (Toll\_esc.dbf) is also used by the script. The file contains a number of tollrelated parameters that are indexed by a tolled facility code (tollgrp) which is included as a link attribute.

The highway building process consists of the following steps:

- 1) Each highway link is evaluated against all TAZ centroids to determine its nearest zone (i.e., the TAZ centroid nearest to the airline mid-point of the link a-node and b-node). The nearest zone is then saved to a temporary link file containing the A-node, B-node, and nearest TAZ.
- 2) The link file, zonal area type file, and link-TAZ (from step 1) are merged to enable the zonal area type of the nearest TAZ to be assigned to each link. The link file contains basic link attributes, including distance, facility code, time-of-day-period-specific (AM, PM, OP) lanes and limit codes, coded tolls, toll group codes, jurisdiction, and screenline codes.
- 3) Toll parameters are merged to each link based on the tollgrp code.
- 4) Speed and capacity classes are next defined as a two-digit integer, where the first digit represents the facility type and the second digit represents the area type.
- 5) Period-specific tolls (AM, PM, and OP) are computed. The general form of the toll computation is:

 $\langle \text{pred}>Toll = (Toll + (DstFac_t * Distance * *crds*_{TFt})) * (EscFac_t if > 0.0; Otherwise: Hdefl)$ 

## Where:

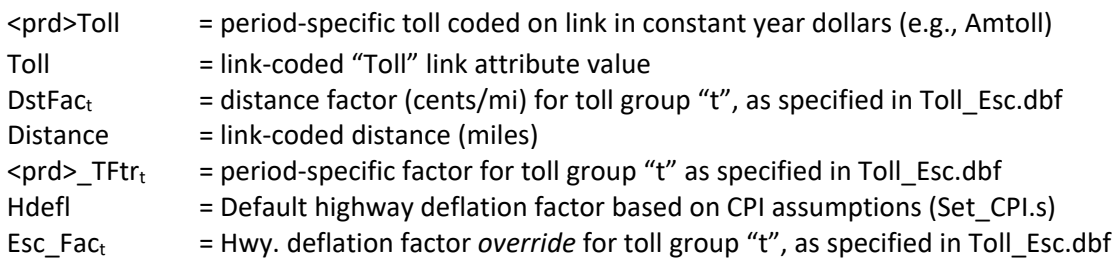

- 6) A period-specific toll type code (<prd>Toll\_VP) is established to distinguish whether the tolled link existed during the model calibration year or the tolled link is a future, variably priced facility. This information is relevant to subsequent toll skimming.
- 7) Initial AM and OP speeds are assigned, based on facility and area type codes.
- 8) Midday (MD) and Night (NT) attributes are set to off-peak (OP)-related attributes defined above

The binary network file resulting from the highway network building process is named Zonehwy.net. Variables that are included in the zonehwy.net file are described in [Table 31.](#page-132-0)

## <span id="page-132-0"></span>**Table 31 zonehwy.net file Variables description**

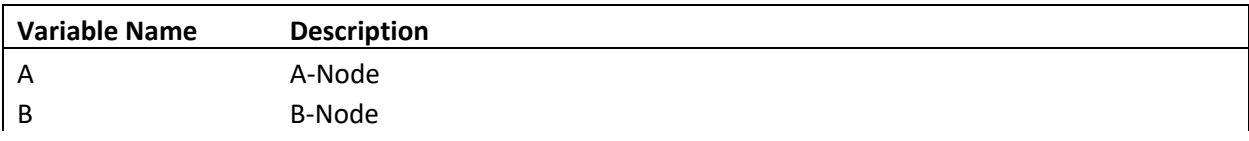

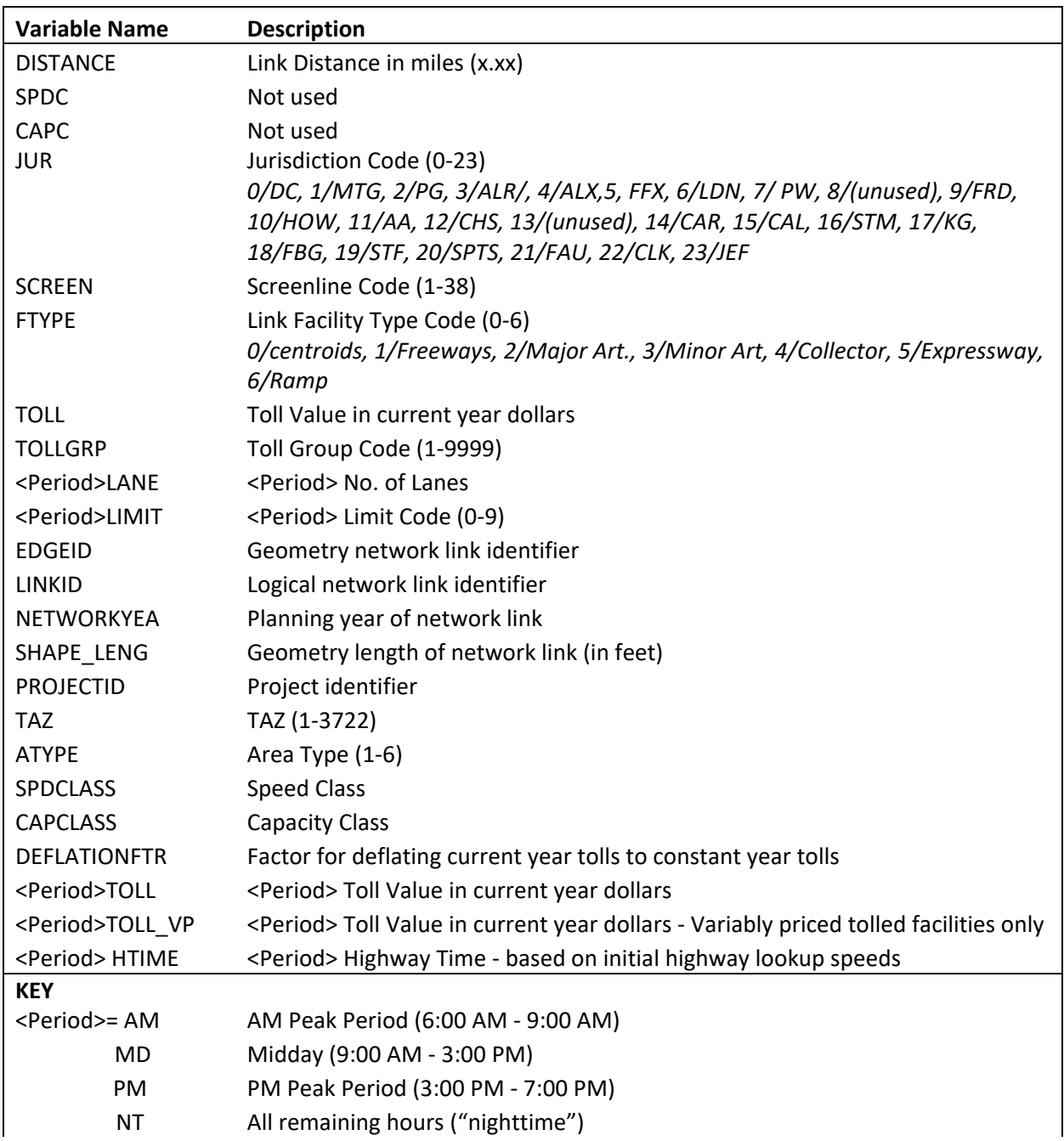

# **13 Highway Skim File Development**

# **13.1 Overview**

Highway skimming begins with path building, the process of building minimum-impedance paths from every TAZ to every other TAZ. After paths have been built, the paths can be "skimmed," i.e., the paths are traversed, and key variables are summed over the paths. The variables that are skimmed include travel times, distances, and tolls. The resultant zone-to-zone sums are saved in one or more skim matrices. The input to the skimming process is usually a loaded network with congested travel speeds, generated from a traffic assignment process. Although traffic assignment is conducted for four time-ofday periods (AM peak period, midday, PM peak period, and nighttime), the travel model is set up to use skims for only two time-of-day periods: a peak period (represented by the AM peak period) and an offpeak period (represented by the midday period). Highway skims in the Version 2.3 model are generated after each traffic assignment step.

Highway skims are generated by time period (AM and Midday), and by highway mode (SOV, HOV 2 occupant, HOV 3+occupant). In addition, truck skims are generated for the midday period only. Modespecific paths are very important in the Washington, D.C. region, due to special operating restrictions, particularly during the AM peak period.

<span id="page-134-2"></span>The TPB's highway skimming is done twice: once to develop zone-to-zone (3722 x 3722) skim matrices and then again to develop zone/PNR lot-to-zone/PNR lot (7999 x 7999) skim matrices. The latter set enables restrained highway speeds and distances to be calculated between zones and PNR lots, thus allowing transit auto-access links to be built. The entire highway skimming process is applied with the scripts named *Highway\_Skims\_am.s, Highway\_Skims\_md.s, modnet.s, Highway\_Skims\_mod\_am.s, Highway\_Skims\_mod\_md.s,*[79](#page-134-1) *joinskims.s, and Remove\_PP\_Speed.s*. These are invoked with the *PP\_Highway\_Skims.bat* file in the initial or pump-prime iteration (see page A-4 of Appendix A) and the *Highway\_Skims.bat* file (see page A-11) in the standard iterations. The *Remove\_PP\_Speed.s* script is executed in the pump-prime iteration only. The principal inputs and outputs are shown in [Table 32](#page-134-0) and [Table 33](#page-135-0) , respectively.

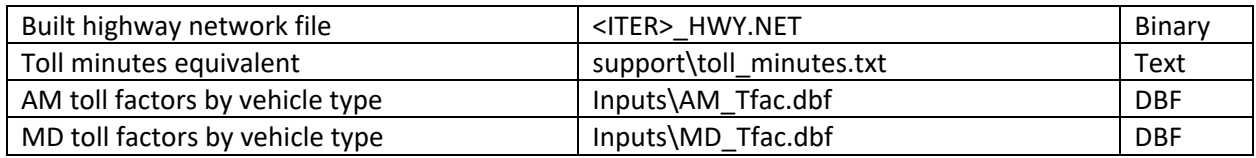

### <span id="page-134-0"></span>**Table 32 Inputs to the highway skim file development**

Note: <ITER> =PP, i1…i4 <Prd>= AM and MD

<span id="page-134-1"></span><sup>79</sup> Prior to build 37, there was one script (*Highway\_Skims\_mod.s*), which had a loop covering the two time periods, AM and midday. However, it was found that this script would crash on some hardware configurations, when running Voyager 5.1.3, resulting in the following errors: 1) Voyager.exe, APPCRASH, TPPDLIBX.DLL; and 2) Voyager, APPCRASH, MSVCR90.DLL. The script was then split into two files (*Highway\_Skims\_mod\_am.s* and *Highway\_Skims\_mod\_md.s*), which eliminated this problem.

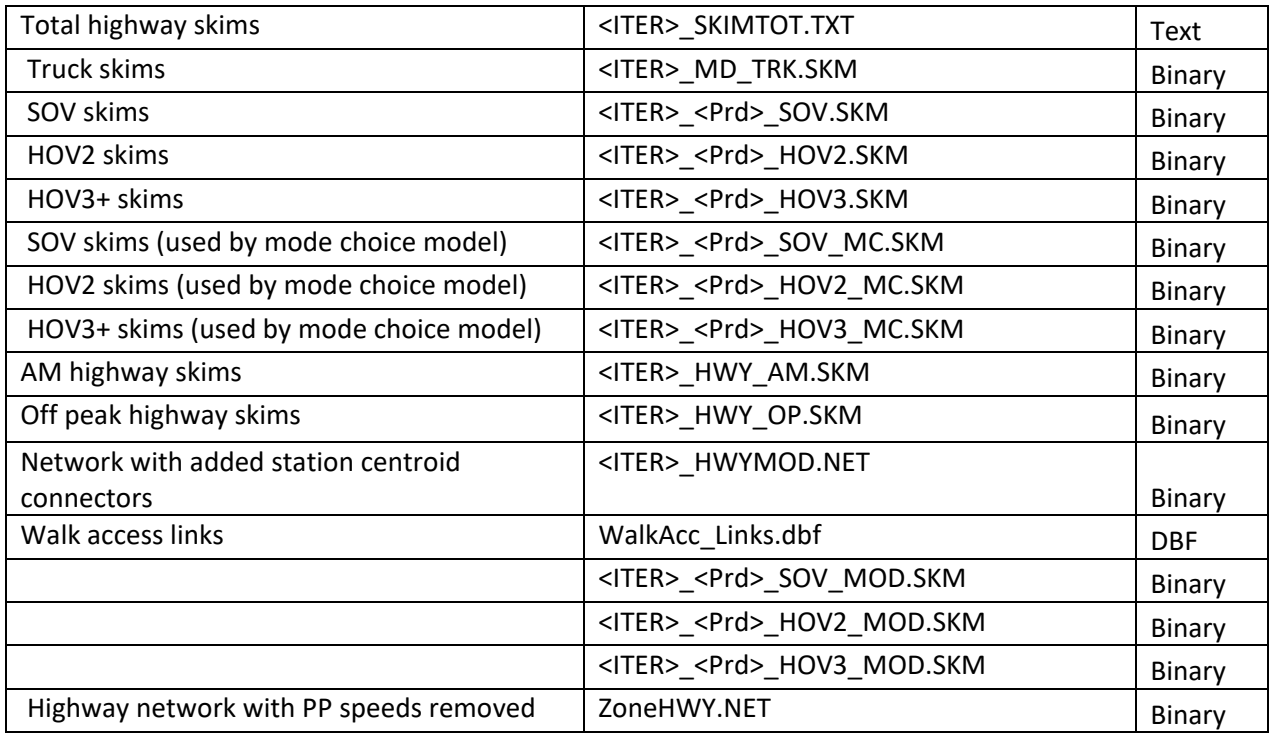

<span id="page-135-0"></span>**Table 33 Outputs of the highway skim file development**

Note: <ITER> =PP, i1…i4 <Prd>= AM and MD

## **13.2 Application Details**

The highway skimming process is used to develop time, cost, and toll values between origin/destination (i/j) pairs of zones on a minimum-impedance path. The skimming process reads a highway network input file with preexisting restrained speeds. The restrained speeds used in the pump prime (PP) iteration initially are table look-up values based on time period (AM, Off-peak), facility type, and area type. After the PP iteration is completed (i.e., after the PP traffic assignment process is completed), the highway skimming is accomplished using traffic assignment-based link speeds. The generalized impedance for which paths are developed for highway skimming is defined as follows:

**Equation 1 Converting tolls into time-equivalent minutes of impedance**

(Impedance)<sub>v</sub> = (Restrained over-the-network time)<sub>v</sub> + (Toll-related time)<sub>v</sub>

or

 $(Impedance)_v = (Restrained over-the-network time)_v$ 

+ ([Toll cost]<sub>v</sub>  $\times$  [Time rate]<sub>v</sub>  $\times$  [Vehicle factor]<sub>vf</sub>)

where

(Impedance)<sub>v</sub> = Restrained over-the-network time<sub>V</sub> + Toll-related Time <sub>V</sub> (Restrained over-the-network time)<sub>v</sub>

= Congested/restrained network travel time (min) for vehicle class "V" [Toll cost]<sub>v</sub> = Tolls (2007 dollars)paid by vehicle class "V", if a tolled facility was used

[Time rate]<sub>y</sub> = Time valuation (min/2007 dollar) of toll costs for vehicle class "V" [Vehicle factor] $v_f$  = Vehicle class factor for tolled facility "F"

Note: Vehicle classes are: SOVs, HOV2-occs, HOV3+occs, Commercial Vehicles, Trucks, and airport passenger vehicles.

The assumed time rates are provided by vehicle class and time period in toll minutes.txt (see below), which is located in the Support folder. The values shown are derived from average household income levels and information from the 2007/08 HTS. The values should not be altered.

```
;
; =================================================================
; = Equivalent Toll Minutes by Time Prd & Vehicle Type = \frac{1}{2} = in minutes per 2007 dollar - rm 1/7/11
    = in minutes per 2007 dollar - rm 1/7/11; =================================================================
;
; AM Peak Midday PM Peak Night
;--------------- --------------- -------------- --------------
SVMEQM = 2.5 SVMDEQM = 3.0 SVPMEQM = 3.0 SVMTEQM = 3.0 \epsilon \epsilon \epsilonH2AMEQM = 1.5 H2MDEQM = 4.0 H2PMEQM = 2.0 H2NTEQM = 4.0 ; \langle --- HOVs-2 Occ
H3AMEQM = 1.0 H3MDEQM = 4.0 H3PHEQM = 1.0 H3WTEQM = 4.0 ; \langle--- H0Vs-3+OccCVAMEQM = 2.0 CVMLEQM = 2.0 CVPREQM = 2.0 CVATEQM = 2.0 ; \epsilon--- \epsilonComm Veh
TKAMEQM = 2.0 TKMDEQM = 2.0 TKPMEQM = 2.0 TKNTEQM = 2.0 ; \langle--- Trucks
APAMEQM = 2.0 APMDEQM = 2.0 APPMEQM = 2.0 APMTEQM = 2.0 \epsilon \epsilon--- Apaxs
```
The vehicle factors are provided by time period in the inputs files AM\_Tfac.dbf and MD\_Tfac.dbf. An example of the AM\_Tfac.dbf file is shown below. The file is available to allow for the ability to reflect a facility-specific toll policy differential between vehicle classes. The table below specifies the default assumption that tolls do not vary between vehicle classes, except for trucks, which are assumed to pay 2.5 times the toll that an auto would pay.

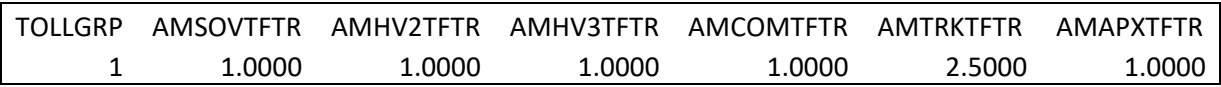

Information about the "toll setting" process that is used to estimate reasonable toll values can be found in two technical memos.<sup>[80](#page-136-0)</sup>

The standard zone-to-zone highway skims are developed by the scripts *Highway\_Skims\_am.s* and *Highway\_Skims\_md.s*. The scripts produce skim files pertaining to two time periods (AM and midday) and to four mode/path types (SOV, HOV2, HOV3+, and truck). The truck skim file contains one table pertaining to travel time. The SOV and HOV skim files **contain four tables**: 1) time (min), 2) distance in implied tenths of miles, 3) total toll (year-2007 cents), and 4) variably priced tolls (year-2007 cents).

<span id="page-136-0"></span><sup>80</sup> Jinchul Park to Team B Modelers, "Processes Related to Toll Setting in Version 2.3 Model (Draft)," Memorandum, October 12, 2012.

Based on a past analysis of Version 2.2 model forecasts, TPB staff found substantial costs associated with planned variably priced highway facilities (e.g., the Northern Virginia HOT lanes and the ICC) caused counterintuitive mode choice model results. Essentially, the added person trips induced by the HOT lane's accessibility benefit tended to be allocated among non-SOV modes because of the substantial costs for paying SOVs to use the HOT lane costs. The result was not considered reasonable since the objective of the facility was to attract paying SOVs by selling a travel time benefit. Staff speculated that the result may be attributed to the specification of the mode choice model: the "SOV-pay" alternative was not included in the choice set when the model was calibrated (indeed, no such facility had ever operated in the region). It was decided that the potentially extreme costs associated with future-year, variably priced highway facilities should **not** be considered by the mode choice model **as monetary values** in application. **Instead, tolls on variably priced facilities are expressed as equivalent minutes that are added to the highway time**. This approach has been adopted for the Version 2.3 application. Consequently, two sets of SOV and HOV skim files are created, one in which all toll facility costs are skimmed (e.g., <ITER> AM\_SOV.SKM), and another set in which the toll skims reflect base-year toll facilities only **and the time skims reflect highway times and tolls converted to equivalent time** (<ITER>\_AM\_SOV\_MC.SKM). The former is used as an input to the trip distribution model and the latter is used as an input to mode choice.

The *joinskims.s* script is use to merge the six skim files used by the mode choice model into two files, <iter>\_HWY\_AM.skm and <iter>\_HWY\_MD.skm, which are read directly into the mode choice model.

*Modnet.s* reads the built highway network file and creates another modified binary network that includes an expanded set of zone centroids, zone centroids (numbered 1 to 3722) and PNR lot centroids (numbered 5001 to 7999). The expanded network is named <iter>\_HwyMod.net. *Modnet.s* also generates a list of highway links that are considered as "walk network links" in the development of sidewalk (mode 13) links for the transit network.

The *Highway\_Skims\_Mod\_am.s* and *Highway\_Skims\_Mod\_md.s* scripts read the expanded network and create an expanded set of highway skims dimensioned 7999 by 7999, which includes highway skims between zone centroids as well as between zone and PNR lot pairs. The latter will be used subsequently to create auto access link attributes. As explained in footnote [79,](#page-134-2) prior to build 37, there was one script (*Highway\_Skims\_mod.s*), which had a loop covering the two time periods, AM and midday. However, it was found that this script would crash on some hardware configurations, but not on others. The script was then split into two files (*Highway\_Skims\_mod\_am.s* and *Highway\_Skims\_mod\_md.s*), which eliminated this problem.

The *Remove\_PP\_Speed.s* script is used to remove the "PP" iteration speed attributes from the highway network. This is necessary in the initial (PP) iteration, when table lookup speeds are to be replaced by traffic assignment speeds in the PP iteration.

# **14 Auto Driver Trip Development**

## **14.1 Overview**

The "auto drivers" step is used to convert daily auto person trip tables by occupant group (1, 2, and 3+) into auto driver trips by occupant group. This step occurs in between the mode choice model and the time-of-day model steps (see pages A-8 and A-14 of Appendix A). The auto driver step uses daily auto person trips estimated by the mode choice model and computes auto driver trips by occupant groups using matrix division. Because the mode choice file output includes only internal-to-internal movements, total external auto person trips produced in the trip distribution step are also used as a basis for developing external auto driver trips by occupant groups. External auto person trips produced by the trip distribution process are not stratified by occupant groups. The auto driver step uses modeled occupant disaggregation curves to develop external auto drivers by occupant groups.

The scripts used are *PP\_Auto\_Drivers.s*, invoked by the *PP\_AutoDrivers.bat* file (see page A-8 of Appendix A) and *MC\_Auto\_Drivers.s*, invoked by the *Auto\_Drivers.bat* file (see page A-14 of Appendix A). The inputs to this step are shown in [Table 34.](#page-138-0) The outputs are shown in [Table 35.](#page-138-1) The outputs consist of five purpose-specific auto driver files, each containing three tables (one for each occupant group). The output files contain both internal and external auto driver movements.

Note that the *PP\_Auto\_Drivers.s* script uses a pre-existing mode choice model output file that resides in the \inputs subdirectory, while the *MC\_Auto\_Drivers.s* script reads mode choice model output that is generated within the model execution stream. A pre-existing file must be used in the pump prime iteration in order to provide initial zonal mode choice percentages. TPB staff uses a pre-existing file that is as current and as reasonable for the modeled scenario as possible.

### <span id="page-138-0"></span>**Table 34 Inputs to auto driver trip development**

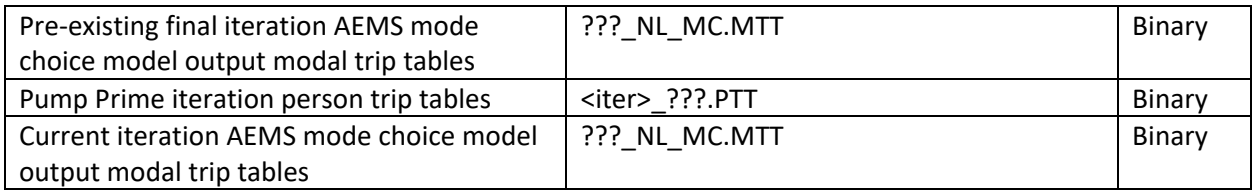

Note: ??? = HBW, HBS, HBO, NHW, and NHO <ITER> =PP, i1…i4

## **14.2 Application Details**

<span id="page-138-1"></span>**Table 35 Outputs of auto driver trip development**

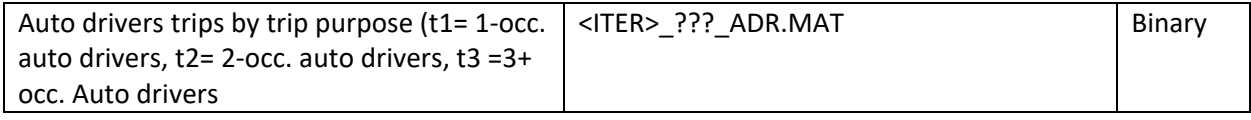

Note: ??? = HBW, HBS, HBO, NHW, and NHO <ITER> =PP, i1…i4,

# **15 Pre-Transit Network Processing**

## **15.1 Overview**

Prior to transit network building (shown on page A-5), a series of Cube Voyager scripts is executed to generate special transit-access links that are subsequently folded into the transit network, along with highway links, transit links, and transit lines. The scripts include *Parker.s* (used to generate PNR-lot-torail-station links), *walkacc.s* (used to develop zonal walk access links), *Adjust\_Runtime.s* (to update the RUNTIME values for local bus service to account for worsening congestion), and *Autoacc5.s* (used to generate TAZ-to-station links, a.k.a., auto access links). The automated approach for generating these links has greatly streamlined the transit network coding process. Three of these programs (*Parker.s*, *walkacc.s*, and *Autoacc5.s*) were originally developed as stand-alone Fortran programs developed by AECOM Consult. TPB staff converted these three Fortran programs to Cube Voyager scripts to facilitate the implementation of future enhancements.

The inputs used by the above programs are list in [Table 36.](#page-140-0) Specific file descriptions are shown in [Table](#page-141-0)  [37](#page-141-0) through [Table 40.](#page-143-0) The output files are shown in [Table 41.](#page-143-1)

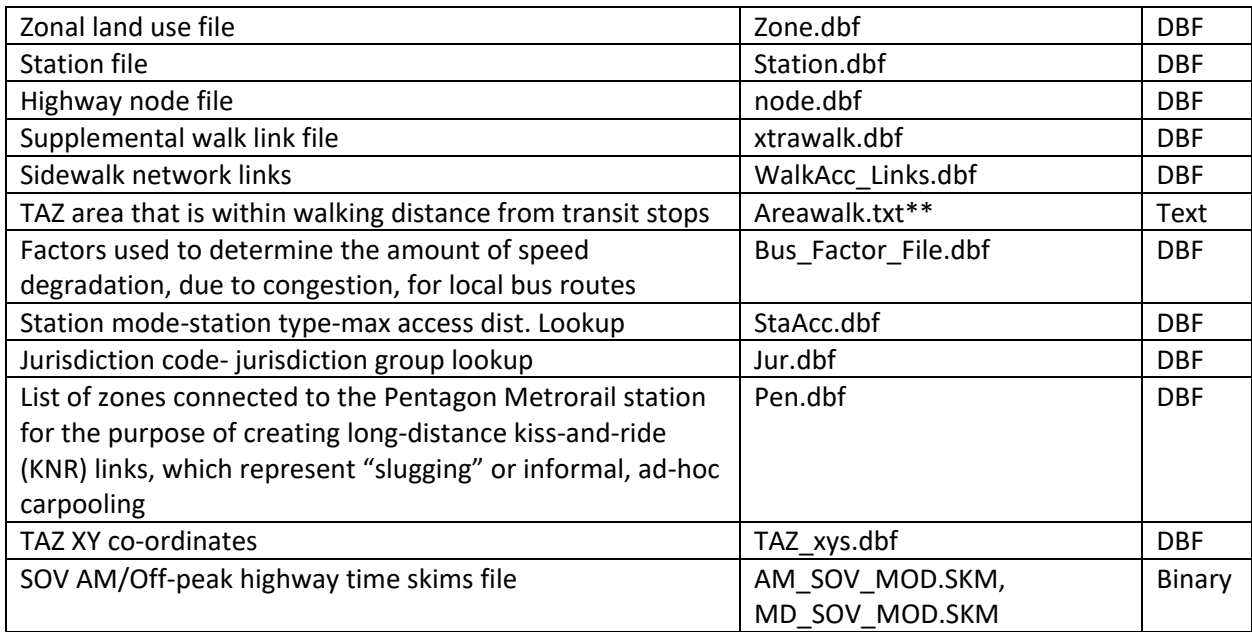

### <span id="page-140-0"></span>**Table 36 Inputs to pre-transit network processing**

\*\* Areawalk.txt contains information needed to calculate zonal percent-walk-to-transit (PWT) values.

### **Input File Descriptions and Formats**

### <span id="page-141-0"></span>**Table 37 Variables in the transit station file (Station.dbf)**

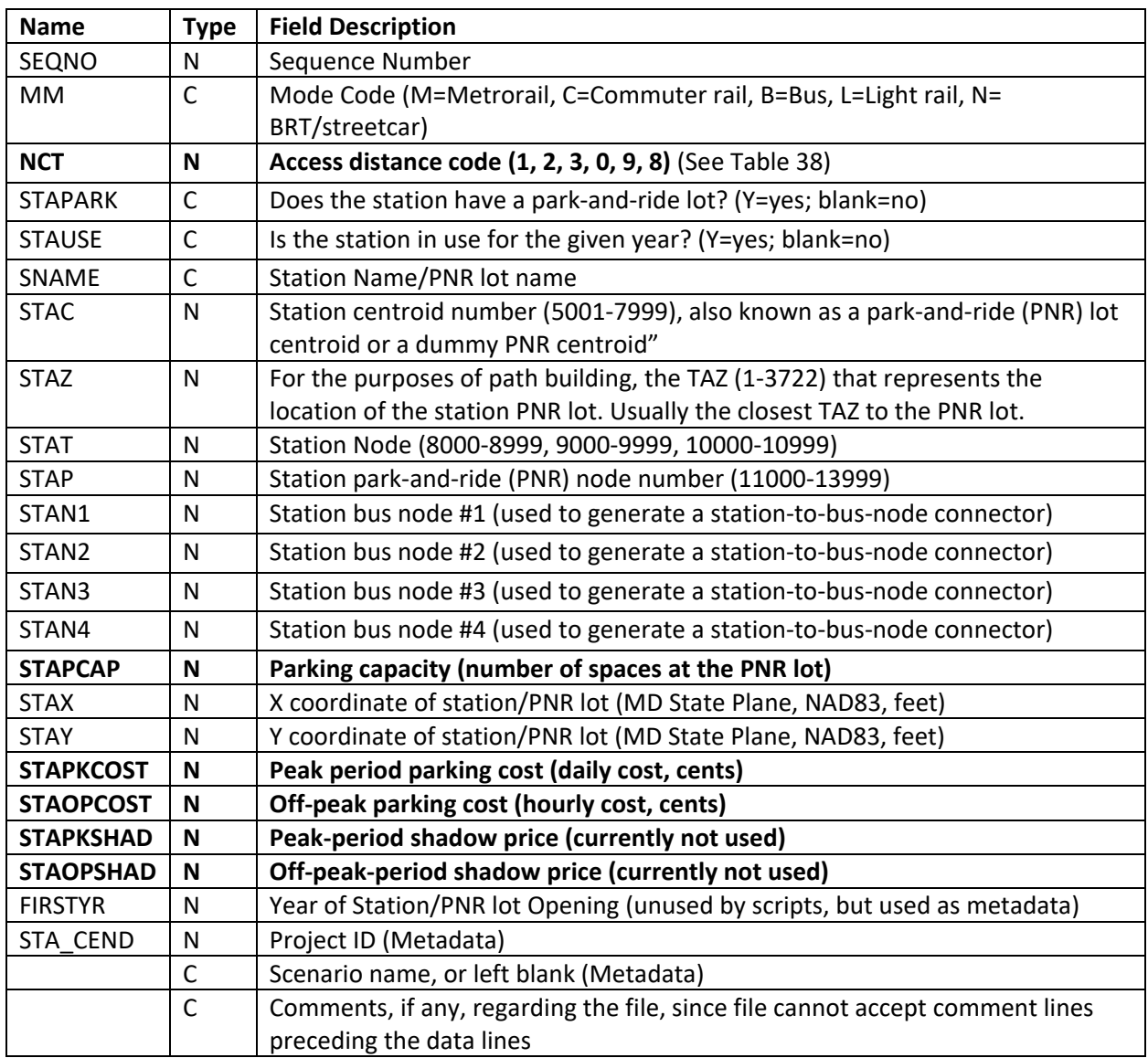

Notes: New variables are shown with bold font. The SEQNO variable does not correspond to the station node (STAT), and, unlike the STAT, cannot be assumed to stay the same over time.

Source: Jain, M. (2010, October). MWCOG network coding guide for Nested Logit Model (First draft: September 20, 2007; Updated February 2008 and October 2010). Memorandum.

The station file (station.dbf) is created by the create-station-file function of COGTools using transit nodes and transfer links. The input files for this procedure<sup>[81](#page-141-1)</sup> are pre-existing transit support files listed at the top of p. A-5. STAN1, STAN2, STAN3, STAN4 represent transit stop nodes, which are used to generate station-to-transit-node connectors. A node could be a bus bay, bus stop, a light rail stop, a light

<span id="page-141-1"></span><sup>81</sup> Meseret Seifu to Files, "Create a Station File," Memorandum, July 20, 2011.

rail station, or a commuter rail station, etc. The information of these nodes is used in four scripts: *Autoacc5.s, Parker.s, Set\_Factors.s*, and *Refine\_Station\_File.s*. One transit station could have STAN1, or STAN1 and STAN2, or STAN1, STAN2, and STAN3. A station with four STANs could have other station connections beyond these four that exist in the network geodatabase, but these are not shown explicitly in the station file.

The "access distance code," known as NCT in the autoacc5.s script, is a newly added variable in the station file that controls the number, extent, and directionality of PNR/KNR access links generated for each parking lot (in the case of PNR) or each station (in the case of KNR). [Table 38](#page-142-0) describes the meaning of each of the six access distance codes.

<span id="page-142-0"></span>**Table 38 Interpretation of transit access distance codes (NCT): Metrorail, light rail, and bus PNR access distance codes and their meaning for the**

| Acc           |                                                                                                |
|---------------|------------------------------------------------------------------------------------------------|
| <b>Dist</b>   |                                                                                                |
| Code          | Interpretation                                                                                 |
| 1             | End-of-the-line station (e.g., Shady Grove Metro)                                              |
| $\mathcal{L}$ | Intermediate station (e.g., Rockville Metro)                                                   |
| 3             | PNR close to a CBD (e.g., Rhode Island Ave. Metro, Fort Totten)                                |
| $\mathbf{0}$  | Only KNR-access links generated (e.g., Braddock Road, National Airport, Clarendon)             |
| 9             | Metrorail sta. in use, but no PNR/KNR access (e.g., Dupont Circle, Farragut North, Metro Ctr.) |
| 8             | Pentagon Metro Sta., allows for very long KNR links, to represent "slugging" (informal         |
|               | carpool)                                                                                       |

The access distance code, along with the transit mode, determines the maximum link distance for the drive-access-to-transit links generated by autoacc5.s for the TPB nested-logit mode choice model. The maximum link distances for PNR are shown in [Table 80.](#page-205-0) Although not shown in the table, the maximum allowed link distance for KNR links is 3 miles. It is also important to note that the KNR links are generated to Metrorail stations, light rail stations, streetcar stops, and bus stops with parking lots, but not commuter rail stations.

## **Table 39 HBW zonal parking costs/terminal time file (HBWV2a1.dbf)**

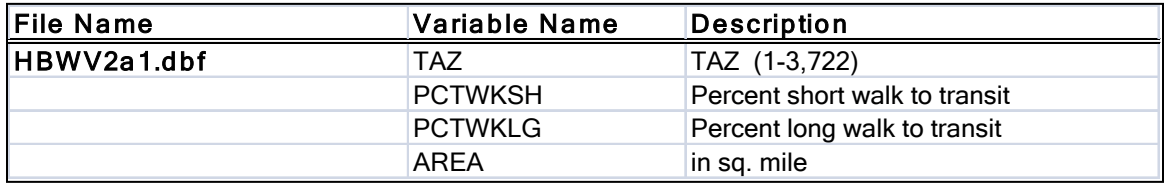

For more information about short walk and long walk to transit, see section [21.4](#page-185-0) (["Market](#page-185-0)  [segmentation"](#page-185-0)) on page [172.](#page-185-0)

#### <span id="page-143-0"></span>**Table 40 Walk Access Links (WalkAcc\_Lnks.dbf)**

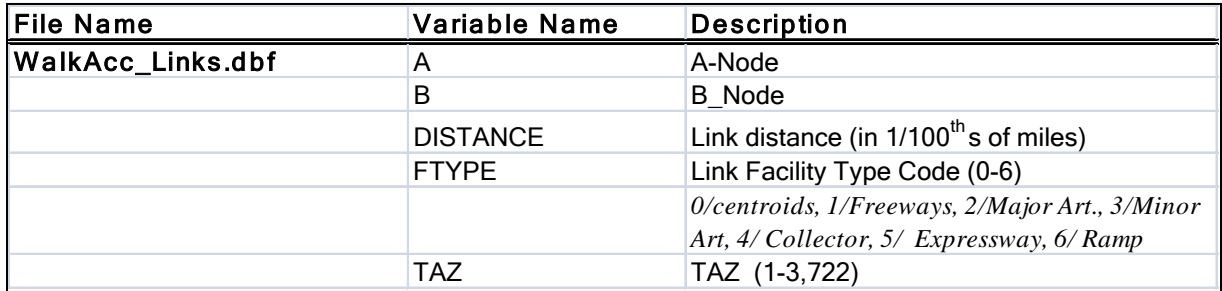

#### <span id="page-143-1"></span>**Table 41 Outputs of pre-transit network processing**

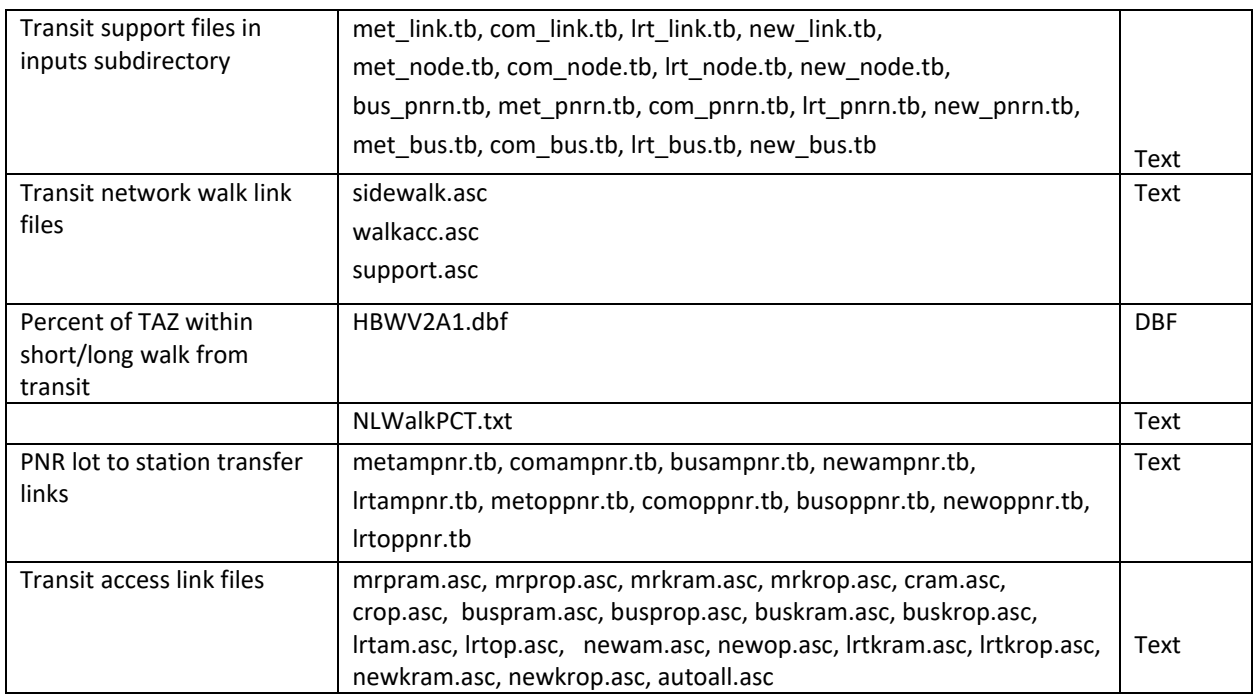

## **15.2 Application Details**

It is important to understand the various elements of the Version 2.3 transit network system. The elements are listed i[n Table 42.](#page-144-0) The network consists of highway links, transit stops, PNR lots, rail stations, rail links, and transit lines (modes 1-10). The transit network also contains access links relating to zonal access connections including zone-to-transit-stop walking links (mode 16), and zone-to-KNR/PNR auto links (mode 11). The network also includes other walk-related connections such as sidewalk links used in transferring (mode 13), rail station-to-bus stop connections (mode 12), and PNR lot-to-station connections (mode 15). The above scripts are used to develop all of these types of "support" links, with the exception of station-to-bus transfer links which are addressed as part of prenetwork development.
The Mode Choice Model chapter of this report addresses the how access links are developed by the *walkacc.s, Parker.s*, and the *Autoacc5.s* programs.

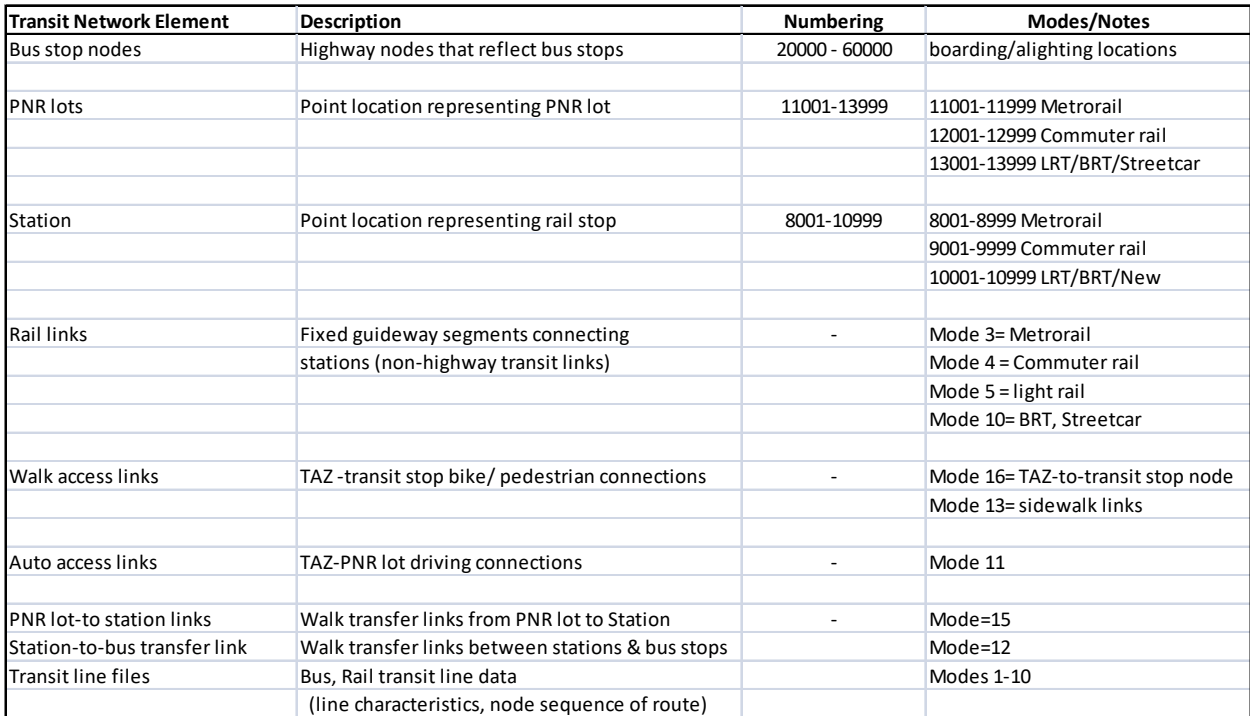

#### **Table 42 Overview of Version 2.3 Transit Network Elements**

# <span id="page-146-3"></span>**16 Transit Skim File Development**

# **16.1 Overview**

The transit skimming file process involves the development of 22 sets of level-of-service (LOS) skims corresponding to two time-of-day period (peak and off-peak) $^{82}$  $^{82}$  $^{82}$  by four sub-mode groups (Bus only, Metrorail only, Bus-Metrorail combination, and commuter rail) by three access mode (walk, PNR, KNR).<sup>83</sup> As shown on page A-5 of Appendix A, the transit network building and skimming scripts are named *Transit\_Skims\_CR.s, Transit\_Skims\_MR.s, Transit\_Skims\_AB.s, Transit\_Skims\_BM.s*. These four scripts are launched using two batch files:

- *Transit\_Skim\_All\_Modes\_Parallel.bat*
- *Transit\_Skim\_LineHaul\_Parallel.bat*

Additionally, transit accessibility summaries are needed to support the vehicle ownership model. The *Transit* Accessibility.s script is used for this purpose. The inputs out outputs to transit skimming are shown in [Table 43](#page-146-0) an[d Table 44,](#page-147-0) respectively.

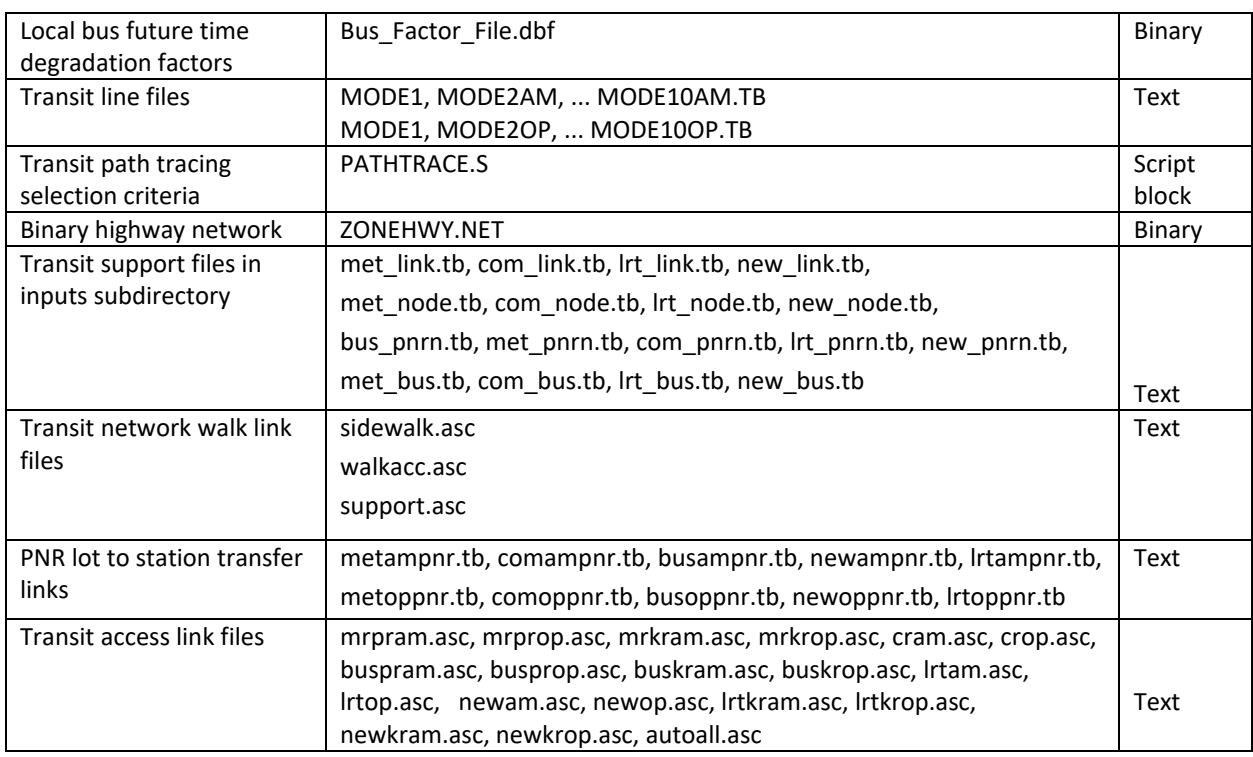

#### <span id="page-146-0"></span>**Table 43 Inputs to transit skim file development**

<span id="page-146-1"></span><sup>&</sup>lt;sup>82</sup> For the calculation of average headways and run times, the peak period is represented by the AM peak hour and the off-peak period is represented by the five-hour midday period.

<span id="page-146-2"></span> $83$  This should equal 24 (2x3x4), but KNR access to commuter rail mode is not considered by the mode choice model, and so the total number of required path sets equals 22.

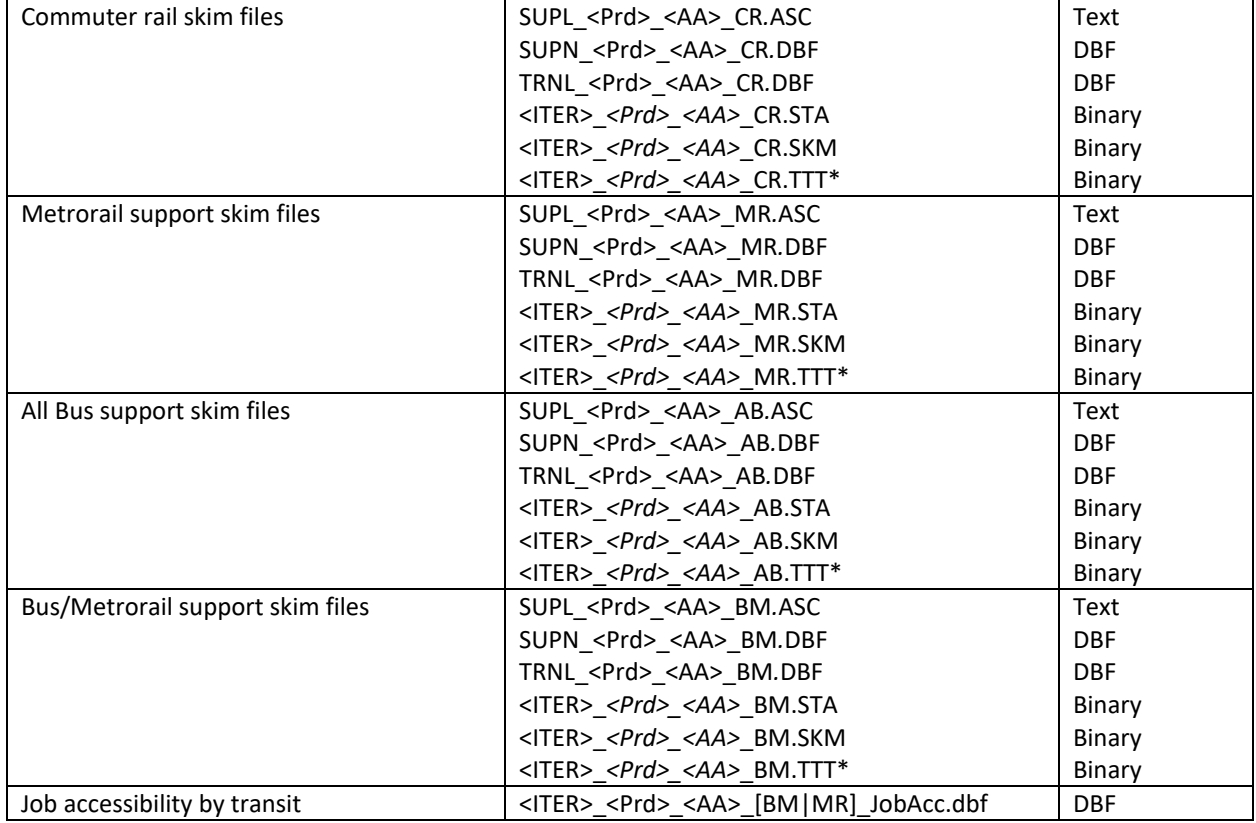

<span id="page-147-0"></span>**Table 44 Outputs of transit skim file development**

Note: <Prd>= AM and OP <AA>= WK, DR, KR <ITER> =PP, i1…i4

\* TTT files: total transit time skims, which excludes wait time.

# **16.2 Application Details**

### **16.2.1 Skim file names and list of transit skim tables in the skim files**

The skim files developed by the transit skimming process in the Ver. 2.3 travel demand model are shown in [Table 45.](#page-148-0) Each filename is preceded by the speed feedback iteration: pp (pump prime), i1, i2, i3, i4. Each skim file contains 16 tables of information, as shown in [Table 46.](#page-148-1)

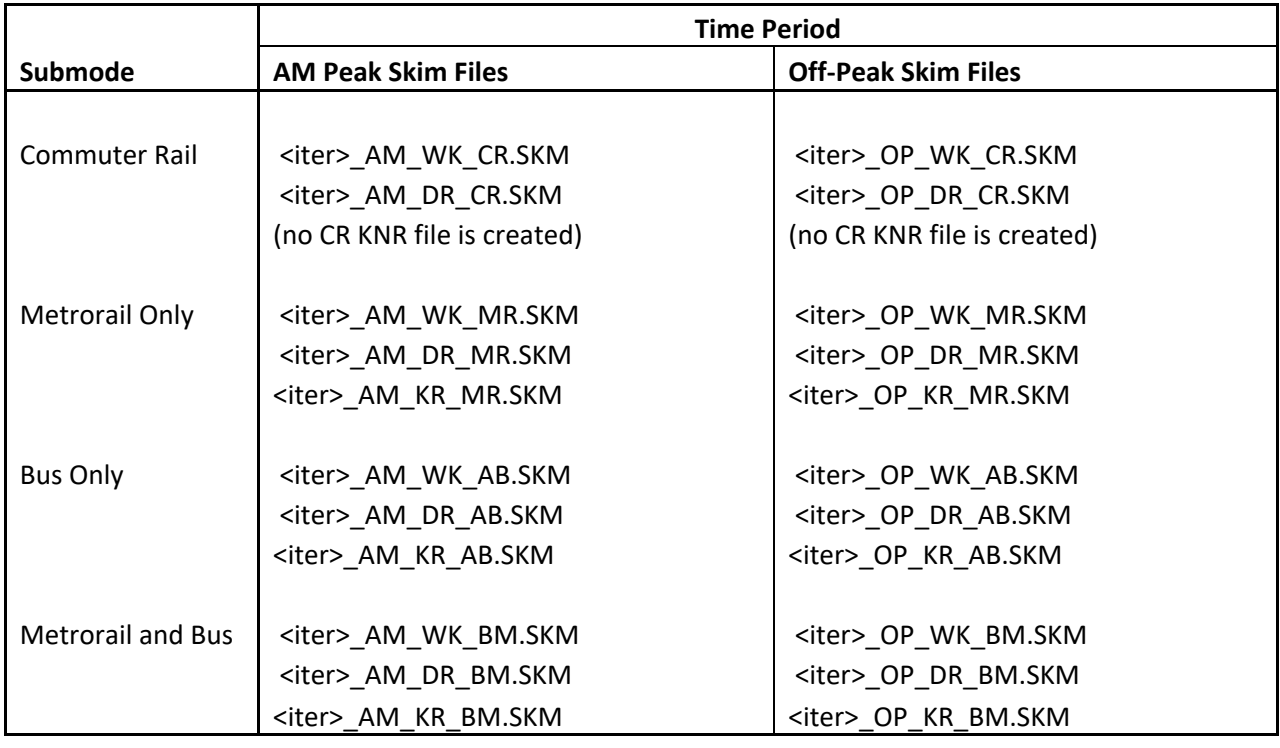

### <span id="page-148-0"></span>**Table 45 Skim files developed by the transit skimming process**

#### <span id="page-148-1"></span>**Table 46 Skim tables contained in each transit skim file**

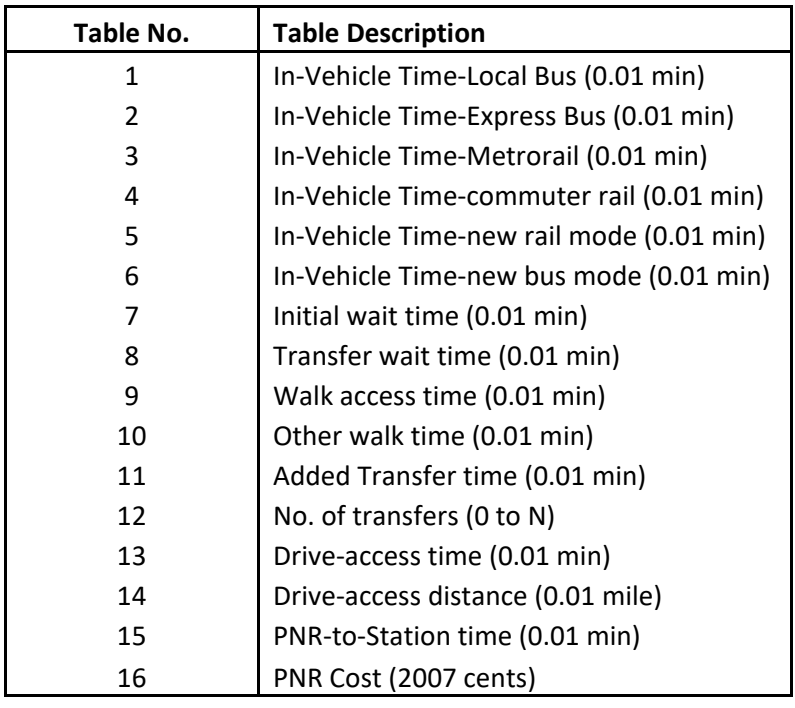

Ref: Transit\_Skim\_Specs\_2.xlsx

## **16.2.2 Description of local bus, future time degradation factors**

Transit service is represented in the transit network using a series of transit routes, which are stored in transit "line" or "mode" files. There is one set of transit routes for the peak period (represented by AM peak period service) and one set of transit routes for the off-peak period (represented by the midday period). For each of the two time-of-day periods, each transit route has the following:

- Name (such as "WM04AI," or WMATA bus 4A, inbound),
- Flag indicating whether the route is one-way or two-way,
- Mode code (e.g.,  $1 =$  local bus),
- Average headway (FREQ[1]= 30, which means the bus comes every 30 minutes), and
- Average run time (i.e., the number of minutes from the start of the route to the end of the route, e.g., RUNTIME= 42 min.).

When developing the transit networks for a base year (i.e., a year close to the current year, such as 2016), the average headways and average run times come directly from the published schedules from the transit providers. These schedules can be in paper format or electronic format, such as GTFS. For a future-year transit network (such as 2040), however, the average headway and run time are unknown, so we use information from the latest published schedule (e.g., 2016). However, simply using the published schedules would likely result in bus speeds that are too fast, since they don't account for the added roadway congestion that is likely to occur in the future, i.e., it is likely that worsening road congestion over time would result in slower bus speeds. In particular, **local** bus service, which travels on local roads, might be slowed more than express bus service, which makes use of freeways and expressways for all or part of its routes. Thus, it would be good to have a relationship that relates futureyear, congested road/link speeds to bus speeds. Before 2004, the COG/TPB travel model had no such relationship. In 2004, AECOM recommended that COG develop a relationship between link speeds and bus speeds, but cautioned against developing overly sensitive relationships.<sup>[84](#page-149-0)</sup> For example, if one develops a direct relationship between the link speed and the bus travel times over that link, and if one road link becomes hyper congested, due, say, to excessive traffic or a network coding error, then the bus speed will drop to near zero. Consequently, COG/TPB staff developed a proposed solution that followed what was proposed in the Bruggeman/Woodford memo. The solution was what is known as the local bus, future time degradation factors, which are used to represent the fact that, as the highway network becomes more congested, there will be a slight degradation in **local** bus speeds over time. This technique was first used in the Version 2.1/D Travel Model,<sup>[85](#page-149-1)</sup> and has been retained in the Version 2.2

<span id="page-149-0"></span><sup>84</sup> Jeff Bruggeman and Bill Woodford to Ronald Milone, "Comments on MWCOG Modeling Procedures," Memorandum, June 30, 2004.

<span id="page-149-1"></span><sup>&</sup>lt;sup>85</sup> Ronald Milone to Files, "Methodology for Linking Future Bus Speeds to Highway Congestion in the Version 2.1/D Model," Memorandum, July 14, 2004.

and 2.3 travel models. In 2015, the local bus speed degradation factors were re-estimated,<sup>[86](#page-150-2)</sup> and those re-estimated factors were part of the Ver. 2.3.57a travel demand model.

As of Ver. 2.3.66 Model, the process was significantly updated, as was described in section 1.3.4 of the Ver. 2.3.66 Model user's guide<sup>[87](#page-150-3)</sup> and a technical memo.<sup>[88](#page-150-4)</sup> The major changes are as follows:

- 1. The text file Lbus\_TimFTRS.asc has been replaced with the dBase file Bus\_Factor\_File.dbf.
- 2. A new script has been added (*Adjust\_Runtime.s*). This script reads in the transit line files associated with the local bus routes (mode codes 1, 6, and 8), adjusts the RUNTIME values by the factors contained in Bus Factor File.dbf, and writes out revised mode 1, 6, and 8 files with the revised RUNTIME values. The script *Adjust\_Runtime.s* is called from *Transit\_Skim\_All\_Modes\_Parallel.bat*.

An example of a local bus route **before** the adjustment of its RUNTIME variable is shown in [Figure 33.](#page-150-0) An example of a local bus route **after** the adjustment of its RUNTIME variable is shown in [Figure 34.](#page-150-1)

```
LINE NAME="ART43N",
OWNER="ART Bus;Crystal City Bay A, S Bell St, SB @ S Hayes St S;Crystal City Bay A, S Bell St, SB @ S Hayes St S;2014;base",
ONEWAY= Y, MODE= 01, FREQ[1]= 20, RUNTIME= 40,
          N= 30247 30666 30279 -30246 -30280 -30243 -30244 -30207 30206,
             30204 -30286 -30316 -30315 -30211 30115 30120 -30115 30116,
             30520 30117 -30122 30123
```
<span id="page-150-0"></span>**Figure 33 A local bus route before its RUNTIME value is updated**

```
LINE NAME="ART43N",
OWNER="ART Bus; Crystal City Bay A, S Bell St, SB @ S Hayes St S; Crystal City Bay A, S Bell St, SB @ S Hayes St S; 2014; base",
ONEWAY= Y, MODE= 01, FREQ[1]= 20, RUNTIME=43.9,
                                                                     ; Base RUNTIME=
                                                                                          40.00 Time Factor: 1.098 Year: 2040
          N= 30247 30666 30279 -30246 -30280 -30243 -30244 -30207 30206,
              30204 -30286 -30316 -30315 -30211 30115 30120 -30115 30116,
              30520 30117 -30122 30123
```
<span id="page-150-1"></span>**Figure 34 A local bus route after its RUNTIME value is updated to reflect road congestion predicted to occur in future years**

Transit accessibility outputs are listed on [Table 47.](#page-151-0)

<span id="page-150-2"></span><sup>86</sup> Meseret Seifu and Ronald Milone, "Update of Local Bus Speed Degradation Model," Memorandum, March 19, 2015.

<span id="page-150-3"></span><sup>87</sup> Ronald Milone, Mark Moran, and Meseret Seifu, "User's Guide for the COG/TPB Travel Demand Forecasting Model, Version 2.3.66: Volume 1 of 2: Main Report and Appendix A (Flowcharts)" (Washington, D.C.:

Metropolitan Washington Council of Governments, National Capital Region Transportation Planning Board, February 13, 2017), 7, https://www.mwcog.org/transportation/data-and-tools/modeling/model-documentation/.

<span id="page-150-4"></span><sup>88</sup> Ronald Milone to Feng Xie et al., "Update to the V2.3.57a Model's Treatment of Bus Speed Factors," Memorandum, March 17, 2016.

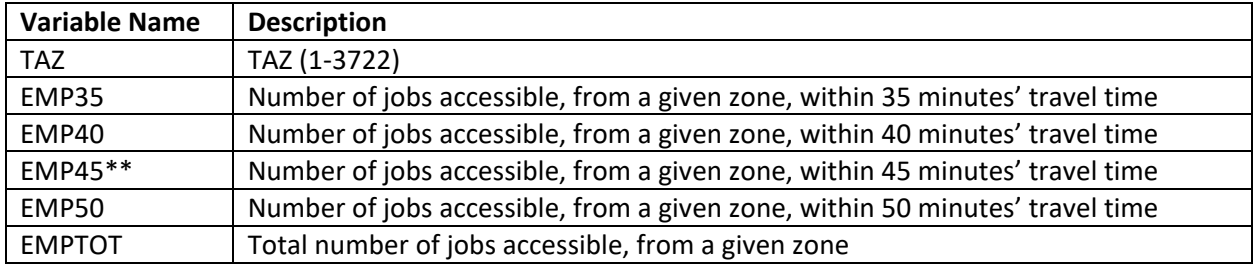

#### <span id="page-151-0"></span>**Table 47 Job accessibility by transit file format description (<ITER>\_<Prd>\_<AA>\_[BM|MR]\_JobAcc.dbf)**

\*\* Only EMP45 is used from this file.

# **17 Transit Fare Development**

# **17.1 Overview**

Zone-to-zone transit fares are developed for the 22 paths sets described in the transit skimming section (section [16\)](#page-146-3). As shown on page A-12 of Appendix A, the fares are developed using the scripts named Prefarv23.s, Metrorail\_Skims.S, Mfare1.s, and Mfare2.s. The inputs to the fare process are shown in [Table 48](#page-152-0) and the outputs are shown in [Table 49.](#page-153-0) After the fare process is executed, four scripts are used to combine transit skims and fares into consolidated submode files: *Assemble\_Skims\_CR.s, Assemble\_Skims\_MR.s, Assemble\_Skims\_AB.s*, and *Assemble\_Skims\_BM.s*.

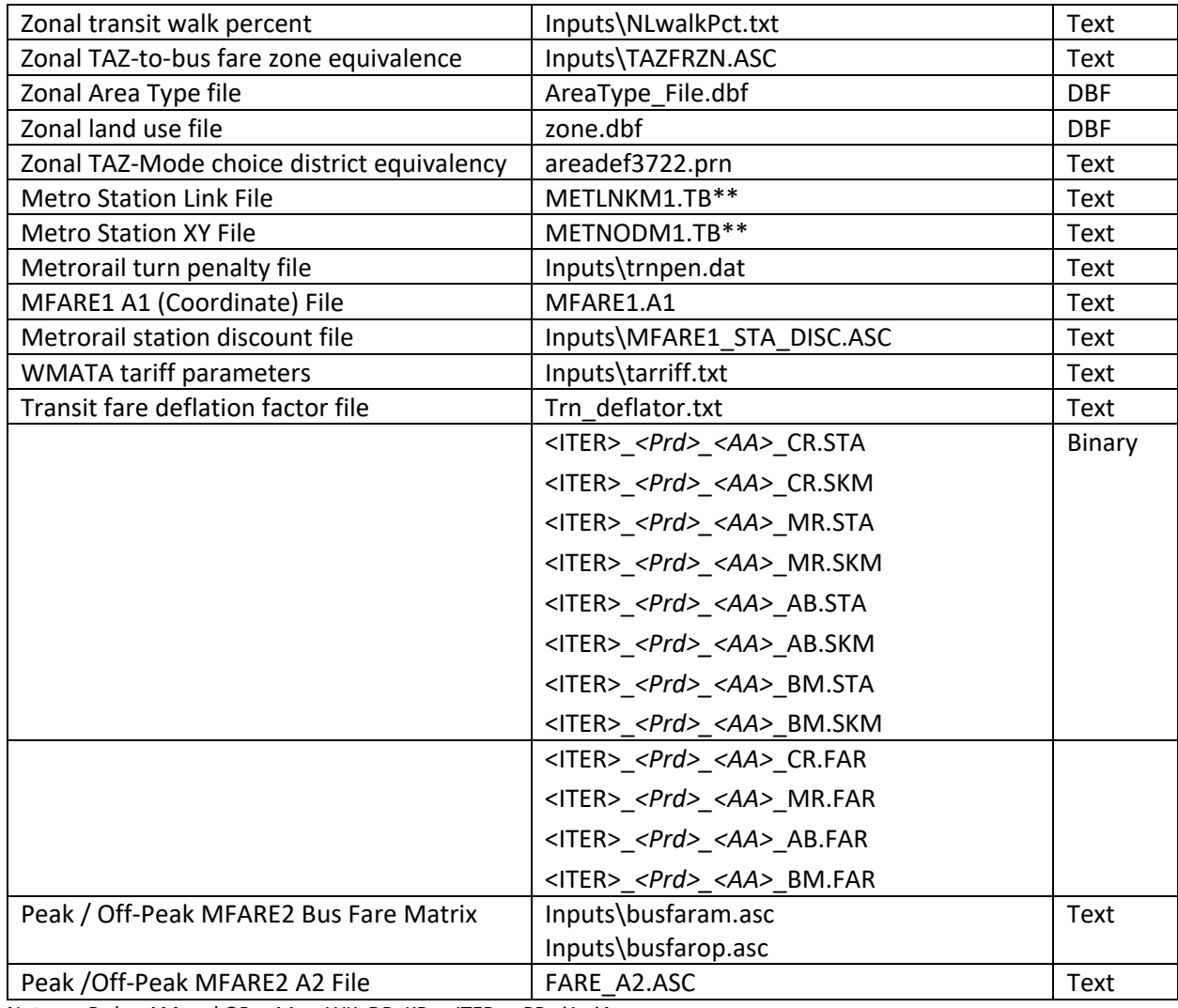

#### <span id="page-152-0"></span>**Table 48 Inputs to transit fare development**

Notes: <Prd>= AM and OP <AA>= WK, DR, KR <ITER> =PP, i1…i4

\*\* These two files are originally in the Inputs folder, and then are copied to the Output folder in

*Transit\_Skim\_All\_Modes\_Parallel.bat*

#### <span id="page-153-0"></span>**Table 49 Outputs of transit fare development**

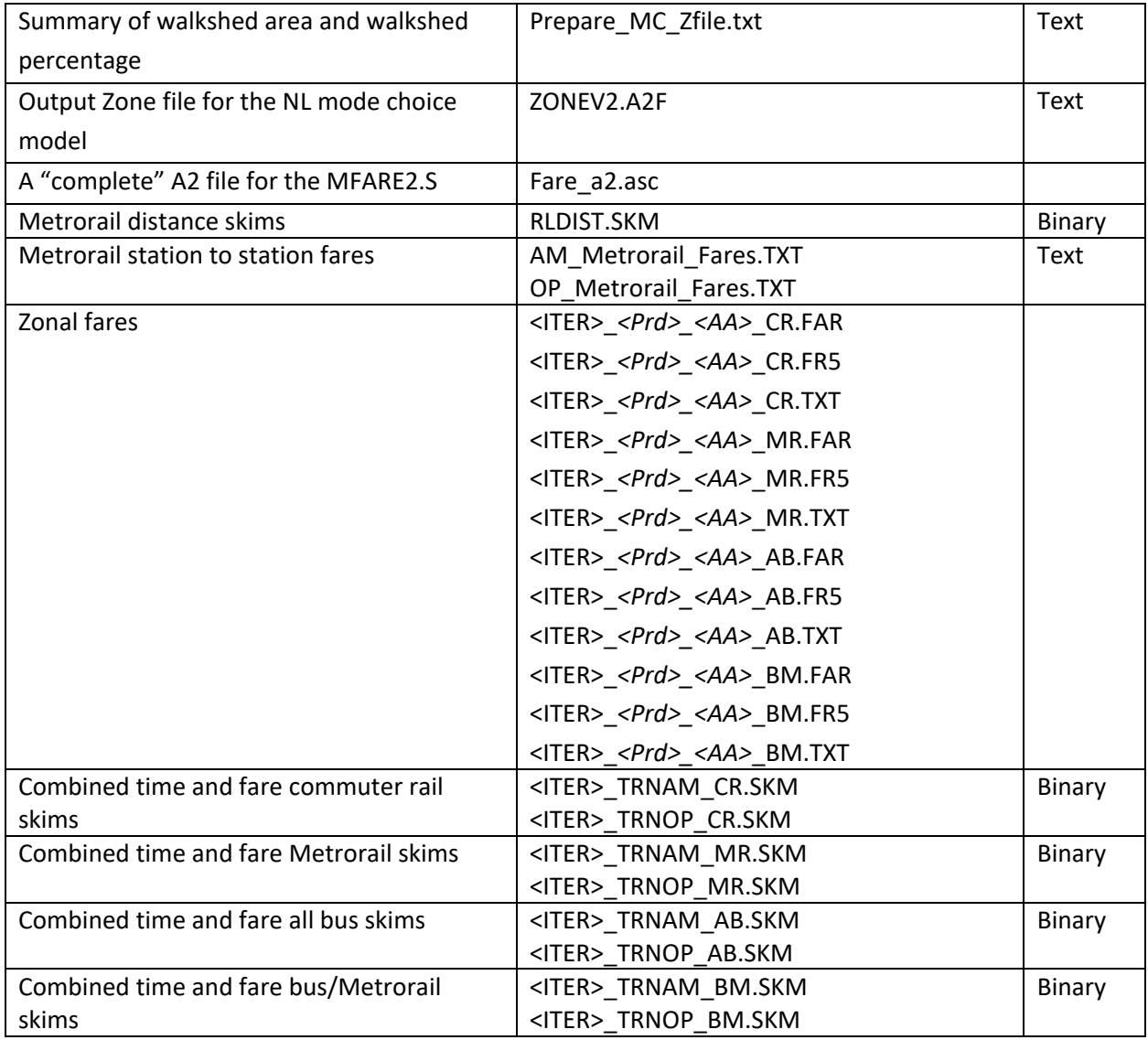

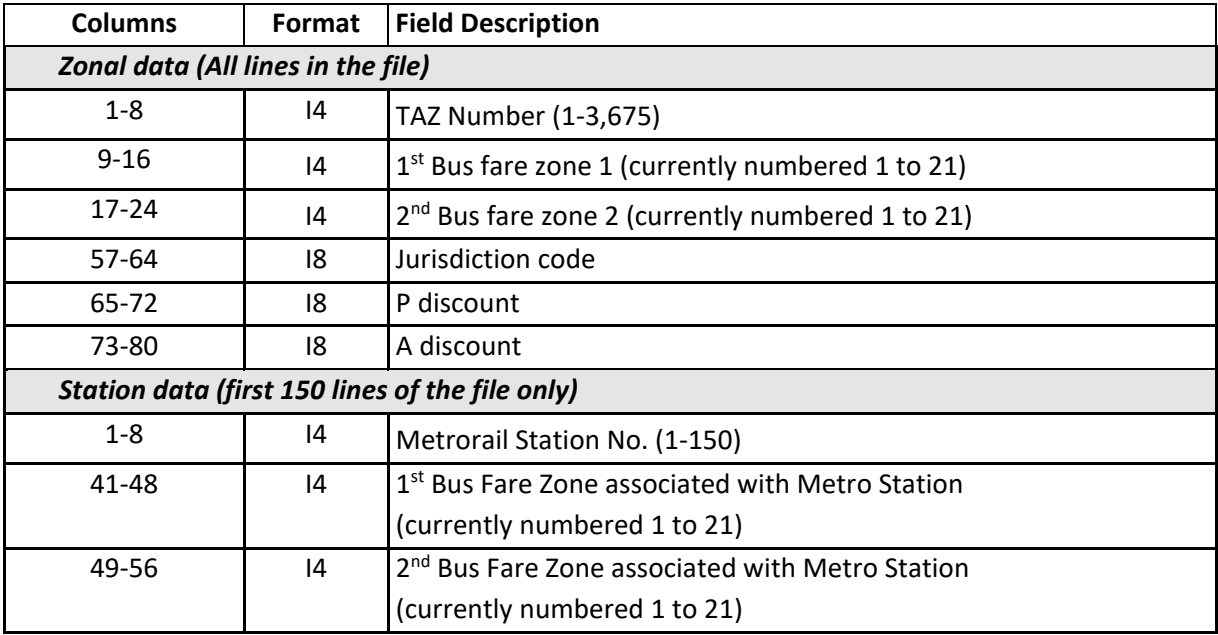

#### <span id="page-154-0"></span>**Table 50 TAZ/Bus Fare Zone Equivalency File Format Description (TAZFRZN.ASC)**

As shown in [Table 50](#page-154-0) [above,](#page-154-0) the TAZ/Bus Fare Zone Equivalency File (TAZFRZN.ASC) essentially contains two look-up tables: the zonal data table includes all lines in the file, while the station data table includes only the first 150 lines of the file. Both look-up tables use Columns 1-8 as the index column, which represents TAZ Number (1-3675) for the zonal data and represents Station Number (1-150) for the station data. Station information contained in Columns 41-48 and 49-56 are populated in only the first 150 lines of the file (zeros are used as placeholders for Lines 151-3675).

# **17.2 Application Details**

The purpose of transit fare process is to develop a zonal matrix containing total transit costs as expressed in 2007 cents. The core components of the transit fare process are two scripts: *MFARE1.S* which develops Metrorail station-to-station fares and *MFARE2.S* which develops zone-to-zone transit fares using the *MFARE1.S* output. Twenty-two fare matrices are developed sub-mode, time period, and access type, specifically:

- Four sub-modes (Bus Only Metrorail only, Metrorail/ Bus, and Commuter Rail) by;
- Two time periods (AM, off-peak), by;
- Three access types (Walk, PNR, and KNR)

Since commuter rail access is distinguished by walk and auto access only, 22 matrices are developed (instead of 24 which is implied above).

The fare process is executed with a batch file named *Transit\_Fare.bat*. The batch file calls four scripts that are used to formulate the zone-to-zone transit fares for each market:

- *PrefarV23.s*: This script reads a zonal transit walk area file (NLWalkPct.txt) which includes walk areas pertaining to Metrorail stations only. It also reads an equivalency file (TAZFRZN.ASC) that equates TAZs to bus fare zones and Metrorail station numbers to bus fare zones. The program essentially merges the Metrorail walk percent information into the zonal equivalency file. The resulting file is named fare a2.asc. This file is called by the MFARE2.S script and is needed for the zonal transit fare calculation. This script is also used to develop the zonal parking costs that are input into the mode choice model.
- *Metrorail skims.s*: This script reads a Metrorail link and node file, and then develops Metrorail station-to-station distance skims. The file is need for the Metrorail station-to-station fare calculation.
- *MFARE1.S*: This script calculates the Metrorail station-to-station fares for AM and off-peak periods. The script reads in a fare parameter file that is consistent with WMATA's Metrorail fare policy (tariff.txt), station coordinates (MFARE1.A1), and a station discount file (MFARE1\_STA\_DISC.ASC). The script writes two text files containing Metrorail fares: AM\_Metrorail\_Fares.txt and OP\_Metrorail\_Fares.txt.
- *MFARE2.S*: This script calculates the total transit fare between TAZs for AM and off-peak periods. The script reads in several files:
	- o The Metrorail station-to-station fares developed by MFARE1.s,
	- o tarrif.txt (transit fare policy parameters contain rail-to-bus discounts)
	- o TRN\_Deflator.txt (the transit deflation factor)
	- o Fare\_a2.asc (file containing zonal walk percentages to Metrorail stations
	- o BUSFAREAM/OP.ASC: AM and off-peak bus and commuter rail fares between bus fare policy zones. TPB currently uses 21 bus fare zones for the region. While most TAZs fall into a single bus policy zone, the fare calculation also accounts for the possibility that a single TAZ may be straddle 2 bus policy zones
	- o Zonal skim files containing Metrorail on/off stations (\*.STA) and in-vehicle travel times by transit mode (\*.SKM). A set of transit skims must exist for each of the 22 transit paths.

The transit fare files are written to 22 binary file (\*.FAR) each containing one table (total transit fare in 2007 cents). The batch file calls four additional scripts (*Assemble\_Skims\_??.S*) which are used to consolidate the 22 binary fare files into four files associated with each sub-mode. The consolidated files are subsequently used as inputs to the mode choice model.

The fare construction process between zonal pairs essentially consists of blending the Metrorail stationto-station fares with the bus-zone-to-bus-zone fares. The consideration of Metrorail fares is dependent upon individual path characteristics, i.e., whether or not the Metrorail in-vehicle time is greater than zero. If the path is not Metrorail-related, then the fare is developed from the bus fare matrix input. If the path is Metrorail-related, then the transit fare is based on the Metrorail station-to-station fare (from MFARE1), bus access and/or egress fares developed from the bus fare matrix, zonal Metrorail walk potential, and the Rail-to-Bus policy discount. The MFARE2 computation may be explained as a series of four discrete conditions.

## **Condition 1: Non-Metrorail related path / Single bus fare zone origin to Single bus fare destination zone**

Transit fare = Bus Fare(bi1/bj1)

### **Condition 2: Non-Metrorail related path / Single bus fare zone origin to Double bus fare destination zone**

Transit fare =  $[(Bus Fare(bi1/bj1) + Bus Fare(bi1/bj2)] / 2.0]$ 

### **Condition 3: Non-Metrorail related path / Double bus fare zone origin to Double bus fare destination zone**

Transit fare =  $[(Bus Fare(bi1/bj1) + Bus Fare(bi1/bj2) + (Bus Fare(bi2/bj1) + Bus Fare(bi2/bj2)] / 4.0$ 

#### **Condition 4: Metrorail related paths**

- Transit Fare = (Bus Access fare \* (1.0-Origin Metrorail walk Pct.)) + Metrorail fare(si/sj) + (Bus Egress fare \* (1.0-Destin. Metrorail walk Pct.))
- Bus Access Fare **Single** bus fare zone to **Single** Metrorail bus fare zone =
- Bus Fare(bi1/mi1) 0.5 Rail-Bus Discount

Bus Access Fare **Single** bus fare zone to **Double** Metrorail bus fare zone =

Min[Bus Fare(bi1/mi1) , Bus Fare(bi1/mi2) ] – 0.5 Rail-Bus Discount

Bus Access Fare **Double** bus fare zone to **Single** Metrorail bus fare zone =

[Bus Fare(bi1/mi1) + Bus Fare(bi2/mi1) ]/2.0 – 0.5 Rail-Bus Discount

Bus Access Fare **Double** bus fare zone to **Double** Metrorail bus fare zone =

[Min[Bus Fare(bi1/mi1) , Bus Fare(bi1/mi2) ] + Min[Bus Fare(bi2/mi1) , Bus Fare(bi2/mi2) ] ]/2.0 – 0.5 Rail-Bus Discount

Bus egress fares are calculated in the same way that bus access fares are calculated. A fare discount is applied to the fare calculation before it is written out to the binary output.

# **18 Demographic Submodels**

Demographic submodels are applied within the *Trip\_Generation.bat* batch file using the *Demo\_Models.s* Cube Voyager script (see page A-6 of Appendix A). This script applies the three demographic submodels that are run prior to trip generation: household size, household income, and vehicle availability (see Chapter 3 of the calibration report for more details). The inputs to the model are zonal land use data (zone.dbf), data about area types (areaType\_File.dbf), and information about the accessibility to jobs via transit. The zone.dbf file contains zonal households, population, jurisdiction code, and income index, as well as the household size and household income submodels (in the form of lookup tables). The households in each TAZ are then allocated to a household size group (1, 2, 3, or 4+) and an income group (<50K, 50K-100K, 100K-150K, or 150+K).

Next, the *Demo\_Models.s* reads in the number of jobs accessible by AM Metrorail and Bus/Metrorail service within 45 minutes for each TAZ (see [Table 47\)](#page-151-0). This information along with household size, household income, area type, and the DC dummy variable are used to allocate households to the four vehicle ownership categories (0, 1, 2, or 3+).

Then, a file is produced, for each of the four income levels, which contains the number of households by household size and vehicle availability. These files are later used in trip generation. Lastly, the script accumulates the households by area type and prints out the following summaries located in the <ITER>\_Demo\_Models.txt:

- Regional Households by Size and Income Summary
- Jurisdictional Households by Size
- Jurisdictional Households by Income
- Regional Households by Vehicles Available and Size Summary
- Regional Households by Vehicles Available and Income Summary
- Jurisdictional Households by Vehicles Available
- Estimated Households by Size Level by Area Type
- Estimated Households by Income Level by Area Type
- Estimated Households by Vehicle Availability Level by Area Type

Process inputs and outputs are shown in [Table 51](#page-158-0) and [Table 52.](#page-159-0)

#### <span id="page-158-0"></span>**Table 51 Inputs to the Demographic Models**

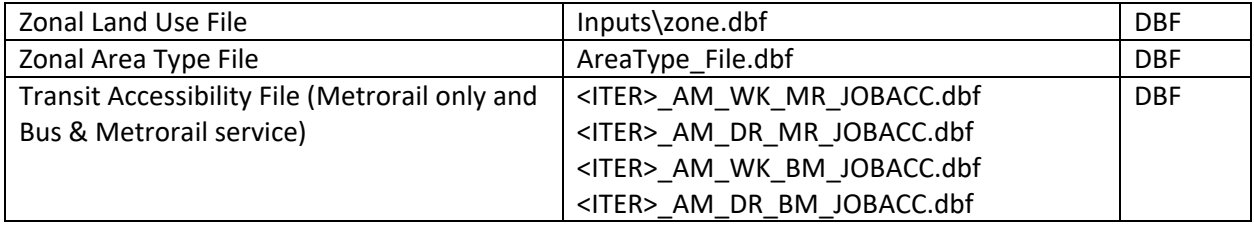

Note: <ITER> =PP, i1…i4

#### <span id="page-159-0"></span>**Table 52 Outputs of the Demographic Models**

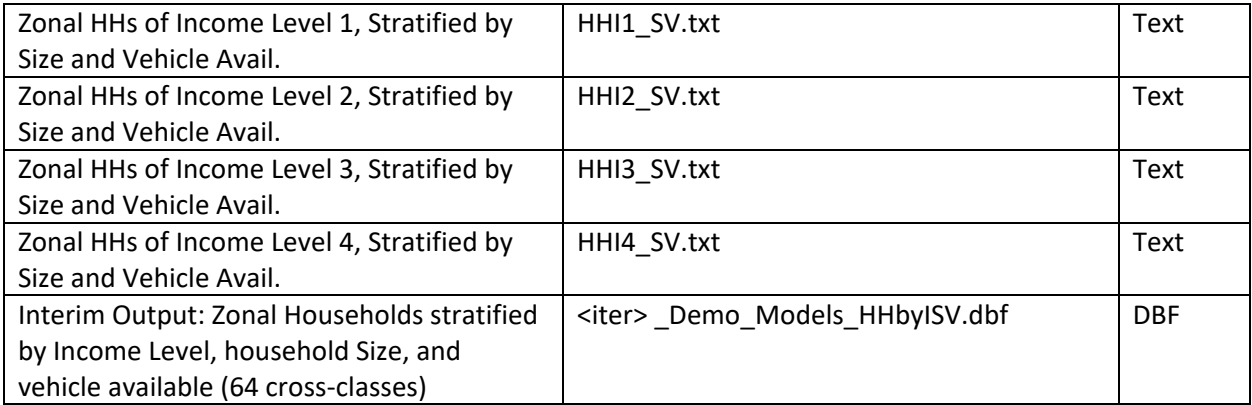

# **19 Trip Generation**

# **19.1 Control/Support File(s):**

*Trip\_Generation.s, Trip\_Generation\_Summary.s, Truck\_Com\_Trip\_Generation.s*

# **19.2 Application Details:**

Trip generation is executed within the Trip\_Generation.bat batch file using three Cube Voyager scripts: *Trip\_Generation.s*, *Trip\_Generation\_Summary.s*, and *Truck\_Com\_Trip\_Generation.s* (as shown on page A-6 of Appendix A). The inputs to the Trip\_Generation.bat batch file are shown in [Table 53.](#page-160-0)

<span id="page-160-0"></span>**Table 53 Inputs to trip generation**

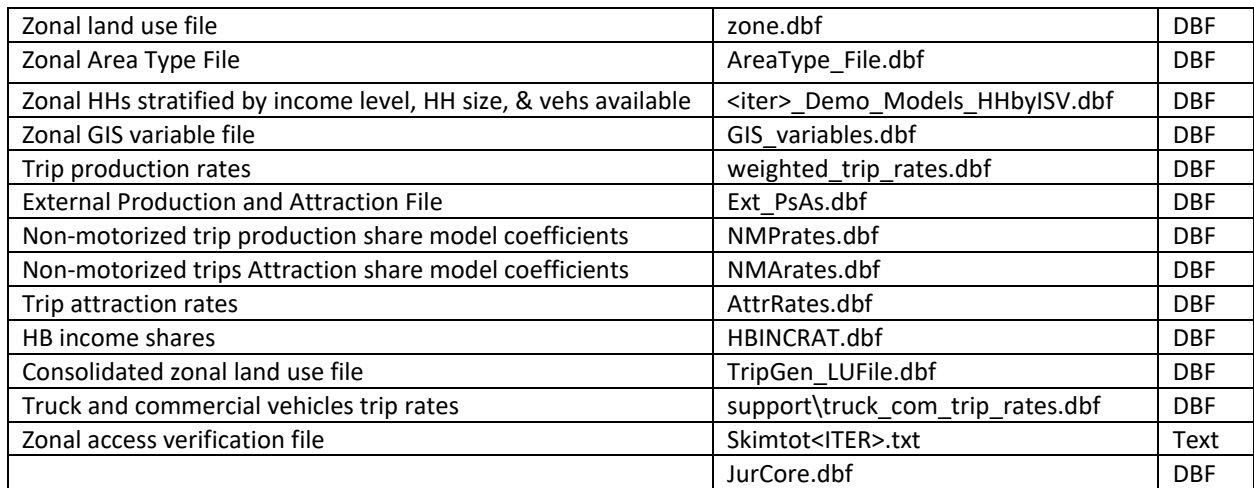

The *Trip\_Generation.s* script calculates zonal trip productions and attractions. The *Trip\_Generation\_Summary.s* summarizes the demographic information and the trip ends by jurisdiction. *The Truck\_Com\_Trip\_Generation.s* produces trip ends for commercial vehicles and trucks.

The *Trip\_Generation.s* script is very long (almost 1,500 lines). [Figure 35](#page-162-0) presents an outline or pseudo code of the steps in the trip generation script. The script has three phases, as indicated in the figure. There are a few points to note: **First**, the program is applied to compute zonal initial trip productions and (unscaled) zonal trip attractions. Attraction scaling is performed later, in the "*Prepare\_Internal\_Ends.s*" script. **Second**, the program makes sparing use of two sets of adjustments: jurisdiction level adjustments (end of phase 1) and area-type level adjustments (phases 1 and 2). The model does not make use of any "special generators" (other than the truck trip generation phase, where special generator TAZs are identified) and the model does not make use of zone-level adjustments, which are used in some models and are usually referred to production-modification factors ("P-mods") and attraction-modification factors ("A-mods").<sup>[89](#page-160-1)</sup> These multiplicative adjustment factors included in the

<span id="page-160-1"></span><sup>89</sup> See, for example, William W. Mann, "TRIMS - Four Steps: One Execution," *ITE Journal* 52, no. 12 (December 1982): 16, http://www.ite.org/membersonly/itejournal/pdf/JLA82A13.pdf.

Version 2.3 series of models are used to refine the trip productions and trip attractions that are normally calculated with land activity inputs and modeled trip rates. P-mods or A-mods may be applied either on a zonal basis or on an areawide basis at the discretion of the analyst. There are two principal reasons to use these types of adjustments:

- To more accurately account for the trip generation effects of special land activity conditions that are not adequately captured by the land activity or by the modeled trip rate. These types of conditions are typically known as special generators; or
- To refine the model calibration at higher geographic levels of aggregation such as at a district or a jurisdiction level of analysis. As trip generation is applied on a zone-by-zone basis, comparisons of estimated and observed results at higher levels of aggregation usually exhibit marginal disagreements. P-mods and A-mods may serve as adjustment tools for refining trip generation at more aggregate levels of analysis. While this adjustment is normally small in magnitude, it can substantially improve the downstream (trip distribution and mode choice) model performance.

Modification factors used for the purpose of refining the model calibration typically range between 0.90 and 1.10 (i.e., +/- 10%). In contrast, adjustments made for the purpose of reflecting special generators may be much larger in magnitude, yielding a result that is in line with observed traffic generation for a specific location. Admittedly, these types of external adjustments are sometimes viewed as ways to bias the model output or a way to undermine the logic of the model. It is important to include reasoned justifications for the use of these types of adjustments.

#### *Phase 1: Read in input data and trip rates and establish parameters*

- *1. Read input files into arrays. The inputs include zonal land activity, external Ps/As, zonal area types, zonal HHs stratified by Inc./Size/ VA., zonal GIS variables, trip production rates, trip attraction rates, and income attraction shares by HB purpose area type*
- *2. Establish output files:*
	- *a. Report file (%\_iter\_%\_Trip\_Generation.txt')*
	- *b. Computed Zonal trip productions ('%\_iter\_%\_Trip\_Gen\_Productions\_Comp.dbf')*
	- *c. Computed Zonal trip Attractions ( '%\_iter\_%\_Trip\_Gen\_Attractions\_Comp.dbf')*
- *3. Establish Area-Type trip end (motorized, non-motorized) factors by purpose and area type*
- *4. Establish External trip parameters (Share of ext. NHB travel that is NHW and NHO, auto occupancies of external autos, by purpose)*
- *5. Establish Jurisdictional trip end factors by purpose*

#### *Phase 2: Compute Initial Trip Productions and Attractions*

- *1. Loop through each internal zone*
	- *a. Apply trip production rates to stratified HHs by income, size, vehav. To arrive at total Ps*
	- *b. Computed non-motorized production shares by purpose and area type*
	- *c. Apply non-motorized shares and adjustment parameters to total Ps to arrive at final motorized & non-motorized Ps*
	- *d. Summarize and write out internal computed trip Ps stratified by income*
	- *e. Apply trip attraction rates to land activity*
	- *f. Computed non-motorized attraction shares by purpose and area type*
	- *g. Apply non-motorized shares and adjustment parameters to total As to arrive at final motorized & non-motorized As*
	- *h. Disaggregate total final attractions to income strata, by purpose and area type*

*End internal zone loop*

- *2. Loop through each internal zone: Summarize and write out internal computed attractions by income*
- *3. Loop through each external zone*
	- *a. Read external auto driver trip Ps and As*
	- *b. Convert external vehicle Ps and As to auto person trips based on car occ. parameters*
	- *c. Disaggregate total external NHB auto persons among NHW and NHO based on parameters*
	- *d. Write out external Ps and As*

*End external zone loop*

*Phase 3: Print out regional totals of computed trip productions/attractions*

<span id="page-162-0"></span>**Figure 35 Outline/pseudo code for** *trip\_generation.s*

*Trip\_generation.s* begins, in phase 1, by reading the zonal land use (Zone.dbf); the area type file (AreaType\_File.dbf); external trip productions and attractions (EXT\_PsAs.dbf, described in [Table 54\)](#page-165-0); zonal households stratified by income, size, and vehicles available (<iter>\_Demo\_Models\_HHbyISV.dbf); zonal walkability factors (GIS variables.dbf); trip production rates (weighted trip rates.dbf); nonmotorized production model coefficients (NMPrates.dbf); non-motorized attraction model coefficients (NMArates.dbf); trip attraction model coefficients (AttrRates.dbf); and income shares for home-based trips (HBINCRAT.dbf).

The zonal GIS variable file (GIS\_variables.dbf) contains a number of built-environment variables that describe the walkability of an area, such as the number of 3-legged intersections per TAZ, the number of cul-de-sacs per TAZ, the number of street blocks per TAZ, and the number of Census blocks per TAZ. Although the GIS file contains a number of variables, the trip generation process uses only one: **the number of street blocks per TAZ ("BLOCKS")**. [90](#page-163-0) Since these built-environment variables are intended to deal with issues of walkability, it is best to use a detailed street network when calculating these metrics (as opposed to simply using the highway network itself, which is quite coarse). In our case, we used NAVTEQ's NAVSTREETS Street Data<sup>[91](#page-163-1)</sup> (for which COG pays a license fee) and the work was performed in 2010 by COG/TPB staff.<sup>[92](#page-163-2)</sup> Note that NAVTEQ is now known as HERE. A block is defined as a 2dimensional area (polygon) that is completely enclosed by a series of NAVTEQ street segments. Prior to forming blocks, the following segments were removed from the NAVTEQ street network:

- Street segments with no name (ST\_NAME=blank), since these are not actually street segments;
- "Major highways" (NAVTEQ functional class [FUNC CLASS] equal to 1 or 2).<sup>[93](#page-163-3)</sup>
- Ramps  $(RAMP = Y)$

[Figure 36](#page-164-0) shows an example of the seven blocks that are contained within TAZ 283 (Union Station), as defined by NAVTEQ street segments (omitting major highways and ramps, as discussed above).

<span id="page-163-0"></span> $90$  It has been found that areas with a higher density of street blocks are more walkable.

<span id="page-163-1"></span><sup>91</sup> NAVTEQ, "NAVTEQ's NAVSTREETS Street Data, Reference Manual v3.2," Proprietary and Confidential (Chicago, Illinois: NAVTEQ, April 1, 2009).

<span id="page-163-2"></span><sup>&</sup>lt;sup>92</sup> Mary Martchouk to Mark S. Moran, "Developing GIS Walkability Measures," Memorandum, June 2, 2010, 6–7.

<span id="page-163-3"></span><sup>93</sup> NAVTEQ, "NAVTEQ's NAVSTREETS Street Data, Reference Manual v3.2", p. 4-5.

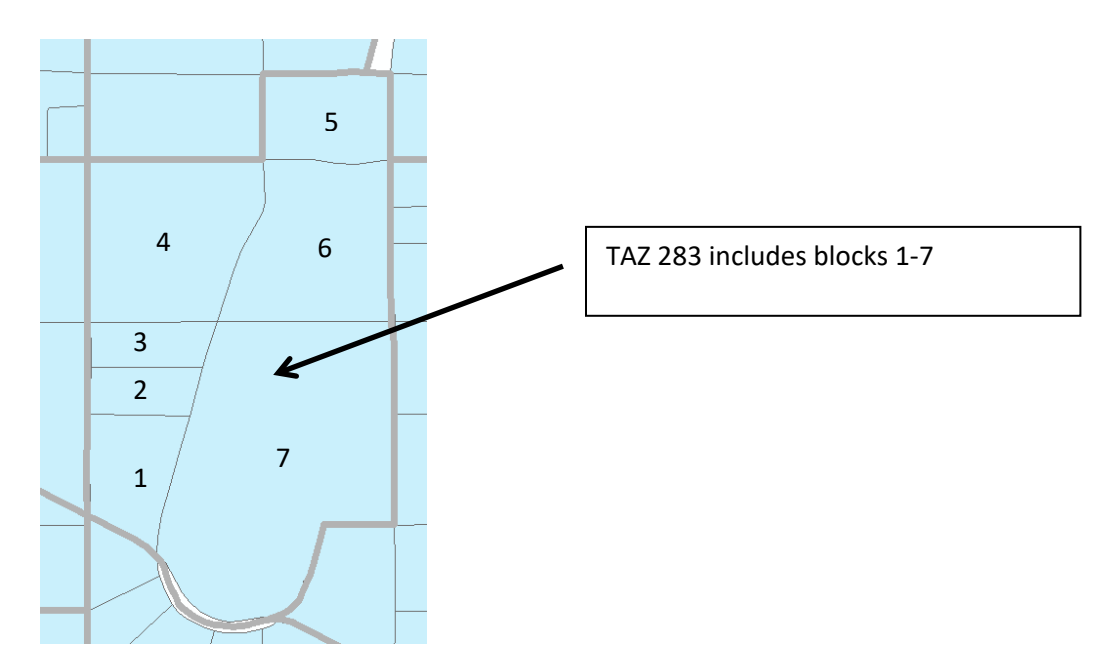

<span id="page-164-0"></span>**Figure 36 Example of seven NAVTEQ street blocks within TAZ 283 (Union Station)**

In the trip generation script (*Trip\_Generation.s*), the number of blocks per TAZ is then converted to a density measure, specifically the floating 0.5-mile block density for each TAZ (BLOCKS05, lines 180-215 of Trip Generation.s). In the travel model, it is assumed that the block density has an effect on nonmotorized trip productions and attractions **only for area types 1 and 2** (See, for example, Tables 27-29 of the calibration report for non-motorized productions and Tables 30-32 for non-motorized attractions, where the floating 0.5-mile block density is called BLKDEN05).  $94$ 

It is assumed that the model user will rarely change the value of BLOCKS (or its derivative, BLKDEN05) when running the model (i.e., the modeler will freeze the base-year levels of block density). This is analogous to the way that household income distributions are generally frozen in the model. The exception to this rule is if the modeler believes that the street network in an area will become denser or sparser, then the modeler can make appropriate manual adjustments to the zonal BLOCK variable.

The trip generation process also reads external trip ends from a file (Ext\_PsAs.dbf) that is developed exogenously. The data items are shown in [Table 54.](#page-165-0) The *Trip\_Generation.s* script writes out an intermediate dBase file containing land activity, one-mile "floating" land use density, one-half mile "floating" block density, and jurisdictional and area type codes. The file is a consolidation of input data from various zone files and derived variables.<sup>[95](#page-164-2)</sup> The specific data elements are shown o[n Table 55.](#page-166-0) Note that, in the file Ext\_PsAs.dbf [\(Table 54\)](#page-165-0), the last two variables are medium truck external-internal (X-I) trip ends (MTK\_XI) and heavy truck external-internal (X-I) trip ends (HTK\_XI), but there are no

<span id="page-164-2"></span><span id="page-164-1"></span><sup>94</sup> Milone et al., "Calibration Report for the TPB Travel Forecasting Model, Version 2.3," 4–17 to 4–20. <sup>95</sup> Floating densities are calculated using the centroids of the TAZs and street blocks, with a point buffer around the centroid with the given radius (0.5 mile or 1.0 mile).

corresponding variables for the internal-external movements (e.g., MTK\_IX and HTK\_IX). This is because it is assumed that the two movements (XI and IX) are the same.

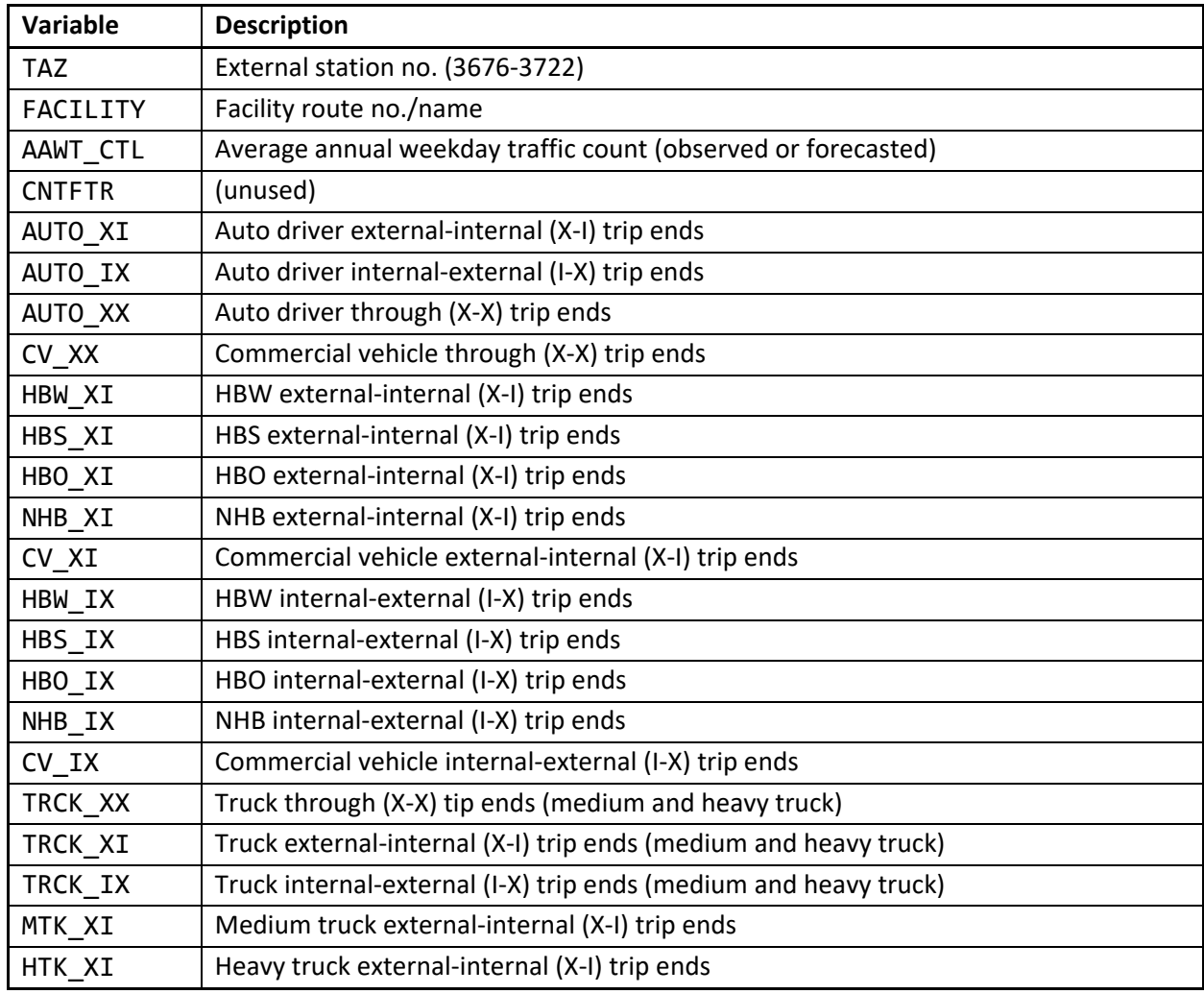

#### <span id="page-165-0"></span>**Table 54 External Production and Attraction File (Ext\_PsAs.dbf)**

Source: Milone, R. (2011, July 1). Version 2.3 Exogenous Trip Files. Memorandum.

The one-mile floating density is then calculated for population and employment and a half-mile floating density is calculated for street blocks. These are saved in an intermediate file named TripGen\_LUFile.dbf [\(Table 55\)](#page-166-0). Then, the script calculates zonal trip productions based on demographic data and applies the non-motorized production model to the results. Motorized internal trips productions are then obtained by subtracting the estimated non-motorized trips. The output production file data items are shown on [Table 56.](#page-166-1)

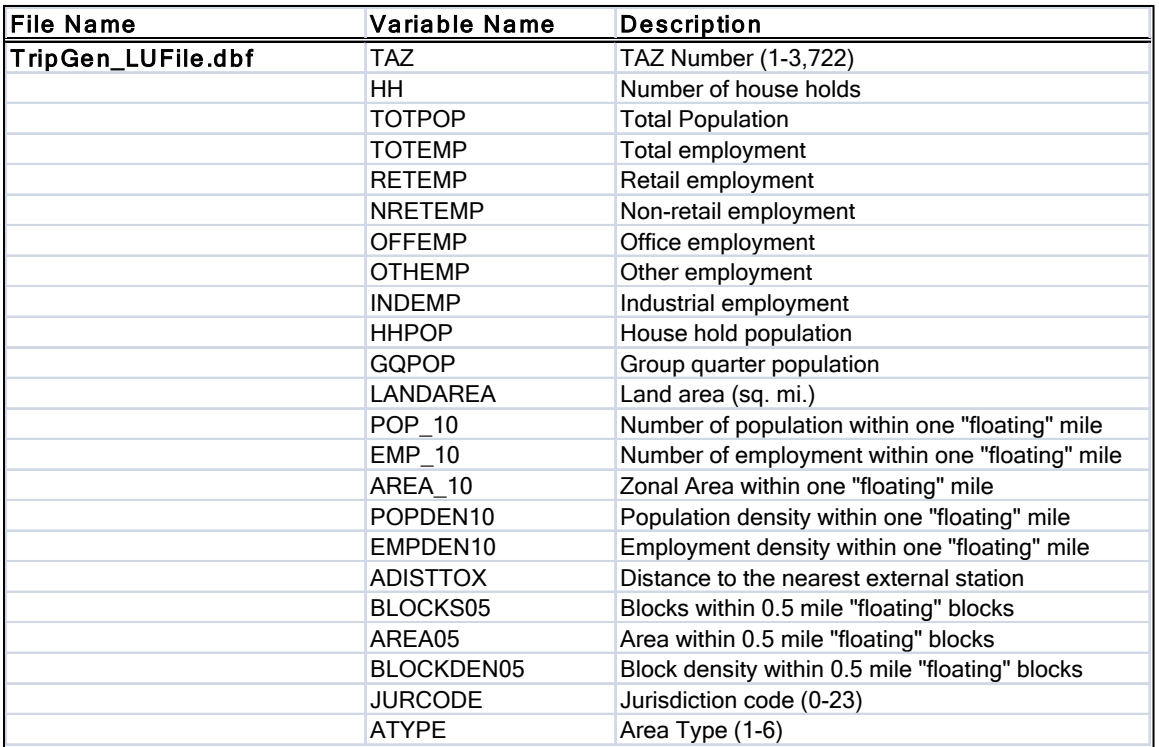

#### <span id="page-166-0"></span>**Table 55 Consolidated Zonal Land Use File**

#### <span id="page-166-1"></span>**Table 56 Computed zonal trip productions file (<iter>\_Trip\_Gen\_Productions\_Comp.dbf)**

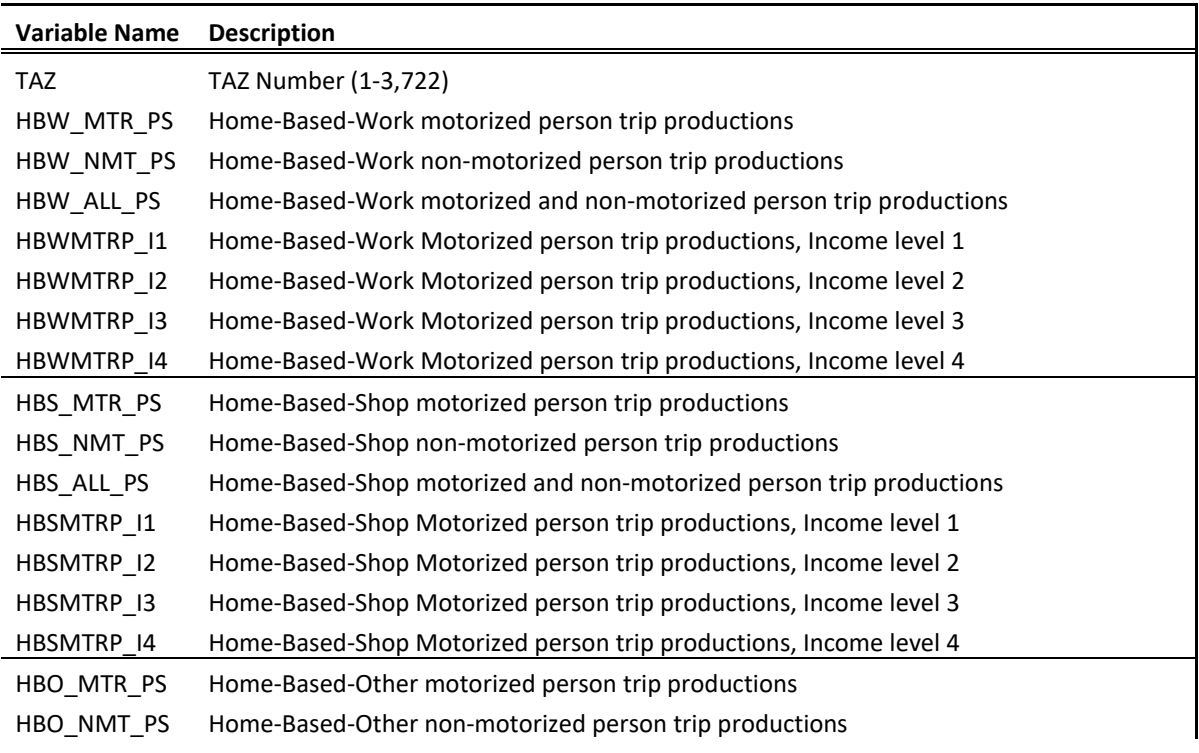

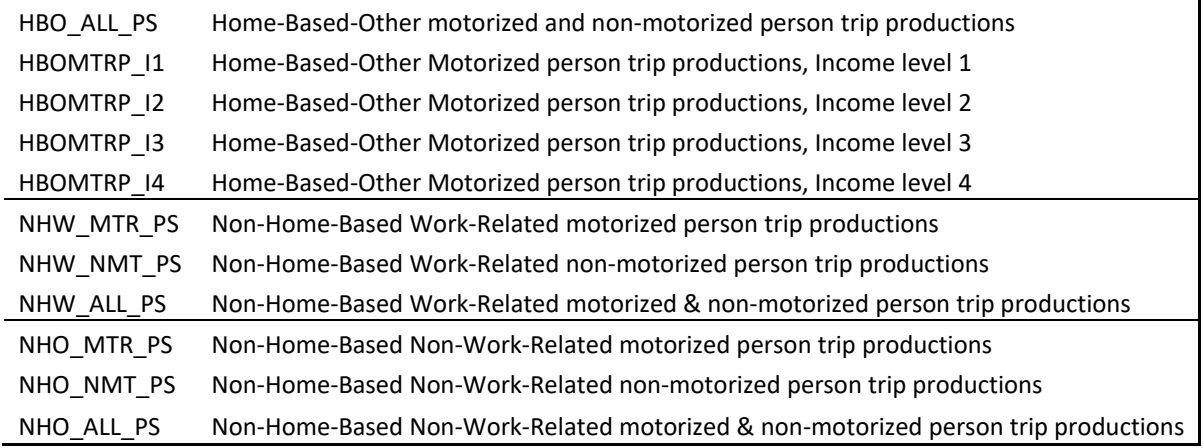

Next, the zonal trip attractions are calculated by applying the attraction trip models to the land use file. Non-motorized trip attractions are then determined and subtracted from the total trip attractions. Similar to productions, attractions are multiplied by an adjustment factor (Appendix A of the Calibration Report) and disaggregated by income level. The computed trip attractions are then written out to <ITER>\_Trip\_Gen\_Attractions\_Comp.dbf file. The final trip attractions are saved in the <ITER>\_Trip\_Gen\_Attractions\_Final.dbf described in [Table 57.](#page-167-0)

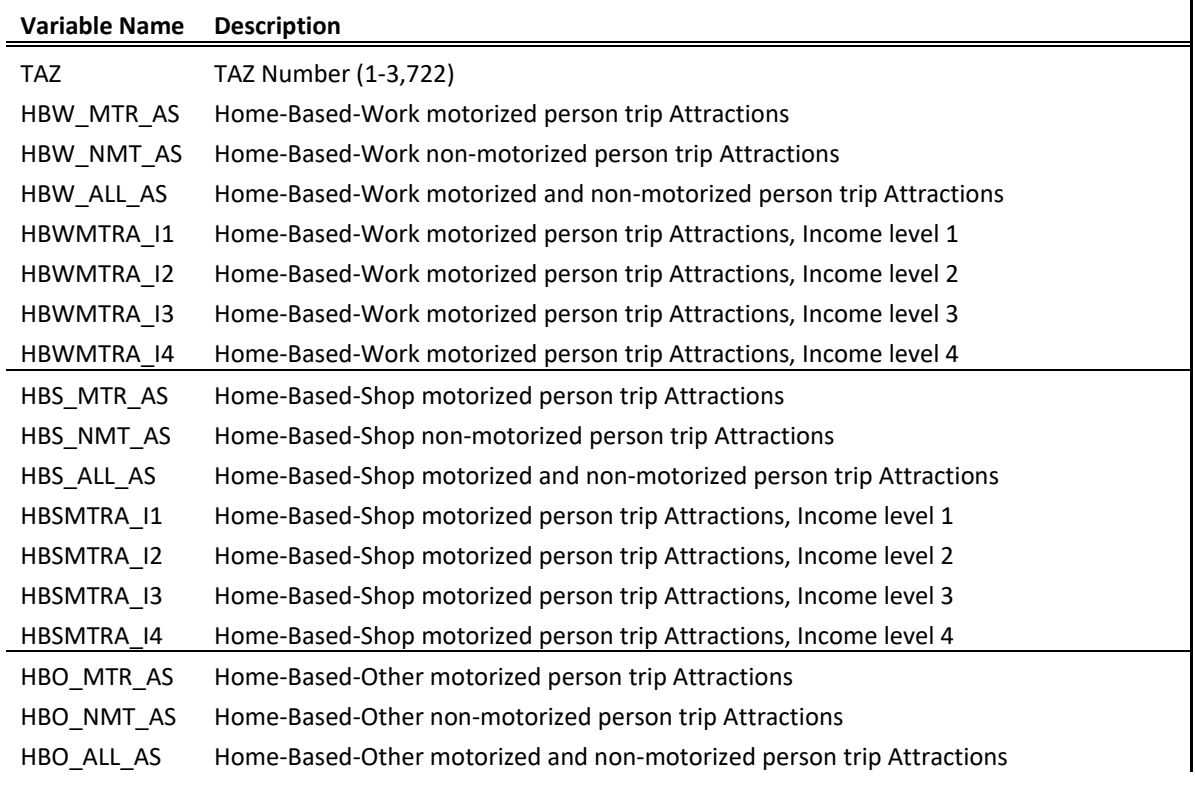

#### <span id="page-167-0"></span>**Table 57 Computed zone trip attractions file (<iter>\_Trip\_Gen\_Attractions\_Comp.dbf)**

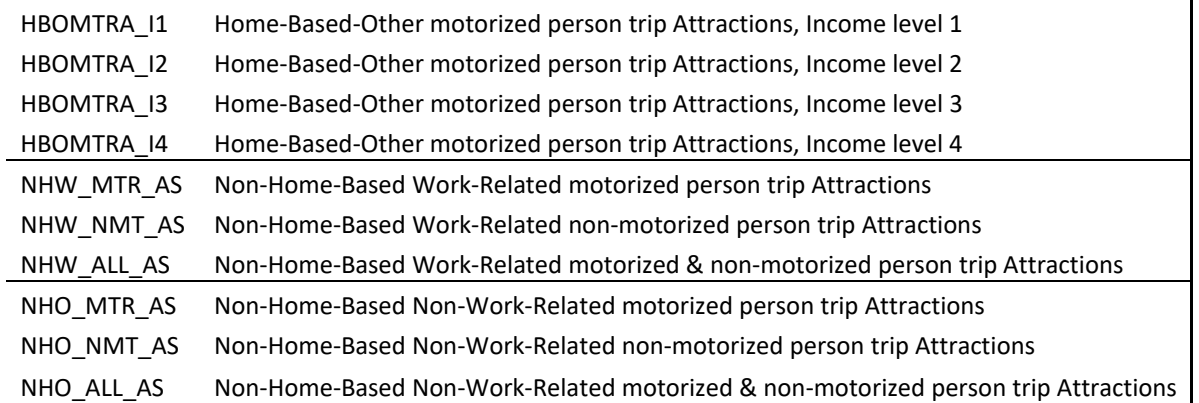

The *Trip\_Generation\_Summary.s* creates a summary text file, <ITER>\_Trip\_Generation\_Summary.txt, which includes the following tables:

- Land Activity by Jurisdiction
- Land Activity by Area Type
- Motorized Trip Productions by Purpose and Jurisdiction
- Motorized Trip Productions per Household by Purpose and Jurisdiction
- Motorized Trip Productions by Purpose and Area Type
- Non-Motorized Trip Productions by Purpose and Jurisdiction
- Non-Motorized Trip Productions by Purpose and Area Type
- Home-Based Motorized Trip Productions by Purpose, Income, and Jurisdiction
- Home-Based Motorized Trip Productions by Purpose, Income, and Area Type
- Motorized Trip Attractions by Purpose and Jurisdiction
- Motorized Trip Attractions per Job by Purpose and Jurisdiction
- Motorized Trip Attractions by Purpose and Area Type
- Non-Motorized Trip Attractions by Purpose and Jurisdiction
- Non-Motorized Trip Attractions by Purpose and Area Type
- Home-Based Motorized Trip Attractions by Purpose, Income, and Jurisdiction
- Home-Based Motorized Trip Attractions by Purpose, Income, and Area Type

The *Truck\_Com\_Trip\_Generation.s* script reads in the zonal land use file (Zone.dbf), the area type file (AreaType File.dbf), external trip productions and attractions (EXT PsAs.dbf), demographic model outputs (% iter % Demo\_Models\_HHbyISV.dbf), truck and commercial trip model coefficients (truck\_com\_trip\_rates.dbf), and the zonal access verification file (Skimtot<ITER>.txt). For the list of inputs, see [Table 53.](#page-160-0) The script then uses the truck and commercial trip model coefficients and the land use data to calculate medium and heavy truck and commercial vehicle zonal trips. After an adjustment factor is applied, these are written out to a ComVeh\_Truck\_Ends\_<ITER>.dbf file described in [Table 58.](#page-169-0)

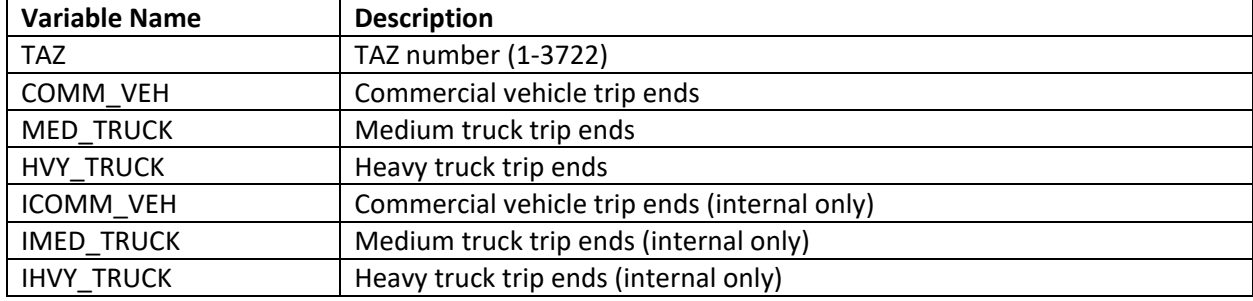

#### <span id="page-169-0"></span>**Table 58 Truck and commercial vehicles trip ends (<iter>\_ComVeh\_Truck\_Ends.dbf)**

The script also generates a summary text file- <ITER>\_Truck\_Com\_Trip\_Generation.txt, which includes the following tables:

- Regional Total Truck and Commercial Trip-Ends
- Truck and Commercial Vehicle Internal Trip Totals by Area Type
- Truck and Commercial Vehicle Internal Trip Totals by Jurisdiction

The trip generation process is currently applied to produce computed trip productions and computed (un-scaled) attractions by trip purpose. The computed productions and attractions are provided explicitly as motorized and non-motorized. The Home-Based motorized Ps and As are further stratified by income level. In prior trip generation versions, an Internal to External production share model was employed to extract the external travel component of total trip productions (of I-X trips). The extraction was necessary because external trip ends are prepared exogenously based on projected traffic counts. The potential problem with an I-X extraction model is that there is no guarantee that the model would yield I-X productions already developed exogenously at the external station level. It was ultimately decided that the approach for treating external trips in the generation and distribution process, and the approach for trip attraction scaling would be modified to ensure that I-X trips would be better preserved.

The modified process now involves the following Trip Generation and Trip distribution steps:

- 1. *Trip\_Generation.s*: Computed trip productions and computed trip attractions are developed by purpose and mode (motorized and non-motorized). Trip attraction scaling is not undertaken.
- 2. *Prepare\_Ext\_Auto\_Ends.s, Prepare\_Ext\_ComTruck\_Ends.s*: External trip-ends (Ps and As) are prepared.
- 3. *Trip\_Distribution\_External.s*: External trip-ends are distributed, resulting in external trip tables, by purpose.
- 4. *Prepare Internal Ends.s*: Final internal trip-ends are computed as follows:
	- External trip ends (I-X) trips and (X-I) trips-ends are summarized by purpose from the external trip matrices developed in Step 3
	- The zonal I-X trip ends are subtracted from the motorized trip productions computed in Step 1. This results in final motorized productions. Non-motorized productions are unaffected.

• Scaling factors for internal trip attractions are computed by purpose. The factor is<sup>[96](#page-170-0)</sup>

IntAttrScaleFtr = ("Final" Intl P's + Extl. P's – Extl. A's) / (Intl. "Computed" A's)

The above factor is applied to both motorized and non-motorized trip attractions

5. *Trip\_Distribution\_Internal.s*: The final internal P's and balanced A's are run through trip distribution. The resulting internal trips are combined with the external trips developed in step three.

While this process is slightly more complicated than the prior approach it better ensures that external trips developed exogenously are preserved through the trip distribution stage.

<span id="page-170-0"></span><sup>&</sup>lt;sup>96</sup> This equation was developed by Bill Mann in the early 1990s.

# **20 Trip Distribution**

# **20.1 Overview**

The trip distribution process (shown on page A-7 of Appendix A) is invoked by the *Trip\_Distribution.bat* file. The input and output files are listed in [Table 59](#page-172-0) an[d Table 60.](#page-172-1) As stated in the calibration report, the gravity model is doubly constrained for all five trip purposes.

The trip distribution process entails five Cube Voyager steps that involve two separate trip distribution procedures: one to distribute external auto person trips by purpose, and another to distribute internal motorized person trips by purpose. As explained in the trip generation chapter, this dual distribution procedure enables external trips (I-X) trips to be more precisely preserved at the station level compared to the prior trip generation/distribution approach.

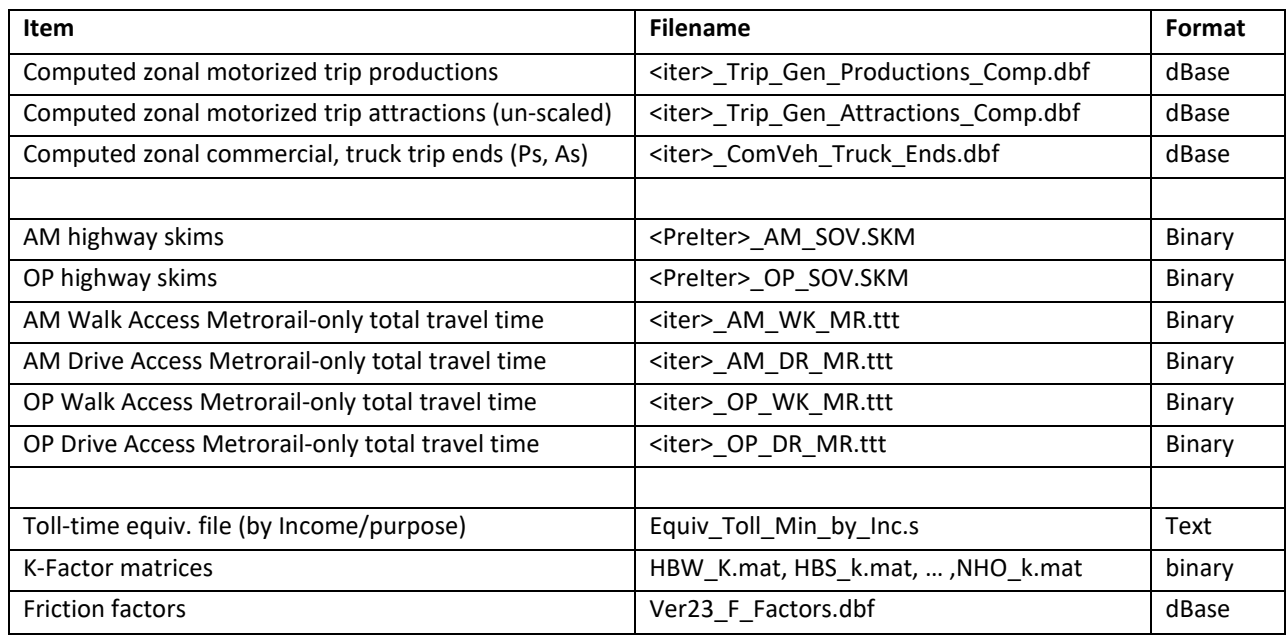

#### <span id="page-172-0"></span>**Table 59 Inputs to trip distribution**

Note: <ITER> =PP, i1, …, i4

#### <span id="page-172-1"></span>**Table 60 Outputs of trip distribution**

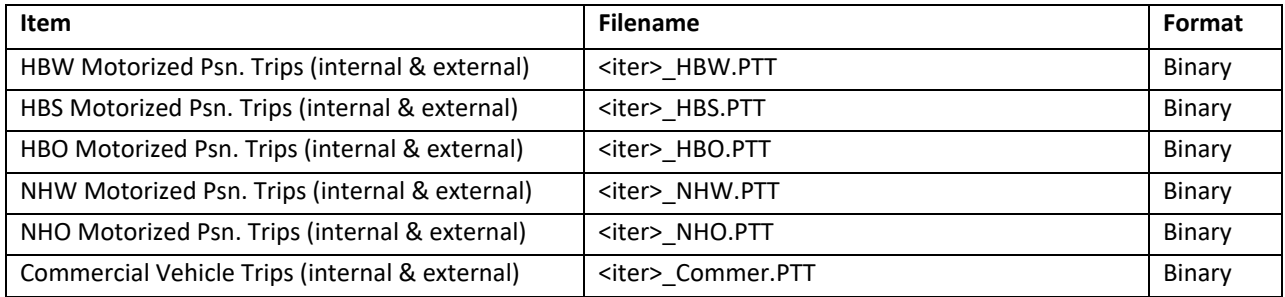

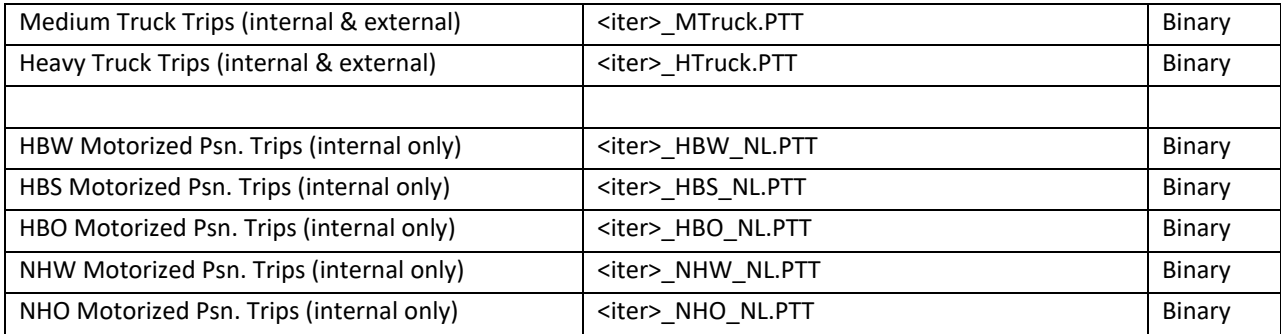

# **20.2 Application Details**

The Trip Distribution process is executed with the batch file named, *Trip\_Distribution.bat*. Five Cube Voyager scripts are used to carry out the process.

The first two scripts, *Prepare\_Ext\_Auto\_Ends.s* and *Prepare\_Ext\_ComTruck\_Ends.s,* read the computed zonal Productions and Attraction resulting trip generation and prepares trip ends that are suitable for applying trip distributing for external Ps and As only.

The *Trip\_Distribution\_External.s* script executes the distribution of external trip-ends, resulting in external trip tables, by purpose. The script also calculates zonal impedances that are used in both the distribution of external and internal trips.

The trip distribution process uses different LOS impedances measures, depending on trip purpose. Work (HBW) trips are distributed using AM peak travel impedances while midday (MD) impedances are used for all remaining purposes.

The script first prepares zonal highway terminal times, which are based on the zonal area type. The terminal times, which represent the time needed to park and un-park a vehicle, range from 1 minute in the least developed areas to 5 minutes for highly developed areas. The terminal times are then added to the over-the-network highway travel time skims. Next, composite impedance tables are developed combining transit time and highway times, based on the formula shown in [Equation 2:](#page-173-0)

<span id="page-173-0"></span>**Equation 2 Composite time**

$$
CT_i = \frac{1}{\frac{1}{HT + TollT_i} + \frac{P_i}{TT}}
$$

where

 $CT_i =$  Composite time for income level i

 $HT =$  Congested highway time (minutes), including terminal time

 $TollT_i$  = Time equivalent (minutes)of tolls associated with the minimum-time path for income i

 $P_i$  = Regional transit share of income i for the trip purpose

 $TT =$  Metrorail-related transit time (min.), including in-vehicle and out-of-veh. time components

The basis of the TollT<sub>i</sub> term calculation is specified in [Table 61.](#page-174-0) The table indicates the average time valuation, in minutes, per year-2007 dollar, that is assigned to a toll value by income level and trip type. The table indicates, for example, that a \$1.00 toll equates to 8.7 minutes of travel time for a traveler in income level 1. More generally, the table indicates that travelers commuting to work are less sensitive to tolls than non-work-bound travelers because the time valuation of commuters is relatively high. The table also reflects the intuitive generalization that lower income travelers are more sensitive to tolls than the higher income travelers.

#### <span id="page-174-0"></span>**Table 61 Time Valuation (Minutes/2007\$) by Purpose and Income Level**

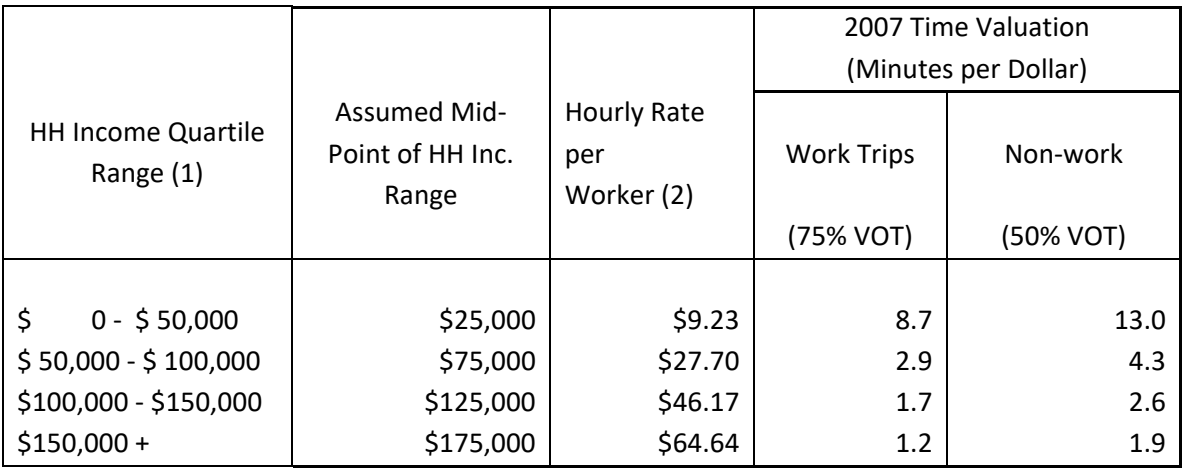

Notes:

(1) Income groups based on 2007 ACS-based quartiles

(2) Hourly rate based on 1,920 annual hours/worker \* 1.41 workers/HH = 2,707 hrs/HH

(3) Median 2007 annual HH income for the TPB modeled area is \$84,280

*Prepare\_Internal\_Ends.s* reads the external trip tables created above and summarizes the trip-ends from those trip tables. It also reads the internal trip-ends from the trip generation process. The script subtracts I-X trips from the total computed trip productions (by purpose), to arrive at "final" internal trip productions. An internal trip attraction trip scaling factor is next computed. The factor is computed by purpose as:

IntAttrScaleFtr = ("Final" Intl Ps + Extl. Ps – Extl. As)/ Intl. "Computed" As

The internal Ps and As in the above equation include both motorized and non-motorized trips. A summary of the initial and final/scaled trip-ends is provided in a small text file named <iter>\_Prepare\_Internal\_Ends.txt.

*Trip\_Distribution\_Internal.s*: The final internal Ps and scaled As are run through trip distribution. The resulting internal trips are combined with the external trips developed above. The trip distribution process produces complete (internal and external) trip tables by purpose and produces internal-tointernal (I-I) trip tables which will be inputs to the mode choice model later in the model stream. A

complete set of jurisdictional trip tables by purpose is reported in a text file named <iter>\_Trip\_Distribution\_Internal.tab.

# **21 Mode Choice**

# **21.1 Travel modes represented in the mode choice model**

As shown in [Figure 37,](#page-176-0) the mode choice model in the Version 2.3 Travel Model was designed to have 15 choices, made up of the following modes:

- Three auto modes: Drive alone, shared ride 2 person, and shared ride 3+ person.
- Three transit access modes:
	- o Drive to transit and park in a park-and-ride (PNR) lot;
	- o Drive to transit and drop off passenger(s) at the kiss and ride (KNR) lot or station; and
	- o Walk to transit.
- Four transit modes: Commuter rail, all bus, all Metrorail, and combined bus/Metrorail.

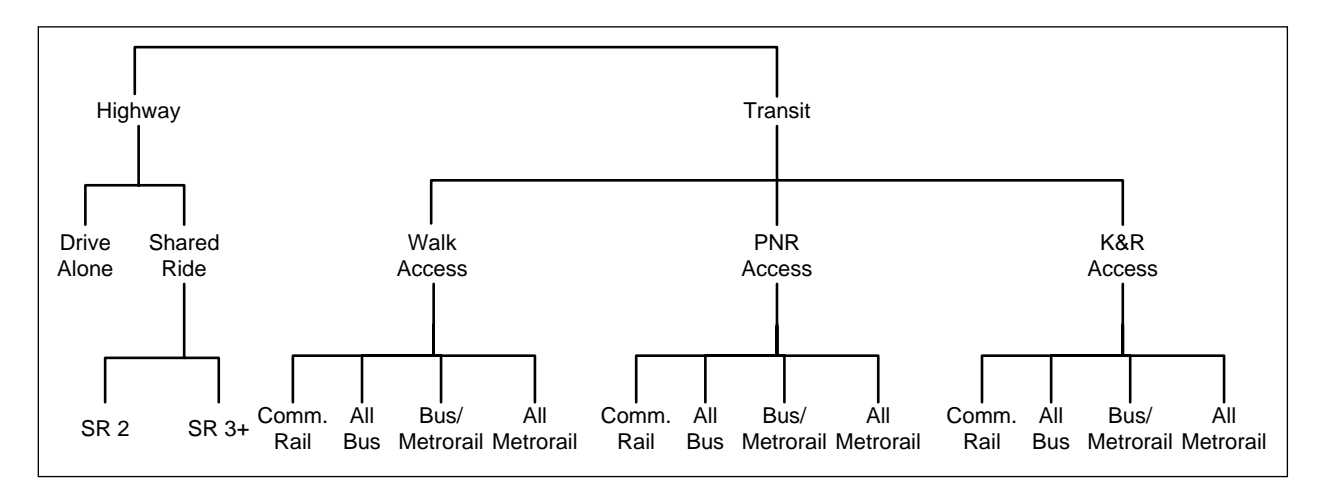

#### <span id="page-176-0"></span>**Figure 37 Designed nesting structure of the nested-logit mode choice model in the Version 2.3 travel model**

\* In model implementation, PNR and KNR access modes for commuter rail are combined into one choice, resulting in 14 choices, not 15.

#### Ref: "I:\ateam\nest\_log\NestedChoice\_Struct4.vsd"

Two important distinctions should be made. First, as per the design of AECOM, for the commuter rail mode, the model was implemented such that PNR and KNR commuter rail are combined as a single choice (in mode choice) or a single path (in path building), since, for commuter rail, the PNR- and KNRaccess links are identical. Thus, instead of 12 access-mode/transit-mode choices, the model is implemented using 11 access-mode/transit-mode choices. Consequently, as implemented in the model, the mode choice model has 14 choices, not 15. This is difficult to portray in [Figure 37,](#page-176-0) but is noted in a footnote on the figure. This combining of modes is also apparent i[n Table 66](#page-184-0) (["Outputs from the AEMS](#page-184-1)  [mode choice application program"](#page-184-1)).

Second, regarding the three auto modes: As discussed in the calibration report, the definition of highoccupancy vehicle (HOV) trips has changed, compared to the definition that was used in the Version 2.2 Travel Model. Previously, HOV trips coming out of the mode choice model referred to *only those that* 

*use HOV facilities for a substantial portion of their trip*. Similarly, in previous models, the definition of low-occupancy vehicle (LOV) included both drive-alone and carpools (provided the carpools did not use a preferential HOV facility). By contrast, in the Version 2.3 NLMC model, the term LOV refers to only the drive-alone trips. Similarly, HOV refers to all shared-ride 2 (2-person carpools) and shared-ride 3 (3+ person carpools), irrespective of whether they use an HOV facility or not.

# **21.1.1 Treatment of LRT, BRT, and streetcar**

Note that the nesting structure of the TPB Version 2.3 NLMC model does not include branches for specialized transit modes, such as light-rail transit (LRT), bus rapid transit (BRT), and streetcar. From this, one might conclude that the mode choice model is not designed to deal with these special transit modes. In fact, the model is designed to deal with these special transit modes. This section of the report discusses how these modes are treated in both the mode choice model and the transit path skimming process that feeds the mode choice model. This is the scheme that was developed by AECOM in 2004- 2005 and has been retained by TPB staff. One of the underlying assumptions is that "premium" transit modes (e.g., Metrorail, commuter rail, LRT, BRT, and streetcar) will typically travel faster than buses, since they have one or more of these characteristics:

- A dedicated right-of-way, at least for part, if not all, of the route
- Traffic signal priority
- Superior acceleration/deceleration (compared to buses)

# **21.1.1.1 Network representation: LRT, BRT, and streetcar**

In terms of network representation, LRT is typically coded as "mode 5." BRT and streetcar are coded as "mode 10," referred to in some parts of the model as the "new" mode. The thought is that LRT will travel mainly on its own grade-separated right-of-way (ROW), where it does not have to interact with road traffic. By contrast, it is assumed that streetcar will travel mostly in mixed traffic, i.e., it will share an at-grade right-of-way with road traffic. It is believed that AECOM chose to include BRT with streetcar, since although BRT will often include some grade-separated rights-of-way for the trunk-line portion of the route, the beginning and ending of the BRT route are likely to be in mixed traffic, making it more similar to the streetcar.

In cases where a travel demand modeler is coding a new transit line representing a "premium" transit mode, $97$  the modeler must add "transit-only" links to the transit network to represent the new service, since the line requires a dedicated ROW which is not part of the highway network. In the past, one would have added these transit-only links to the rail link file (rail\_link.bse). However, with the advent of TPB staff using an Esri geodatabase to manage the highway and transit networks, the rail link.bse file no longer exists. For a modeler working at COG, one should add transit-only links directly into the highway/transit network geodatabase. For a modeler working external to COG (who will not have access

<span id="page-177-0"></span><sup>97</sup> Such as Metrorail (Mode 3), commuter rail (Mode 4), LRT (Mode 5), and BRT/streetcar (Mode 10).

to the COGTools ArcGIS add-in for managing the geodatabase), one should modify the text \*.tb files that are output from the *create\_support\_files.s* Cube Voyager script.

The "station file" (station.dbf) contains information about transit stations in the modeled area. More formally, the station file contains information about Metrorail stations, commuter rail stations, light rail stations, bus rapid transit stations/stops, streetcar stations/stops, express-bus bus stops, and park-andride (PNR) lots that serve these stations/stops. One must add Mode 5 and Mode 10 station nodes to the station file using a mode code of "L" for LRT/Mode 5 and "N" for New/BRT/streetcar/Mode 10. Mode 5 and 10 stations do not require a station centroid number,<sup>[98](#page-178-0)</sup> though recent network documentation has designated the node number range of 7000-7999 (light rail/BRT PNR centroids), even though this range is not currently in use in the geodatabase.<sup>99</sup> Cube Voyager cannot combine headways for routes unless they are part of the same mode code, so, in cases where Mode 10 routes share a street segment with local bus (Mode 1), these two routes will not be represented with a combined headway.

# **21.1.1.2 Transit path building and skimming, mode choice, and transit assignment: LRT, BRT, and streetcar**

In transit path building and skimming, mode choice, and transit assignment, the following two rules apply: $100$ 

- LRT: Mode 5 is treated like Metrorail (Mode 3)
- BRT: Mode 10 is treated like local bus (Modes 1, 6, & 8)

# **21.1.1.3 Fares: LRT, BRT, and streetcar**

Fares for Mode 5 and Mode 10 are computed like those for local bus (Modes 1, 6, & 8).

# **21.1.1.4 Inclusion of LRT, BRT, and streetcar trips in trip tables**

Following the mode choice step, the output trip table files (\*.MTT) each contain 14 tables, as shown in [Table 66.](#page-184-0) Any table that lists "MR" (Metrorail) actually includes both Metrorail and LRT, since Mode 5 [LRT] is treated like Metrorail (Mode 3) in transit path building/skimming, mode choice and transit assignment. Similarly, any table that lists "BU" (Bus) actually includes both bus and BRT/streetcar. The only way to get the actual breakout of the estimated level of LRT or BRT/streetcar travel is to look at the transit assignment results (keeping in mind that, although we assign all transit trips, we validated only Metrorail trips, and, at the current time, these are validated only to station groups, not to individual stations). So, after transit assignment, one is able to see how many trips/boardings/alightings occurred

<span id="page-178-1"></span><sup>99</sup> Meseret Seifu, Ronald Milone, and Mark Moran, "Highway and Transit Networks for the Version 2.3.66 Travel Model, Based on the 2016 CLRP and FY 2017-2022 TIP," Final Report (Washington, D.C.: Metropolitan Washington Council of Governments, National Capital Region Transportation Planning Board, March 17, 2017), 17, https://www.mwcog.org/transportation/data-and-tools/modeling/model-documentation/.

<span id="page-178-0"></span><sup>98</sup> Jain to Milone and Moran, "MWCOG Network Coding Guide for Nested Logit Model (First Draft: September 20, 2007; Updated February 2008 and October 2010)," October 2010, 6.

<span id="page-178-2"></span><sup>&</sup>lt;sup>100</sup> Jain to Milone and Moran, "MWCOG Network Coding Guide for Nested Logit Model (First Draft: September 20, 2007; Updated February 2008 and October 2010)," October 2010, 10.

on a given LRT line, but, since we do not validate results at the LRT line level, model users are recommended to use caution when using these numbers.

# **21.1.2 Other issues relating to travel modes**

[Table 62](#page-179-0) list the ten transit modes that are handled by the Version 2.3 mode choice model and lists the mode code used in the station file (station.dbf), which is an input to the *parker.s* script that is part of the transit\_skim\_all\_modes.bat batch file (see Section [16, Transit Skim File Development\)](#page-146-3). Note that the consolidated station file does not include bus stops, except for bus stops that have their own PNR lot (generally express bus service). Transit routes are represented in Cube Voyager's TRNBUILD module using the LINE command, which is usually placed in a \*.LIN file or, using COG/TPB convention, in a MODE\*.TB file (a "mode" file).

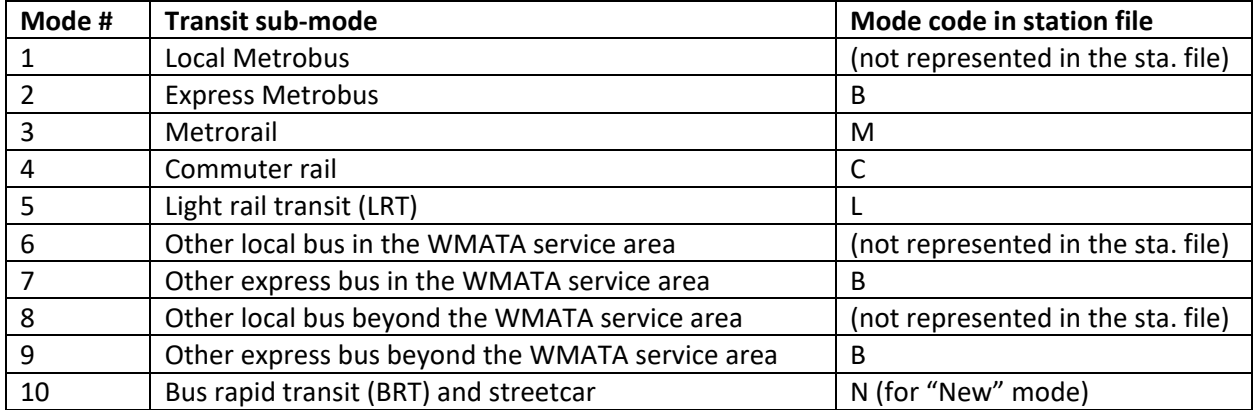

#### <span id="page-179-0"></span>**Table 62 Transit sub-modes represented in the Version 2.3 travel model**

In addition, there are five non-transit modes that are used to access transit and make transfers to, from, and between transit services. These are detailed in [Table 63.](#page-179-1)

#### <span id="page-179-1"></span>**Table 63 Transit Access and Transfer Links**

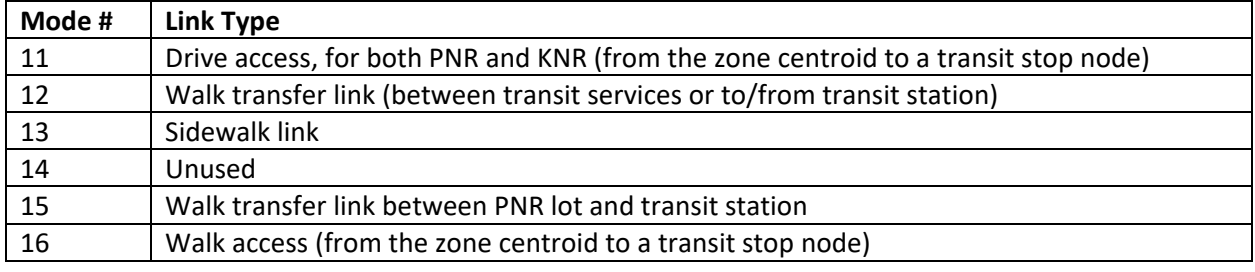

All the modes described in [Table 62](#page-179-0) an[d Table 63](#page-179-1) can be used in the path-building process (see [16\)](#page-146-3). If no prohibitions are imposed, path building assumes that transfers between all modes are possible. For example, a person could theoretically access Metrorail by driving (mode 11) to the station, use Metrorail (mode 3), and egress Metrorail by driving (mode 11) as well. When trips are in production-attraction format, as is the case for transit path-building and mode choice, a person cannot egress from a station
and take a car. To prevent the foregoing behavior in the model, some limitations with regard to transfers need to be imposed. These are described in [Table 64.](#page-180-0) The mode interchanges where transfers are prohibited are denoted by "Y".

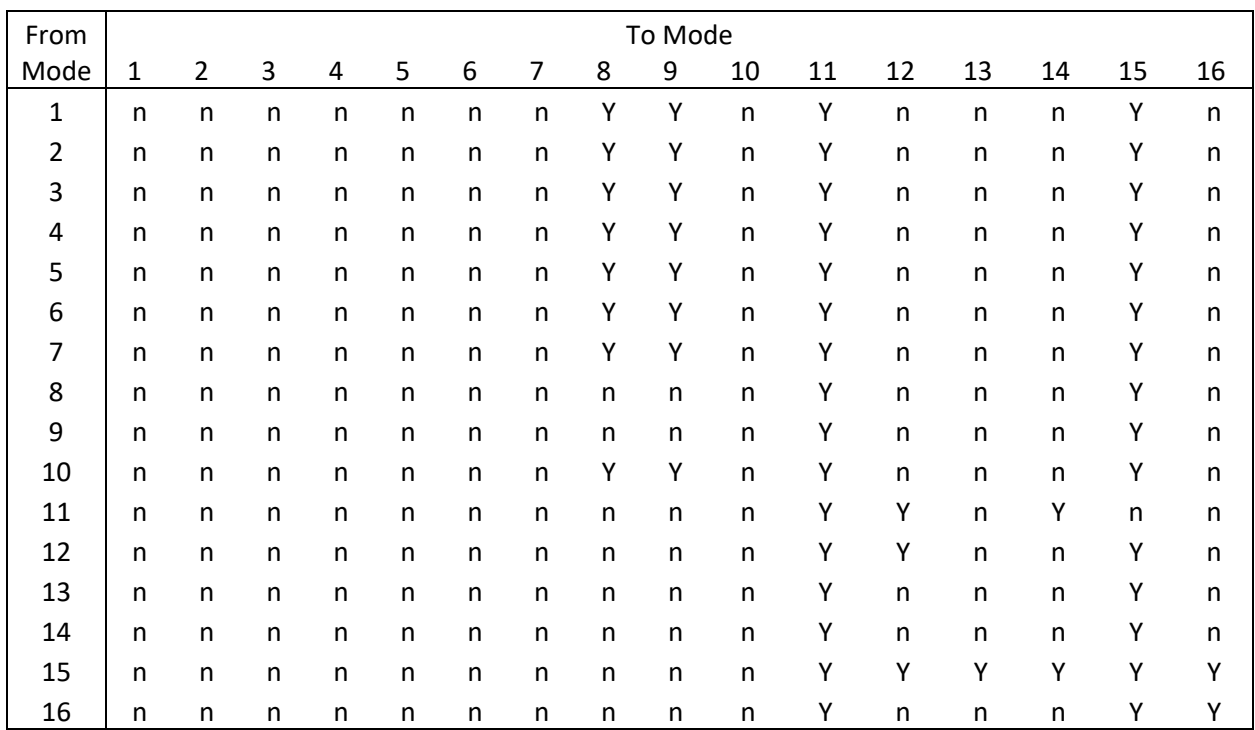

<span id="page-180-0"></span>**Table 64 Transfer Prohibitions (No Transfer or NOX)**

# **21.2 Elimination of Metrorail constraint to and through the regional core**

As of Ver 2.3.75, the Metrorail constraint to and through the regional core has been removed due to the stable long-term funding of \$500 million a year for Metro to support WMATA's plans to implement all 8- car trains during peak periods in the Visualize 2045 Plan.<sup>[101](#page-180-1)</sup> For the sake of documentation, below is a more detailed description of the constraint and its modeling-related aspects. This description came from previous model documentation.[102](#page-180-2)

The Metrorail constraint through the regional core (sometimes referred to using the less precise term "transit constraint through the regional core") is a technical adjustment to the trip tables coming out of the mode choice process designed to reflect a WMATA policy assumption that, during peak periods, the Metrorail system may have insufficient capacity to handle all the demand traveling to and through the

<span id="page-180-1"></span><sup>&</sup>lt;sup>101</sup> Jane Posey, "Amendments to the Visualize 2045 Air Quality Conformity Scope of Work," Memorandum, May 16, 2018.

<span id="page-180-2"></span><sup>&</sup>lt;sup>102</sup> Moran, Milone, and Seifu, "User's Guide for the COG/ TPB Travel Demand Forecasting Model, Version 2.3.70. Volume 1 of 2: Main Report and Appendix A (Flowcharts)."

regional core. Typically, it is assumed that the Metrorail system will be able to handle all of the peakperiod demand to and through the regional core in the near term, but, since demand is growing through time, the system might not be able to handle all the peak-period demand at some future time, depending on the amount of growth in demand and the number of rail cars available in a given year. The assumed year at which the Metrorail system will be at its peak capacity during the peak periods to and through the regional core is known as the "binding year." For years beyond the binding year, it is assumed that any growth in peak-period Metrorail demand to and through the regional core will be forced to switch to other travel modes (specifically, auto person trips). The Metrorail constraint was initiated by WMATA in 2000 to address funding shortfalls restricting the expansion of the rail fleet.<sup>[103](#page-181-0)</sup> WMATA policy sets the binding year, which is currently set at 2020. This means that, for any forecast year past 2020, the Metrorail constraint is applied, i.e., forecasted peak-period Metrorail trips to and through the regional core are shifted to other travel modes (specifically, auto person trips). The regional core is defined as the set of Metrorail stations in the central employment area, i.e., the portion of the system bounded by Dupont Circle, U Street, New York Avenue (NOMA), Capital South, L'Enfant Plaza, Pentagon, Arlington Cemetery, and Rosslyn stations. This area is also sometimes referred to by technical audiences as "Ring 0" and "Ring 1." In [Figure 38,](#page-182-0) Ring 0 is shown as the white area shaped like a trapezoid in the center of downtown Washington, D.C. Ring 1 is shown as the gray area surrounding Ring 0. The two areas together comprise the regional core. Note that non-Metrorail-related transit trips and off-peak Metrorail trips are not affected by the Metrorail constraint process.

<span id="page-181-0"></span><sup>103</sup> Ronald Milone, "TPB Version 2.3 Travel Model on the 3,722-TAZ area system: Status report" (presented at the September 23, 2011 meeting of the Travel Forecasting Subcommittee of the Technical Committee of the National Capital Region Transportation Planning Board, held at the Metropolitan Washington Council of Governments, Washington, D.C., September 23, 2011).

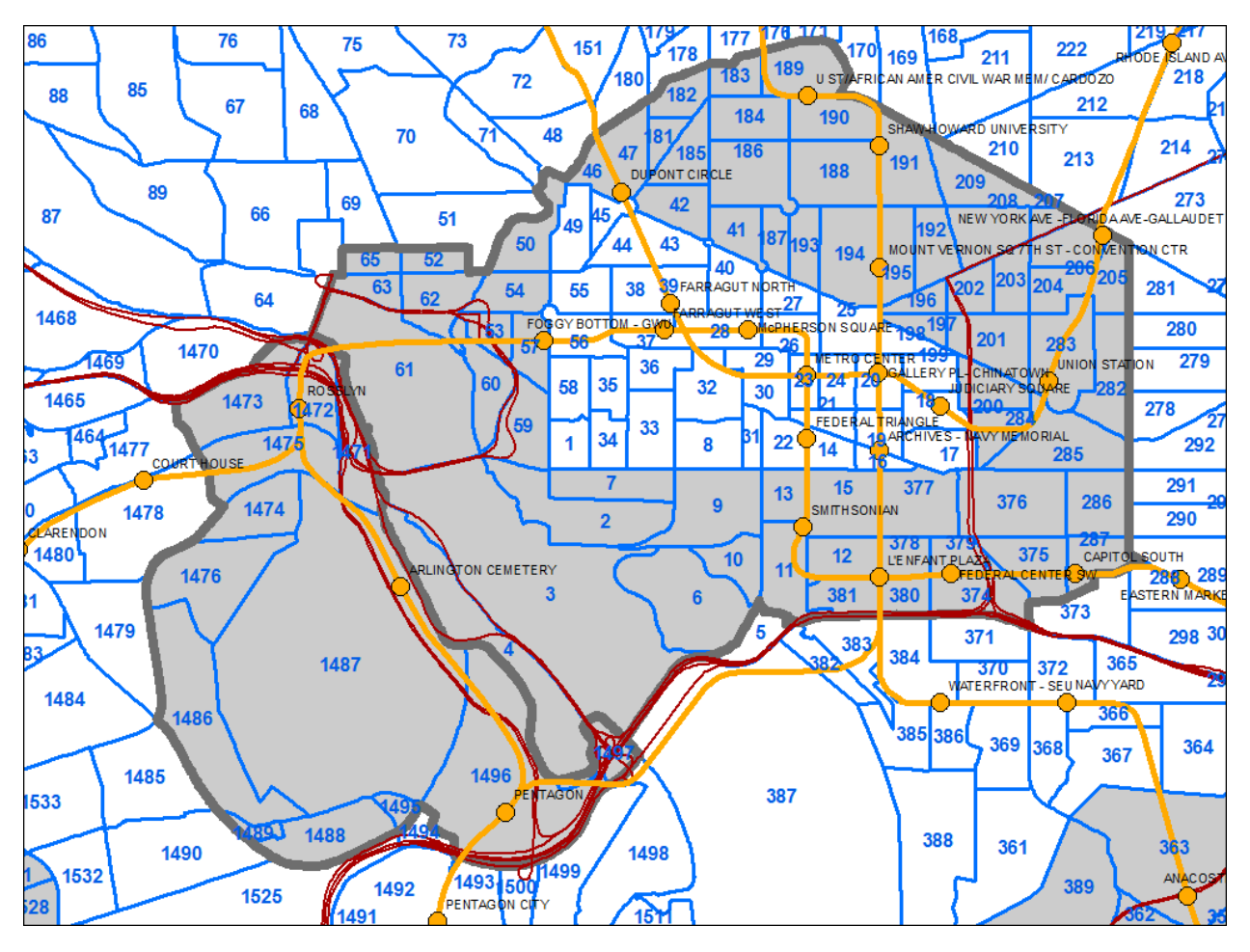

<span id="page-182-0"></span>**Figure 38 Ring 0 (white trapezoid) and Ring 1 (gray polygon), which form the "core" area used in the Metrorail constraint through the regional core**

Ref: I:\ateam\gis\taz\taz\_2191\_3722.mxd

The Metrorail constraint is applied in the following way (assuming that 2020 is the binding year). Model runs representing the binding year and years prior to the binding year are conducted in the normal fashion, i.e., using the *mode\_choice.bat* batch file (see page A-13 of Appendix A). Model runs representing any year following the binding year, e.g., 2030, are conducted using the *mode\_choice\_tc\_v23.bat* batch file (see page A-13 of Appendix A), as follows:

- Peak 2020 Metrorail trips to and through the core are estimated using a time-of-day model.
- Peak 2030 Metrorail trips to and through the core are estimated using a time-of-day model.
- Peak 2030 Metrorail trips to and through the core are adjusted (downward) to match 2020 ridership levels.
- The "excess" 2030 Metrorail trips that cannot be accommodated are converted to auto person trips
- The constraint process occurs for each speed feedback iteration ("i1" through "i4).

Thus, the mode choice model is executed normally with the *mode\_choice.bat* batch file, which invokes the following:

- Mode choice model application program (AEMS.EXE);
- Jurisdictional summary script (*MC\_NL\_Summary.s*);

By contrast, the mode choice model and Metrorail constraint process are executed using the *mode\_choice\_tc\_v23.bat* batch file, which invokes the following:

- Mode choice model application program (AEMS.EXE);
- Jurisdictional summary script (*MC\_NL\_Summary.s*);
- Constraint adjustment script (*MC\_Constraint\_V23.s*);

# **21.3 Control/Support Files**

The nested-logit mode choice (NLMC) model is applied using a Fortran program called AEMS.<sup>[104](#page-183-1)</sup> AEMS.EXE is the compiled version of the source code AEMS.FOR. In order to run, AEMS.EXE needs to have several DLL files. The model is run one for each of the five trip purposes, as shown on page A-13 of the flowchart in Appendix A. Each run of the mode choice model requires a "control file," so there are five in total: HBW\_NL\_MC.CTL, HBS\_NL\_MC.CTL, HBS\_NL\_MC.CTL, NHW\_NL\_MC.CTL, and NHO NL MC.CTL. After the five mode choice models run, there is a Cube Voyager script, *MC\_NL\_Summary.s*, which is used to create jurisdiction-to-jurisdiction tabulations of the trip tables output from the mode choice model. The inputs to the AEMS mode choice application program are shown in [Table 65.](#page-183-0) The outputs are shown in [Table 66.](#page-184-0)

#### <span id="page-183-0"></span>**Table 65 Inputs to the AEMS mode choice application program**

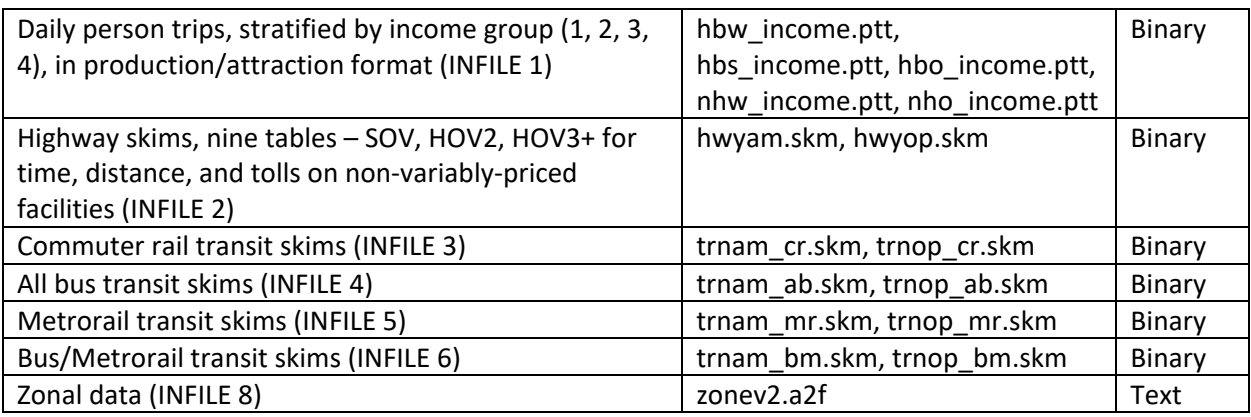

<span id="page-183-1"></span><sup>104</sup> "AECOM Consult Mode Choice Computation Programs, AEMS, Users Guide," Draft report (Fairfax, Virginia: AECOM Consult, Inc., April 5, 2005).

<span id="page-184-0"></span>**Table 66 Outputs from the AEMS mode choice application program**

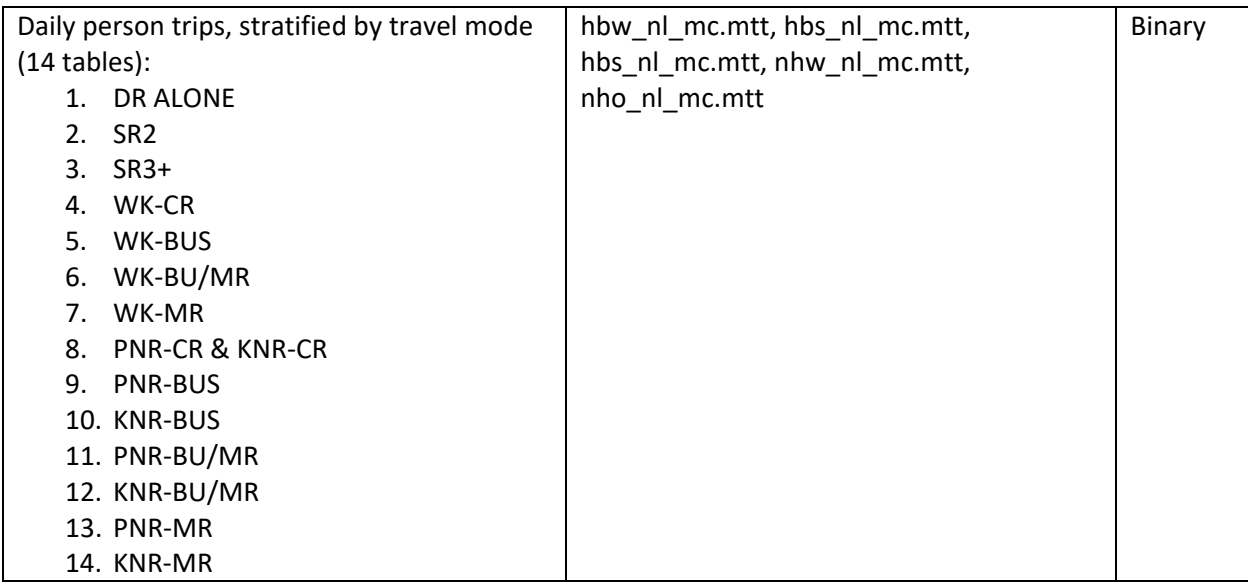

# **21.4 Market segmentation**

Most mode choice models used in large urban areas in the U.S. have historically been estimated at a disaggregate level but are applied at an aggregate level. Specifically, these models are typically estimated at the person-trip level but applied at the zone-to-zone interchange level. Furthermore, in application mode, within each zone-to-zone interchange, many models subdivide the travel market into homogeneous groups, known as market segments. The nested-logit mode choice model (NLMC) that is used in the Version 2.3 Travel Model uses three types of market segmentation:

- Household income
- Geography
- Access to transit

Note that there has been a recent trend away from disaggregate estimation, due, in part to guidance from the FTA.[105](#page-185-1)

## **21.4.1 Market segmentation by household income**

The income segmentation is the same that is used for the first two steps of the travel model (i.e., trip generation and trip distribution), namely households are segmented by the four household income quartiles, which are shown in [Table 67.](#page-185-0) [106](#page-185-2)

<span id="page-185-0"></span>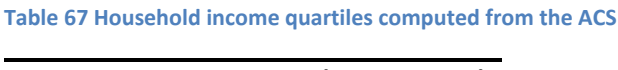

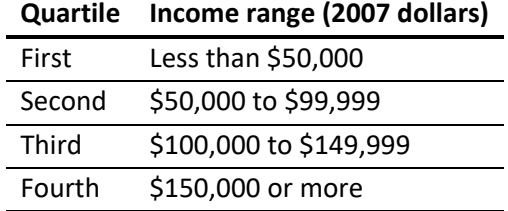

### **21.4.2 Market segmentation by geography**

When AECOM Consult, Inc. first developed a mode choice model for the Washington, D.C. metropolitan area in 2004-2005, it divided the modeled area into seven superdistricts:<sup>[107](#page-185-3)</sup>

- 1. DC core
- 2. VA core
- 3. DC urban

<span id="page-185-1"></span><sup>105</sup> See, for example, Federal Transit Administration, "Discussion Piece #16: Calibration and Validation of Travel Models for New Starts Forecasting" (Workshop on Travel Forecasting for New Starts Proposals, Minneapolis, Minnesota, 2006), http://www.fta.dot.gov/planning/newstarts/planning\_environment\_5402.html.

<span id="page-185-2"></span><sup>&</sup>lt;sup>106</sup> Hamid Humeida to Files, "Analysis of Data from the American Community Survey (ACS): Households by Household Income, Household Size, and Vehicle Availability," Memorandum, March 19, 2010.

<span id="page-185-3"></span><sup>&</sup>lt;sup>107</sup> Bill Woodford, "Development of Revised Transit Components of Washington Regional Demand Forecasting Model" (Transit Modeling Meeting, held at the Metropolitan Washington Council of Governments, Washington, D.C., December 1, 2004), 30.

- 4. MD urban
- 5. VA urban
- 6. MD suburban
- 7. VA suburban

AECOM's mode choice model was applied as a post process to the COG/TPB travel model (the Version 2.1 Travel Model). COG/TPB staff used the AECOM post-process mode choice model as a starting point for its work on the Version 2.3 Travel Model in work done from 2008 to 2011. TPB staff integrated the mode choice model into the modeling chain (i.e., moved from a post process for the regional model to its normal position in the speed feedback loop, following trip distribution), and re-calibrated the model. **When COG/TPB staff retained and re-calibrated the NLMC model, it retained the same geographic market segmentation that had been developed by AECOM**.

These seven superdistricts are shown in [Figure 39](#page-186-0) and in [Table 68.](#page-187-0) [Table](#page-187-0) 68 shows the equivalency between the seven NLMC superdistricts and the new 3,722-TAZ area system.

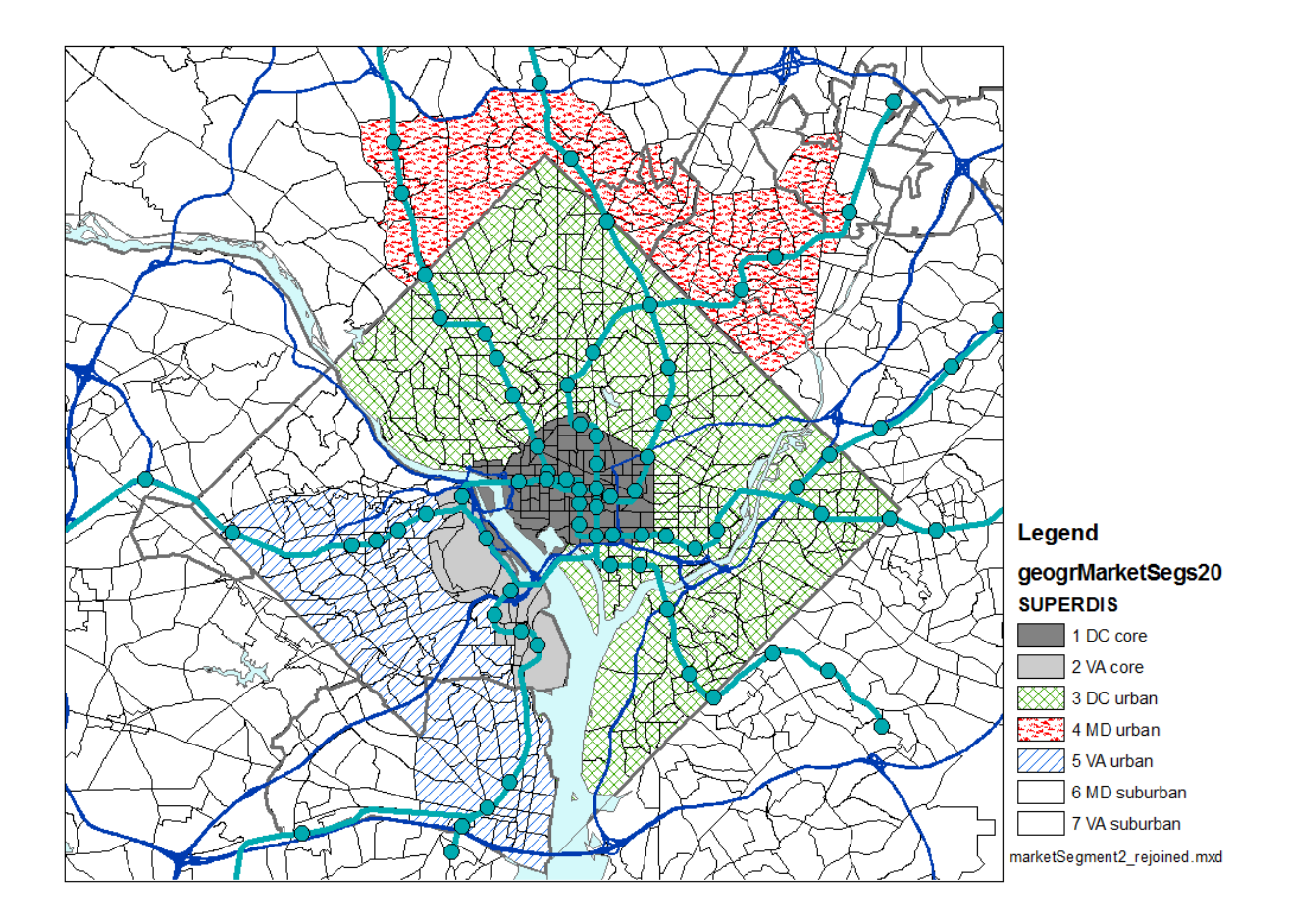

<span id="page-186-0"></span>**Figure 39 Seven superdistricts used in the Version 2.3 nested-logit mode choice model**

Ref: "I:\ateam\nest\_log\marketsegment2\_rejoined.tif"

| No.                                                                                                    | <b>Name</b> | <b>TAZs (TPB TAZ 3,722)</b>                                                  |
|----------------------------------------------------------------------------------------------------|-------------|------------------------------------------------------------------------------|
| 1                                                                                                    | DC core     | 1-4,6-47,49-63,65,181-287,374-381                                            |
| $\overline{2}$                                                                                                    | VA core     | 1471-1476,1486-1489,1493,1495-1504,1507,1508,1510,1511                       |
| 3                                                                                                    | DC urban    | 5,48,51,64,66-180,210-281,288-373,382-393                                    |
| 4                                                                                                    | MD urban    | 603,606,612-628,630-640,662-664,669,670,913,916,917,939-957,959,961-982,985, |
| 4                                                                                                    | MD urban    | 986                                                                          |
| 5                                                                                                    | VA urban    | 1405-1422,1427-1435,1448,1452,1454-1464,1477-1485,1490-1492,1494,1505,1506,  |
| 5                                                                                                    | VA urban    | 1509,1512-1545,1569-1609                                                     |
| 6                                                                                                    | MD suburban | 394-602,604,605,607-611,629,641-661,665-668,671-912,914,915,918-938,958,960, |
| 6                                                                                                    | MD suburban | 983,984,987-1404,2820-3102,3104-3409                                         |
| 7                                                                                                    | VA suburban | 1423-1426,1436-1447,1449-1451,1453,1465-1470,1546-1568,1610-2554,2556-2628,  |
| 7                                                                                                    | VA suburban | 2630-2819,3410-3477,3479-3481,3483-3494,3496-3675                            |
| Ref: "I:\ateam\nest_log\equiv_tpbTaz3722_nlmc_superdistr.txt" and "I:\ateam\nest_log\Market_segment_NewTAZs_sorted.xlsx" |             |                                                                              |

<span id="page-187-0"></span>**Table 68 Equivalency between nested-logit mode choice superdistricts and TPB TAZ 3,722**

The TAZs in [Table 68](#page-187-0) are referred to as "TPB TAZ" to distinguish them from "COG TAZ." In 2008 and 2009, the COG GIS staff developed a new system of transportation analysis zones (TAZs), which had more zones, but did not increase the size of the modeled area. In other words, the new zones were, on average, smaller than the previous zone system, which is useful for better modeling of transit trips. The old zone system had 2,191 TAZs and the new system has 3,722 TAZs. After the COG GIS staff was finished with their work, the COG model development group reviewed the new zone system and found a few cases where the zone boundaries needed adjustment.<sup>[108](#page-187-1)</sup> The final result was that there were now two sets of zones for the 3,722-TAZ area system:

- COG TAZs: For land activity forecasts (COGTAZ3722\_TPBMOD)
- TPB TAZs: For transportation modeling (TPBTAZ3722\_TPBMOD)<sup>[109](#page-187-2)</sup>

Although seven market areas could lead to 49 (= 7 x 7) geographic interchanges, AECOM Consult, Inc. grouped them into the 20 paired production/attraction areas shown in [Table 69](#page-188-0) and [Table 70.](#page-188-1) Another way to view the 20 geographic market segments is shown in [Table 71.](#page-189-0)

<span id="page-187-2"></span><span id="page-187-1"></span><sup>108</sup> Meseret Seifu, "Review of New Zone System: 3722 Transportation Analysis Zones (TAZ)" (January 22, 2010 meeting of the COG/TPB Travel Forecasting Subcommittee, held at the Metropolitan Washington Council of Governments, Washington, D.C., January 22, 2010), 4, http://www.mwcog.org/uploads/committeedocuments/Zl5aV1dd20100122152445.pdf. <sup>109</sup> Seifu, 23.

#### <span id="page-188-0"></span>**Table 69 Production and attraction market segments used in the TPB Version 2.3 NLMC model**

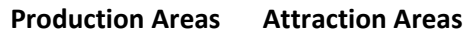

- 1. DC Core / Urban 1. DC Core
- 2. MD Urban 2. VA Core
- 3. VA Core / Urban 3. Urban
- 4. MD Suburban 4. Suburban
- 5. VA Suburban

Ref: "I:\ateam\nest\_log\marketSeg.xls"

#### <span id="page-188-1"></span>**Table 70 20 geographic market segments used in the TPB nested-logit mode choice model**

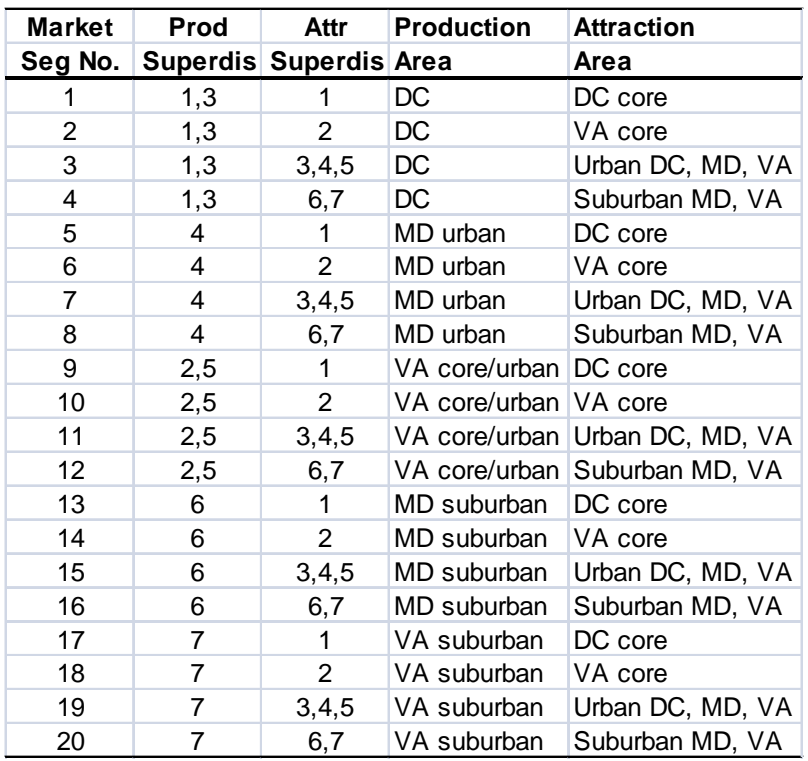

Ref: "I:\ateam\nest\_log\marketSeg.xls"

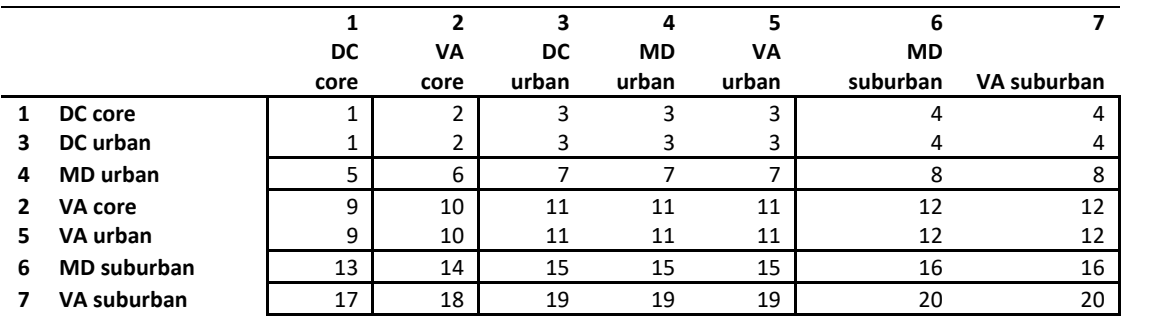

#### <span id="page-189-0"></span>**Table 71 Equivalency between seven super-districts and the 20 geographic market segments**

Ref: "I:\ateam\nest\_log\superDistr\_marketSeg.xlsx"

### **21.4.3 Market segmentation by access to transit**

The section of the report contains two subsections. The first includes a general discussion about how transit-access markets are developed in relatively simple mode choice models. It gives the example of the three transit access markets that are often used by the Federal Transit Administration (FTA): "can walk," "must drive," and "no transit."<sup>[110](#page-189-1)</sup> The second subsection describes the more specific case of the seven transit-access markets used in the mode choice model of the Version 2.3 Travel Model. In both the general discussion and the more specific case, zonal percent-walk-to-transit (PWT) values are used to develop the transit access markets. In the latter case, the mode choice model application program is AEMS.EXE, developed by AECOM.

#### **21.4.3.1 General discussion**

The purpose of a mode choice model is to predict the number and or share of trips that will be made by each major travel mode represented in a model. Transit, in one form or another, is usually one of the travel modes represented in most mode choice models. In order to use transit, one must be able to access it, either via non-motorized modes, such as walking and biking, or motorized modes, such as driving an automobile. Many mode choice models segment transit trips by walk access and drive access. A typical zonal metric for how easily one may walk to transit is the "percent walk to transit" (PWT) value, which is defined as the percent of a zone's area that is within walking distance to transit service. So, for example, a PWT value of 20% means that 20% of the zone's area lies within walking distance to transit service. If walking distance has been defined to be one mile, then this means that 20% of the zone lies within one mile of transit service. The walking distance threshold is set by the modelers in each urban area and should reflect the typical distance that people are likely to walk to reach transit. Typical values range from 0.5 miles to 1 mile. Some travel models, such as the TPB Version 2.3 Travel Model, make use of two walk-to-transit threshold distances, e.g., a short-walk distance (e.g., 0.5 miles) and a long-walk

<span id="page-189-1"></span><sup>110</sup> See, for example, Federal Transit Administration, "Discussion Piece #11: Illustrative Mode-Choice and Summit Calculations for Travel by One Market Segment between a Pair of Zones for Base and Build Alternatives" (Workshop on Travel Forecasting for New Starts Proposals, Minneapolis, Minnesota, 2006), http://www.fta.dot.gov/planning/newstarts/planning\_environment\_5402.html.

distance (e.g., 1 mile). The TPB travel model is discussed in the next section of the report. For this section of the report, it is assumed that there is only one walk-to-transit threshold distance (e.g., 1 mile).

A typical method for calculating the percent walk to transit for each zone in the modeled area is the following:

- 1. Determine a threshold distance for walking to transit (or two threshold distances may be used).
- 2. Determine point locations where transit service can be accessed (i.e., transit stop nodes and transit stations). In other words, create a geographic data set that includes all the points representing transit stop nodes and transit stations.
- 3. Determine transit walksheds, which are polygons composed of circular areas around transit stop nodes. In other words, create a geographic data set that represents point buffers (i.e., circles of radius X = the threshold walking distance) around each transit stop node and transit station.
- 4. Given that there is already a polygon layer of TAZ boundaries, perform a polygon-on-polygon overlay (TAZ boundaries and walkshed boundaries) to create a new geographic data set that can be used to calculate the percent walk to transit value for each zone.
- 5. Calculate the percent walk to transit values for each zone. $^{111}$  $^{111}$  $^{111}$

For many years, the Federal Transit Administration (FTA) has used a simple transit-access market segmentation system that has three segments known as "can walk," "must drive," and "no transit." These segments are defined at the zone-to-zone interchange level (the level used by most mode choice application programs) and can be determined using the percent-walk-to-transit (PWT) values in the production and attraction zones of the interchange. Before defining these three transit access markets, one must make a few assumptions:

- 1. Trips are in production/attraction format, not origin/destination format:
	- a. A trip **production** is defined as the **home**-end of a home-based trip, or the **origin** of a non-home-based trip.
	- b. A trip **attraction** is defined as the **non-home**-end of a home-based trip, or the **destination** of a non-home-based trip.
- 2. Travelers "access" transit at the production end of the trip and "egress from" transit at the attraction end of the trip.
- 3. At the production end of the trip, one may access the transit system by either walking or driving. Bike access is considered part of "walking."
- 4. At the attraction end of the trip, the only egress option is walking, since it is assumed that travelers do not have an automobile available at the non-home end of the trip.
- 5. The zonal PWT value functions as a probability value. Thus, if the PWT is 20%, this can be interpreted as meaning that, for trips that start (are produced in) or end (are attracted to) this

<span id="page-190-0"></span><sup>111</sup> See, for example, Yew Yuan, "Transit Walkshed Generator: A GIS Application to Generate Transit Walksheds, Technical Report," Draft (Washington, D.C.: Metropolitan Washington Council of Governments, National Capital Region Transportation Planning Board, November 15, 2012).

zone, there is a 20% chance of that the trips will access or egress from the transit system via walking.

The "can walk" market is defined as the set of trips, within a given zone-to-zone interchange, where one can walk to transit at the production end of the trip (One can also walk from transit at the attraction end of the trip, but this is not a distinguishing feature, since "must drive" trips also walk from transit at the attraction end of the trip). Even though a trip may be included in the "can walk" segment, it is understood that drive access to transit is also a possibility for this market. In probability theory, if two events, A and B, are independent, the probability of the intersection of A and B equals the product of the probabilities of A and B, i.e.,

$$
P(AB) = P(A) * P(B)
$$

Since the PWT is considered a probability or likelihood of walking, and since the PWT for two given zones are considered to be independent, then, for a given zone-to-zone interchange, the probability of being in the "can walk" market -- P("can walk") or P(CW) -- is simply the product of the PWT of the production zone and the PWT of the attraction zone:

$$
P("can walk" for interchange ij) = PWT(i) * PWT(j)
$$

The "must drive" market includes trips that must access the transit market via driving since the trip begins outside of the transit walk-access threshold distance. The "no transit" market includes trips for which transit is not an option, since, at the attraction end of the trip, there is no transit available within walking distance. So, for a given interchange, the probability of being in the "must drive" market --P("must drive") or P(MD) -- is simply the product of the non-walkable share of the production zone and the PWT of the attraction zone:

$$
P("must drive" for interchange ij) = (1 - PWT(i)) * PWT(j)
$$

Similarly, for a given interchange, the probability of being in the "no transit" market -- P("no transit") or P(NT) -- is simply the non-walkable share of the attraction zone:

$$
P("no transit" for interchange ij) = (1 - PWT(j))
$$

So, whereas the P(CW) and P(MD) are a function of the PWT in both the production and attraction zones, the P(NT) is a function of only the PWT in the attraction zone. For a given interchange

$$
P(CW) + P(MD) + P(NT) = 100\%
$$

[Table 72](#page-192-0) presents 11 examples, or cases, of how various production and attraction PWT values are combined to get the probabilities of being in the "can walk," "must drive" and "no transit" zone-to-zone interchange market segments. For example, in the case #1, both the production zone and the attraction zone have percent-walk-to-transit (PWT) values of 0%, which results in the all the trips in the interchange being in the "no transit" market segment. By contrast, in case #2, PWT(i) = 0% and PWT(j) = 50%, which results in a 50%/50% split of trips in that interchange into the "must drive" and "no transit"

markets. When, in case #3, PWT(i) = 0% and PWT(j) = 100%, this results in all trips being allocated to the "must drive" market.

In any of these cases, the number of trips in each of the three markets is equal to the total number of person trips in the zone-to-zone interchange times each of the three probabilities. **After trips have been assigned to the three markets, then the mode choice model is applied**, as described FTA's Discussion Piece #11 (Discussion\_11\_Summit\_Calcs.doc) and shown in its associated spreadsheet (Discussion\_11\_Summit\_Example\_Calcs.xls).<sup>[112](#page-192-1)</sup>

<span id="page-192-0"></span>**Table 72 Eleven examples showing how zonal percent-walk-to-transit values translate into probabilities of being in three transit-access markets: can walk, must drive, and no transit**

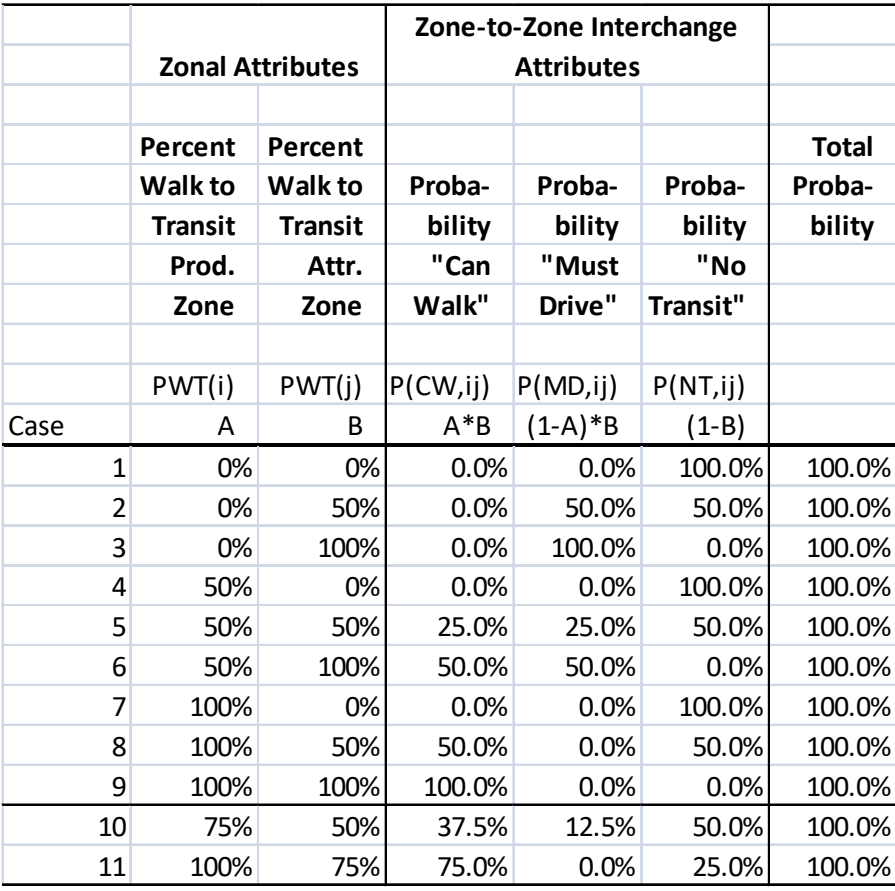

Ref: "percent\_walk\_transit\_can\_walk.xlsx"

[Table 73,](#page-193-0) [Table 74,](#page-193-1) and [Table 75](#page-194-0) provide a more complete picture of how P(CW), P(MD), and P(NT) each vary with the production and attraction PWT values. For example[, Table 73](#page-193-0) shows the probability of being in the "can walk" market segment for a zone-to-zone interchange as a function of the production and attraction percent-walk-to-transit values. The probability of "can walk" is zero if either the

<span id="page-192-1"></span><sup>112</sup> Federal Transit Administration, "Discussion Piece #11: Illustrative Mode-Choice and Summit Calculations for Travel by One Market Segment between a Pair of Zones for Base and Build Alternatives."

production PWT or the attraction PWT equal zero. By contrast, the probability of "can walk" is 100% only if the production PWT and the attraction PWT equal 100%.

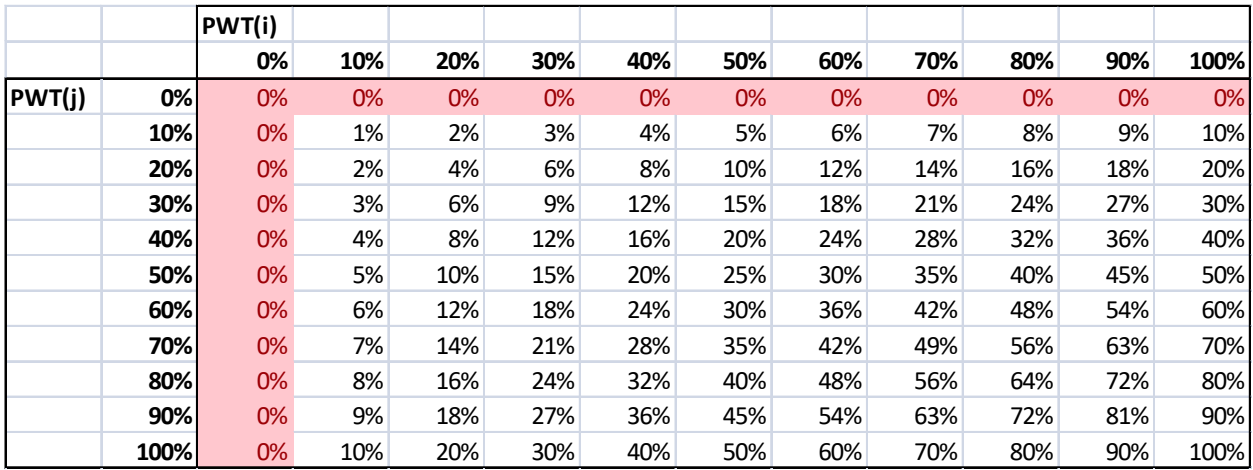

<span id="page-193-0"></span>**Table 73 Probability of being in the "can walk" market segment for a zone-to-zone interchange, based on the production and attraction percent-walk-to-transit values**

Ref: "percent\_walk\_transit\_can\_walk.xlsx"

[Table 74](#page-193-1) shows the probability of being in the "must drive" market segment for a zone-to-zone interchange as a function of the production and attraction percent-walk-to-transit values. The probability of "must drive" is zero if either the production PWT equals 100% or the attraction PWT equal zero. By contrast, the probability of "must drive" is 100% only if the production PWT equals zero and the attraction PWT equals 100%.

<span id="page-193-1"></span>**Table 74 Probability of being in the "must drive" market segment for a zone-to-zone interchange, based on the production and attraction percent-walk-to-transit values**

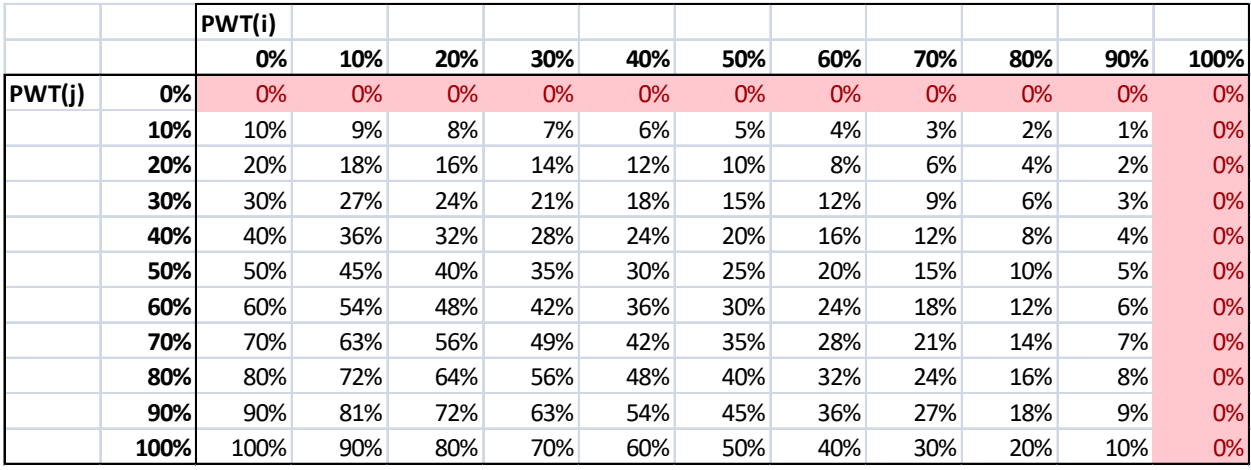

Ref: "percent\_walk\_transit\_can\_walk.xlsx"

[Table 75](#page-194-0) shows the probability of being in the "no transit" market segment for a zone-to-zone interchange as a function of solely on the attraction percent-walk-to-transit values. The probability of

"no transit" is zero only if the attraction PWT equals 100%. By contrast, the probability of "no transit" is 100% only if attraction PWT equals zero.

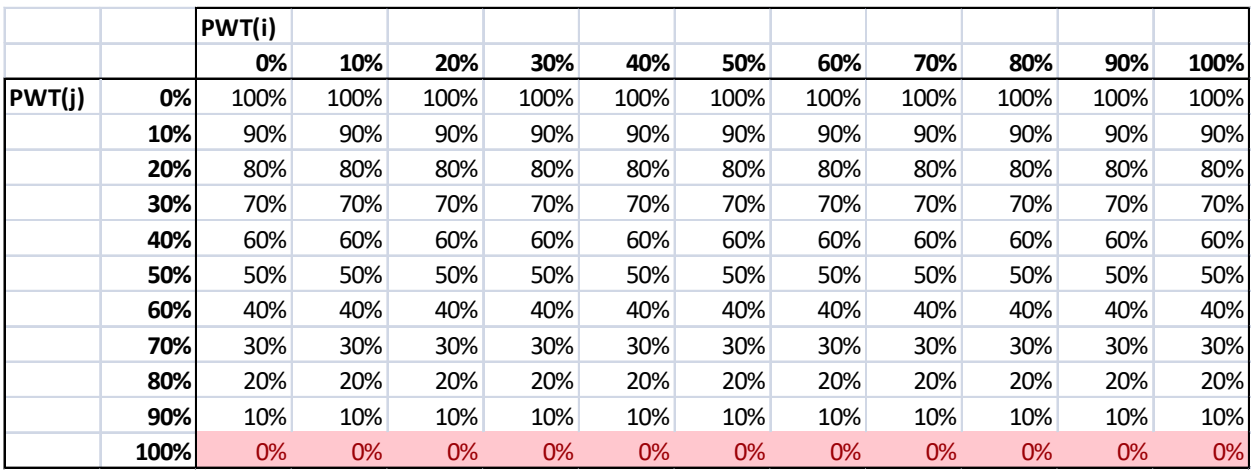

<span id="page-194-0"></span>**Table 75 Probability of being in the "no transit" market segment for a zone-to-zone interchange, based solely on the attraction percent-walk-to-transit values**

Ref: "percent\_walk\_transit\_can\_walk.xlsx"

#### **21.4.3.2 Version 2.3 Travel Model and AEMS**

Regarding the percent-walk-to-transit (PWT) values used by the mode choice model of the TPB Version 2.3 Travel Model, two distance thresholds are used:

- Short walk to transit:  $\leq$  0.5 mile
- Long walk to transit:  $> 0.5$  mile and  $\leq 1$  mile

Furthermore, the mode choice model differentiates between peak period transit service and off-peak period transit service. When calculating average headways and run times for transit routes running during the peak and off-peak periods, the historical practice, which is continued to this day, has been to use a subset of the period to represent service during the entire period. Specifically, the one-hour time period from 7:00 AM to 7:59 AM is used to represent peak-period conditions, and the five-hour time period from 10:00 AM to 2:59 PM is used to represent off-peak-period conditions.<sup>[113](#page-194-1)</sup> It is also assumed that home-based-work (HBW) trips occur in the peak periods, and thus make use of the peak-period transit skims and peak-period PWT values. Similarly, it is assumed that the other trip purposes (HBO, HBS, NHW, and NHO) occur in the off-peak periods, and thus make uses of the off-peak transit skims and off-peak PWT values.

<span id="page-194-1"></span><sup>&</sup>lt;sup>113</sup> Seifu, Milone, and Moran, "Highway and Transit Networks for the Version 2.3.66 Travel Model, Based on the 2016 CLRP and FY 2017-2022 TIP," 8.

The mode choice model in the TPB Version 2.3 Travel Model is a 15-choice, nested-logit mode choice (NLMC) model that includes

- Three auto modes (drive alone [DA], shared ride 2-person [SR2], and shared ride 3+person [SR3]);
- Four transit modes (commuter rail [CR], all bus [AB], all Metrorail [MR], and combined bus/Metrorail [BM]); and
- Three modes of access to transit (park and ride [PNR], kiss and ride [KNR], and walk [WK])

These 10 modes are combined in nests, in such a way that there are 15 choices in the mode choice model, as shown in [Figure 37](#page-176-0) (p. [163\)](#page-176-0). The NLMC model is applied using the AECOM mode choice application program (AEMS).

Although light-rail transit (LRT), bus rapid transit (BRT), and streetcar are not explicit transit modes in the mode choice model, the model has, nonetheless, been designed to deal with these three special transit modes. Mode 5 is reserved for modeling LRT. Mode 10 is reserved for modeling BRT and streetcar. It is assumed that Mode 5 (LRT) will travel mostly on its own, dedicated right of way. By contrast, it is assumed that Mode 10 (BRT and streetcar) will travel mostly in mixed traffic on a shared right of way. Full details of how these three transit modes are modeled can be found in either the calibration report<sup>[114](#page-195-0)</sup> or in section [21.1.1](#page-177-0) of this report, but one of the key assumptions is the following:

- For transit path building/skimming, mode choice, and transit assignment
	- o Mode 5 (LRT) is treated like Mode 3 (Metrorail)
	- o Mode 10 (BRT or streetcar) is treated like Mode 1 (local bus)

When AECOM first developed the nested-logit mode choice model that TPB staff later adopted and recalibrated, AECOM used six percent-walk-to-transit values: [115](#page-195-1)

- Percent of the zone within a short walk to Metrorail (Mode 3): PSWMET
- Percent of the zone within a long walk to Metrorail (Mode 3): PLWMET
- Percent of the zone within a short walk to any transit in the AM peak period: PSWALLAM
- Percent of the zone within a long walk to any transit in the AM peak period: PLWALLAM
- Percent of the zone within a short walk to any transit in the off-peak period: PSWALLOP
- Percent of the zone within a long walk to any transit in the off-peak period: PLWALLOP

However, in 2012, thanks to work done by Dusan Vuksan and Feng Xie, it was discovered that **the first two PWT values should include both Metrorail and LRT, not simply Metrorail**. This oversight had not been noticed before, since 1) LRT was not part of the base-year (year-2007) calibration networks, and 2) when LRT was modeled in close-in areas that already had significant transit service, the omission of LRT PWT values from the Metrorail/LRT group was hard to detect. However, in the work conducted by

<span id="page-195-1"></span><span id="page-195-0"></span><sup>114</sup> Milone et al., "Calibration Report for the TPB Travel Forecasting Model, Version 2.3," 6–3 to 6–5. <sup>115</sup> AECOM Consult, Inc., "Post MWCOG – AECOM Transit Component of Washington Regional Demand Forecasting Model: User's Guide" (AECOM Consult, Inc., March 2005), 11.

Dusan and Feng, the LRT service was in suburban areas without significant surrounding transit service, and it became apparent that the model was underestimating LRT ridership. The net effect is that the first two zonal PWT values now include both Metrorail and LRT together:

- Percent of the zone within a short walk to Metrorail (Mode 3) **or LRT (Mode 5)**: PSWMET
- Percent of the zone within a long walk to Metrorail (Mode 3) **or LRT (Mode 5)**: PLWMET
- Percent of the zone within a short walk to any transit in the AM peak period: PSWALLAM
- Percent of the zone within a long walk to any transit in the AM peak period: PLWALLAM
- Percent of the zone within a short walk to any transit in the off-peak period: PSWALLOP
- Percent of the zone within a long walk to any transit in the off-peak period: PLWALLOP

"Any transit" includes all transit, including Metrorail and LRT service.

As of the Ver. 2.3.57 model (and continued in subsequent models, including the Ver. 2.3.75 model), these new definitions have been incorporated in the automated ArcPy transit walkshed process.

There are two other assumptions governing the use of the six PWT values that need to be kept in mind. The first is definitional and the second relates to differentiating between peak-period and off-peakperiod transit service. Regarding the definitional difference, when AECOM first developed the percent walk values, it defined them based on zonal areas:

 $Percent = \frac{walksh}{total zona}$ 

As an example, if a zone has half of its land area in the short-walk-to-Metrorail area and half of its land area in the long-walk-to-Metrorail area, one might expect that PSWMET = 50% and the PLWMET = 50%. However, the real PWT values for this scenario would be PSWMET = 50% and the PLWMET = 100%, since the short-walk area is always contained within the long-walk area. Consequently, if one wants the net area that is in the long walk area, one must subtract the two areas:

Net Percent Long Walk = (Percent long walk) – (Percent short walk)

Evidence of this will be seen in later calculations discussed in this report.

The second assumption about PWT values relates to the coverage of transit service in the peak period versus in the off-peak period. It is assumed that transit service is accessed at the transit stop nodes (e.g., bus stops) and transit stations. In the case of Metrorail, there are no examples of stations that operate in the peak period, but do not operate in the off-peak period. Instead, all stations operate in all periods, even though the frequency of service changes (peak versus off-peak), and there are some segments that exist in the off-peak but not in the peak (e.g., in 2006, WMATA began running the Yellow Line from Gallery Place to Fort Totten, but only in the off-peak). However, since the transit walkshed buffers are drawn around points, and not segments, this does not affect Metrorail, meaning that the percent-walkto-transit values need not be calculated separately for peak and off-peak Metrorail. Furthermore, now that we are including LRT with Metrorail for determining walksheds and calculating PWT values, it is also

assumed that there is no difference between LRT stations operating in the peak periods and those in the off-peak.

Finally, transit access markets are determined within the mode choice application program (AEMS) by combining information from the six PWT values already discussed. AEMS is a compiled Fortran program, which requires a control file (\*.CTL) for each mode choice model. The Version 2.3 Travel Model uses five mode choice models (one per trip purpose), and so it requires five control files (e.g., HBW\_NL\_MC.CTL, HBS\_NL\_MC.CTL, HBO\_NL\_MC.CTL, etc.). Percent-walk-to-transit values are stored in a zonal data file (ZONEV2.A2F) that is read into AEMS.

# **The remainder of this section of the report draws heavily from a 2012 memo from AECOM staff to COG/TPB staff**. [116](#page-197-0)

In each of the AEMS control files, the six PWT values are referenced using the following 4-character pattern:

<production or attraction indicator (1 char)><file number (1 char)><table number (2 char)>

The production or attraction zone status is indicated using the letter "i" (production") or "j" (attraction). In the current AEMS control files, the file number for the zonal data file is "8." Using current modeling conventions, the table numbers for the percent-walk-to-transit values go from 7 to 12 (and this information is noted in comment records in the AEMS control files). Thus, the following 3-digit codes refer to the six PWT values:

- 807: Percent of the zone within a short walk to Metrorail (Mode 3) or LRT (Mode 5): PSWMET
- 808: Percent of the zone within a long walk to Metrorail (Mode 3) or LRT (Mode 5): PLWMET
- 809: Percent of the zone within a short walk to any transit in the AM peak period: PSWALLAM
- 810: Percent of the zone within a long walk to any transit in the AM peak period: PLWALLAM
- 811: Percent of the zone within a short walk to any transit in the off-peak period: PSWALLOP
- 812: Percent of the zone within a long walk to any transit in the off-peak period: PLWALLOP

For example, if the control file refers to "i807", this means the percent of the zone within a short walk to Metrorail or LRT for production zone "i".

The aforementioned six percent-walk-to-transit values define the percentage of the zonal area that is within walking distance to transit, but they do not indicate the share of productions or attractions are assumed to walk. For example, not all transit trips that begin in a long-walk area will end up walking to transit (some will drive access). Consequently, the next step in the process is to calculate six values representing the likely walk-access markets. To do this, two assumptions are made:

<span id="page-197-0"></span><sup>116</sup> David Roden to Mark S. Moran, "Memorandum for Task Order 7 (FY13 Task 1) of COG Contract 12-006, Interpreting AEMS Market Shares," Memorandum, September 24, 2012.

- 1. 100% of the transit trips beginning or ending in the short-walk area will access transit via walking;
- 2. Only 25% of the transit trips beginning or ending in the long-walk area will access transit via walking (i.e., 75% are assumed to use drive access).

The six assumed walk markets are the following:

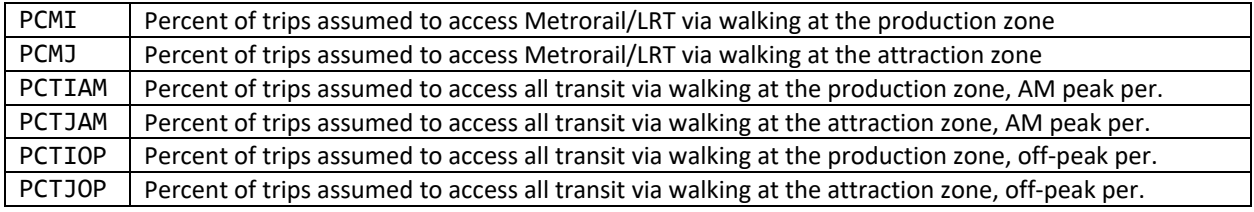

Percent-walk-to-transit values are calculated using point buffers around transit stop nodes (i.e., stations, bus stops, etc.). As is the case with the original percent-walk-to-transit values, it is assumed that Metrorail and LRT service, in terms of stations in service, does not vary by time of day. By contrast, it is assumed that time-of-day variations in other transit modes, such as bus or commuter rail, will mean that the set of AM stop nodes will be different from the off-peak stop nodes. For this reason, there are two sets of percent-walk-to-transit values for all transit (one for AM and one for off peak), but only one for Metrorail and LRT.

For each of the five mode choice models (HBW, HBS, HBO, NHW, NHO), only four of these values are used at once (HBW gets AM and the other purposes get off-peak):

- PCMI: Percent of trips assumed to access Metrorail/LRT via walking at the production zone
- PCMJ: Percent of trips assumed to egress from Metrorail/LRT via walking at the attraction zone
- PCTI: Percent of trips assumed to access all transit via walking at the production zone
- PCTJ: Percent of trips assumed to egress from all transit via walking at the attraction zone

In all four cases, the following is assumed:

Percent of trips in the interchange assumed to be in one of the four categories =

(100% of the trips in the short-walk area) + (25% of the trips in the long-walk area)

In terms of equations in the mode choice control files, one finds:

- PCMI: Percent of trips assumed to access Metrorail/LRT via walking at the production zone o = (i807 + 0.25 \* (i808 – i807)) / 100
- PCMJ: Percent of trips assumed to egress from Metrorail/LRT via walking at the attraction zone o = (j807 + 0.25 \* (j808 – j807)) / 100
- PCTI: Percent of trips assumed to access "all transit" via walking at the production zone
	- = (i809 + 0.25 \* (i810 i809)) / 100 for AM (used for HBW purpose)
	- $\circ$  = (i811 + 0.25 \* (i812 i811)) / 100 for off-peak (used for non-work purposes)
- PCTJ: Percent of trips assumed to egress from "all transit" via walking at the attraction zone
	- $\circ$  = (j809 + 0.25 \* (j810 j809)) / 100 for AM (used for HBW purpose)
	- $\circ$  = (j811 + 0.25 \* (j812 j811)) / 100 for off-peak (used for non-work purposes)

A distinction is drawn between Metrorail/LRT and "other transit" (i.e., transit that is neither Metrorail nor LRT). In the "can walk" market, there are four sub-markets, as shown in [Table 76.](#page-199-0) Similarly, in the "must drive" market, there are two sub-markets, as shown in [Table 77.](#page-199-1) Lastly, there is the "no access to transit" market, which is not part of either table.

#### <span id="page-199-0"></span>**Table 76 Four "can walk" sub-markets**

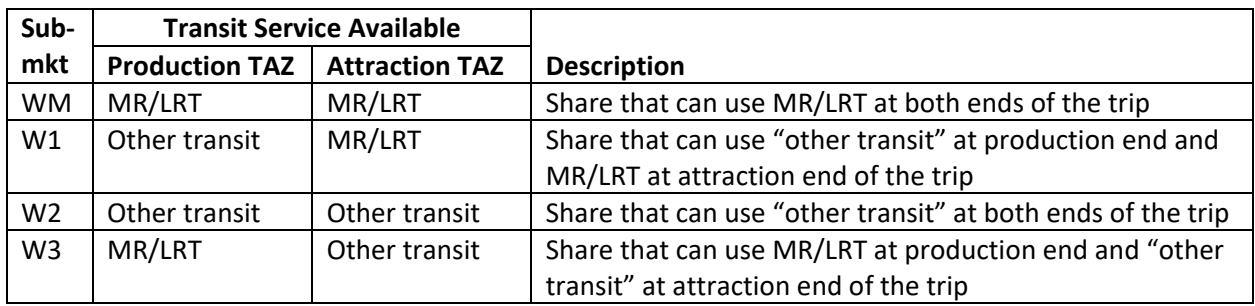

#### <span id="page-199-1"></span>**Table 77 Two "must drive" sub-markets**

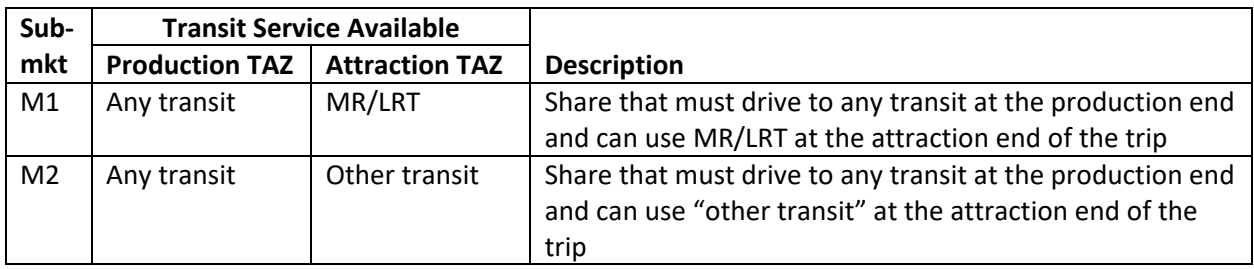

AEMS makes use of WALK SEG commands to allow the model users to specify subzone segmentation such as "can walk," "must drive," and "no transit,"[117](#page-199-2) so **the six sub-markets above, along with the "no transit" segment, are represented with seven WALK SEG (WS) variables in the AEMS control files**, and these six variables are calculated as follows from the previously-defined walk percentages:

### **"Can walk" market**

- WSWM Share of the "walk segment" that can use Metrorail/LRT at both ends of the trip = PCMI \* PCMJ
- WSW1 Share of the "walk segment" that can use "other transit" at production end and MR/LRT at attraction end of the trip
	- $= (PCTI PCMI)*PCMJ$

<span id="page-199-2"></span><sup>117</sup> "AECOM Consult Mode Choice Computation Programs, AEMS, Users Guide," 29–31.

• WSW2 – Share of the "walk segment" that cannot walk to Metrorail/LRT at either end of the trip (i.e., can use "other transit" at both ends of the trip)

 $= (PCTI - PCMI) * (PCTJ - PCMI)$ 

- WSW3 Share of the "walk segment" that can use MR/LRT at production end and "other transit" at attraction end of the trip
	- $=$  PCMI  $*$  (PCTJ PCMJ)

#### **"Must drive" market**

- WSM1 Share of the "walk segment" that must drive (to any transit) at the production, but can walk to Metrorail/LRT at the attraction
	- $= (1 PCTI) * PCMJ$
- WSM2 Share of the "walk segment" that must drive (to any transit) at the production, but cannot walk to Metrorail/LRT at the attraction (i.e., must use "other transit" at the attraction)  $= (1 - PCTI) * (PCTJ - PCMJ)$

### **"No transit" market**

• WSNT – Share of the "walk segment" with no access to transit at the attraction end (thus, no access to transit for this zone-to-zone interchange)

= (1 – WSWM – WSW1 – WSW2 – WSW3 – WSM1 – WSM2)

As was the case before with just three transit-access markets, the sum of the seven transit-access shares must equal 100% for any given interchange.

 $WSWM + WSW1 + WSW2 + WSW3 + WSM1 + WSM2 + WSYT = 100\%$ 

#### **Application of seven transit market segments to travel modes in the mode choice model**

Given the aforementioned definitions of the transit-access market segments, the mode choice model must be applied to estimate the mode shares for each zone-to-zone interchange. In this case, the seven transit-access markets are applied in AEMS to the travel modes represented in the Ver. 2.3 nested-logit mode choice model as shown in [Table 78.](#page-200-0)

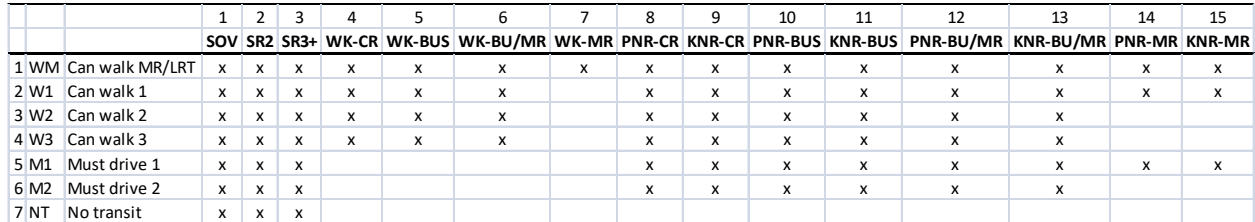

<span id="page-200-0"></span>**Table 78 Application of the seven transit-access segments to travel modes represented in the Ver. 2.3 mode choice model**

Ref: "percent\_walk\_transit\_can\_walk.xlsx"

**Where** 

- SOV = Drive Alone / single occupancy vehicle
- SR2 = Shared Ride with 2 persons
- SR3+ = Shared Ride with 3 or more persons
- WK-CR = walk to commuter rail
- $\bullet$  WK-BUS = walk to bus
- WK-BU/MR = walk to/from bus and Metrorail/Light Rail
- WK-MR = walk to/from Metrorail/Light Rail only
- PNR-CR = park-n-ride to commuter rail
- KNR-CR = kiss-n-ride to commuter rail
- PNR-BUS = park-n-ride to bus
- KNR-BUS = kiss-n-ride to bus
- PNR-BU/MR = park-n-ride to bus and Metrorail/Light Rail
- KNR-BU/MR = kiss-n-ride to bus and Metrorail/Light Rail
- PNR-MR = park-n-ride to Metrorail/Light Rail

KNR-MR = kiss-n-ride to Metrorail/Light Rail

# **21.5 Transit access coding**

In addition to the expanded set of transit submodes in the mode choice model, the Version 2.3 model includes new transit access coding enhancements which cover five areas:

- 1. The station file;
- 2. Sidewalk links and zonal walk links;
- 3. Zonal auto-access links;
- 4. Station transfer links; and
- 5. Zonal percent-walk-to-transit calculations.

### **21.5.1 Station file**

The station file is a dBase file (station.dbf) that contains information about Metrorail stations, commuter rail stations, light rail stations, bus rapid transit stations/stops, streetcar stations/stops, express-bus bus stops, and park-and-ride lots that serve these stations/stops. Each station file is associated with one scenario, with the most typical scenarios being the "modeled year" (e.g., 2017, 2020, 2040). This file contains information such as:

- The mode code, a single-letter code indicating Metrorail (M), commuter rail (C), etc.
- A flag indicating whether the station is active in the given year/scenario (Y/N)
- A flag indicating whether the station PNR lot is active (Y/N)
- Station name

Six new columns/variables were added to the station file that were not present in earlier versions of the regional travel model (e.g., Ver. 2.2 and before). Only the first four of these six variables are currently used:

1. Access distance code (NCT)

- 2. Parking capacity
- 3. Peak-period parking cost
- 4. Off-peak-period parking cost
- 5. Peak-period shadow price (not used)
- 6. Off-peak-period shadow price (not used)

The full list of variables in the station file is described in [Table 37](#page-141-0) on page [128,](#page-141-0) with the new variables in bold font.

The "access distance code," known as NCT in the autoacc5.s script, is a newly added variable in the station file that controls the number, extent, and directionality of PNR/KNR access links generated for each parking lot (in the case of PNR) or each station (in the case of KNR). [Table 38](#page-142-0) describes the meaning of each of the six access distance codes.

The access distance code, along with the transit mode, determines the maximum link distance for the drive-access-to-transit links generated by autoacc5.s for the TPB nested-logit mode choice model. The maximum link distances for PNR are shown in [Table 80.](#page-205-0) Although not shown in the table, the maximum allowed link distance for KNR links is 3 miles. It is also important to note that the KNR links are generated to Metrorail stations, light rail stations, streetcar stops, and bus stops with parking lots, but not commuter rail stations.

[Table 79](#page-202-0) shows the mode codes that are used in the station file. "Station centroids" are used to build minimum-impedance paths to all Metrorail and commuter rail stations. In the table below, even though modes 5 and 10 are shown as having a range of numbers designated for station centroids, only Metrorail and commuter rail require station centroids.

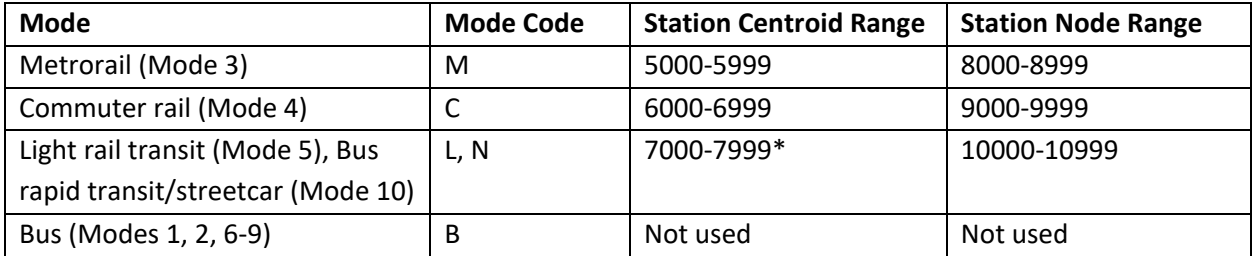

<span id="page-202-0"></span>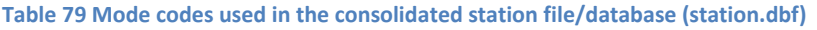

Notes: \* Station PNR centroids (a.k.a. dummy station centroids) are not required for Mode 5 (LRT) or Mode 10 (BRT/streetcar).<sup>118</sup> For the sake of consistency, the current COG coding practice is to refrain from using station PNR centroids for LRT, BRT, and streetcar. In other words, in the station file, the STAC variable is coded with a value of zero.

# **21.5.2 Sidewalk links and zonal walk links**

In the Version 2.2 travel model and earlier models, there was a walk network (sidewalk network), used for transferring from one transit line to another, in downtown DC and downtown Silver Spring, Maryland. In the Version 2.3 travel model, there is a sidewalk network in almost the entire modeled

<span id="page-202-1"></span><sup>&</sup>lt;sup>118</sup> Jain to Milone and Moran, "MWCOG Network Coding Guide for Nested Logit Model (First Draft: September 20, 2007; Updated February 2008 and October 2010)," October 2010, 6 and 10.

area. The regional sidewalk network is generated automatically using a script *walkacc.s* (see p. A-5 of the flowchart in Appendix A). *walkacc.s* creates a sidewalk network by converting all suitable highway links into sidewalk links (Mode 13). Examples of highway links that are not converted into sidewalk links include freeways, parkways, and ramps (Facility Type = 1, 5, or 6). In order to limit the size of the sidewalk network to links that are likely used for walking, *walkacc.s* eliminates sidewalk links from zones where the "percent walk to transit" is zero. There is also a way to supply the program with a list of sidewalk links to be manually added or subtracted to the automated list of sidewalk links. For example, one can manually add a sidewalk link for Memorial Bridge, and one can manually remove sidewalk links that should not exist due to a physical barrier. See Jain's 2010 memo for more details.<sup>[119](#page-203-1)</sup>

*walkacc.s* also generates zonal walk-access-to-transit links (Mode 16 links). It automatically sweeps each TAZ, generating walk-access links from the zone centroid to all highway network nodes within a maximum walk distance (See [Equation 3\)](#page-203-0).

<span id="page-203-0"></span>**Equation 3 Maximum walk distance formula, used for generating walk-access-to-transit links**

(maximum walk distance) =  $\sqrt{\text{(zonal area)}} * 0.75$ 

So, for a small, downtown zone with an area of 0.1 square miles, the program would calculate a maximum walk distance of 0.237 miles and connect all highway network stop nodes that lie within that distance from the zone centroid. There is an absolute maximum of 1.0 mile, which would be obtained for zones with a size of 1.78 square miles or greater. The actual calculated (straight-line) distance and computed walk time are stored on each link. No walk-access links are generated for zones with a zero percent walk to transit. [Figure 40](#page-204-0) shows zonal walk access links and sidewalk links in downtown Washington, D.C., near Farragut Square (TAZ 37, which is in the center of the figure). The thickest gray lines are the TAZ boundaries, which are not part of the actual highway or transit network, but are shown for reference. The lines emanating from each TAZ centroid (dark-blue, when the figure is viewed in color) are the zonal walk access links (Mode 16). The rectilinear (green) lines over many, but not all roads, are the sidewalk links (Mode 13). Mode 13 and 16 links can be shown in Cube Base by adding the four files "support link" files associated with walk-access to transit

- supl??wkam.asc for AM: suplABWKAM.asc, suplBMWKAM.asc, suplCRWKAM.asc, suplMRWKAM.asc
- supl??wkop.asc for off peak: suplABWKOP.asc, suplBMWKOP.asc, suplCRWKOP.asc, suplMRWKOP.asc

If prompted to give a coordinate file for 8,000-series nodes (Metrorail), use the following "support node" file: supnmrwkam.dbf. If prompted to give a coordinate file for 9,000-series nodes (commuter rail), use the following "support node" file: supncrwkam.dbf.

<span id="page-203-1"></span><sup>&</sup>lt;sup>119</sup> Manish Jain to Ronald Milone and Mark Moran, "MWCOG network coding guide for Nested Logit Model (First draft: September 20, 2007; Updated February 2008 and Oct. 2010)," Memorandum, October 2010, 7.

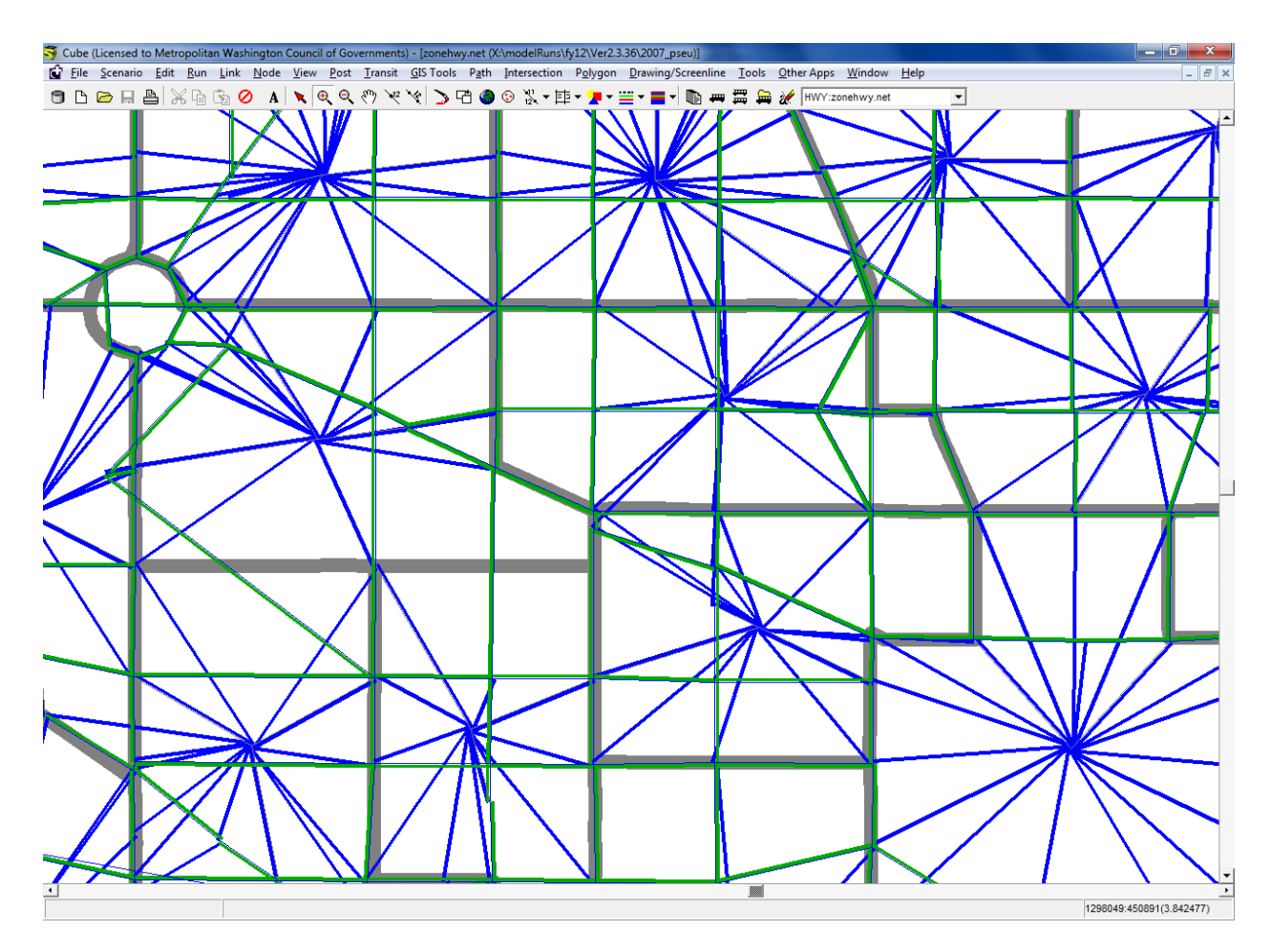

<span id="page-204-0"></span>**Figure 40 Zonal walk access links and sidewalk links in downtown DC near Farragut Square (Ver. 2.3 NL MC model)**

Ref: "X:\modelRuns\fy12\Ver2.3.36\2007\_pseu\zonehwy.net"

### **21.5.3 Zonal auto-access links**

The Cube Voyager script *Autoacc5.s*, originally created by AECOM Consult as a Fortran program and later transferred to Voyager script by TPB staff, is used to generate auto-access-to-transit links. Zonal auto access links are generated by transit mode (Metrorail, commuter rail, light rail, BRT, streetcar, and bus) for both the peak ("AM") and off-peak ("mid-day") time periods. Auto access links (Mode 11) are a function of multiple criteria:

- Orientation toward downtown (defined as TAZ 8, which corresponds to The Ellipse, just south of The White House)
- A backtracking penalty and a prohibition of crossing the Potomac River (except for trips from Loudoun County to MARC commuter rail);
- A maximum link distance, which is a function of station type (e.g., terminal vs. non-terminal) and transit mode;
- Manually specified overrides; and
- Distances based on the highway skims from the highway network that includes dummy centroids representing Metrorail and commuter rail stations.

#### <span id="page-205-0"></span>**Table 80 Maximum link distances for drive-access-to-transit links: Ver. 2.3 NL MC model**

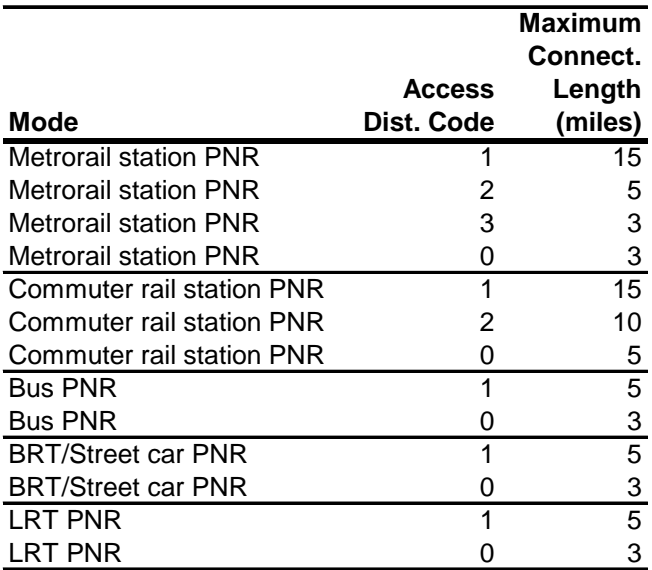

Ref: I:\ateam\meetings\_conf\transitModelingGroup\2007-11-07\maxDistForAutoAccConnect.xls

[Figure 41](#page-206-0) shows kiss-and-ride (KNR) auto-access-to-transit links for the AM period associated with Metrorail stations in Northern Virginia.

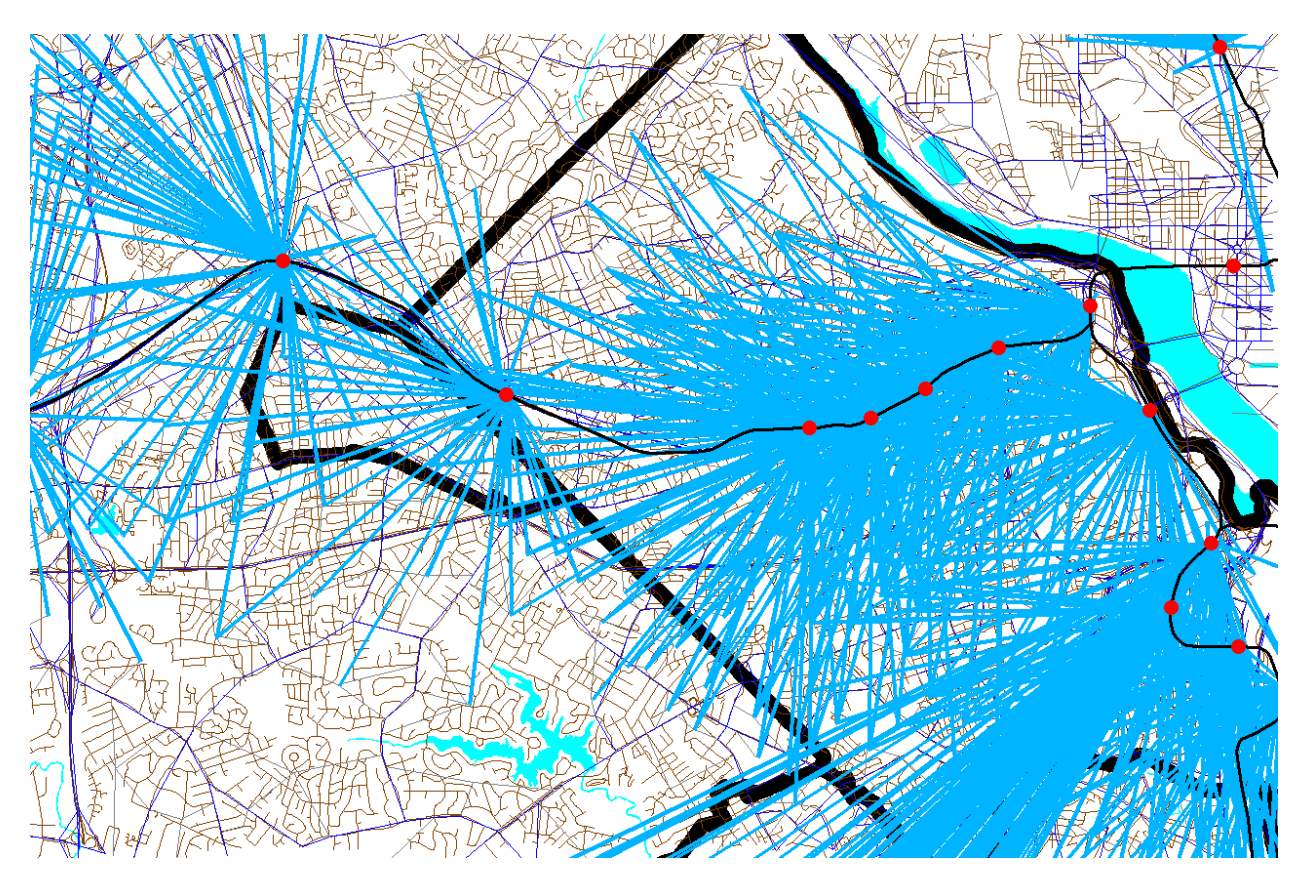

<span id="page-206-0"></span>**Figure 41 Kiss-and-ride (KNR) auto access links to Metrorail stations in Northern Virginia**

Ref: "X:\modelRuns\fy12\Ver2.3.36\2007\_pseu\zonehwy.net"

[Figure 42](#page-207-0) shows park-and-ride (PNR) auto-access-to-transit links for the AM period associated with Metrorail stations in Northern Virginia. Notice that the Orange Line stations from Clarendon to Rosslyn do not have PNR-access links, since they do not have PNR lots. By contrast, these stations do have KNRaccess links, since these stations can have KNR access. The Pentagon Metrorail station is another example of a station where the model does not allow travelers to have PNR access, but they may have KRN access. Notice that the KNR-access links and PNR-access links are not shaped like a circular "starburst," but are somewhat flattened, due to the backtracking penalty. This was done to mimic the behavior of travelers who tend not to want to backtrack when driving to park at or be dropped off at a Metrorail or commuter rail station.

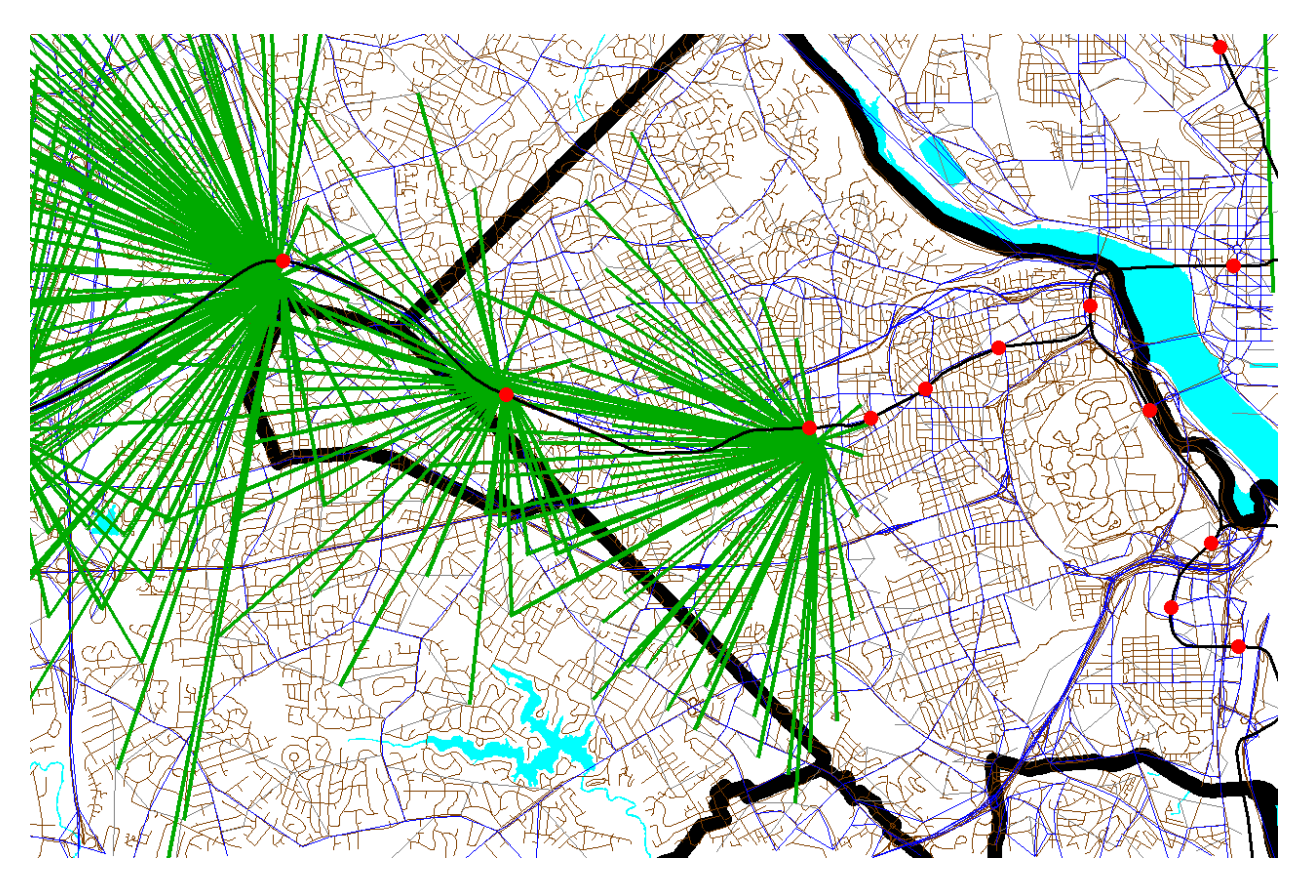

<span id="page-207-0"></span>**Figure 42 Park-and-ride (PNR) auto access links to Metrorail stations in Northern Virginia**

Ref: "X:\modelRuns\fy12\Ver2.3.36\2007\_pseu\zonehwy.net"

# **21.5.4 Station transfer links**

Station transfer links are walk links connecting:

Stations and sidewalks (Mode 12) Stations and bus service (Mode 12) Stations and PNR lots (Mode 15)

These links are generated automatically from data in the station file. **For PNR-station transfer links, the walk time is a function of parking capacity and parking cost, since it is reasoned that bigger parking lots and more expensive parking lots make them more burdensome to use**. [120](#page-207-1) 

The station file also includes shadow parking price variables (STAPKSHAD & STAOPSHAD, see [Table 37\)](#page-141-0) which are not currently used. However, the PNR capacity and parking costs are coded into the station file and are used by *Parker.s* to create PNR-to-station links read into TRNBUILD. The PNR-to-station time/impedance is computed as:<sup>[121](#page-207-2)</sup>

<span id="page-207-1"></span><sup>120</sup> Jain to Milone and Moran, 6.

<span id="page-207-2"></span><sup>&</sup>lt;sup>121</sup> Personal communication from Ron Milone, 9/25/13.

**Equation 4 PNR-to-station time/impedance**

$$
(PNR\ time) = walk + SHAD + (MinPerDollar * park)
$$

where

 $(PNR time) = PNR - to - station link time/impedance$  $walk = (1 to 5 min)$ Base time, which is a function of the number of PNR spaces  $SHAD =$  Shadow cost (min.)  $MinPerDollar = Equivalent minutes per dollar. Currently set to 6 (each dollar paid = 6 min.)$  $Park = \text{Parking cost at station divided by two}$ 

The Mode 15 links are generated by the script parker.s (see page A-5 of the flowchart in Appendix A). The following files contain the mode 15 links:

busampnr.tb busoppnr.tb comampnr.tb comoppnr.tb lrtampnr.tb lrtoppnr.tb metampnr.tb metoppnr.tb newampnr.tb newoppnr.tb

The mode 12 links are developed manually using the COGTools geodatabase. These links can be found in the following files (see page A-5 of the flowchart in Appendix A):

Com\_Bus.tb LRT\_bus.tb Met\_Bus.tb NEW\_bus.tb

### **21.5.5 Zonal percent walk to transit calculations**

The zonal percent walk is the percent of a zone's area that lies within walking distance to transit service (i.e., a transit stop node, such as a bus stop or rail station). A short walk is defined as one that is less than or equal to 0.5 miles and a long walk is defined as one that is less than or equal to one mile. The following walk designations are used:

Short walk to Metrorail (<= 0.5 miles); Long walk to Metrorail (>0.5 and <= 1.0 miles); Short walk to AM transit; Long walk to AM transit; Short walk to off-peak transit; Long walk to off-peak transit.

These walk-to-transit areas are sometimes called transit walksheds. Under contract with COG, AECOM has developed a new, automated/integrated Python/ArcPy walkshed process that is describe in Chapter [11](#page-116-0) (["Building transit walksheds and calculating zonal walk percentages"](#page-116-0)) on p. [103.](#page-116-0)

# **21.6 Transit path-building procedures**

Given the segmentation in the model, 24 separate transit paths can be enumerated between each production zone and attraction zone:

Three modes of access to transit

- 1. Walk
- 2. Park and ride (PNR driver)
- 3. Ride to transit/KNR (drop-off/pick-up, or ride with a PNR driver)

Four transit modes/combinations

- 4. Commuter rail (alone and in combination with bus and/or Metrorail)
- 5. Bus-Metrorail (bus and Metrorail used in combination)
- 6. All bus (buses only)
- 7. All Metrorail (Metrorail only)

Two time-of-day periods

- 8. Peak (represented by transit service in the AM peak hour)
- 9. Off-peak (represented by transit service in the five-hour midday period)

However, at present, PNR and KNR to commuter rail are combined as a single path, since, for commuter rail, the PNR- and KNR-access links are identical. Consequently, the number of transit paths built between each production/attraction zone pair is 22. [Table 81](#page-210-0) summarizes the paths and available transit sub modes in each path. Again, in this figure, "drive to commuter rail" and "KNR to commuter rail" are combined into one category.

Run times for transit routes are controlled by the RUNTIME keyword (TRNBUILD).<sup>[122](#page-209-0)</sup> As stated previously, path weights are consistent with the weights used in the mode choice model:

- Drive access time: Equal to 1.5 times the in-vehicle time
- Walk access time: Equal to 2.0 times the in-vehicle time
- Other out-of-vehicle time: Equal to 2.5 times the in-vehicle time

Headway combination between two or more transit routes is allowed to occur provided 1) the routes share the same transit mode code and 2) the difference between the run time and the minimum run time is less than a designated number of minutes (5 minutes for AM and 10 minutes for off peak). A maximum path time is set at 360 weighted minutes. There is no weighting of in-vehicle time by transit

<span id="page-209-0"></span> $122$  In Ver. 2.3.57a and earlier, bus IVT skims were adjusted to reflect the general level of road congestion using the factor table Lbus\_TimFTRS.asc. In Ver. 2.3.66 and later models, this adjustment is now done directly to the mode 1, 6, and 8 local bus line files (\*.TB) using the script Adjust\_Runtime.s.

sub-modes (i.e., all transit modes have an IVT weight of 1.0). The maximum initial wait time for all ten transit modes is set at 60 perceived minutes. The minimum transfer wait time is 4.0 minutes for bus (Modes 1, 2, 6, 7, 8), 0 minutes for Metrorail (Mode 3), 4.0 minutes for commuter rail (Mode 4), 0 minutes for LRT (Mode 5), 10.0 minutes for express bus (Mode 9), and 4.0 minutes for Mode 10 (streetcar and/or BRT).

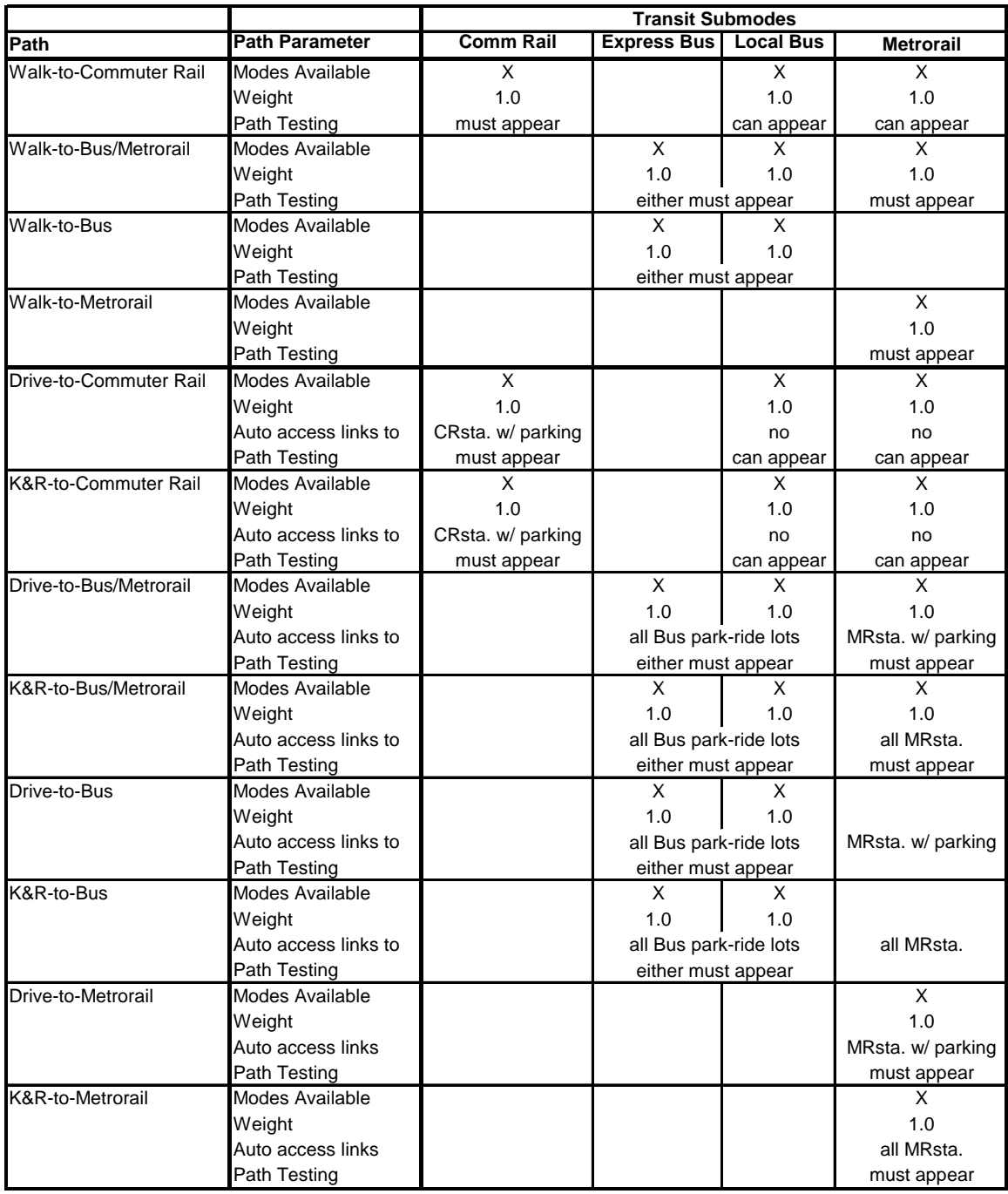

#### <span id="page-210-0"></span>**Table 81 Path-specific parameters used in transit path building**

Source: AECOM Consult, Inc. [123](#page-211-0)

# **21.7 Treatment of parking costs and terminal times for non-transit-related trips**

Parking costs can be associated with either a transit trip (in the case of a drive-access transit trip) or a non-transit trip (an auto person trip, where no transit is involved). For drive-access transit trips, the cost of parking is stored in the station file. For park-and-ride (PNR)-to-station transfer links, the walk time is a function of parking capacity and parking cost,<sup>[124](#page-211-1)</sup> but parking cost is not used as part of the transit pathbuilding. For driving trips not involving transit, a parking cost model is used, where parking cost is a function of employment density. The next section of the report concerns parking costs that are not associated with a transit trip.

# **21.7.1 Non-transit-related parking costs**

In applying the Version 2.3 model, prior to the execution of the mode choice model, a Voyager script (*prefarv23.s*) is used to generate zonal files containing zonal parking costs and highway terminal times (the time to park and "un-park" a vehicle). The files are, in turn, read into the mode choice model upon execution. The Version 2.3 model includes a new parking cost model estimated based on the 2007/2008 HTS.<sup>[125](#page-211-2)</sup> HBW trip purpose utilizes the daily parking rate, while all other purposes use the hourly parking rate. Thus, two separate parking cost models were estimated, one for daily rates and one of hourly rates. For the daily rates model, the observed data indicated that it is rare for a traveler to incur parking costs in area types 4 and above, thus the model was estimated only for area types 1-3. A daily parking cost was estimated to be:

#### **Equation 5 Daily non-transit-related parking cost for area types 1-3**

Non-transit-related parking cost =  $2.1724 * ln(floating employment density) - 15.533$ 

The resulting non-transit-related parking costs are also shown i[n Figure 43.](#page-212-0)

<span id="page-211-0"></span><sup>123</sup> AECOM Consult, Inc., *Post MWCOG – AECOM Transit Component of Washington Regional Demand Forecasting Model: User's Guide* (AECOM Consult, Inc., March 2005).

<span id="page-211-1"></span><sup>&</sup>lt;sup>124</sup> Jain to Milone and Moran, "MWCOG Network Coding Guide for Nested Logit Model (First Draft: September 20, 2007; Updated February 2008 and October 2010)," October 2010, 6.

<span id="page-211-2"></span><sup>&</sup>lt;sup>125</sup> Mary Martchouk to Mark S. Moran, "Developing a Parking Cost Model for Automobile Modes in the Version 2.3 Travel Model," Memorandum, June 14, 2010.

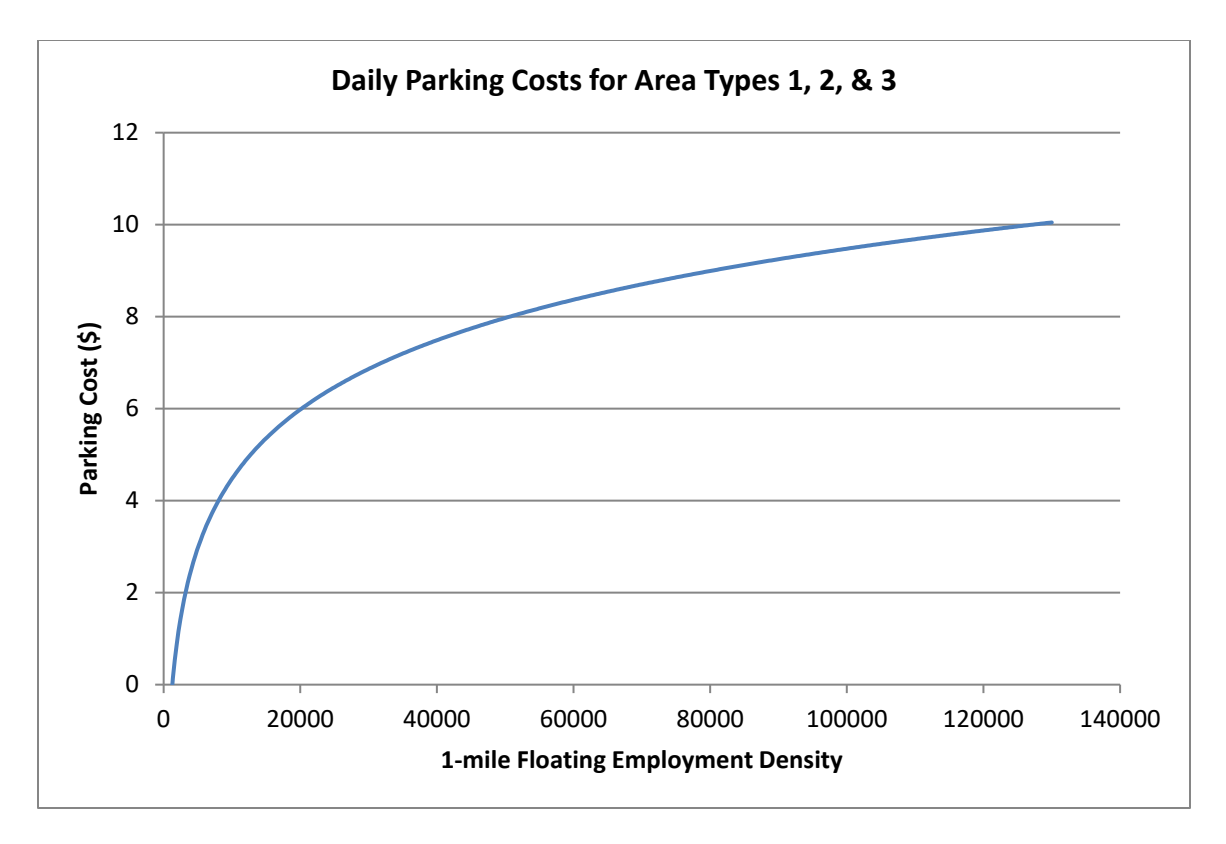

<span id="page-212-0"></span>**Figure 43 Non-transit-related, daily parking cost model used in the Version 2.3 Model**

Ref: I:\ateam\docum\FY11\Ver2.3\modelDoc\_v3\02\_userGuide\parking\_scatterplots.xlsx

For hourly rates, there was insufficient data to estimate a reliable model. Thus, a decision was made to assign a flat rate based on the prevalent metered rates for each area type. For area type 1, the most prevalent metered rate of parking was \$2.00 and thus that value was selected. For area type 2, the average hourly parking cost was assumed to be \$1.00. For area type 3, the value of \$0.25 per hour was selected. For area types 4 and higher, no parking cost was anticipated.

### **21.7.2 Non-transit-related highway terminal time assumptions**

Non-transit-related highway terminal time is typically associated with the average time spent parking or "un-parking" an automobile. The current mode choice model application program considers highway terminal time only at the attraction end. Highway time is calculated as a function of employment density, as shown i[n Table 82.](#page-213-0)

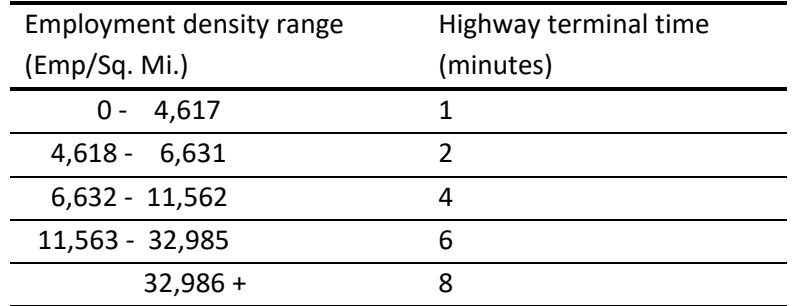

#### <span id="page-213-0"></span>**Table 82 Non-transit-related highway terminal time as a function of employment density**

# **21.8 Auto Operating Costs**

The auto operating cost in the mode choice model relate to out-of-pocket expenditures directly associated with the requirements of an automobile trip, including fuel, oil, maintenance, tire wear, etc. (auto ownership costs including insurance, registration fees are not included). The mode choice model expresses operating costs as a per-mile rate (year-2007 cents) that is specified as a parameter in the nested-logit mode choice model control files. We are currently using 10 cents per mile and this rate is not varied over time (i.e., the auto operating cost for 2016 and 2030 are both assumed to be 10 cents per mile, in year-2007 cents).

# **22 Time-of-Day Processing**

# **22.1 Overview**

The time of day process (page A-9 of the flowchart in Appendix A) is applied to convert daily vehicle trips to time-of-day vehicle trips for the four modeled time periods, prior to being assigned to the network. The process is applied with the *Time-of-Day.s* and *Misc\_Time-of-Day.s* scripts. The *Prepare\_Trip\_Tables\_for\_Assignment.s* script is used to combine the various trips by time period into combined trip tables for the traffic assignment process. The input and output files are listed in [Table 83](#page-214-0) and [Table 84.](#page-214-1)

#### <span id="page-214-0"></span>**Table 83 Inputs to time-of-day process**

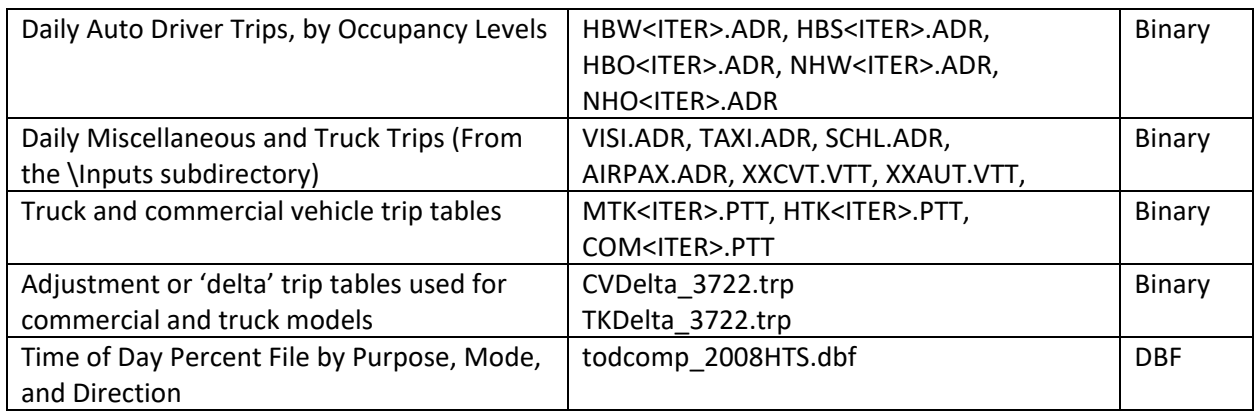

Note: <ITER> =PP, i1…i4

#### <span id="page-214-1"></span>**Table 84 Outputs of time-of-day process**

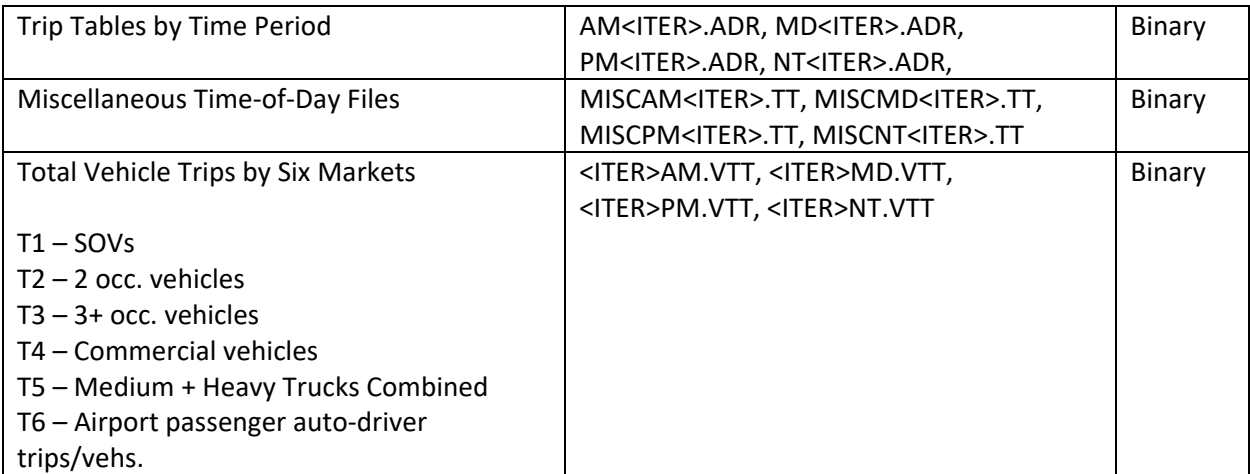
# **23 Traffic Assignment**

## **23.1 Overview**

As mentioned in section [2.3](#page-41-0) (["Modeling steps and the speed feedback loop"](#page-41-0)), the Version 2.3 Travel Model uses a user-equilibrium (UE) traffic assignment, which is the generally accepted method for static traffic assignments. The user equilibrium condition was defined by Wardrop in 1952.<sup>126</sup> According to Wardrop's first principle, in the case where all trip makers perceive costs the same way (i.e., no stochastic effects):

*Under equilibrium conditions, traffic arranges itself in congested networks such that all used routes between an O-D pair have equal and minimum costs, while all unused routes have greater or equal costs.[127](#page-216-1)*

Furthermore, the assignment process is a multi-class UE assignment, meaning that separate user classes can be assigned at the same time. The Version 2.3 model includes six user classes:

- 1. Single-occupant vehicle (SOV)
- 2. High-occupant vehicle with two persons (HOV2)
- 3. High-occupant vehicle with three+ persons (HOV3+)
- 4. Medium and heavy trucks
- 5. Commercial vehicles
- 6. Airport passengers traveling to/from the three commercial airports

In Version 2.2, there were only five user classes, since the commercial vehicles category was grouped with medium/heavy truck. The primary reason for distinguishing truck markets is to allow for the option of using passenger car equivalents (PCEs) in the traffic assignment process. The use of PCEs has not yet been implemented, but they will be considered in future developmental work.

Additionally, the Version 2.3 model includes four time-of-day periods for traffic assignment:

- AM peak period (3 hours: 6:00 AM to 9:00 AM)
- Midday period (6 hours: 9:00 AM to 3:00 PM)
- PM peak period (4 hours: 3:00 PM to 7:00 PM)
- Night/early morning period (11 hours: 7:00 PM to 6:00 AM)

Most MPOs use a UE traffic assignment that relies on an optimization algorithm known as the Frank-Wolfe (FW) algorithm.<sup>[128](#page-216-2)</sup> The FW algorithm is essentially a series of all-or-nothing traffic assignments where flows are combined using weights from an optimization process whose goal is to minimize an

<span id="page-216-0"></span><sup>126</sup> John Glen Wardrop, "Some Theoretical Aspects of Road Traffic Research," *Proceedings of the Institution of Civil Engineers* 1, no. 3 (January 1952): 325–62, https://doi.org/10.1680/ipeds.1952.11259.

<span id="page-216-2"></span><span id="page-216-1"></span><sup>127</sup> Juan de Dios Ortúzar and Luis G. Willumsen, *Modelling Transport*, 2nd ed. (John Wiley & Sons, 1994), 304. <sup>128</sup> Frank and Wolfe, "An Algorithm for Quadratic Programming."

objective function. The process stops when a stopping criterion is met. Previously, the Version 2.3 Travel Model used the following UE stopping criterion: When the relative gap  $\leq 10^{-3}$  OR the number of UE iterations ≥ 300. The relative gap threshold was always intended to be the primary stopping criterion, with the number of UE iterations functioning as a backup criterion. Now, however, we have moved to what we call a "progressive" relative gap stopping criterion. The idea is that, in the early SFB iterations, the UE closure criterion will be relatively loose, but, in the later SFB iterations, the UE closure criterion will tighten, as shown in [Table 6.](#page-44-0)

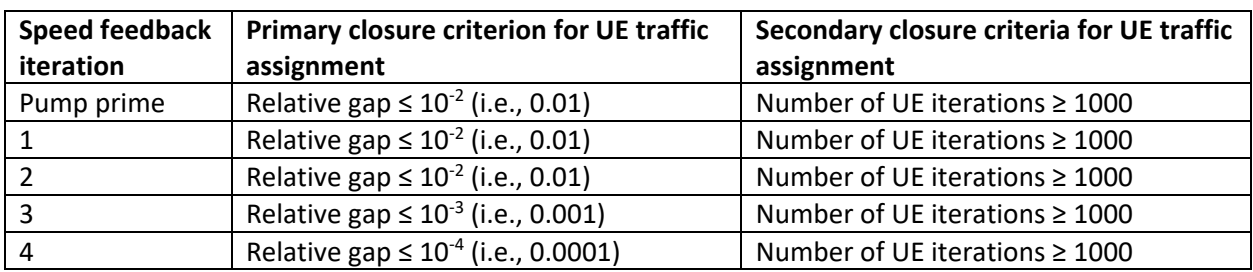

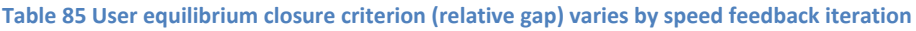

By using the higher value for UE iterations (1000 vs. 300), we were able to ensure that this secondary criterion is unlikely to be used as the stopping criterion. Based on a series of sensitivity tests, $129$  we found that the new progressive relative gap scheme results in a relatively converged traffic assignment, without the extremely lengthy model run times that would be needed if one were to use a high threshold (e.g.,  $10^{-4}$  relative gap) for each of the five SFB iterations. The Version 2.3 Travel Model uses a slight variation of the FW algorithm, called the *bi-conjugate* Frank-Wolfe algorithm, which converges marginally faster than the classic FW algorithm.

## **23.2 Two-step assignment**

## **23.2.1 Prior to 2008: 5 user classes**

The Version 2.2 traffic assignment process prior to the fall of 2008 consisted of three separate assignment executions for each speed feedback (SFB) loop: AM peak period, PM peak period, and the off-peak period (se[e Table 86\)](#page-218-0). To respect the various highway path options and prohibitions in the Washington region, five separate markets or "user classes" (trip tables) were loaded during each assignment execution:

- 1. Single-occupant vehicles, including commercial vehicles (SOV),
- 2. 2-occupant vehicles (HOV2),
- 3. 3+occupant vehicles (HOV3+),
- 4. Trucks (medium and heavy), and

<span id="page-217-0"></span><sup>&</sup>lt;sup>129</sup> Moran and Milone, "Status Report on the Version 2.3 Travel Model: Updates to the Model and Year-2010 Validation," 7–11.

### 5. Airport passenger vehicles.

#### <span id="page-218-0"></span>**Table 86 Traffic assignment in the Version 2.2 Travel Model prior to fall 2008: Three multiclass assignments**

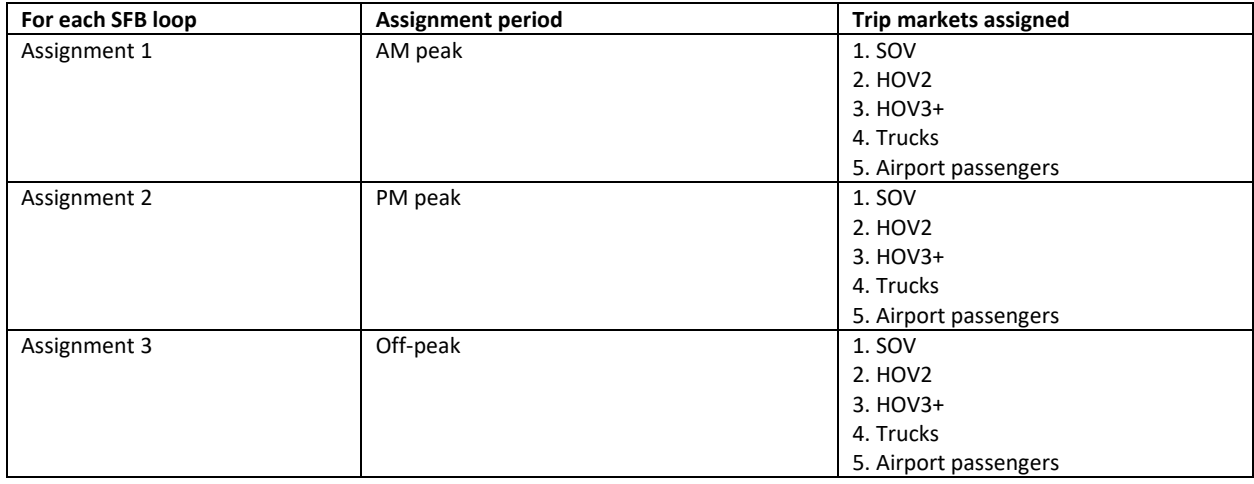

In the fall of 2008, as part of air quality conformity work, the traffic assignment process was modified to improve the assignment of HOV/HOT traffic on the Capital Beltway in Virginia and the I-395 Shirley Highway.<sup>[130](#page-218-1)</sup> In the revised process, shown in [Table 87,](#page-219-0) the AM traffic assignment was split into two parts: non-HOV 3+ (i.e., SOV, HOV2, trucks, and airport passengers) and HOV 3+. Similarly, the PM traffic assignment was also split into two parts: non-HOV 3+ and HOV3+. This new traffic assignment process is sometimes referred to as the "two-step assignment," since it splits the AM and PM assignment each into two parts.<sup>131</sup>

<span id="page-218-1"></span><sup>130</sup> Ronald Milone and Mark S. Moran, "TPB Models Development Status Report" (November 21, 2008 meeting of the Travel Forecasting Subcommittee of the Technical Committee of the National Capital Region Transportation Planning Board, held at the Metropolitan Washington Council of Governments, Washington, D.C., November 21, 2008).

<span id="page-218-2"></span><sup>&</sup>lt;sup>131</sup> Jinchul Park to Files, "Two Step Traffic Assignment for HOT Lane Modeling in 2008 CLRP," Memorandum, December 2, 2008.

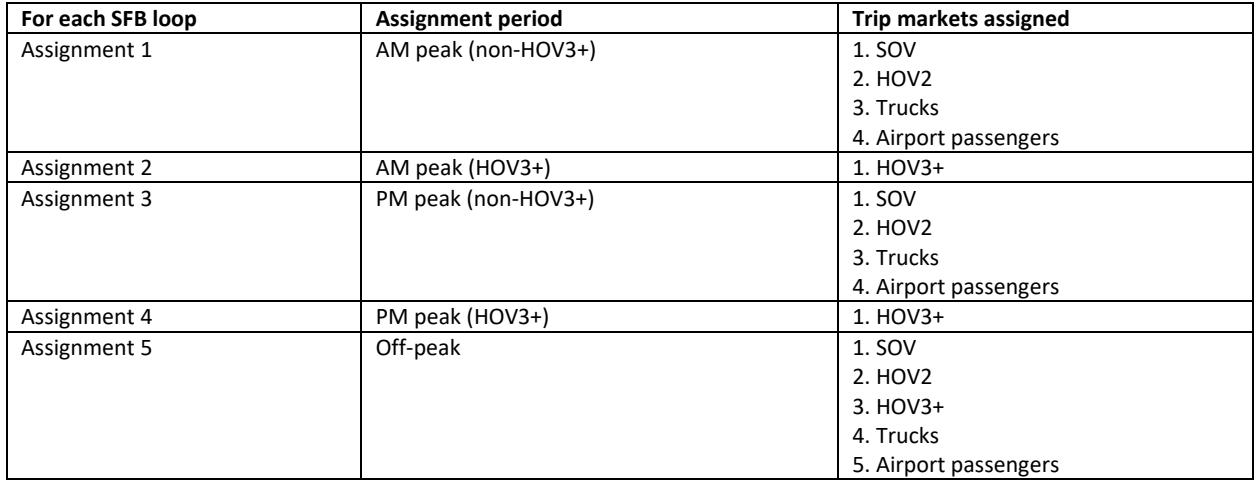

<span id="page-219-0"></span>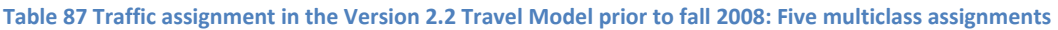

The result was five (not three) traffic assignments, with either four, one, or five user classes, depending on which assignment was being conducted. The fifth traffic assignment, representing the off-peak period, included all five trip markets (it was only the two peak-period assignments where the non-HOV 3+ and HOV 3+ were split out).

In the first step of the two-step assignment (assignments #1 and #3), non-HOV 3+ traffic (i.e., SOV, HOV 2, truck, and airport passenger trips) is assigned to all facilities (HOV and general purpose). In the second step, HOV 3+ traffic is assigned to HOT lanes and other facilities on the partially loaded network. The pre-assignment of non-HOV 3+ traffic results in congested link speeds for the general-purpose lanes. This means that HOV 3+ traffic has a greater incentive to use HOV facilities, which results in improved HOV 3+ loadings on priority-use and general-use facilities.

## **23.2.2 After 2008: 6 user classes**

**Recent versions of the regional travel demand model (e.g., 2.3.52, 2.3.57, 2.3.57a, 2.3.66, 2.3.70, 2.3.75, and 2.3.78) continue to use the same two-step assignment**, **but there are now six assignments (not five) in each speed feedback loop, since the off-peak period has been split into midday and nighttime**. Also, commercial vehicles are split out from trucks, as shown i[n Table 88.](#page-220-0) Note that four of the six traffic assignments are multi-class, but two of the assignments contain only one user class (HOV3+ vehicles in the AM peak and HOV3+ vehicles in the PM peak).

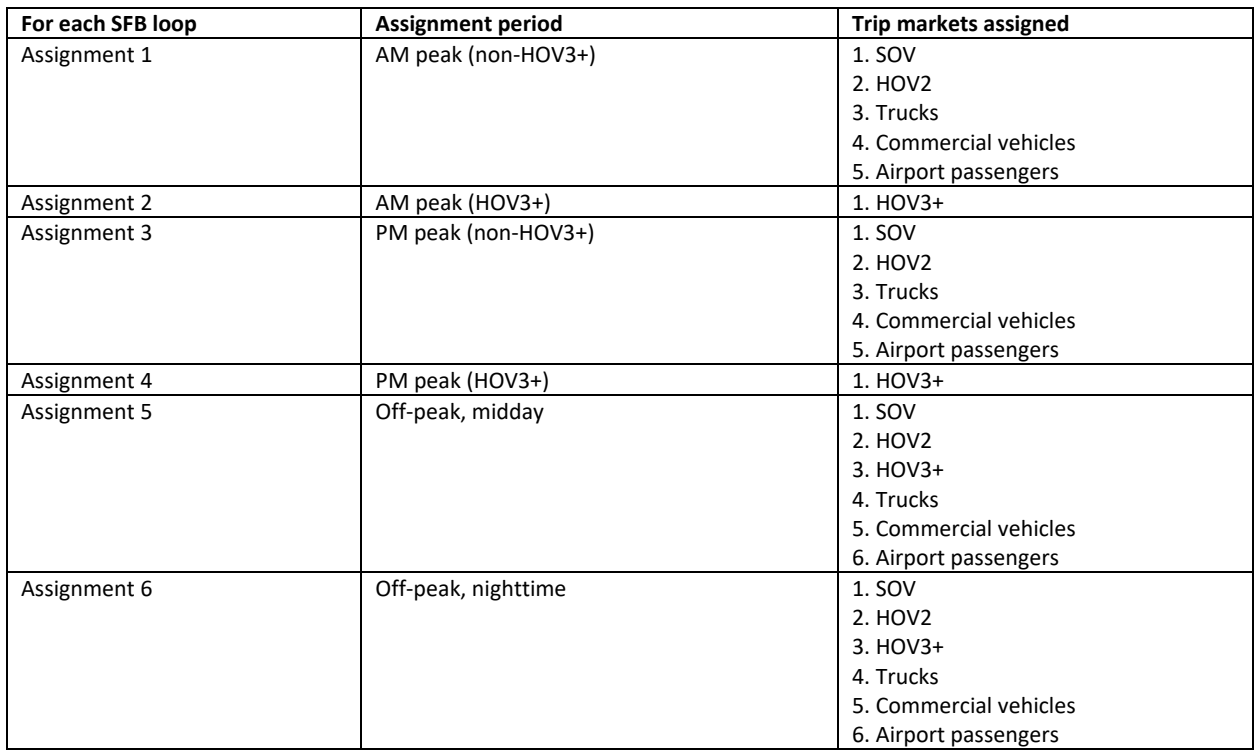

<span id="page-220-0"></span>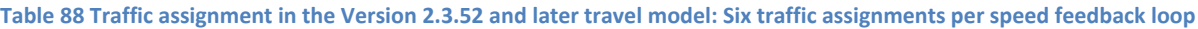

## **23.3 Application details**

The traffic assignment process is shown on page A-10 of the flowchart in Appendix A. The *Highway\_Assignment\_Parallel.bat* batch file calls the *Highway\_Assignment\_Parallel.s* script. As described in Chapter [8](#page-96-0) (["Use of parallel processing to reduce model run times"](#page-96-0)), the highway assignment process has been "parallelized" by using Cube Cluster (both IDP and MDP), which is Cube's implementation of distributed processing. See sectio[n 8.2.1](#page-98-0) for terminology related to distributed processing, and see sectio[n 8.2.4](#page-100-0) for details about how Cube Cluster has been implanted in the Version 2.3.52 model (and later versions, such as 2.3.78), including the traffic assignment step.

## **23.3.1 Generalized cost**

The highway assignment process uses a generalized cost or impedance, which is function of both travel time and cost. Cost is converted to travel time based on the vehicle class and time of day, as described in [Table 89.](#page-221-0) These minutes/per-dollar factors are used for both variably-priced facilities, such as the I-495 HOT lanes in Virginia, and for fixed-price facilities, such as the Governor Nice Bridge.

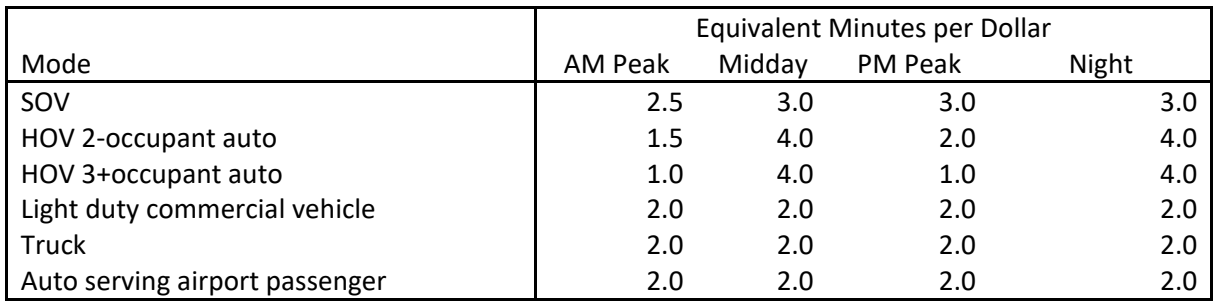

#### <span id="page-221-0"></span>**Table 89 Time Valuation by Vehicle Type and Time Period (minutes/dollar, in year-2007 prices)**

(Time\_Valuation\_V2.3.xls)

### **23.3.2 Inputs and outputs**

The inputs and outputs of the *Highway\_Assignment\_Parallel.s* script are shown in [Table 90](#page-221-1) and [Table](#page-224-0)  [94,](#page-224-0) respectively.

### <span id="page-221-1"></span>**Table 90 Inputs to traffic assignment process**

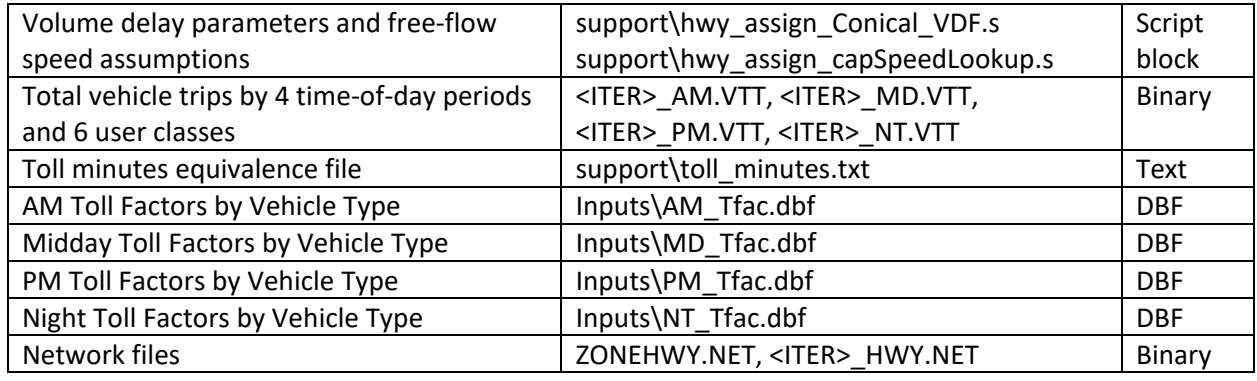

Note: <ITER> =PP, i1…i4

[Table 91](#page-221-2) is a lookup table showing highway link capacities in free-flow conditions (vehicles per hour per lane)[. Table 92](#page-222-0) is a lookup table showing highway link speeds in free-flow conditions (mph).

#### <span id="page-221-2"></span>**Table 91 Lookup table: Highway link capacities in free-flow conditions (vehicles per hour per lane)**

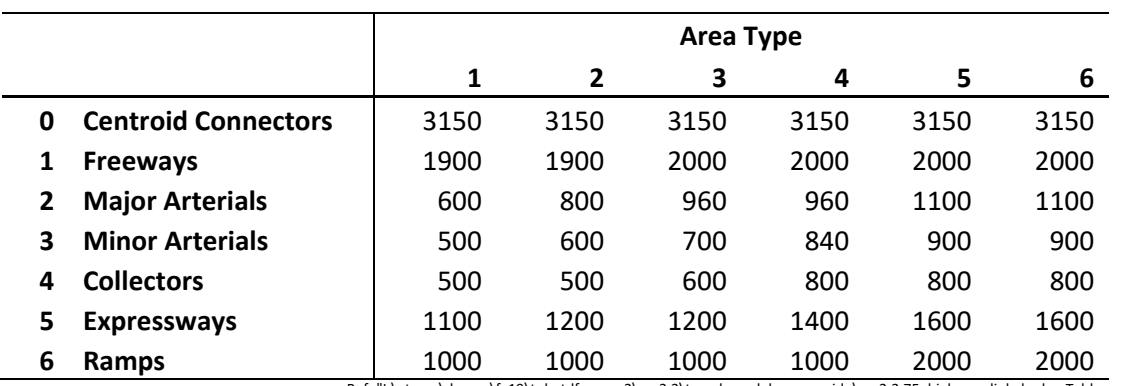

Ref: "I:\ateam\docum\fy19\tpb\_tdfm\_gen2\ver2.3\travel\_model\_user\_guide\ver2.3.75\_highway\_link\_lookupTables\_capacity\_speed.xlsx"

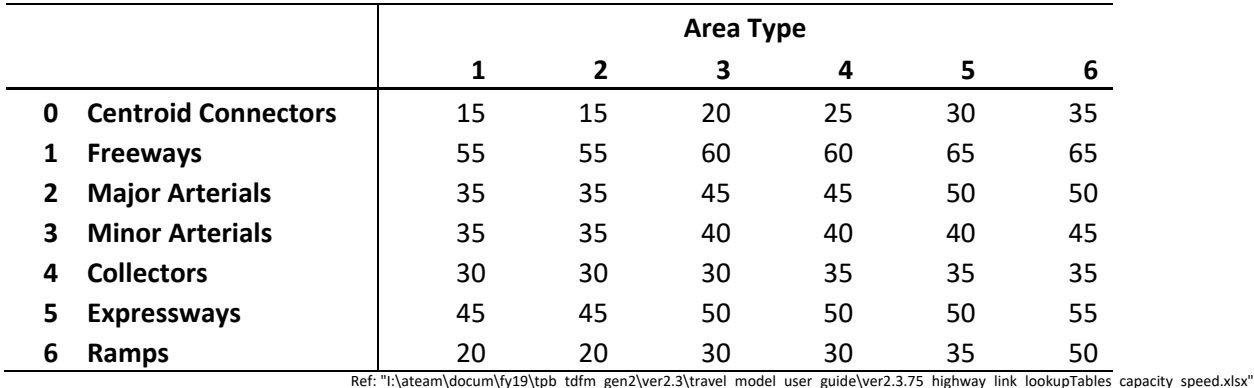

#### <span id="page-222-0"></span>**Table 92 Lookup table: Highway link speeds in free-flow conditions (mph)**

### **23.3.3 Multi-class assignment**

As noted earlier, TPB travel forecasting model Ver. 2.3.52 (and later, including Ver. 2.3.78) perform six traffic assignments per speed feedback iteration (see [Table 88\)](#page-220-0). Four of these are multi-class assignments and two of them are single-class assignments. For the multi-user class assignments, two have five user classes (i.e., AM peak non-HOV3+ and PM peak non-HOV3+) and two have six user classes (i.e., midday and nighttime). The Cube Voyager PATHLOAD command is used to perform a traffic assignment, i.e., to load trips to a minimum-impedance path. For each of the traffic assignments, the number of PATHLOAD statements corresponds to the number of user classes (five or six, depending on the assignment). To perform a multi-user class assignment in Cube Voyager, a script must follow two steps:

- 1. First, in the LINKREAD phase, assign one or more links to a user group. To do this, one primarily uses the ADDTOGROUP (or ADDTOGRP) command, which sets group codes for a link.<sup>[132](#page-222-2)</sup> Generally, one also makes use of link codes that indicate which vehicles are allowed or limited, such as our link LIMIT codes, whose values are shown in [Table 93.](#page-222-1)
- 2. Second, when performing the traffic assignment with the PATHLOAD statement, one can then specify which groups are to be excluded from the traffic assignment.

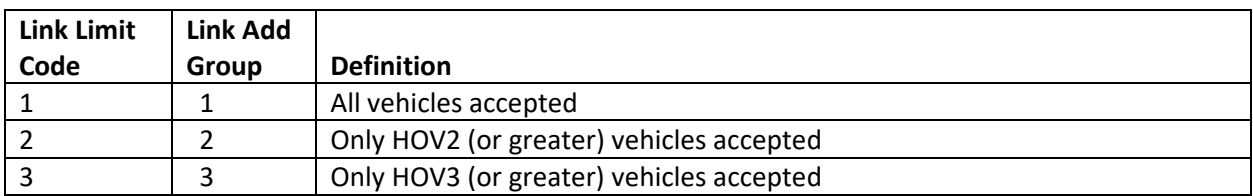

#### <span id="page-222-1"></span>**Table 93 Link limit code, traffic assignment add group, and its meaning**

<span id="page-222-2"></span><sup>&</sup>lt;sup>132</sup> ADDTOGROUP is a subkey word of SETGROUP, although the key word SETGROUP does not need to appear in the script.

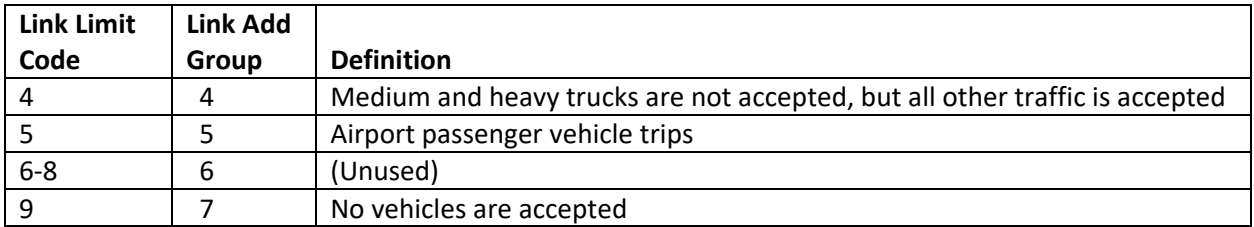

So, for example, links that should be restricted to HOV2+ traffic can be added to group 2:

```
PHASE=LINKREAD
```

```
IF (LI.@PRD@LIMIT==2) ADDTOGROUP=2
```
Then, when performing the traffic assignment with the PATHLOAD statement for HOV2+ trips, one can use the EXCLUDEGROUP command like this:

PATHLOAD PATH=LW.HV2@PRD@IMP, EXCLUDEGROUP=3,5,6,7, VOL[2]=MI.1.2 ; HOV 2

This means that HOV2 trips are excluded from using links that have been added to link groups 3 (HOV3+), 5 (airport passenger vehicles), 6 (unused), and 7 (unused).

## **23.3.4 Volume-delay functions**

The Version 2.3 family of models use conical volume-delay functions (VDFs). More information about these VDFs can be found on pp. 8-13 to 8-17 of the calibration report dated 1/20/12.[133](#page-223-0)

## **23.3.5 Convergence of user equilibrium traffic assignment**

When the traffic assignment process is run, the script creates a series of user equilibrium convergence report files, as shown in [Table 94.](#page-224-0) Each file contains the relative gap by user equilibrium iteration. By using these files with a spreadsheet, one can make plots of the rate of convergence of the traffic assignment.

<span id="page-223-0"></span><sup>&</sup>lt;sup>133</sup> Milone et al., "Calibration Report for the TPB Travel Forecasting Model, Version 2.3."

### <span id="page-224-0"></span>**Table 94 Outputs of traffic assignment process**

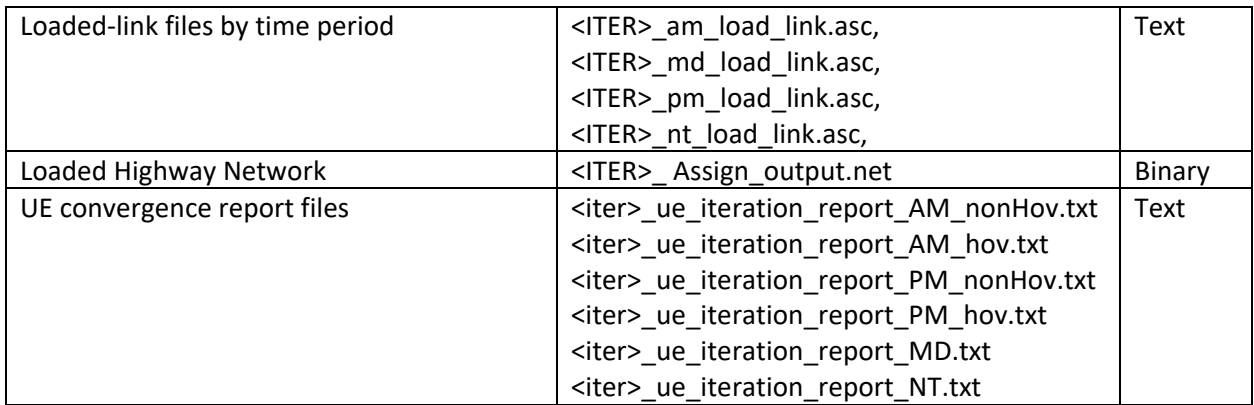

Note: <ITER> =PP, i1…i4

## **23.3.6 Loaded link highway network**

[Table 95](#page-224-1) provides further details regarding the attributes of the final loaded highway network.

<span id="page-224-1"></span>**Table 95 Variables included in the final iteration, loaded highway network (i4\_Assign\_output.net)**

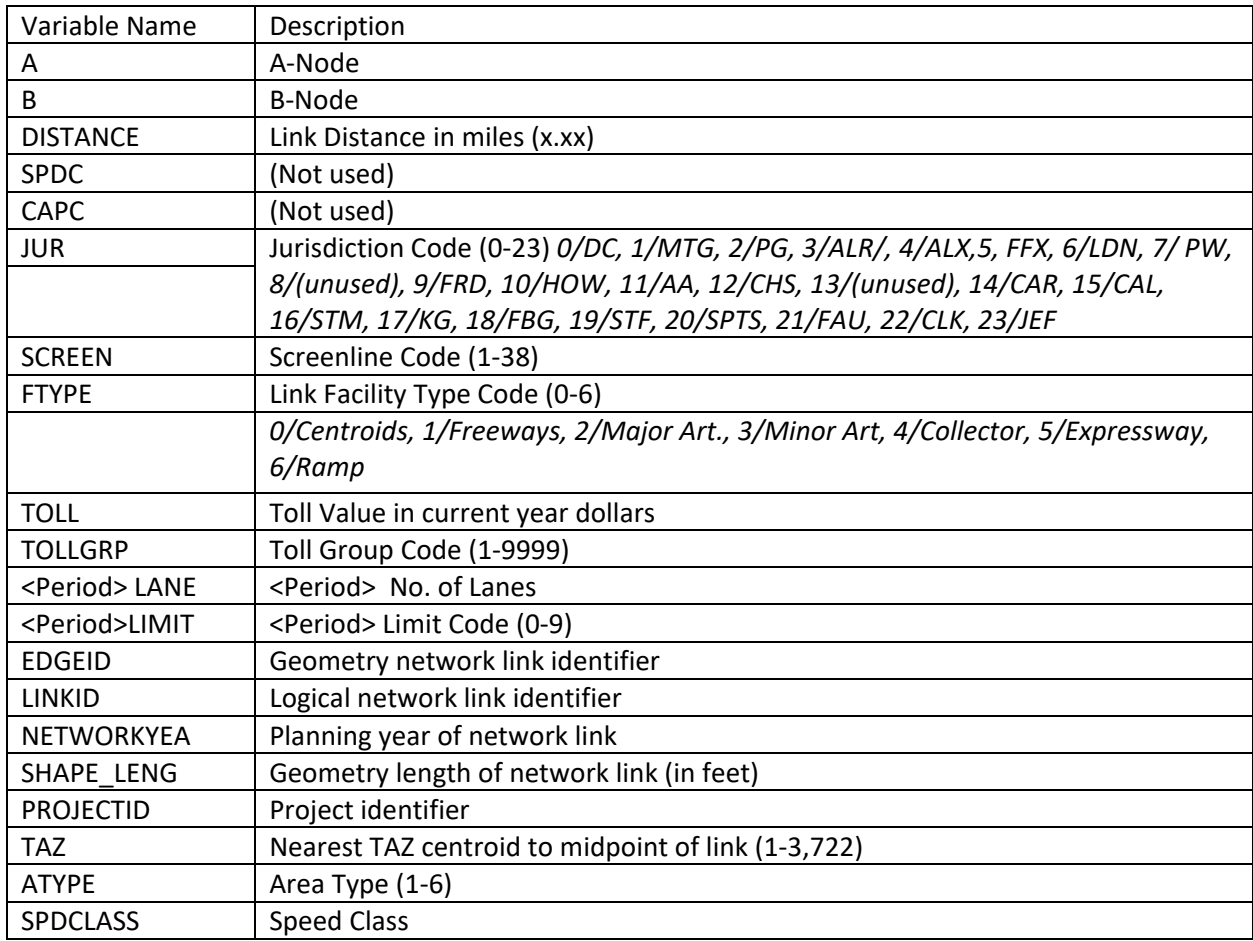

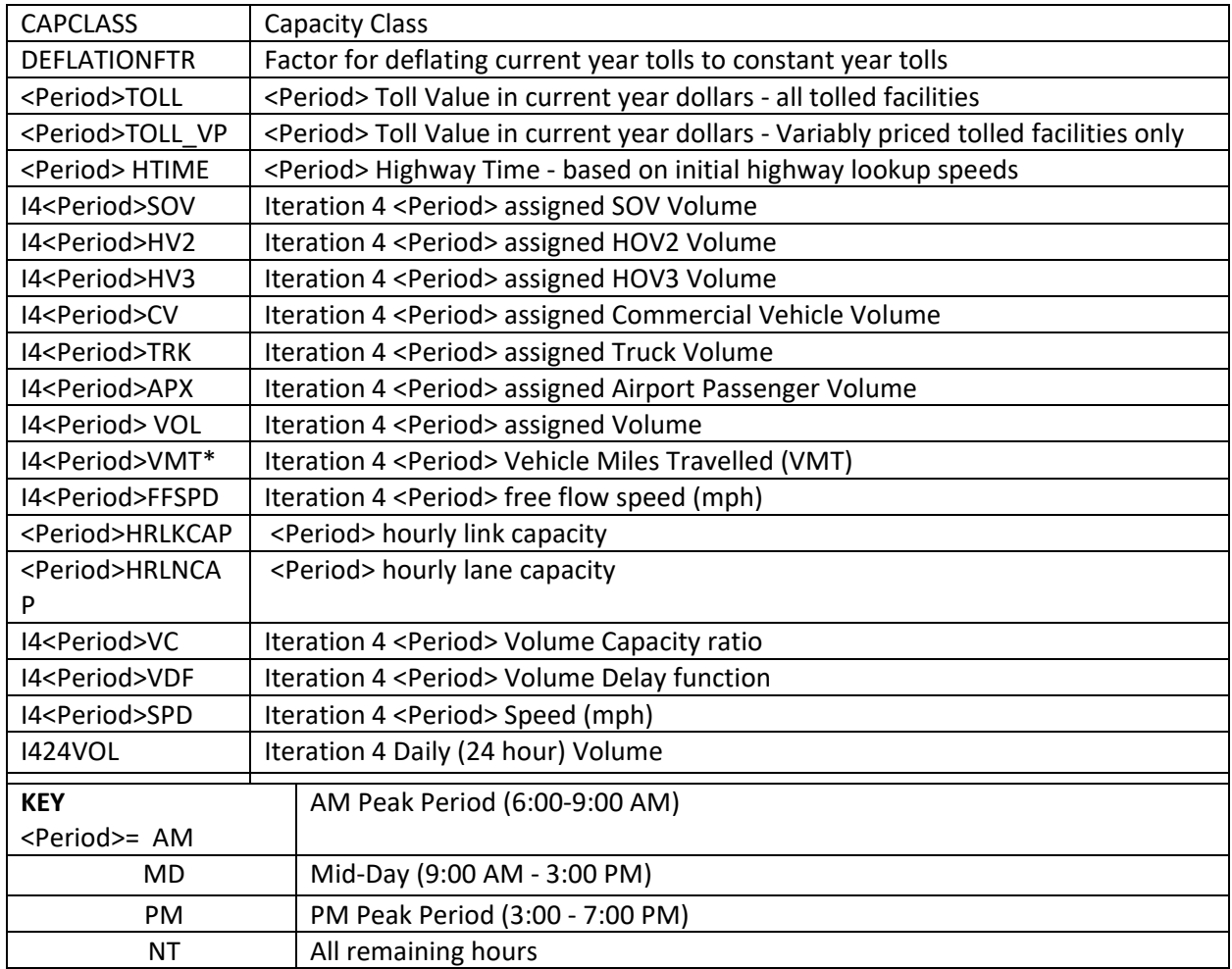

\* The link VMT does not account for centroid connector links (Ftype=0). Centroid connectors represent minor, local roadways that are not coded in the planning networks. This essentially means that our travel demand model simulates only average weekday "non-local roadway" VMT, or "network" VMT as we sometimes refer to it (i.e., Total Roadway VMT= Local Roadway VMT + Non-Local Roadway VMT, and the model only simulates the Non-Local Roadway VMT component). Please note that "local" in this case refers to the roadway type and not the trip origin or destination.

## **23.3.7 Averaging of link volumes**

Since the travel model includes speed feedback, in order to ensure that highway volumes and hence speeds are stabilizing with each successive speed feedback iteration, it is necessary to apply a link-level "method of successive averaging" (MSA) process. The MSA averaging is performed on the basis of total (non-segmented) link volumes and is performed individually for each time period. This process is performed after each successive highway assignment process using the *Average\_Link\_Speeds.bat* file that includes the *Average\_Link\_Speeds.s* script. This script uses the current iteration and previous iteration loaded networks to develop a network with volume averaging named <ITER>\_HWY.net.

## **23.3.8 Treatment of airport passenger auto driver trips on HOV and HOT lane facilities**

Text for this section of the report come from or are derived from a recent memo on this subject.<sup>[134](#page-226-1)</sup>

The terms "airport passenger trips" or "air passenger trips" refer to a motor vehicle carrying air passengers to or from one of the three commercial airports in the region: Reagan National (DCA), Dulles International (IAD), and Baltimore-Washington International (BWI). The focus is on highway assignment, not mode choice or transit assignment.

### **23.3.8.1 Real world conditions**

Regarding the use of HOV- and HOT-lane facilities by motor vehicles carrying passengers to the region's three commercial airports (DCA, IAD, and BW), several real-world issues that make it challenging to reflect the corresponding occupancy restrictions in the travel model. There are many different HOV and HOT facilities with different restrictions on their use, as shown in [Table 96.](#page-226-0)

### <span id="page-226-0"></span>**Table 96 HOV and HOT-lane facilities in the Washington, D.C. area**

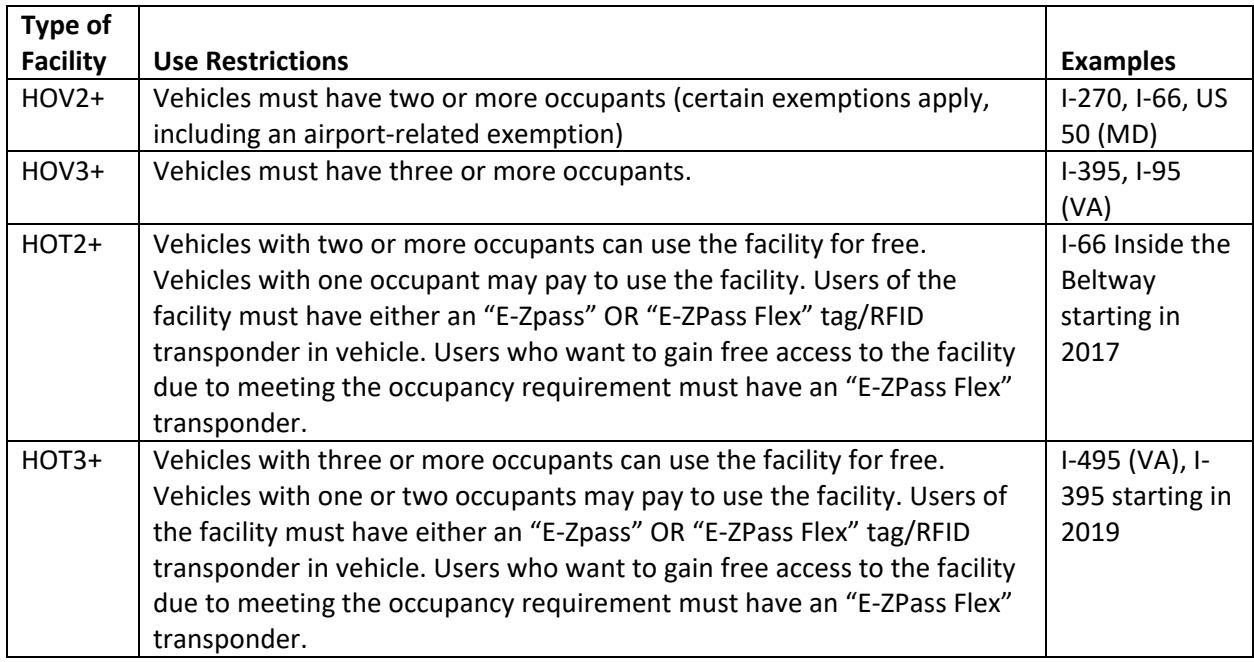

Prior to 2017, when the I-66 inside the Beltway HOT lanes opened, there was an exception to the HOV occupancy restrictions regarding auto trips to/from one of the three commercial airports in the region: Motorists traveling to and from Dulles International Airport to board a flight or to pick someone up at

<span id="page-226-1"></span><sup>134</sup> Dusan Vuksan, Dzung Ngo, and Mark S. Moran, "Air Passenger Trips on HOV/HOT Lanes in the TPB Version 2.3 Travel Model: Discussion of Current Treatment and Recommendations for Modifications," Memorandum, April 24, 2017.

the airport were permitted to use I-66 inside the Beltway (I-495) for free during HOV hours. This exception ended when the I-66 Inside the Beltway lanes converted from HOV to HOT in December 2017.

## **23.3.8.2 Treatment in the Ver. 2.3 travel model**

Before discussing how the model handles air passenger travel on HOV and HOT-lane facilities, this section of the report discusses the general way in which air passenger trips are handled in the travel demand model. Although air passenger travel on the road network is handled by the travel model, it is considered an exogenous input to the model. Other exogenous inputs to the travel model include taxi trips, visitor/tourist trips, school trips, through trips, and external trips. As noted in a recent memo:<sup>[135](#page-227-0)</sup>

*The airport passenger auto driver trip tables are prepared based on base- and future-year trip tables that are developed as part of COG's Continuous Air System Planning (CASP) activities. The trip tables indicate local originations to the region's three major airports with commercial air service:*

- *Ronald Reagan Washington National Airport (DCA)*
- *Washington Dulles International Airport (IAD)*
- *Baltimore/Washington International Thurgood Marshall Airport (BWI)*

*The trip tables are stratified by mode and purpose (Home-Based and Non-Home-Base). The trip tables are developed by year and are prepared at the Airport Analysis Zone (AAZ) level of geography (p. 17).*

Airport passenger trips are stored in a binary trip-table file called airpax.adr. The current air passenger auto driver trip tables were developed using the COG 2011 Regional Air Passenger Survey. The 2013 and 2015 surveys were not used because they were conducted during a full and partial shutdown of the federal government. Although the most recent Airport Passenger Survey was conducted in 2017 without any issue, the reason that this survey was not used to develop the air passenger auto driver trip tables is explained in the previously mentioned memo as follow:

*Compared to the 2011 APS, the 2017 APS forecasts significant drops of auto driver travel (about 35%) and high increases in auto passenger travel. The changes are partly due to the shifts of trips from some other modes, including personal car and taxi, to Uber and Lyft, which did not exist in the 2011 APS. We acknowledge the importance of using the latest data available, but, in this case, we have decided to use the ground access trips from 2011 APS for processing airport passenger auto driver trip tables because:*

*1. In 2017 APS, Uber/Lyft trips were processed as auto passenger trips and the distinction of Uber/Lyft from other auto passenger trip modes requires the revision of SAS scripts used for processing the raw data. Unfortunately, the current budget does not allow this update.*

<span id="page-227-0"></span><sup>&</sup>lt;sup>135</sup> Ray Ngo to DTP Technical Staff and Mark Moran, "Exogenous Demand Inputs to the TPB Travel Demand Model: Update for Round 9.1a Cooperative Forecasts," Memorandum, September 25, 2019.

*2. The total ground access trips to the three airports has a minor change between the two surveys. For example, the total trip forecast in the 2017 APS decreases 1% compared to the forecast in 2011 APS.*

In terms of the treatment of air passenger trips on HOV and HOT-lane facilities, the Ver. 2.3.70 model (and earlier) allowed airport trips to use any HOV facility regardless of the vehicle occupancy. For the HOV2+ lanes on I-66 Inside the Beltway, **this makes sense**, given the current policy for I-66 mentioned earlier. For other HOV facilities in the region, however, the model's representation does not reflect the real transportation system. For these other HOV facilities, vehicles carrying air passengers should be allowed to use the other HOV facilities only if the vehicles meet the occupancy requirements for the facility.

[Table 97](#page-229-0) shows how airport passenger trips are treated with respect to HOV facilities in the real world, the Ver. 2.3.66 model, and the Ver. 2.3.78 model (the same as the Ver. 2.3.75). The three areas highlighted in yellow show where there was a mismatch between the real world and the Ver. 2.3.66 model.

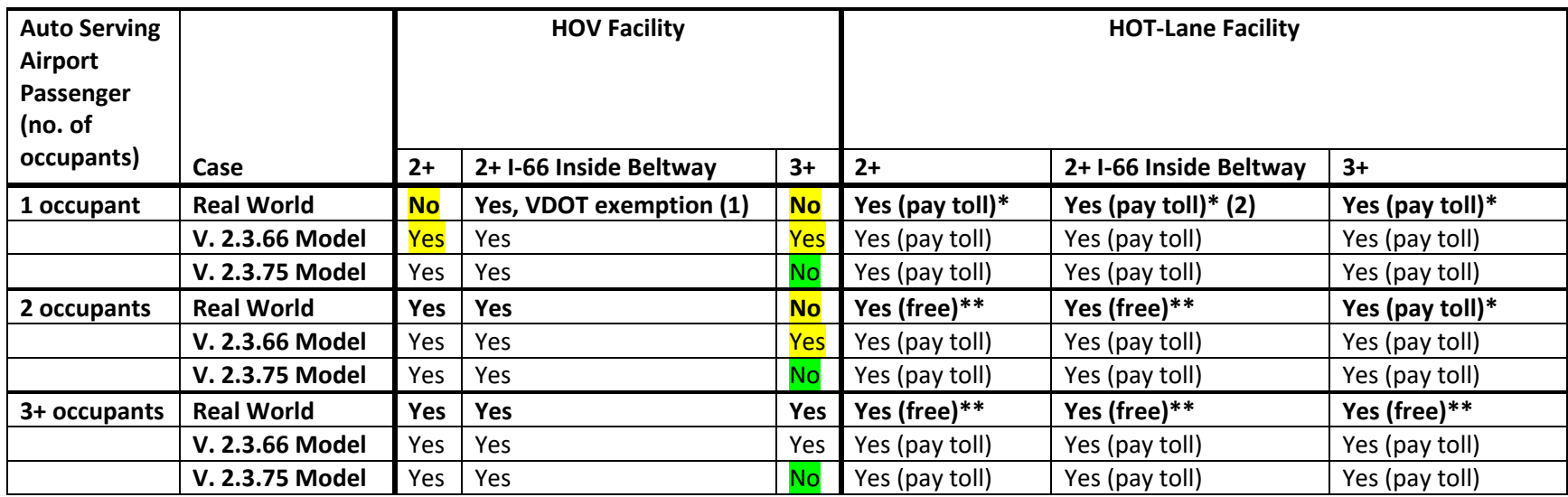

**Table 97 Use of HOV and HOT-lane facilities by autos serving airport passengers: Real world, Ver. 2.3.66 Model, and Ver. 2.3.75 Model (and subsequent)**

<span id="page-229-0"></span>(1): Per VDOT: "Motorists traveling to and from Dulles International Airport to go to the airport to board a flight or to pick someone up at the airport are permitted to use I-66 inside the Beltway (I-495) during HOV hours. Motorists traveling to or from Dulles International Airport are not exempt from HOV restrictions on I-66 outside the Beltway (I-495). You are not permitted to use I-66 inside the beltway during HOV hours if you are going to the airport to eat, get coffee, get gas or any other reason other than boarding a plane or picking someone up at the airport." (Source: "High Occupancy Vehicle (HOV) Lanes - Rules and FAQs." *Virginia Department of Transportation*, February 1, 2017. http://www.virginiadot.org/travel/hov-rulesfaq.asp).

(2): Exemption for travelers to/from Dulles Airport will end when the I-66 Inside the Beltway HOT lanes open (Source: Thomson, Robert. "As Virginia Sets up I-66 HOT Lanes, Drivers Again Ask: What about Me?" *The Washington Post*. August 16, 2016. https://www.washingtonpost.com/news/dr-gridlock/wp/2016/08/11/as-virginia-sets-up-i-66-hotlanes-drivers-again-ask-what-about-me/)

\* Must have an "E-Zpass" OR "E-ZPass Flex" tag/RFID transponder in vehicle.

\*\* Must have an "E-ZPass Flex" tag/RFID transponder in vehicle.

The only change made to the travel model (as of Ver. 2.3.75) regarding modeling airport trips was to prohibit airport trips from using HOV3+ facilities, since observed car occupancy for these types of trips is approximately 1.6 persons per vehicle, which is calculated from the Average Weekday Air Passenger Ground Access trip data documented in the 2013 Washington – Baltimore Regional Air Passenger Survey. These three areas are **highlighted in green** in [Table 97.](#page-229-0)

# **24 Transit Assignment, Including Summary Process (LineSum)**

# **24.1 Transit assignment process**

Transit assignment is a new feature of the Version 2.3 Travel Model that was not part of the Version 2.2 Travel Model. Transit assignment is where transit trips are loaded on to the transit network. Although highway and transit assignment have some similarities, it is useful to point out some of the differences between these two assignment procedures. First, whereas highway assignment is done with trip tables in origin/destination (O/D) format, transit assignment is done with trip tables in production/attraction (P/A) format. Second, whereas highway assignment is capacity constrained, transit assignment is not. Lastly, whereas highway assignment is done in each of the five speed feedback loops (i.e., pump prime, i1, i2, i3, and i4), transit assignment is conducted only at the conclusion of the i4 speed feedback loop (See [Figure 15](#page-42-0) and [Figure 16\)](#page-46-0).

Procedures for transit assignment are shown on pages A-15 through A-17 in the flowchart in Appendix A. The transit assignment is run using the *Transit\_Assignment\_Parallel.bat* and *Transit\_Assignment\_LineHaul\_Parallel.bat* batch files, the first of which is called from the "run model steps" batch file. Prior to transit assignment, the five mode choice trip tables (HBW, HBS, HBO, NHW, and NHO) are combined into two trip tables (AM = HBW; and OP = HBS + HBO + NHW + NHO), using the *Combine\_Tables\_For\_TrAssign\_Parallel.s* script. After the transit assignment has been run, the transit assignment output files are summarized using the LineSum program. This is also called from the *Transit\_Assignment\_Parallel.bat* batch file via the *TranSum.bat* batch file. The transit assignment process is run in the standard scenario/output folder (e.g., 2016), but the transit assignment summary files are stored in a sub-folder called "transum." The inputs to the *Transit\_Assignment\_Parallel.bat* batch file are shown in [Table 98](#page-233-0) and the outputs are shown in [Table 99.](#page-233-1)

#### <span id="page-233-0"></span>**Table 98 Inputs to transit assignment process**

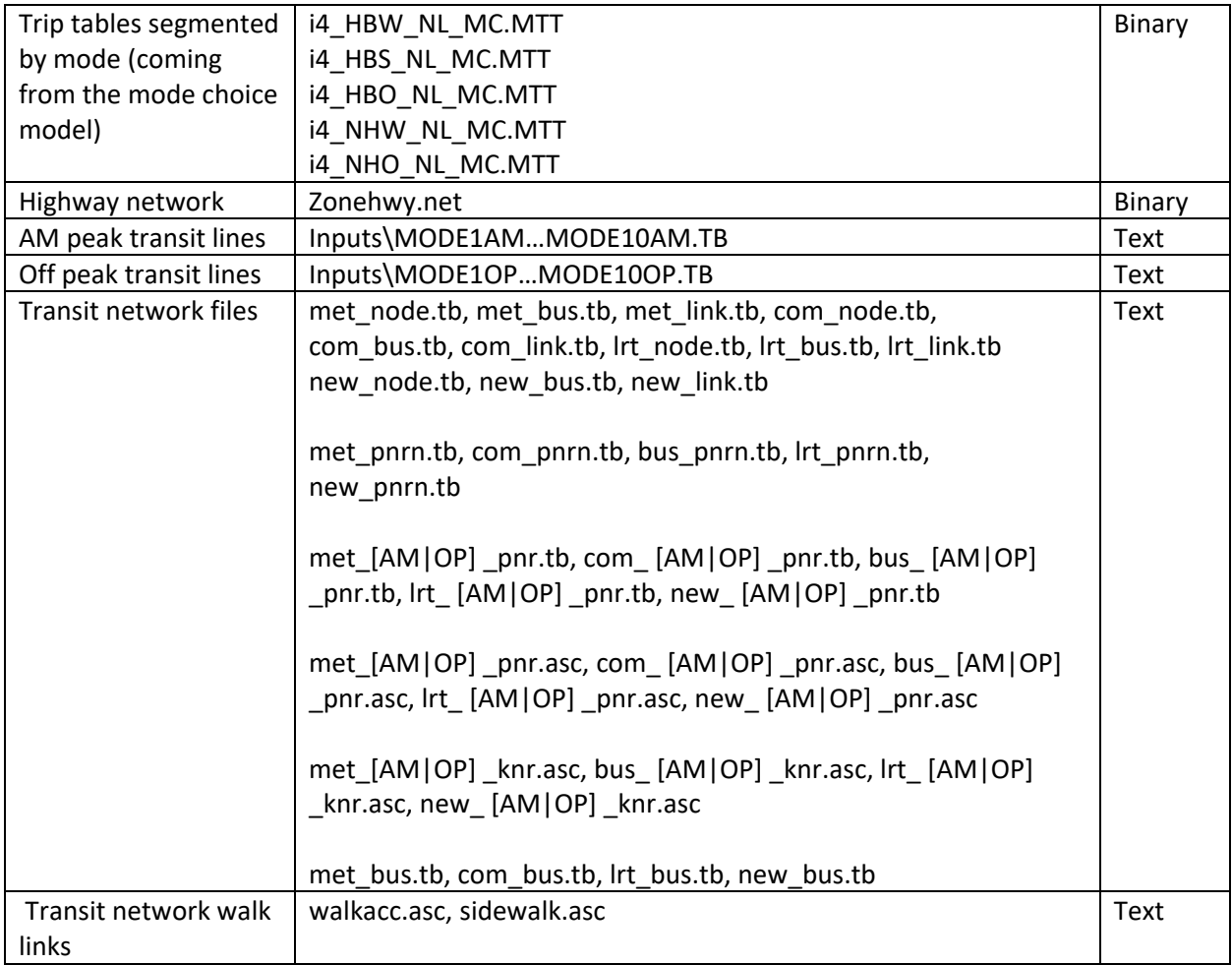

Note: <ITER> =PP, i1…i4

### <span id="page-233-1"></span>**Table 99 Outputs of transit assignment process**

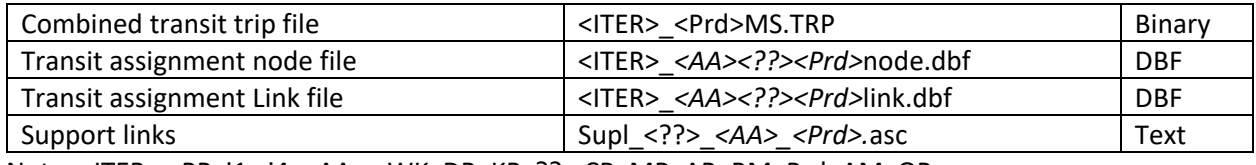

Note: <ITER> =PP, i1…i4, <AA>= WK, DR, KR ??= CR, MR, AB, BM, Prd=AM, OP

The transit assignment is done for two time-of-day periods: the peak period and the off-peak period. The peak period is represented by the three-hour AM peak period. The off-peak period is represented by the five-hour midday period. Thus, when calculating peak-period travel times on transit ("skims") the AM peak period is used to represent the level of service in both the AM and PM peak period. Similarly, when calculating the average headway and average run time for each transit route, these calculations are done for the peak period (represented by the AM peak) and the off-peak period (represented by the midday period). It is assumed that the majority of HBW trips will occur in the peak periods and that the

majority of non-work trips will occur in the off-peak periods. Consequently, prior to the actual transit assignment, the five trip tables coming out of mode choice are combined into two tables: one for the peak period and one for the off-peak period. The peak-period trip table ("AM") contains only one trip table (HBW). By contrast, the off-peak period trip table ("OP") contains the trip tables from the other four trip purposes (HBS, HBO, NHW, NHO) as shown in [Table 100.](#page-234-0)

<span id="page-234-0"></span>**Table 100 Mapping/concatenation of trip tables by trip purposes into peak and off-peak period trip tables prior to transit assignment**

| <b>Before combining trip tables</b> | After combining trip tables |
|-------------------------------------|-----------------------------|
| i4 HBW NL MC.MTT                    | i4 AMMS.TRP                 |
| i4 HBS NL MC.MTT                    | i4 OPMS.TRP                 |
| i4 HBO NL MC.MTT                    |                             |
| i4 NHW NL MC.MTT                    |                             |
| i4 NHO NL MC.MTT                    |                             |

This is mapping/concatenation of trip tables done with the Cube Voyager script *Combine\_Tables\_For\_TrAssign.s* script. There are 11 tables on the \*.TRP files, not 12, since, for commuter rail, KNR and PNR are combined:

```
WK_CR, WK_BUS, WK_BUS_MR, WK_MR,
```

```
PNR_KNR_CR, PNR_BUS, KNR_BUS, PNR_BUS_MR, KNR_BUS_MR, PNR_MR, KNR_MR
```
There are four transit assignment scripts, one for each transit submode (commuter rail, Metrorail, all bus, and bus/Metrorail):

```
transit assignment CR.s
transit assignment MR.s
transit_assignment_AB.s
transit_assignment_BM.s
```
## **24.1.1 Inputs to the transit assignment**

As can be seen on page A-15 of Appendix A, the specific list of inputs for transit assignment varies for each of the four transit submodes.

## **24.1.2 Outputs of the transit assignment**

The output of the four transit assignment scripts are a series of transit link files and transit node files in dBase (DBF) format. These files are generated in Cube Voyager's TRNBUILD module using the LINKO and NODEO keywords. The transit node files (NODEO) simply contain the node number and its X and Y coordinates, as shown in [Figure 44.](#page-235-0)

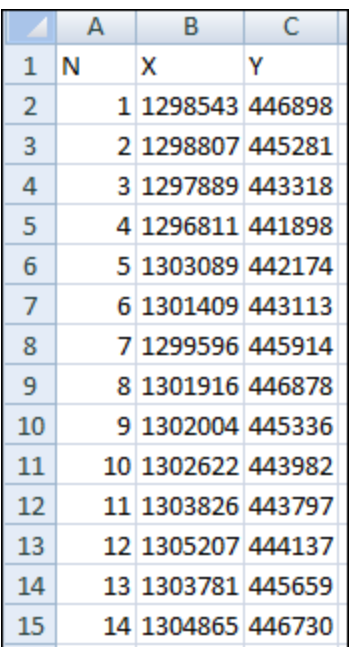

<span id="page-235-0"></span>**Figure 44 Excerpt from one of the transit node DBF files output from transit assignment (i4\_WKMRAMnode.dbf)**

Ref: "X:\modelRuns\fy12\Ver2.3.36\2007\_pseu\i4\_WKMRAMnode.dbf"

Transit link files (LINKO) files include the following attributes: [136](#page-235-1)

- A: A-node of link
- B: B-node of link
- TIME: A-B time (hundredths of minutes)
- MODE: Mode of link (1-255)
- COLOR: User designated drawing color
- STOP\_A:  $1 = A$  is a stop node
- STOP\_B:  $1 = B$  is a stop node
- DIST: A-B distance (hundredths of miles)
- NAME: Name of line on this link
- FREQ: Service frequency (min)
- PLOT: Always = 0

The following additional attributes are included due to transit assignment:

- SEQ: Link sequence in the line
- OWNER: Line owner (first ten characters)
- AB\_VOL: Volume
- AB\_BRDA: Number of trip boardings at A
- AB\_XITA: Number of exits at A

<span id="page-235-1"></span><sup>136</sup> Citilabs, Inc., "Cube Voyager Reference Guide, Version 6.0.2" (Citilabs, Inc., July 26, 2012), 958.

- AB\_BRDB: Number of boardings at B
- AB XITB: Number of exits at B
- (last 5 variables are also repeated for B-A direction)

[Figure 45](#page-236-0) and [Figure 46](#page-237-0) show the naming conventions used for transit volumes from a TRNBUILD-based transit assignment. Both figures show the associated volumes ("ons," "throughs," and "offs") for a hypothetical transit link AB. [Figure 45](#page-236-0) is for the case of a one-way transit route, and [Figure 46](#page-237-0) is for the case of a two-way transit route. These figures can also be useful when interpreting reports from the LineSum transit assignment summary program (covered in the next section of the report).

<span id="page-236-0"></span>**Figure 45 Transit volumes from transit assignment using TRNBUILD: One-way route**

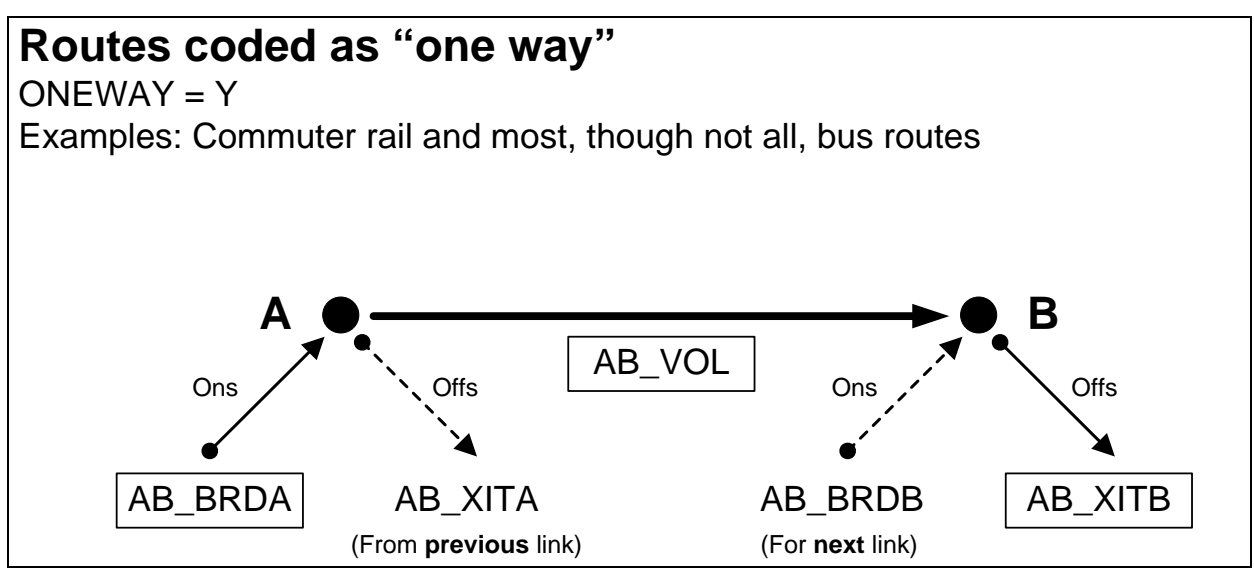

Ref: transit\_volumes\_ab\_ba\_trnbuild\_v2.vsd

Note: For a description of AB\_VOL, AB\_BRDA, AB\_XITA, etc., see page 1020, Cube Voyager Reference Guide, Version 6.4.1 Citilabs, Inc., September 30, 2015.

The simplest case is the one-way route [\(Figure 45\)](#page-236-0). In this case, the three important values for the link AB are:

- AB\_VOL: Transit person trips on link AB ("throughs")
- AB BRDA: Transit person boardings ("ons") at the "from" node (node A in the figure)
- AB\_XITB: Transit person alightings ("offs") from the "to" node (node B in the figure)

All three of these variables are shown in rectangular boxes in [Figure 45.](#page-236-0) The other two values shown in [Figure 45](#page-236-0) (AB\_XITA and AB\_BRDB) are associated with the **link prior to link AB** (AB\_XITA) and the **link after link AB** (AB\_BRDB).

For routes coded as two-way [\(Figure 46\)](#page-237-0), the situation is similar, but a bit more complex. When traveling in the A-to-B direction, the three important variables for transit volumes are the same as before:

• AB\_VOL: Transit person trips on link AB ("throughs")

- AB\_BRDA: Transit person boardings ("ons") at the "from" node (node A in the figure)
- AB\_XITB: Transit person alightings ("offs") from the "to" node (node B in the figure)

However, when travelling in the B-to-A direction, the three relevant variables are:

- BA\_VOL: Transit person trips on link AB in the B-to-A direction ("throughs")
- BA\_BRDA: Transit person boardings ("ons") in the B-to-A direction at the "from" node (node B in the figure) $137$
- BA\_XITB: Transit person alightings ("offs") in the B-to-A direction from the "to" node (node A in the figure)

These are indicated i[n Figure 46](#page-237-0) with rectangular boxes that have rounded corners.

<span id="page-237-0"></span>**Figure 46 Transit volumes from transit assignment using TRNBUILD: Two-way route**

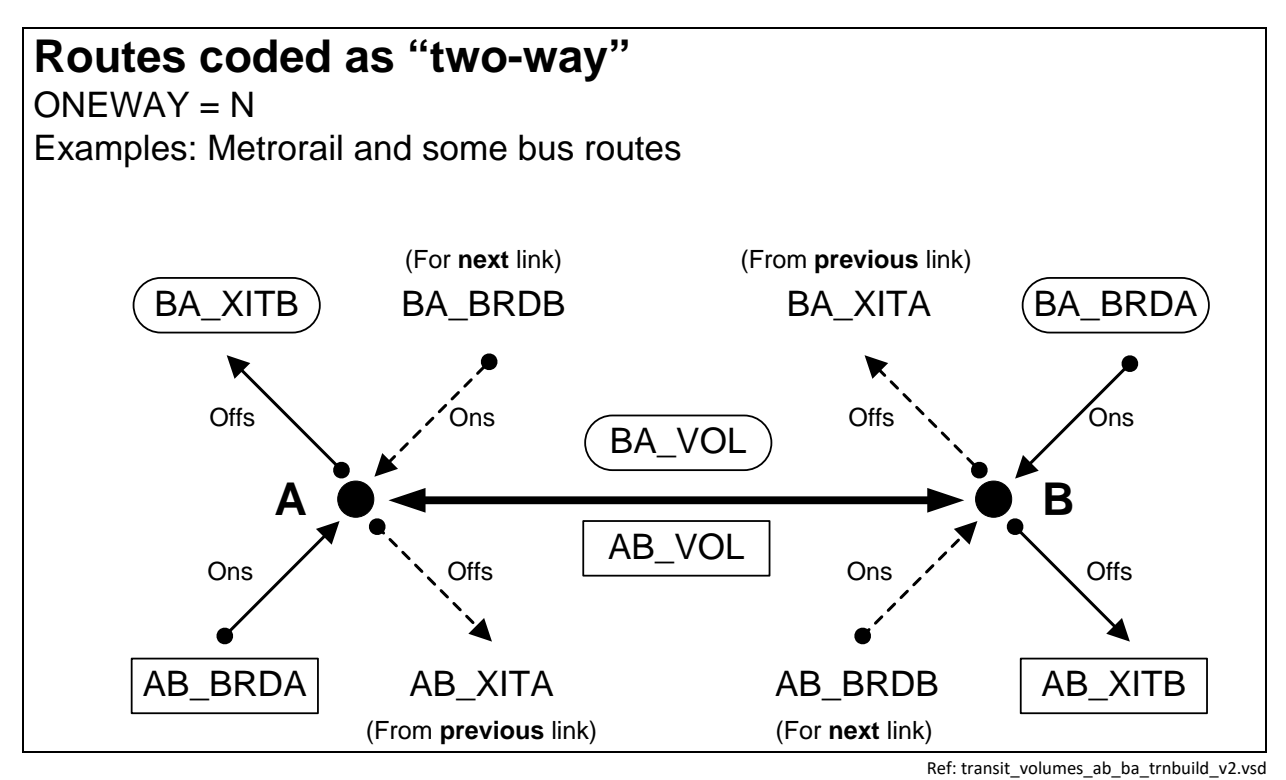

Note: For a description of AB\_VOL, AB\_BRDA, AB\_XITA, etc., see page 1020, Cube Voyager Reference Guide, Version 6.4.1 Citilabs, Inc., September 30, 2015.

Keep in mind that, since transit path-building and assignment are conducted in production/attraction (P/A) format, **all of the values on these tables are also in P/A format**. Conducting transit assignment in production/attraction format is state of the practice for transit assignments and has the benefit of

<span id="page-237-1"></span><sup>&</sup>lt;sup>137</sup> Typically, the convention is that the "from" node is the A node and the "to" node is the B node. However, in [Figure 46,](#page-237-0) for movement in the B-to-A direction, the "from" node is labeled B and the "to" node is labeled A, since those were the labels used for movement in the A-to-B direction.

## showing the peak orientation of the transit line. **To estimate the boardings at a given station in origin/destination format, you need to add the "ons" and "offs" together and divide by two**. [138](#page-238-0)

Some examples of the LINKO attribute values can be found in [Figure 47](#page-239-0) through [Figure 49.](#page-240-0) For example, [Figure 47](#page-239-0) shows a portion of the AM walk-access to Metrorail LINKO file (i4\_WKMRAMlink.dbf) that has mode-16 links (walk access to transit). Similarly, [Figure 48](#page-239-1) shows a portion of the AM walk-access to Metrorail LINKO file (i4\_WKMRAMlink.dbf) that has mode-3 links (Metrorail line segments). Lastly, [Figure 49](#page-240-0) shows a portion of the AM walk-access to Metrorail LINKO file (i4\_WKMRAMlink.dbf) that has mode-12 links (walk transfer links).

<span id="page-238-0"></span><sup>138</sup> AECOM, "LineSum (Version 5.0.17)" (Arlington, Virginia: AECOM, June 13, 2012), 14.

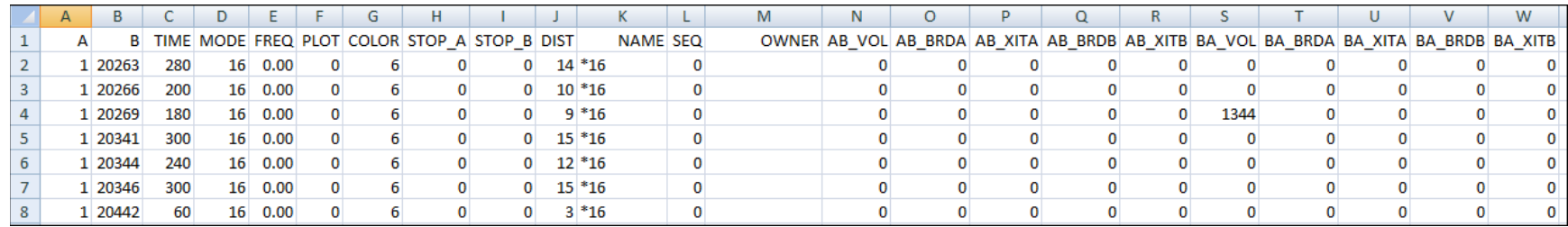

**Figure 47 Excerpt from one of the transit link DBF files output from transit assignment (i4\_WKMRAMlink.dbf) showing mode-16 links**

Ref: "X:\modelRuns\fy12\Ver2.3.36\2007\_pseu\i4\_WKMRAMlink.dbf"

<span id="page-239-0"></span>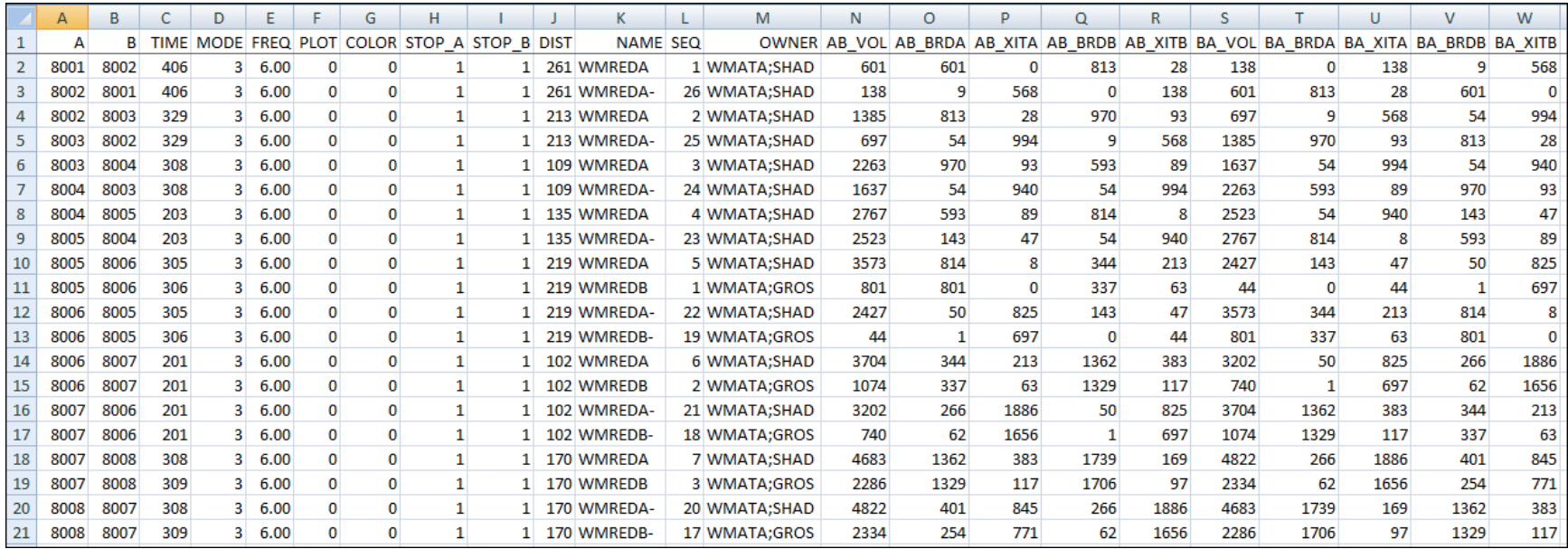

<span id="page-239-1"></span>**Figure 48 Excerpt from one of the transit link DBF files output from transit assignment (i4\_WKMRAMlink.dbf) showing mode-3 links**

Ref: "X:\modelRuns\fy12\Ver2.3.36\2007\_pseu\i4\_WKMRAMlink.dbf"

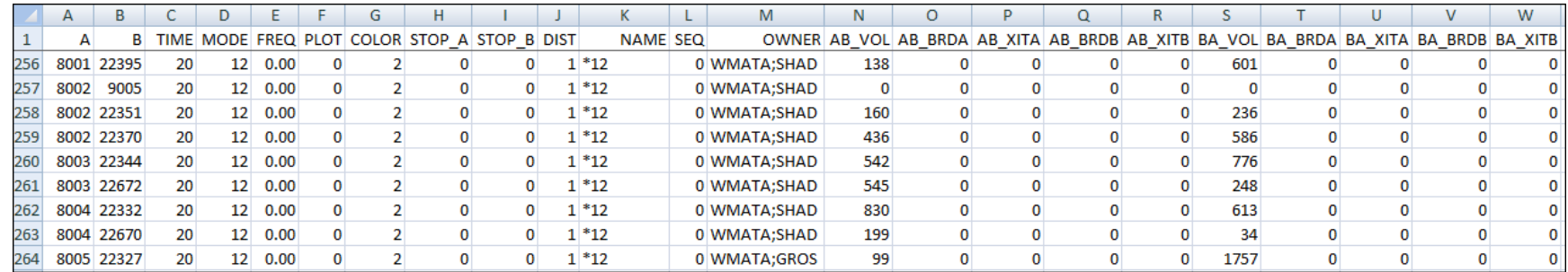

<span id="page-240-0"></span>**Figure 49 Excerpt from one of the transit link DBF files output from transit assignment (i4\_WKMRAMlink.dbf) showing mode-12 links**

Ref: "X:\modelRuns\fy12\Ver2.3.36\2007\_pseu\i4\_WKMRAMlink.dbf"

## **24.2 Transit assignment summary process**

The purpose of the transit assignment *summary* process is to summarize the output from the transit assignment process. The process is run with the *transum.bat* batch file, which, like the *Transit\_Assignment\_Parallel.bat* batch file, is called from the "run model steps" batch file (see page A-16 of Appendix A). Whereas the transit assignment process is run in the scenario/output folder (e.g., 2019), the transit assignment summary process is run in the **transum** folder (e.g., 2019\**transum**), which is a subfolder of the scenario/output folder. In the past, such as the Version 2.3.36 model, there were two transit assignment summary programs (LineVol and LineSum). LineVol was used to merge transit assignment output files into peak and off-peak files. Now, there is only one of these (LineSum, ver. 6.0.2),<sup>[139](#page-241-0)</sup> since LineSum performs all the functionality needed, including the merging of output files.

An excerpt from the *transum.bat* batch file is shown in [Figure 50](#page-242-0) and the complete batch file can be found in Appendix B. When the model run is begun, the "transum" folder must exist under the scenario folder (e.g., 2019 \transum), **but the folder is completely empty**. The control files needed to run LineSum are stored in the "controls" folder. Although the station names file (station\_names.dbf) used to be stored in the "controls" folder, this file is now generated by *Set\_Factors.s* and is stored in the "inputs" folder (this change occurred in the Ver. 2.3.57a and subsequent models). The station names file includes Metrorail stations, commuter rail station, and other "named" nodes, such as the following:

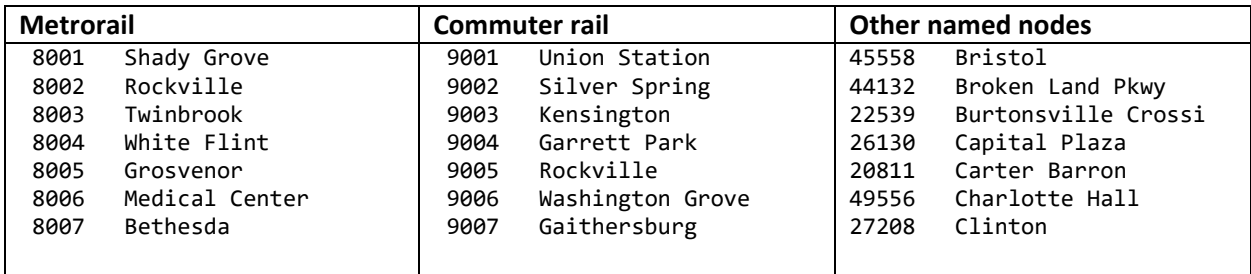

Once the transit assignment summary process is finished, the folder will include both a copy of the control files that were used and the report files generated by LineSum.

The following control files, associated with LineSum, are stored in the "controls" folder and are called by the *transum.bat* batch file:

LineSum\_Volume.ctl lineSum\_MR\_access.ctl lineSum\_MR\_line.ctl

These files are described below, and the model user can always develop more control files to generate more reports.

<span id="page-241-0"></span><sup>139</sup> AECOM, *LineSum*, version 6.0.2 (Arlington, Virginia: AECOM, 2014).

At the beginning of the transum.bat batch file (line 8 in [Figure 50\)](#page-242-0), the change directory command is used to change the working directory to the "transum" folder. In line 11, a local copy of the LineSum control files is made in the transum folder. In line 14, we create a peak-period and off-peak period file containing the transit assignment. In line 18 of [Figure 50,](#page-242-0) we generate a Metrorail station access report. This station access report does not include transfers from one Metrorail line to another, just the number of boardings at each station. Lastly, in line 22, we create line summaries for the Metrorail system.

#### <span id="page-242-0"></span>**Figure 50 An excerpt of** *tranSum.bat* **transit summary batch file**

 

```
1 :: TranSum.bat
2 :: To be run from the root directory (e.g., E:\modelRuns\fy13\Ver2.3.46)
5 REM Change to the Transum folder, under the scenario-specific folder
6 REM Output report files will be stored in the Transum folder
7 REM The Transum folder starts out empty, since station_names.dbf is stored in Controls
8 CD %1\Transum
10 REM Copy the lineSum control files from the Controls folder to the Transum folder
11 copy ..\..\Controls\LineSum_*.ctl
13 REM Consolidate peak and off-peak volumes from transit assignment
14 ..\..\software\LineSum.exe LineSum_Volume.ctl
15 if %ERRORLEVEL% == 1 goto error
17 REM Metrorail station access (does not include transfers)
18 ..\..\software\LineSum.exe lineSum_MR_access.ctl
19 if %ERRORLEVEL% == 1 goto error
21 REM Metrorail line summaries
22 ..\..\software\LineSum.exe lineSum MR line.ctl
23 if %ERRORLEVEL% == 1 goto error
25 (etc.)
```
Ref: M:\fy17\CGV2\_3\_66\_Conformity2016CLRP\_Xmittal\TranSum.bat

## **24.2.1 Consolidating transit assignment output and displaying results**

As shown on page A-16 of Appendix A, the LineSum\_Volume.ctl [\(Figure 51\)](#page-243-0) control file is used to consolidate the transit assignment volume DBF files into two summary volume files, one for the peak period (PK\_VOL.DBF, equal to the HBW transit volumes) and one for the off-peak period (OP\_VOL.DBF, equal to the sum of the HBS, HBO, NHW, and NHO transit volume files).

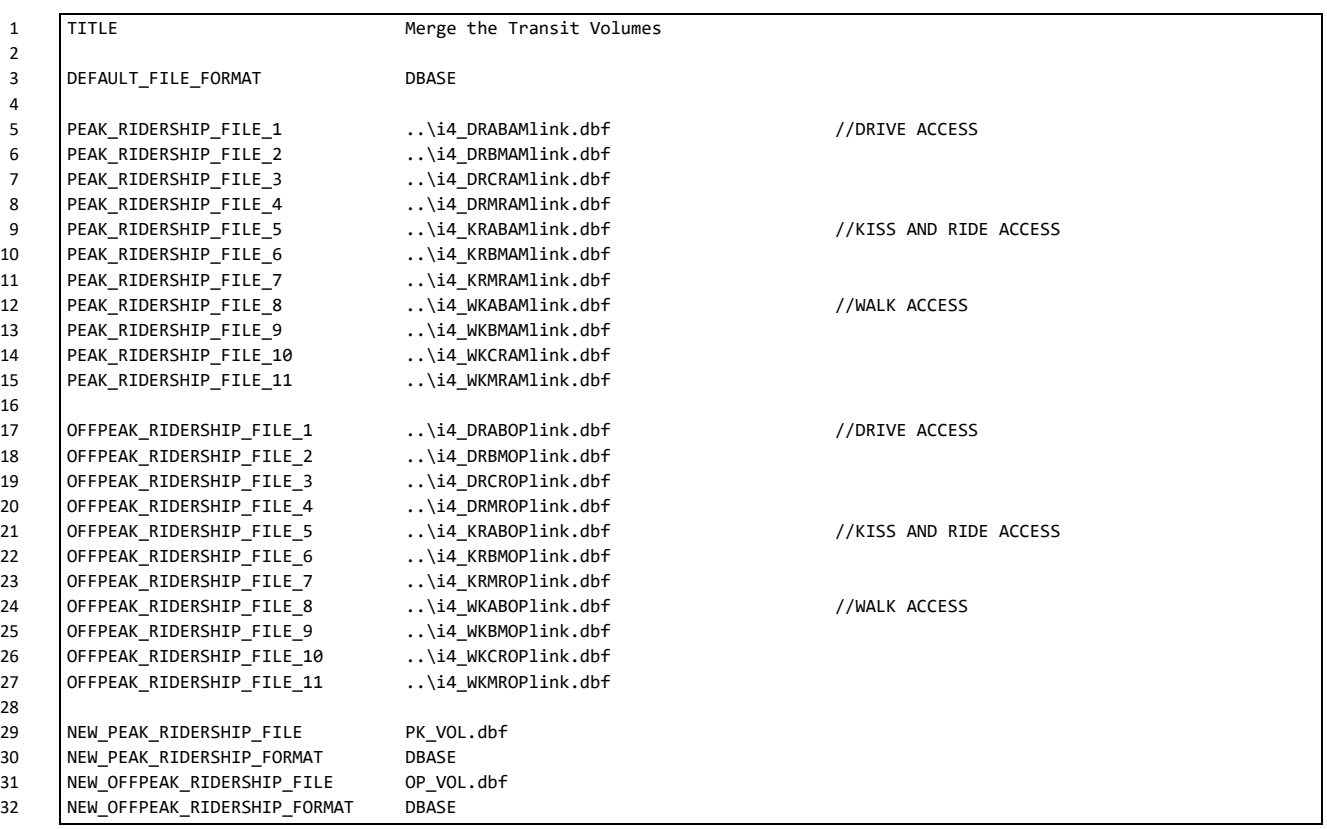

<span id="page-243-0"></span>**Figure 51 Consolidating peak and off-peak transit assignment volumes (LineSum\_Volume.ctl)**

The output from the LineSum\_Volume.ctl process is pk\_vol.dbf and op\_vol.dbf. Either of these transit loaded-link files can be brought into Cube Base as the transit layer, as is shown in [Figure 52](#page-244-0) through [Figure 56.](#page-246-0)

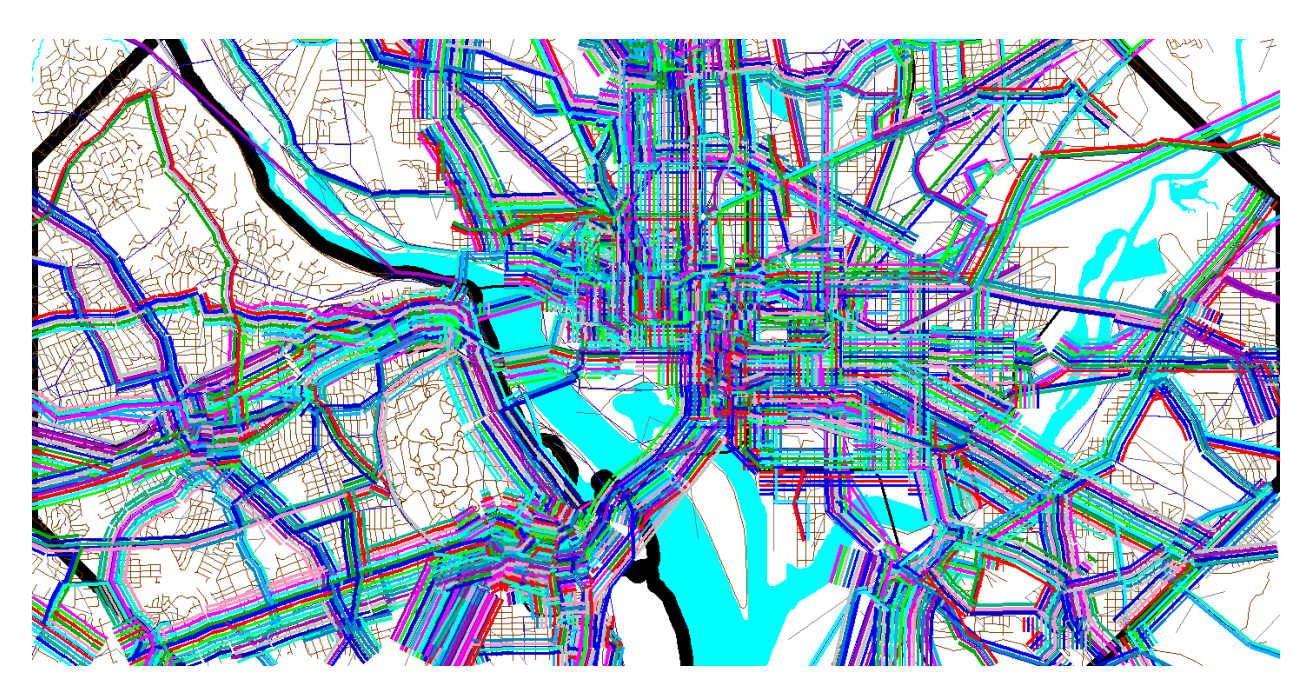

<span id="page-244-0"></span>**Figure 52 Using the pk\_vol.dbf file in Cube Base as the transit layer: All transit routes turned on, but non-transit links (modes 11-16) turned off**

Ref: "X:\modelRuns\fy12\Ver2.3.36\2007\_pseu\zonehwy.net"

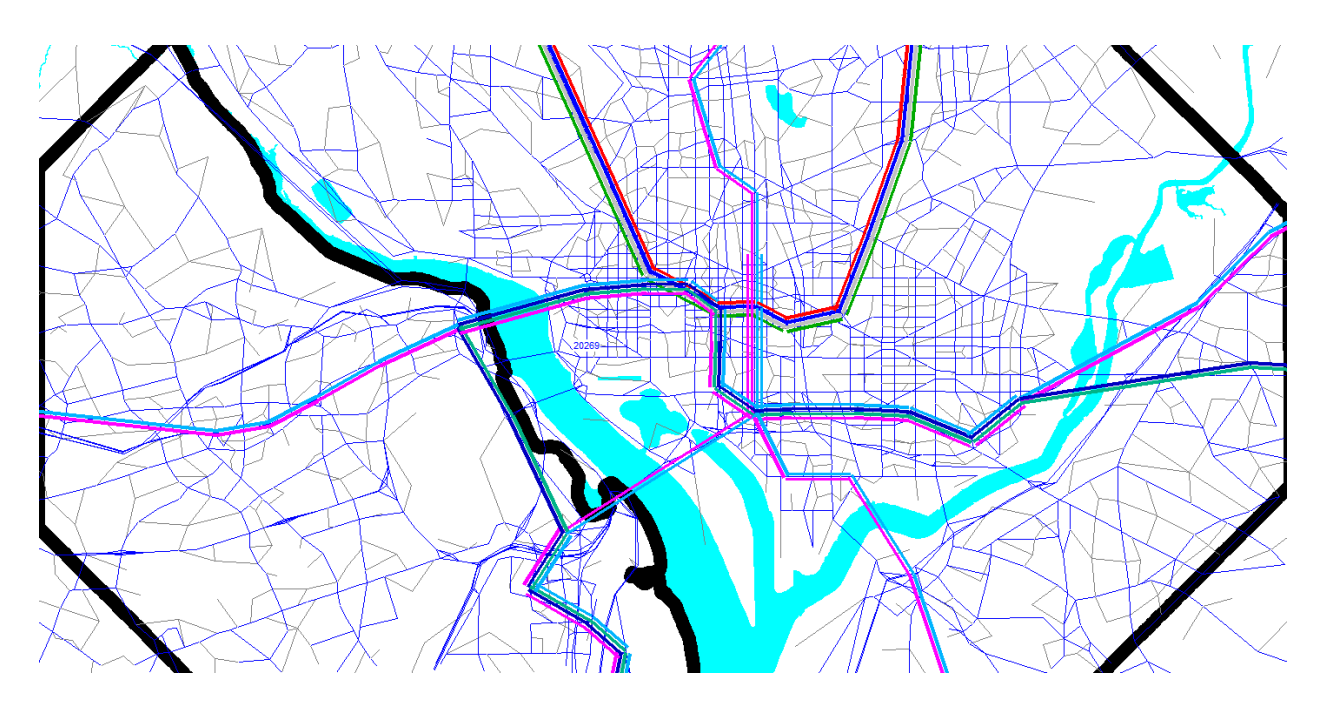

**Figure 53 Using the pk\_vol.dbf file in Cube Base as the transit layer: Only mode-3 (Metrorail) links turned on**

Ref: "X:\modelRuns\fy12\Ver2.3.36\2007\_pseu\zonehwy.net"

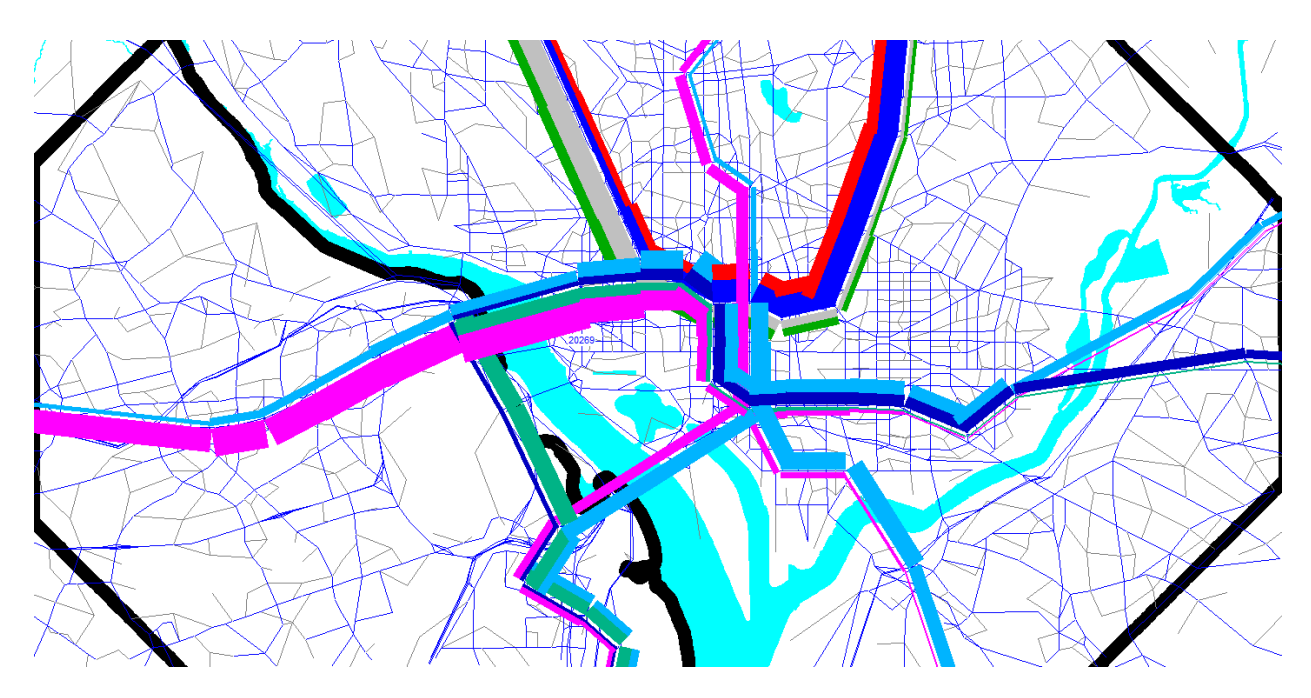

**Figure 54 Using the pk\_vol.dbf file in Cube Base as the transit layer: Only mode-3 (Metrorail) links turned on; using multibandwidth to represent transit loads (ab\_vol): Arlington and DC**

Ref: "X:\modelRuns\fy12\Ver2.3.36\2007\_pseu\zonehwy.net"

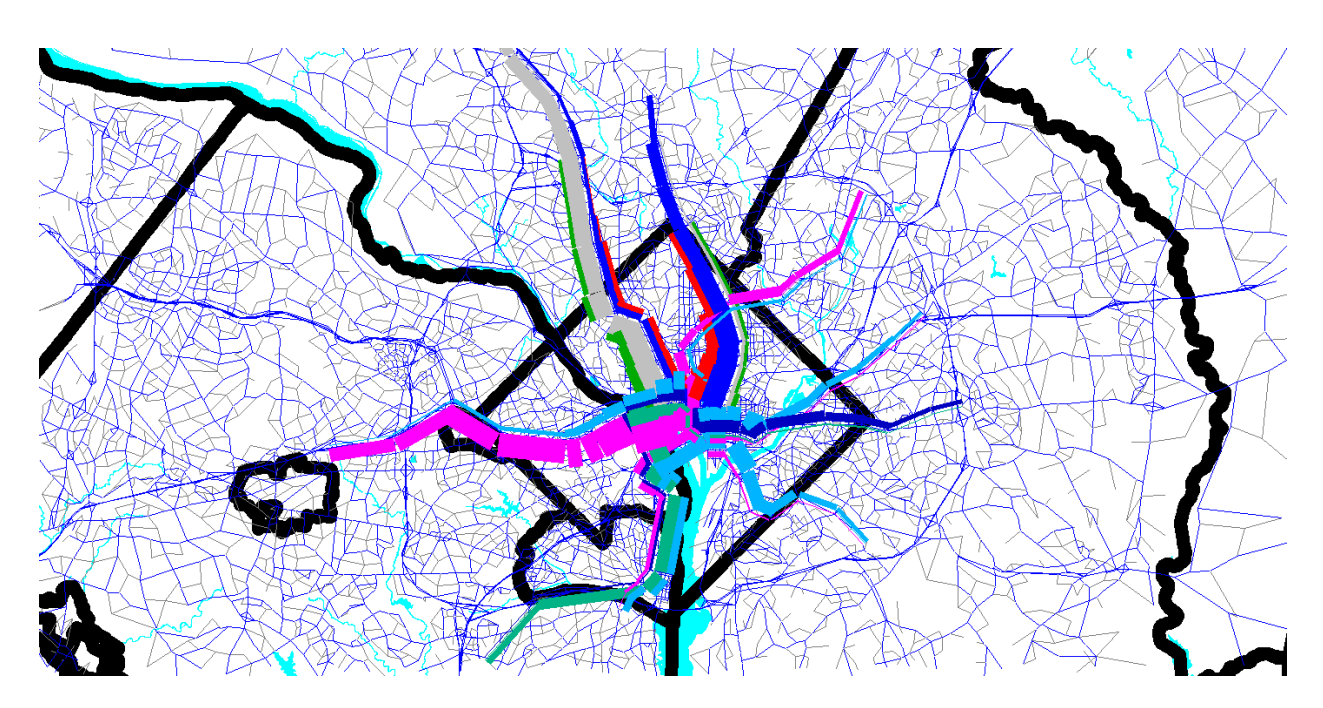

**Figure 55 Using the pk\_vol.dbf file in Cube Base as the transit layer: Only mode-3 (Metrorail) links turned on; using multibandwidth to represent transit loads (ab\_vol): Metrorail system**

Ref: "X:\modelRuns\fy12\Ver2.3.36\2007\_pseu\zonehwy.net"

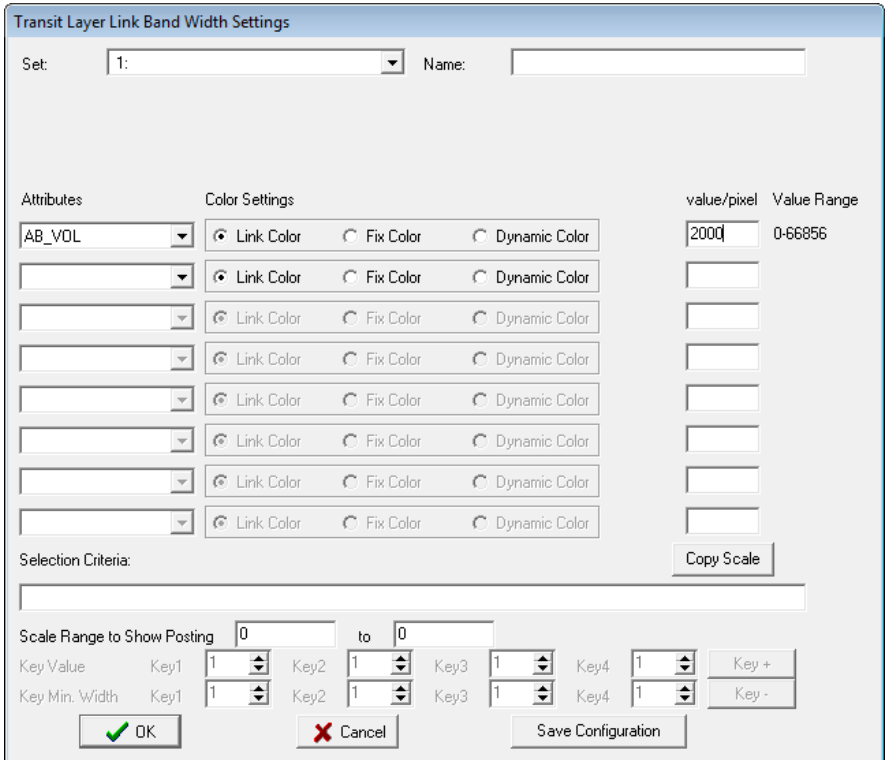

<span id="page-246-0"></span>**Figure 56 Using the multi-bandwidth option in Cube Base to show transit volumes on the Metrorail system.**

### **24.2.2 Generating transit assignment summaries using LineSum**

The LineSum C++ program summarizes transit line volume data stored in a TRNBUILD loaded link DBF file. It can be used to create the following summaries:

- Boarding/alighting information
- Station access information
- Link-based summaries (i.e., between stations).
- Transit route/line summaries

An example of a control file used to generate an access report showing riders who arrive at and depart from Metrorail stations (via transit access links) can be seen in [Figure 57.](#page-247-0) The station\_names.dbf file is now stored in the "inputs" folder (not the "controls") folder.

<span id="page-247-0"></span>**Figure 57 Generating a Metrorail station access report (lineSum\_MR\_access.ctl)**

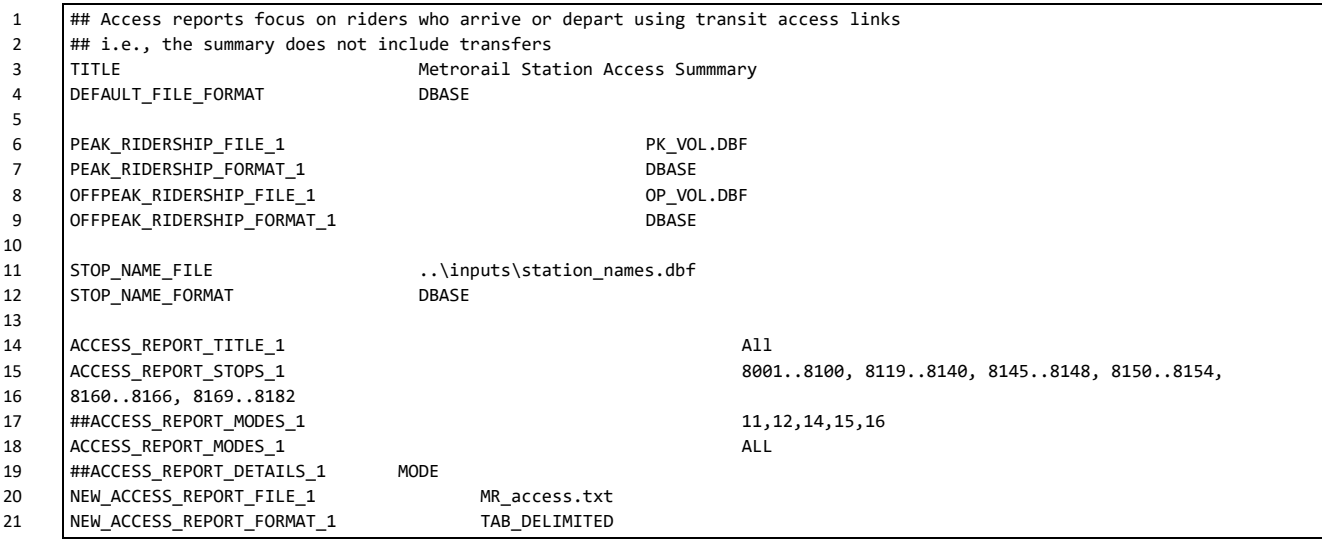

Similarly, an example of a control file used to generate a Metrorail line summary can be seen in [Figure](#page-247-1)  [58.](#page-247-1) Once again, the station\_names.dbf file is now stored in the "inputs" folder (not the "controls") folder.

#### <span id="page-247-1"></span>**Figure 58 Generating a Metrorail line summary (lineSum\_MR\_line.ctl)**

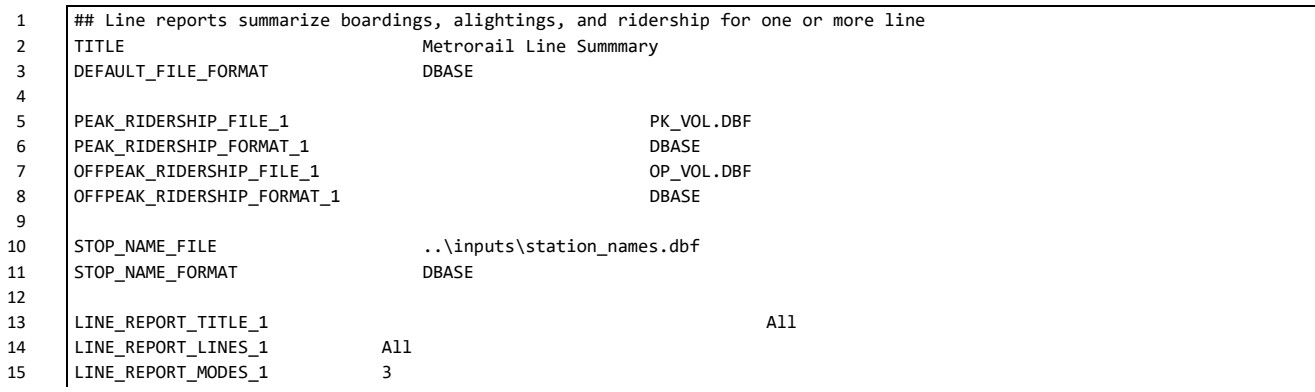

```
16 NEW_TOTAL_RIDERSHIP_FILE_1 MR_line.txt
17 NEW_TOTAL_RIDERSHIP_FORMAT_1 TAB_DELIMITED
```
An example of the report generated by the lineSum\_MR\_**access**.ctl control file can be found in [Figure](#page-249-0)  [59.](#page-249-0) Similarly, an example of the report generated by the lineSum\_MR\_**line**.ctl control file can be found [Figure 60.](#page-251-0)

More information about using LineSum can be found in its documentation:

- AECOM. (2013). LineSum, Quick Reference, Version 5.0.17. Arlington, Virginia: AECOM.
- AECOM. (2014). LineSum (Version 6.0.2). Arlington, Virginia: AECOM.

**Figure 59 An excerpt from the report file generated by lineSum\_MR\_access.ctl**

```
********************************************
| |
        LineSum - Version 6.0.2
  Copyright 2014 by TRANSIMS Open-Source
        | Tue Sep 11 04:41:33 2018 |
| |
********************************************
Control File = lineSum_MR_access.ctl
Report File = lineSum_MR_access.prn (Create)
Metrorail Station Access Summmary
Default File Format = DBASE
LineSum Control Keys:
Peak Ridership File #1 = PK_VOL.DBF
Offpeak Ridership File #1 = OP_VOL.DBF
Stop Name File = \ldots.\controls\station names.dbf
Access Report Title = All
Access Report Stops = 8001..8100, 8119..8140, 8145..8148, 8150..8154, 8160..8166, 8169..8182
Access Report Modes = ALL
New Access Report File #1 = MR_access.txt
New Access Report Format #1 = TAB_DELIMITED
Number of Stop Names = 446 Metrorail Station Access Summmary
Tue Sep 11 04:41:34 2018 LineSum page 2
Title: All
Modes: All
       ---- Peak ---- -- Offpeak --- ---- Daily ---
Stop Arrive Depart Arrive Depart Arrive Depart
8001 34719 2676 2252 705 36971 3381 Shady Grove 
8002 12771 2899 1209 865 13980 3764 Rockville 
8003 5500 4230 947 1400 6447 5630 Twinbrook 
8004 6462 7816 1273 2706 7735 10522 White Flint 
8005 9806 301 2003 587 11809 888 Grosvenor 
8006 4902 7237 1085 1584 5987 8821 Medical Center
```
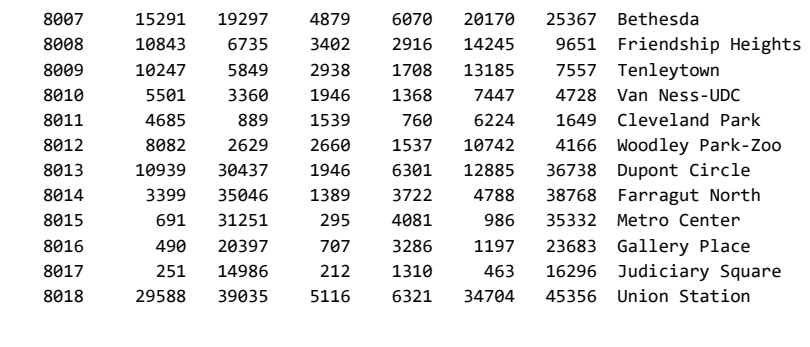

### **Figure 60 The report file generated by lineSum\_MR\_line.ctl**

<span id="page-251-0"></span>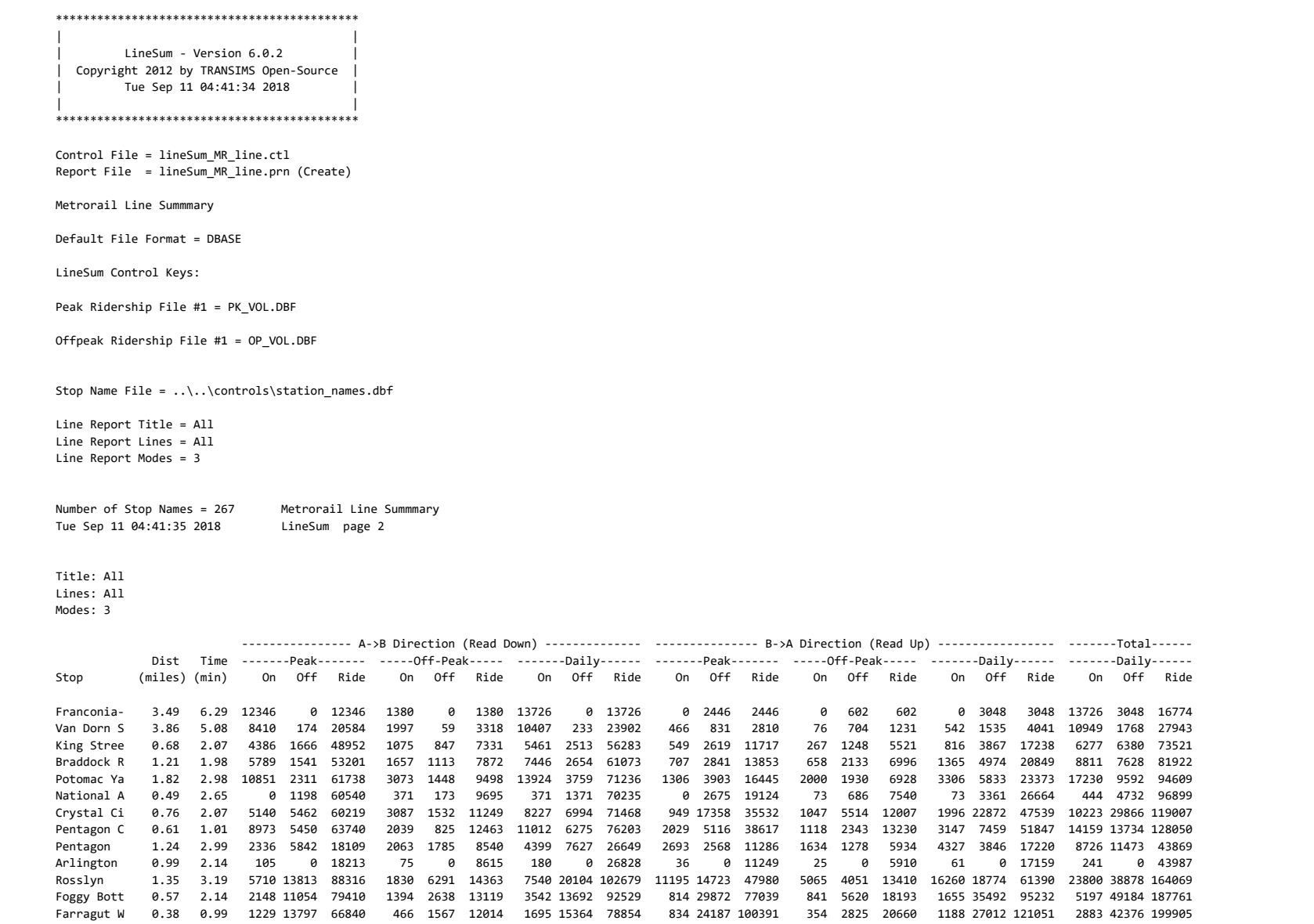
McPherson 0.46 1.11 4155 11702 59294 1362 2010 11367 5517 13712 70661 2426 36361 134327 964 4082 23773 3390 40443 158100 8907 54155 228761 Metro Cent 0.29 0.94 18835 36658 41472 3476 5778 9065 22311 42436 50537 66870 22588 90043 10239 5363 18896 77109 27951 108939 99420 70387 159476 Federal Tr 0.41 2.15 0 6810 34665 30 805 8289 30 7615 42954 70 1264 91236 104 284 19078 174 1548 110314 204 9163 153268 Smithsonia 0.59 2.34 389 8833 26224 191 1748 6731 580 10581 32955 1206 2399 92434 577 759 19261 1783 3158 111695 2363 13739 144650 L'Enfant P 0.33 1.99 12507 12401 26326 3579 3179 7132 16086 15580 33458 46959 21081 66557 7352 6982 18895 54311 28063 85452 70397 43643 118910 Federal Ce 0.57 1.96 53 9530 16851 173 1854 5453 226 11384 22304 990 1976 67546 984 722 18632 1974 2698 86178 2200 14082 108482 Capitol So 0.50 1.99 70 8924 8000 248 1551 4149 318 10475 12149 811 3214 69946 903 985 18713 1714 4199 88659 2032 14674 100808 Eastern Ma 0.63 2.02 160 2580 5578 368 928 3587 528 3508 9165 3809 2248 68386 1950 539 17301 5759 2787 85687 6287 6295 94852 Potomac Av 0.66 0.99 413 1101 4892 268 815 3041 681 1916 7933 9501 434 59320 3706 406 14006 13207 840 73326 13888 2756 81259 Stadium Ar 2.69 3.17 687 515 2528 299 779 1410 986 1294 3938 5186 921 32604 1710 415 8440 6896 1336 41044 7882 2630 44982 Benning Ro 1.42 2.90 266 746 2045 201 608 1004 467 1354 3049 5890 376 27091 2586 362 6215 8476 738 33306 8943 2092 36355 Capitol He 0.97 2.95 119 477 1687 62 429 639 181 906 2326 5397 97 21790 2818 95 3491 8215 192 25281 8396 1098 27607 Addison Ro 1.77 3.13 155 327 1515 44 121 560 199 448 2075 8360 54 13485 1234 28 2282 9594 82 15767 9793 530 17842 Morgan Blv 1.23 2.78 141 466 1189 40 142 459 181 608 1648 3707 45 9823 637 34 1678 4344 79 11501 4525 687 13149 Largo Town 1189 459 1648 9823 1678 11501 11501 1648 Greenbelt 2.44 2.88 15152 0 15152 1417 0 1417 16569 0 16569 0 1155 1155 0 225 225 0 1380 1380 16569 1380 17949 College Pa 1.94 3.02 5085 694 19543 1384 171 2630 6469 865 22173 210 3534 4476 54 1119 1289 264 4653 5765 6733 5518 27938 PG Plaza 1.24 3.14 5513 687 24364 1339 222 3749 6852 909 28113 481 2172 6163 178 487 1598 659 2659 7761 7511 3568 35874 West Hyatt 1.99 2.92 4343 140 28567 1998 245 5502 6341 385 34069 582 359 5943 251 302 1649 833 661 7592 7174 1046 41661 Fort Totte 1.62 2.89 6778 17364 17977 2895 3176 5221 9673 20540 23198 3378 3340 5902 920 1685 2413 4298 5025 8315 13971 25565 31513 Georgia Av 0.86 3.11 8768 3350 23396 2616 1117 6720 11384 4467 30116 2434 3916 7384 998 1168 2582 3432 5084 9966 14816 9551 40082 Columbia H 0.95 2.02 11346 1047 33692 2676 622 8772 14022 1669 42464 1029 2223 8580 495 1191 3280 1524 3414 11860 15546 5083 54324 U-Street-C 0.51 2.05 5194 2931 35959 2242 979 10038 7436 3910 45997 492 6235 14323 341 2402 5340 833 8637 19663 8269 12547 65660<br>Shaw-Howar 0.56 1.13 3186 685 38460 1462 380 11121 4648 1065 49581 734 2174 15764 333 1064 60 Shaw-Howar 0.56 1.13 3186 685 38460 1462 380 11121 4648 1065 49581 734 2174 15764 333 1064 6070 1067 3238 21834 5715 4303 71415 Mt Vernon 0.49 1.66 2096 2600 37958 1203 1082 11242 3299 3682 49200 158 11171 26774 211 2561 8418 369 13732 35192 3668 17414 84392 Gallery Pl 0.36 1.92 37196 19641 55514 5690 5039 11892 42886 24680 67406 13001 45140 58913 2840 7040 12619 15841 52180 71532 58727 76860 138938 Archives 0.58 1.97 2411 3268 54655 156 656 11391 2567 3924 66046 4679 10749 64983 44 1454 14028 4723 12203 79011 7290 16127 145057 L'Enfant P 0.79 1.91 14484 21213 30763 2656 3917 6073 17140 25130 36836 10228 39128 66117 3302 11376 19284 13530 50504 85401 30670 75634 122237 Waterfront 0.59 1.80 816 5192 26386 657 911 5817 1473 6103 32203 4152 1394 63360 1867 1059 18477 6019 2453 81837 7492 8556 114040 Navy Yard 1.20 2.06 438 19198 7629 662 3025 3454 1100 22223 11083 6662 4978 61677 3773 1514 16217 10435 6492 77894 11535 28715 88977 Anacostia 1.38 2.98 369 5063 2934 470 1793 2128 839 6856 5062 14738 1087 48028 6810 466 9872 21548 1553 57900 22387 8409 62962 Congress H 0.97 1.78 85 1203 1815 113 642 1598 198 1845 3413 4877 372 43524 2138 195 7930 7015 567 51454 7213 2412 54867 Southern A 1.24 2.76 214 302 1725 112 484 1224 326 786 2949 14918 67 28674 3795 130 4266 18713 197 32940 19039 983 35889 Naylor Roa 1.48 2.34 184 619 1291 74 638 661 258 1257 1952 8961 119 19831 1317 67 3015 10278 186 22846 10536 1443 24798 Suitland 1.64 2.66 35 929 396 12 482 191 47 1411 587 4426 89 15495 1189 19 1844 5615 108 17339 5662 1519 17926 Branch Ave 396 191 587 15495 1844 17339 17339 587 Vienna 2.39 3.69 21333 0 21333 1868 0 1868 23201 0 23201 0 1330 1330 0 596 596 0 1926 1926 23201 1926 25127 Dunn Lorin 2.49 3.99 6374 190 27519 1218 63 3023 7592 253 30542 113 1542 2757 57 762 1302 170 2304 4059 7762 2557 34601 West Falls 2.09 2.93 3279 54 30744 633 27 3629 3912 81 34373 122 342 2977 48 307 1562 170 649 4539 4082 730 38912 East Falls 2.51 3.96 12817 3272 81908 2585 835 10985 15402 4107 92893 632 1582 22154 434 1213 9219 1066 2795 31373 16468 6902 124266

Metrorail Line Summmary Tue Sep 11 04:41:35 2018 LineSum page 3

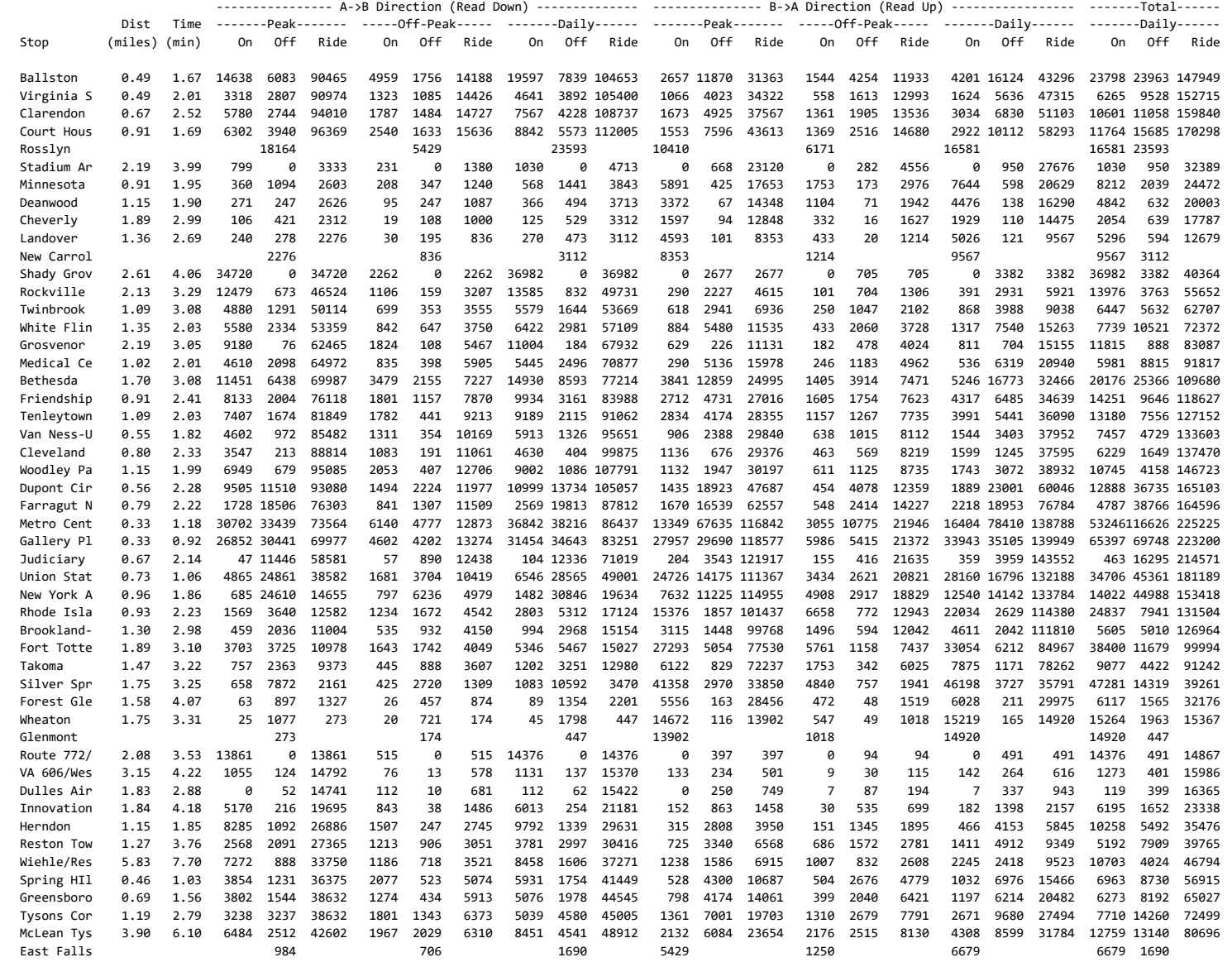

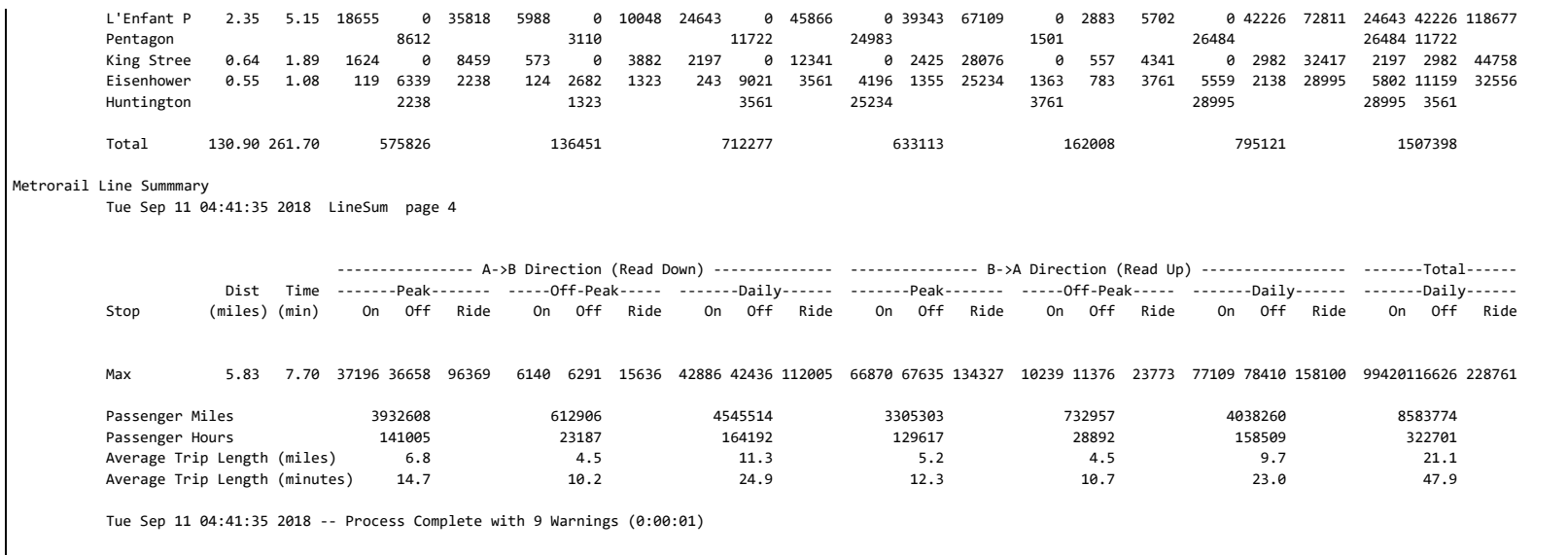

## **Appendix A. Flowcharts**

Ref: Ver2.3.78\_flowchart\_v1.vsd

## **Flowchart numbers associated with flowchart steps**

This appendix contains a flowchart showing the flow of data through the TPB regional travel demand forecasting model (Ver. 2.3.78). The flowcharts are arranged on the basis of the 19 batch files used in the model application. Many of the batch files are reused during the application of the model. The table below describes the sequence of each batch file used by speed-feedback iteration. The flowcharts are numbered as indicated in the table below.

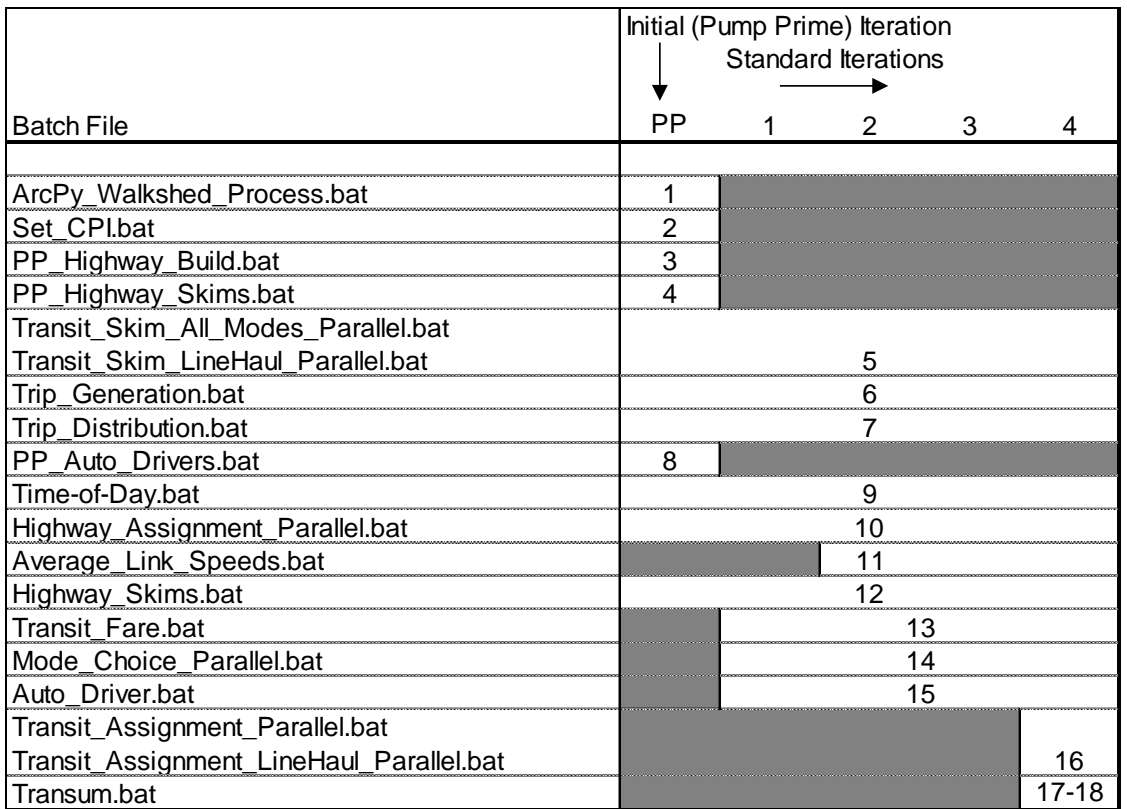

Ref: Appendix\_A\_UB\_flowchart\_table\_v2.3.78.xlsx

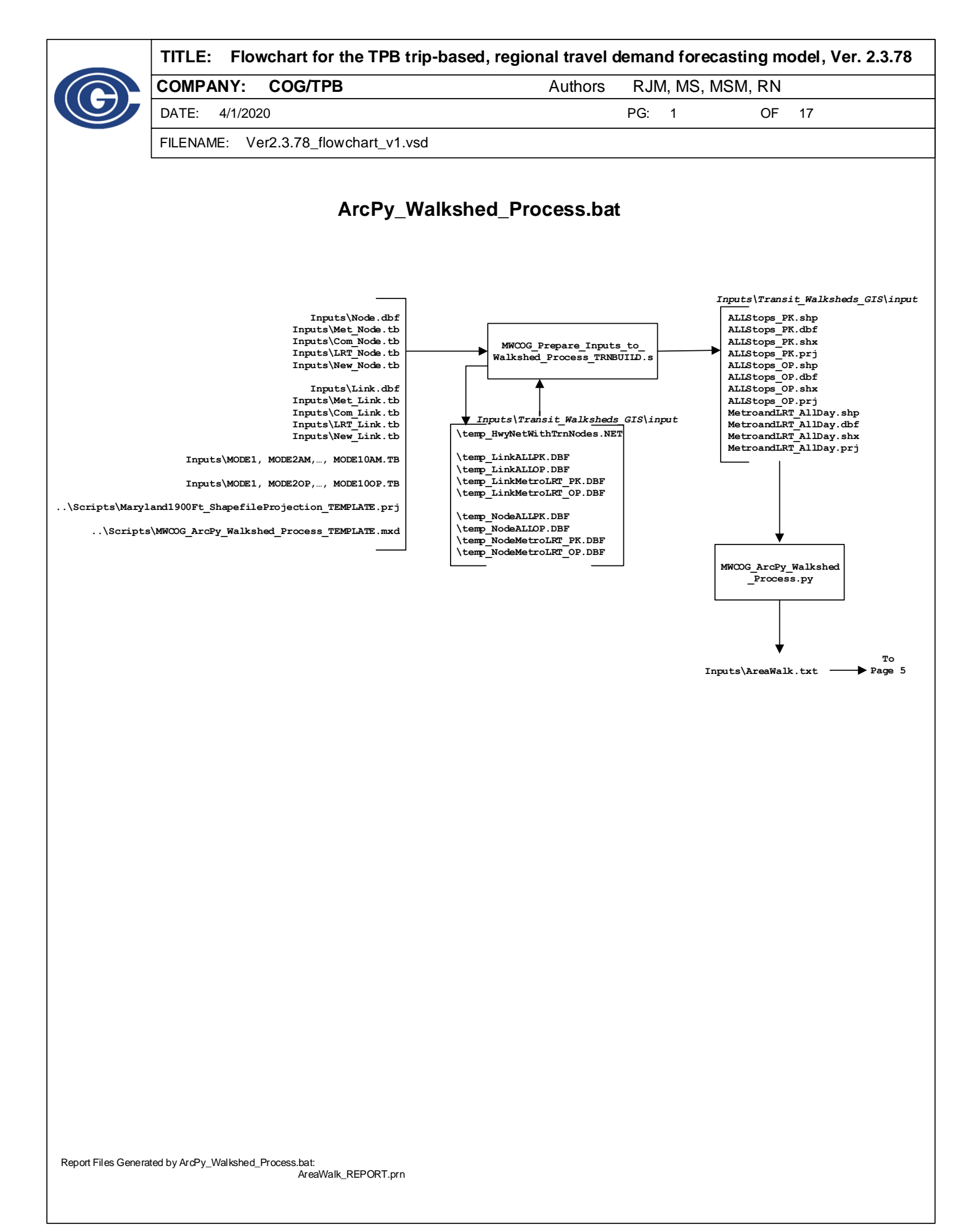

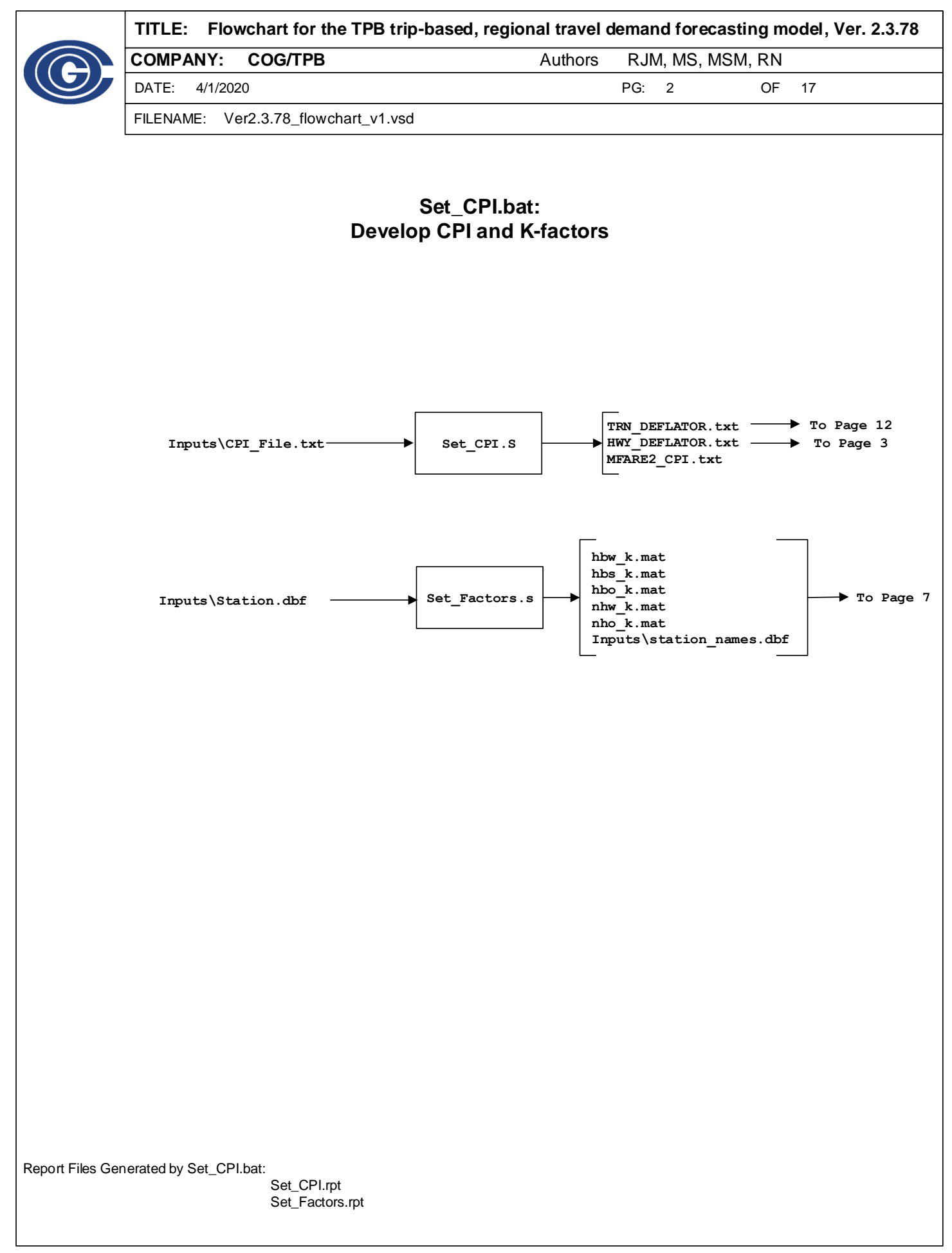

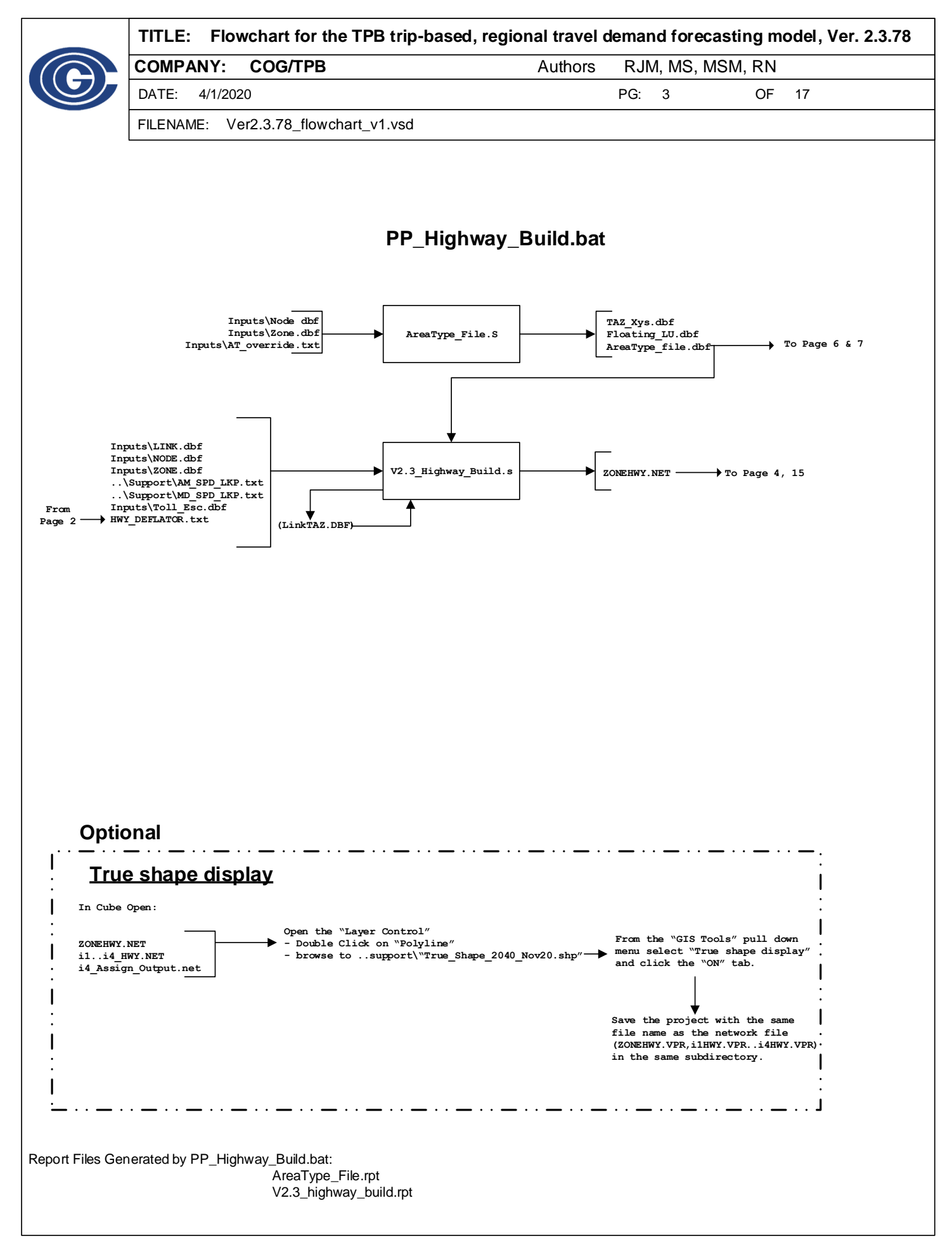

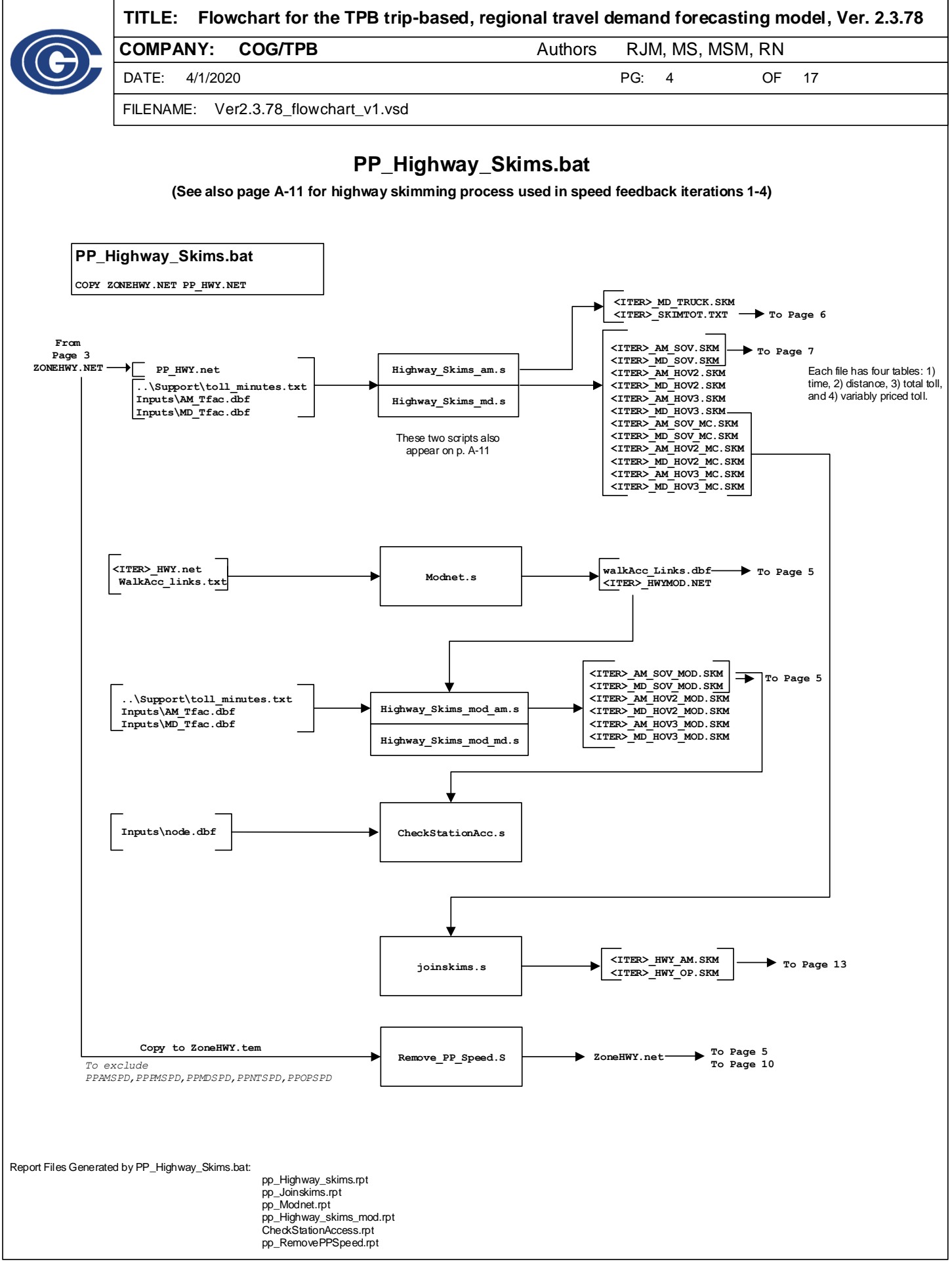

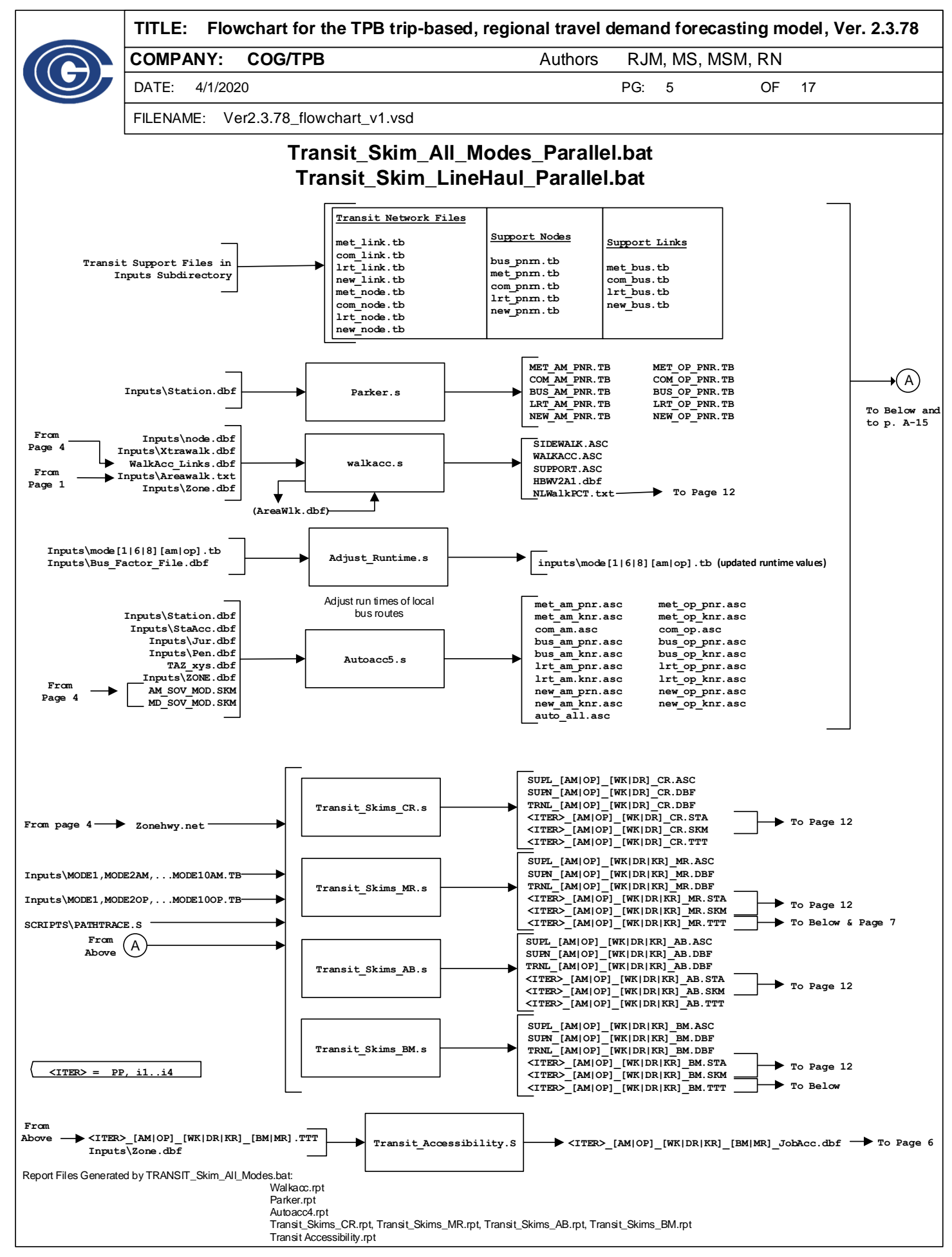

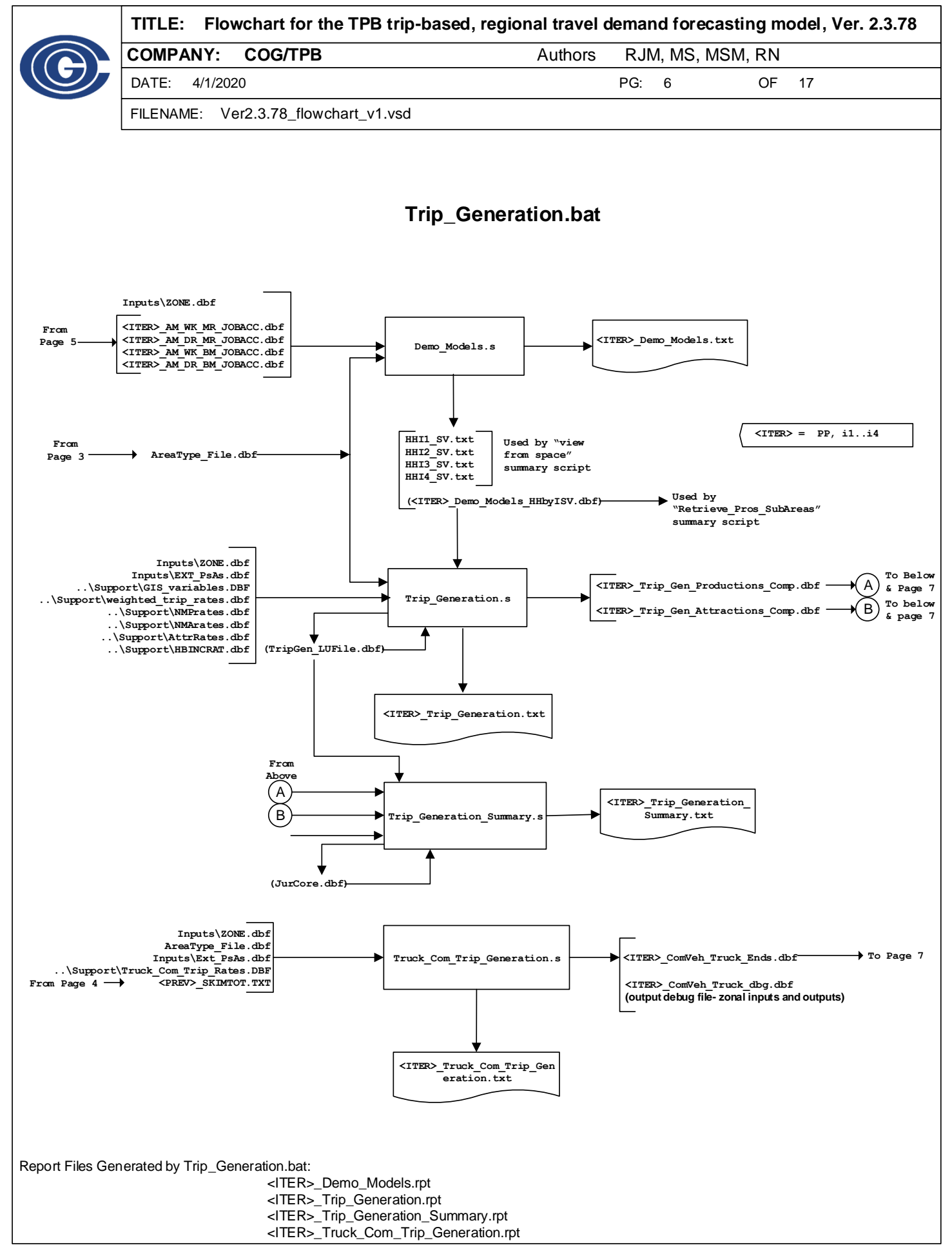

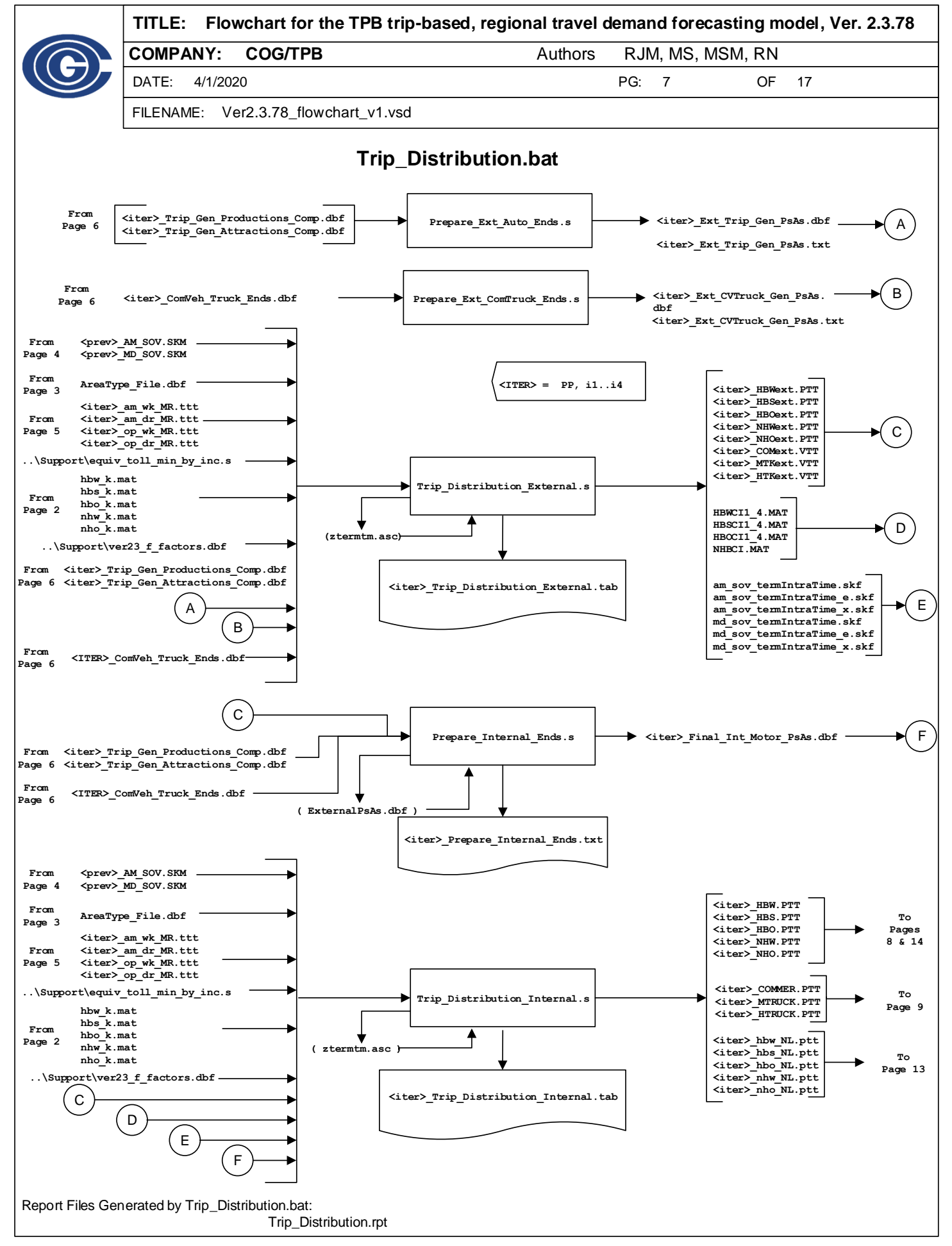

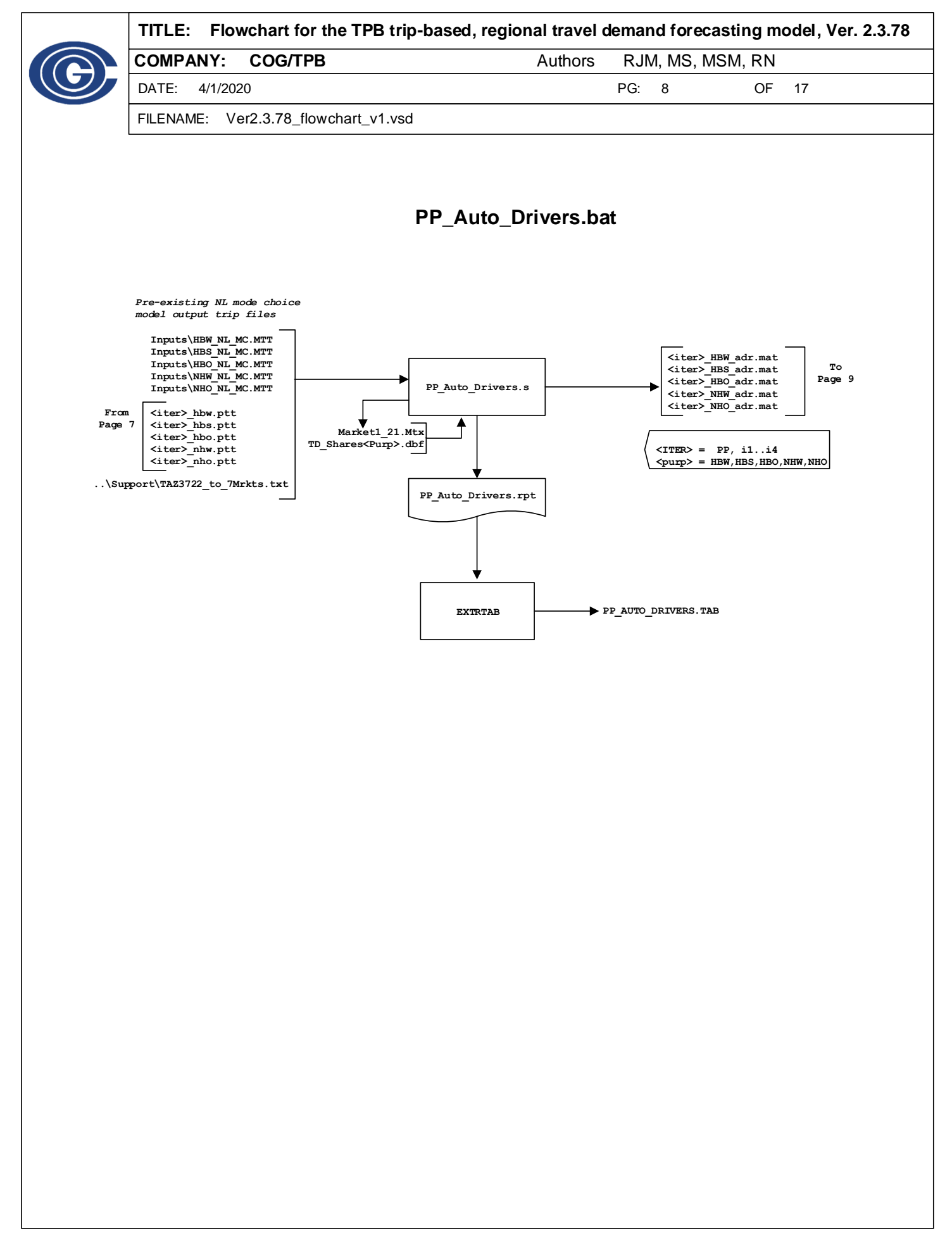

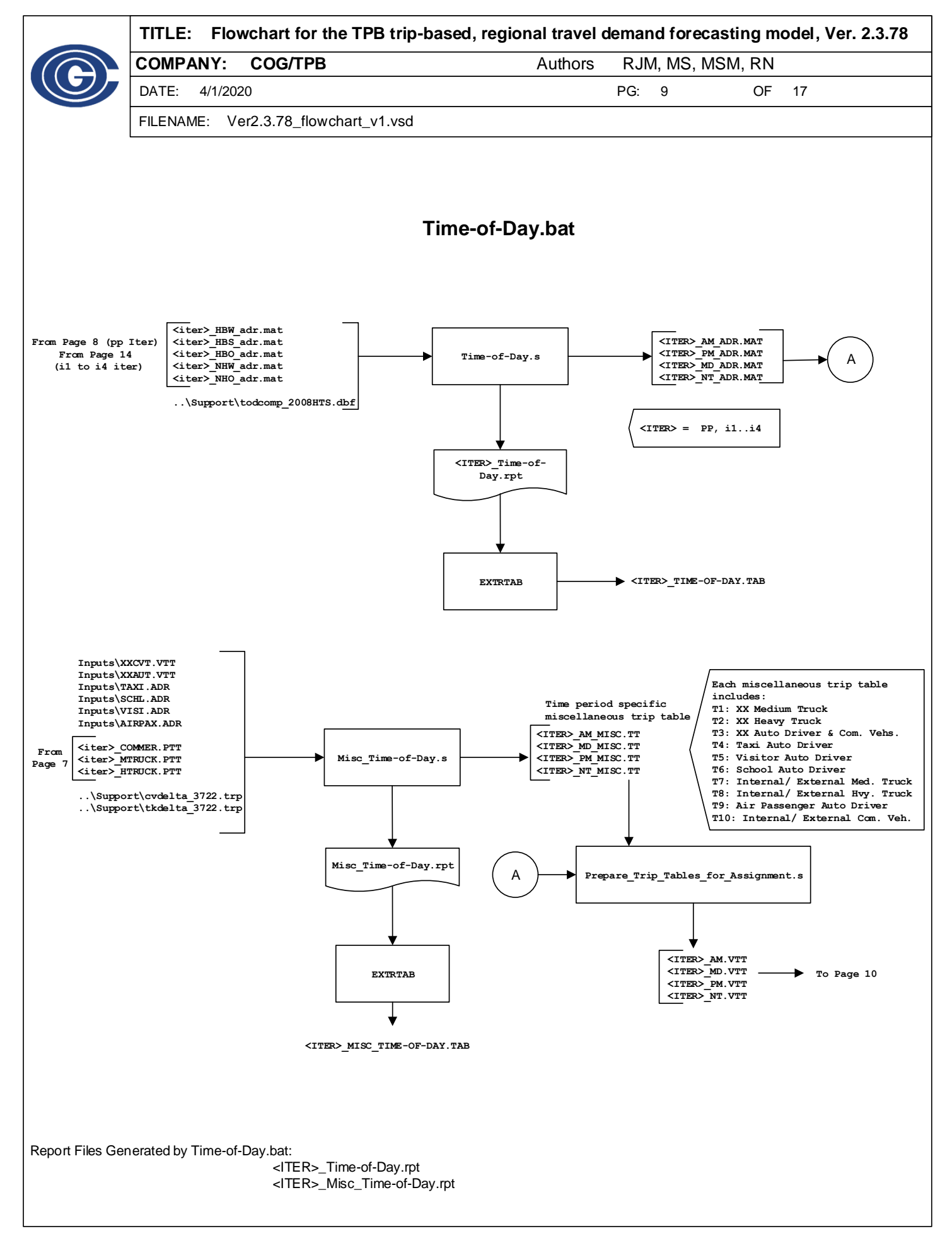

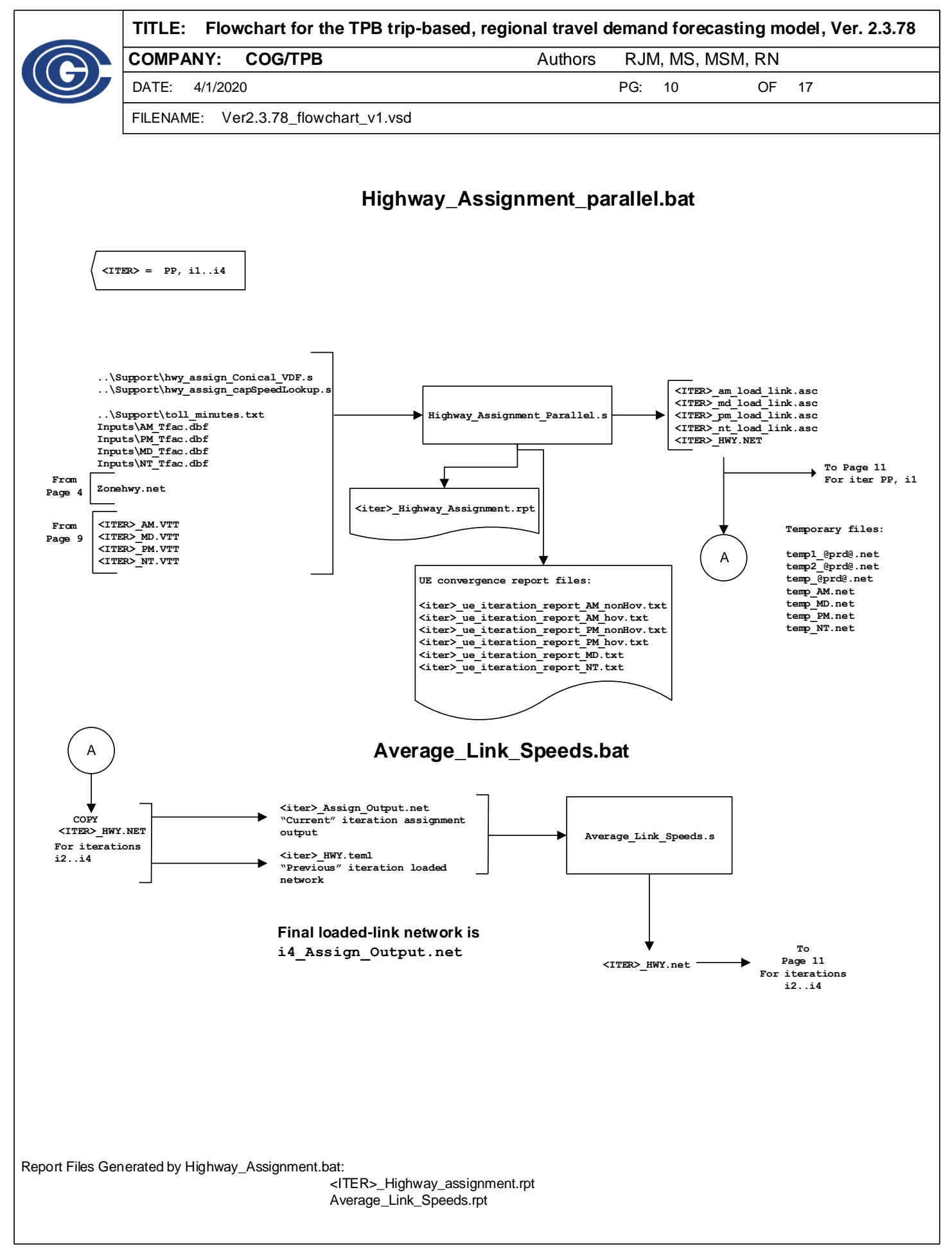

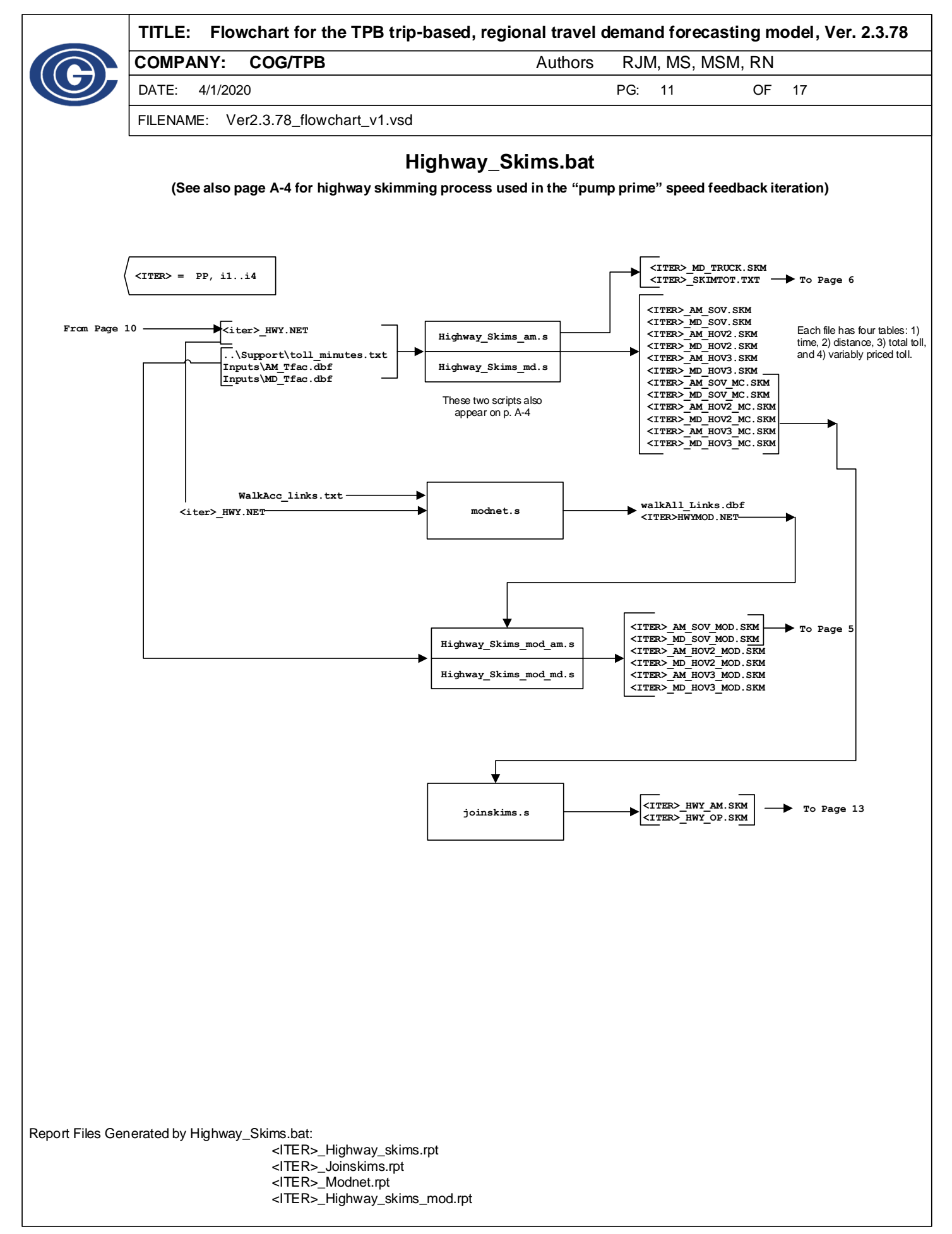

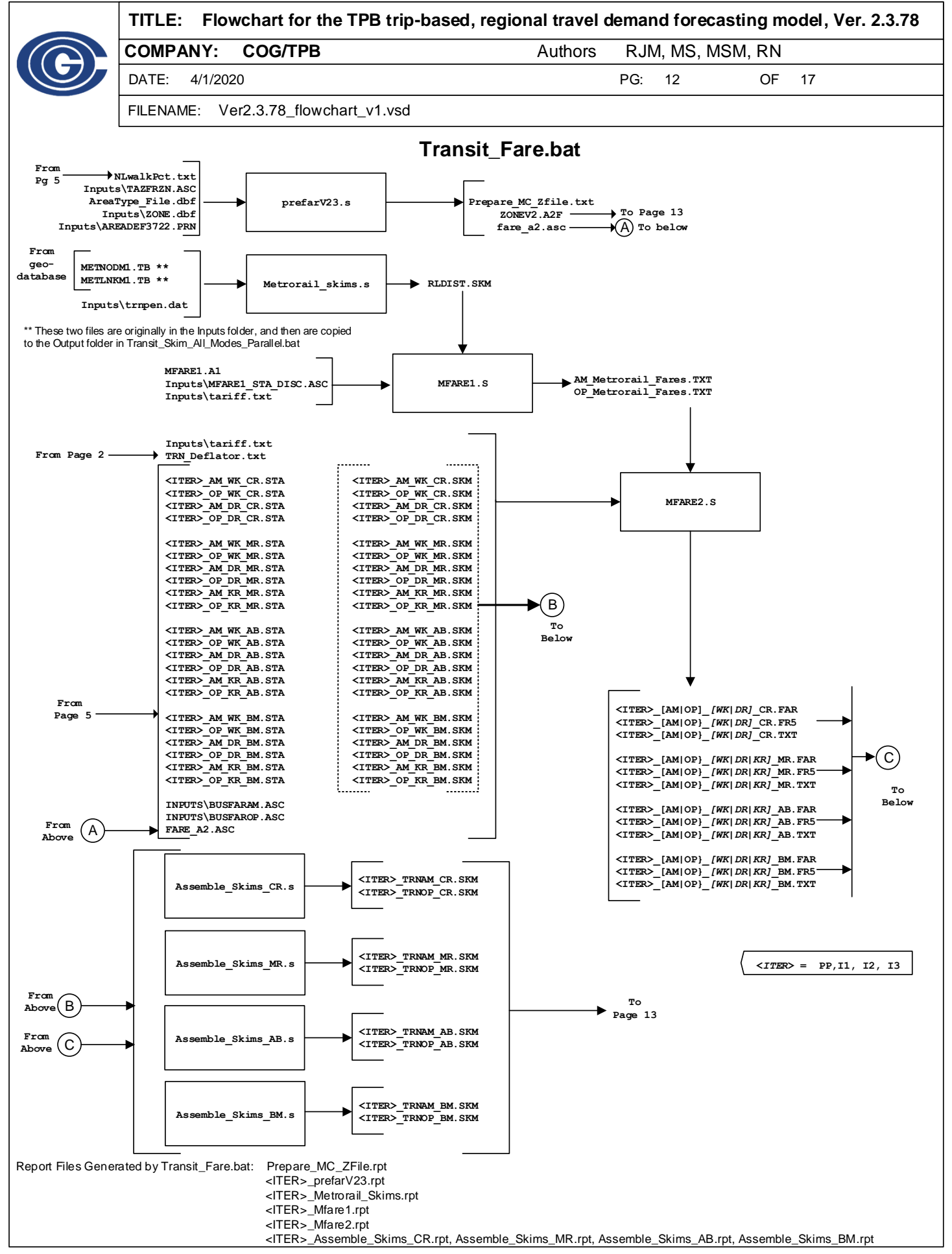

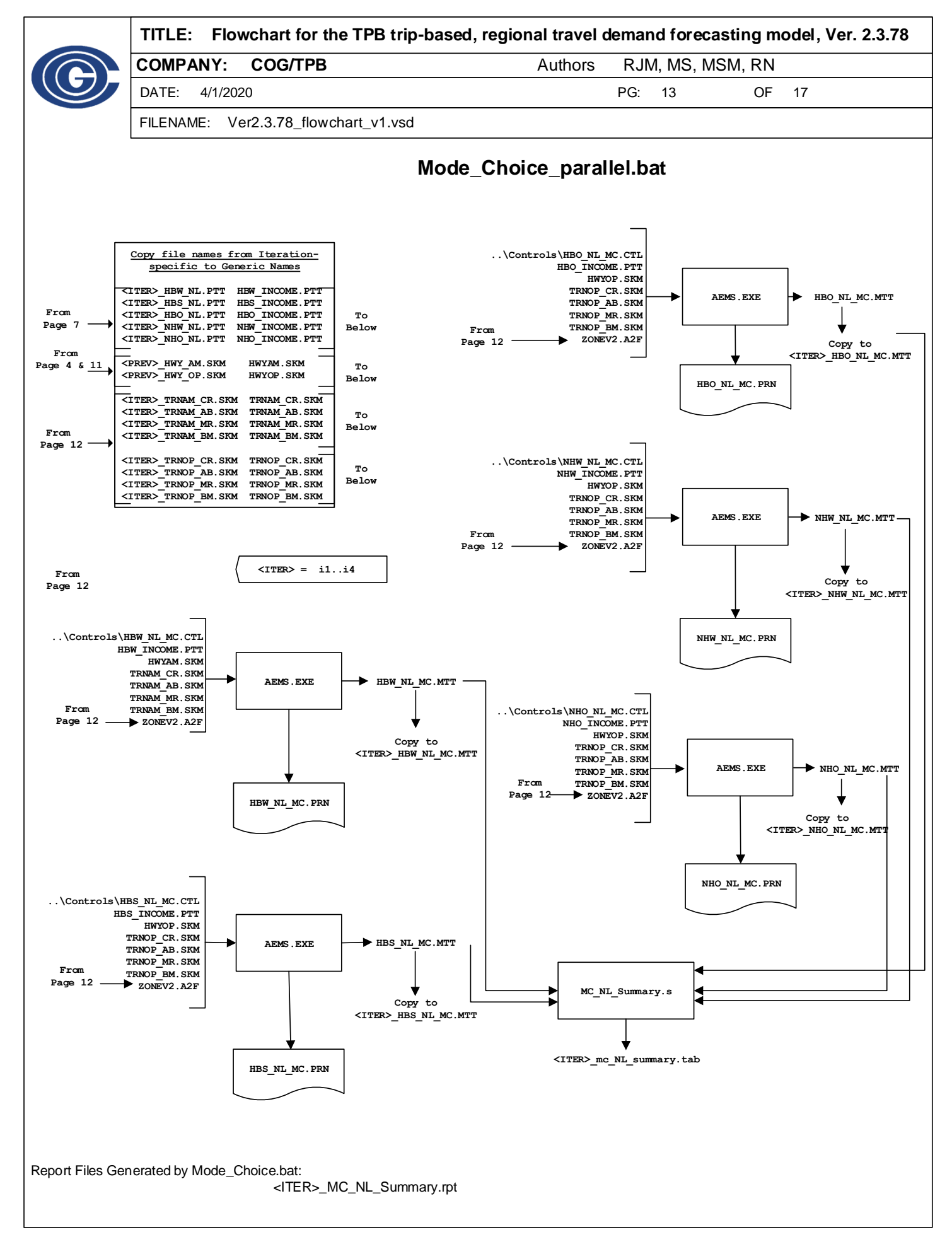

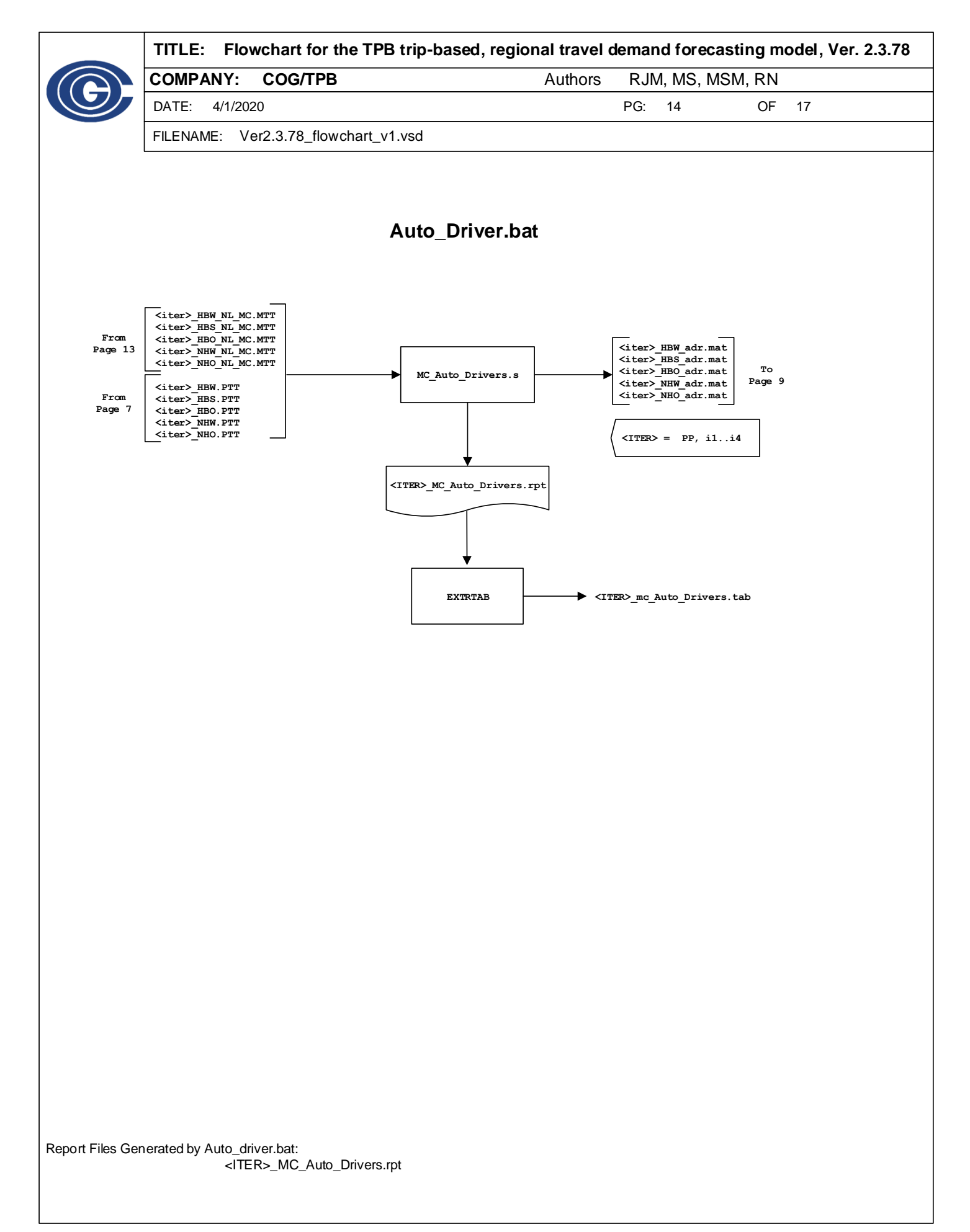

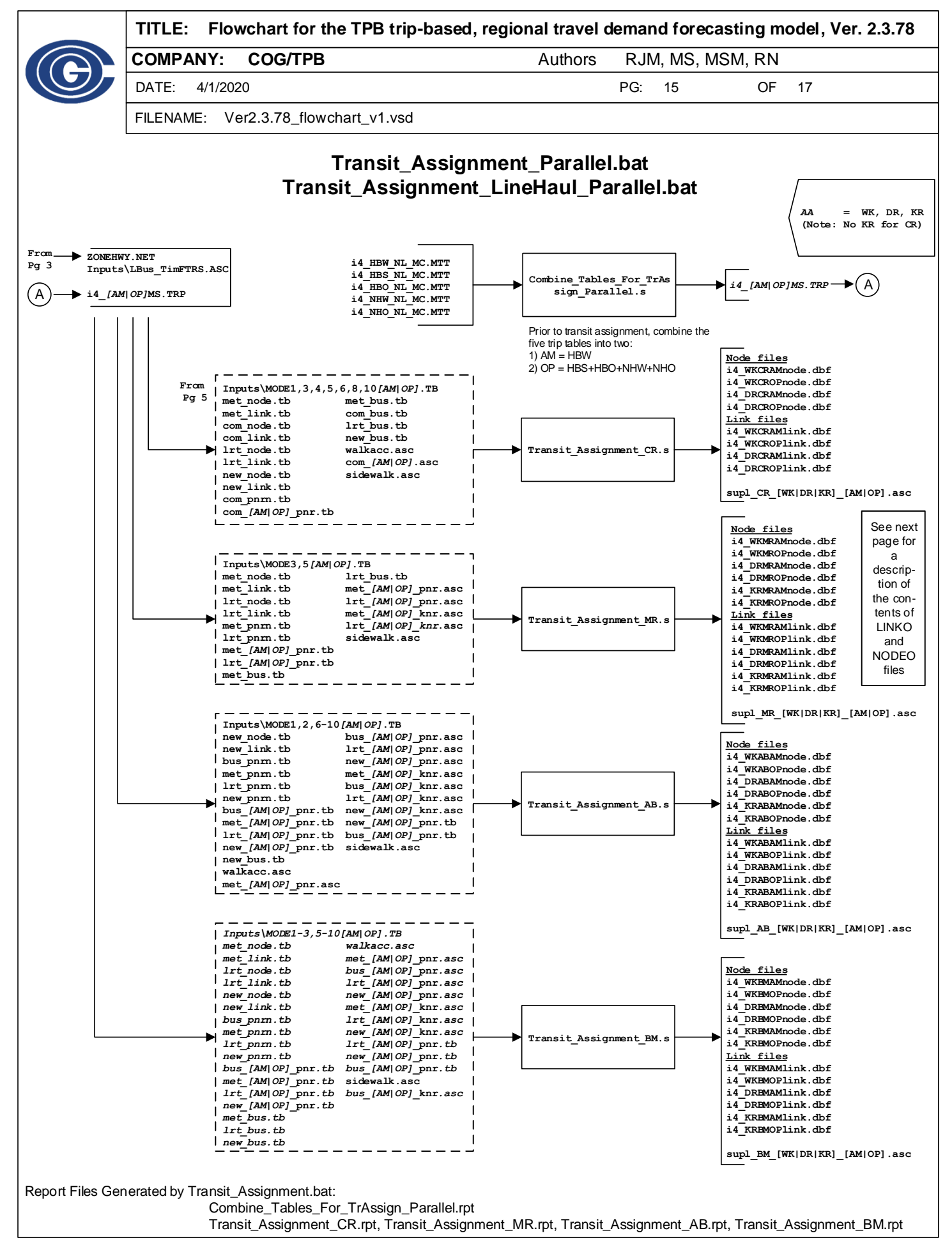

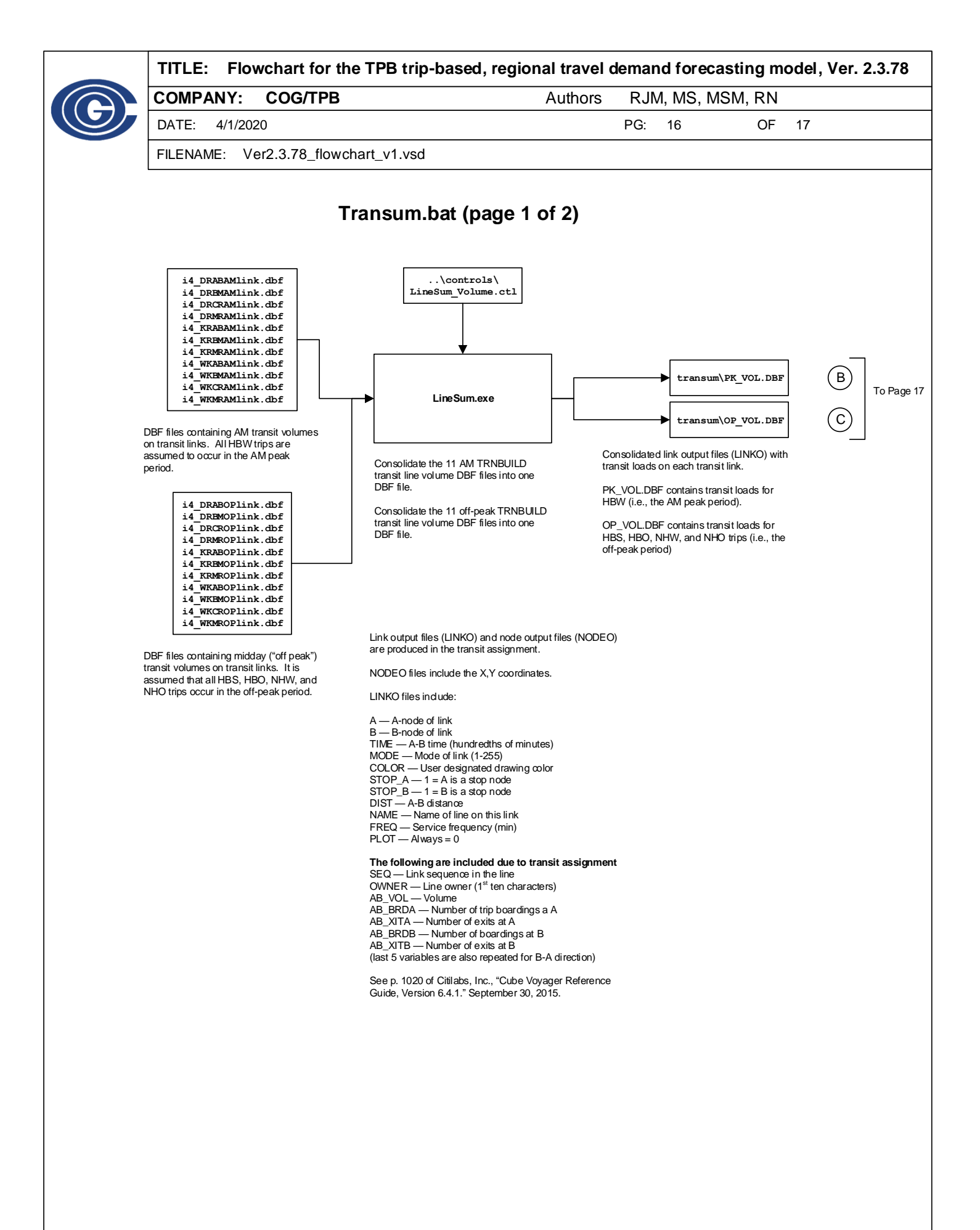

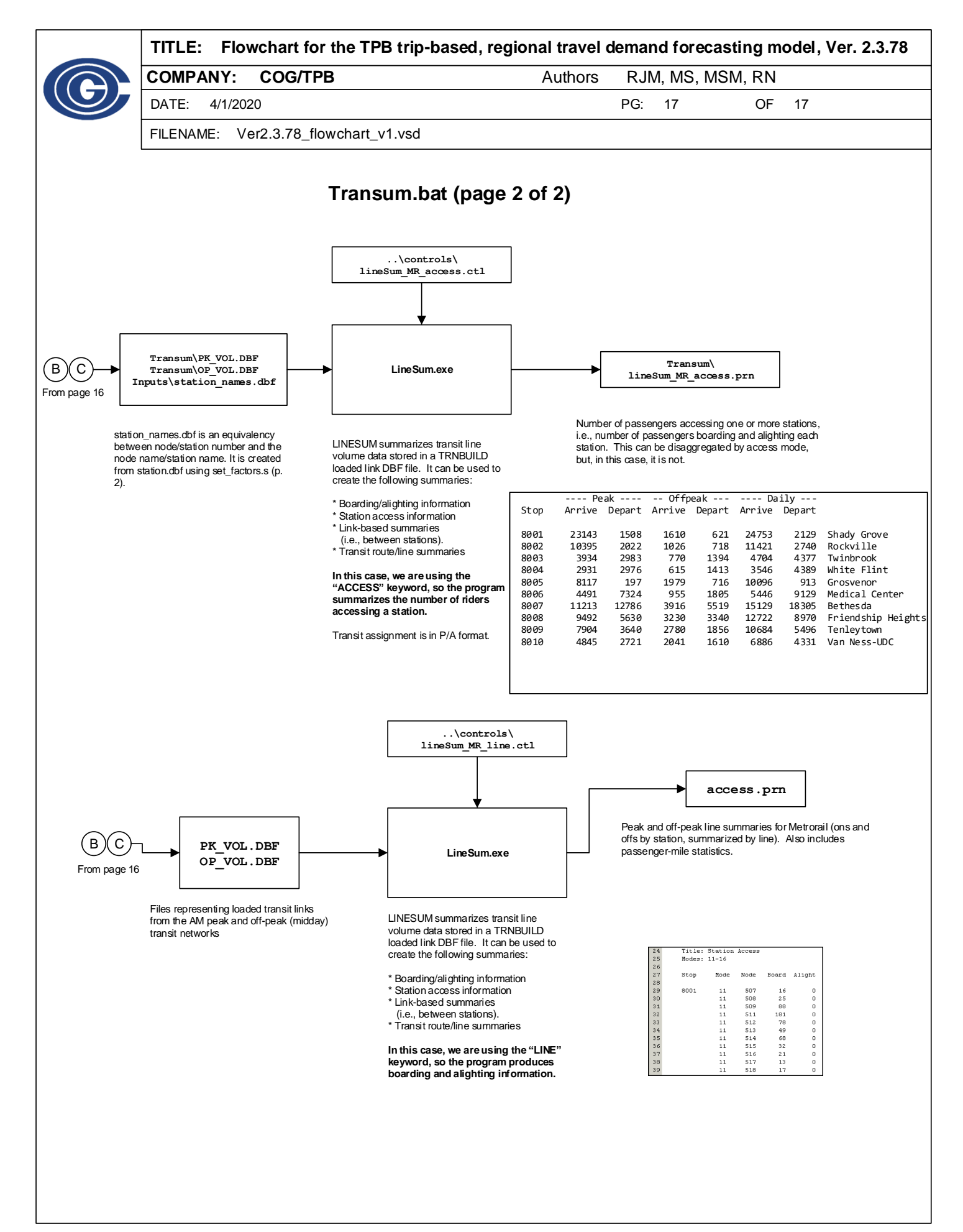